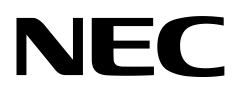

# UNIVERGE IX-V シリーズ 機能説明書

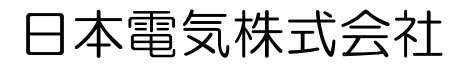

### ご注意

- 本マニュアルは内容の一部または全部を無断で転載することは禁止されています。
- 本マニュアルの内容については、将来予告なしに変更することがあります。
- 本マニュアルの内容について万全を期しておりますが、万一ご不審な点や誤り、記載もれなど、お 気付きのことがありましたら、ご一報くださいますようお願いいたします。
- 運用した結果については、上項に関わらず責任を負いかねますので、ご了承ください。

### 商標について

- Oracle® および Java は、オラクルおよびその関連会社の登録商標です。
- 本マニュアルに記載されている会社名、製品・サービス名は、各社の登録商標、または商標です。

### 対象装置

本マニュアルで対象とする装置は以下となります。

• UNIVERGE IX-V100

### 医療機関等での使用について

- 本製品は、医療機器、原子力設備や機器、航空宇宙機器、輸送設備や機器など、人命にかかわるシ ステムに組み込んでの使用は意図されておりません。
- これら設備や機器、制御システムなどに本製品を使用され、当社製品の故障により、人身事故、火 災事故、社会的な損害などが生じても、当社ではいかなる責任も負いかねます。

### 輸出に関する注意事項

- 本製品は日本国内仕様であり、外国の規制などには準拠しておりません。
- 本製品は日本国外で使用された場合、当社は一切責任を負いかねます。
- また、当社は本製品に関し海外での保守サービスおよび技術サポートなどは行っておりません。
- 本製品は外国為替、外国貿易法の規定および米国輸出管理規則により規制役務に該当する可能性 があります。
- 本製品の日本国外への持ち出し、および日本居住者以外の使用はできません。

### ユーザーズガイドの案内

● UNIVERGE IX-V シリーズが起動までの準備(クラウドの設定およびライセンス)は、別紙のユー ザーズガイドを参照してください。

# 目次

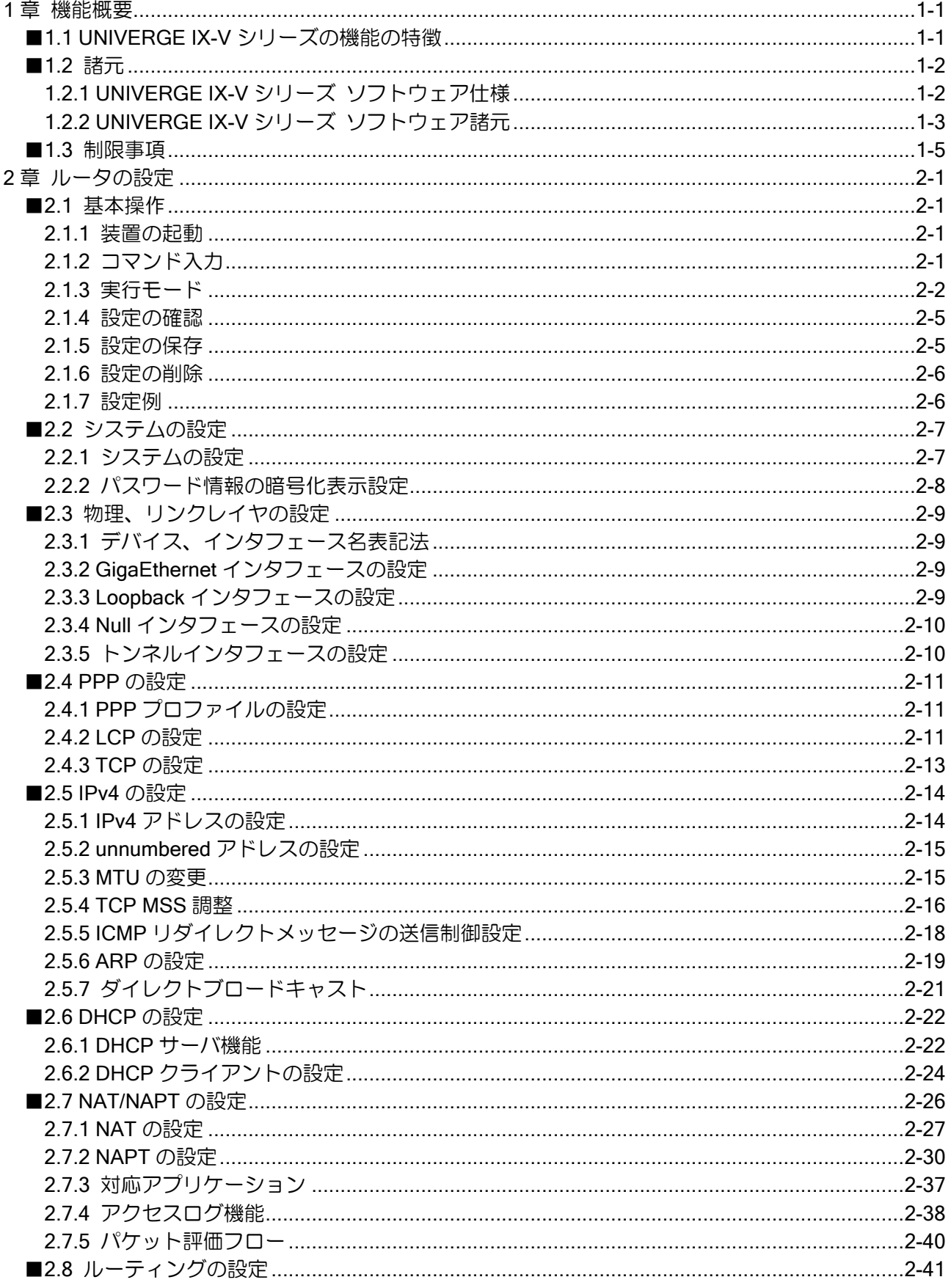

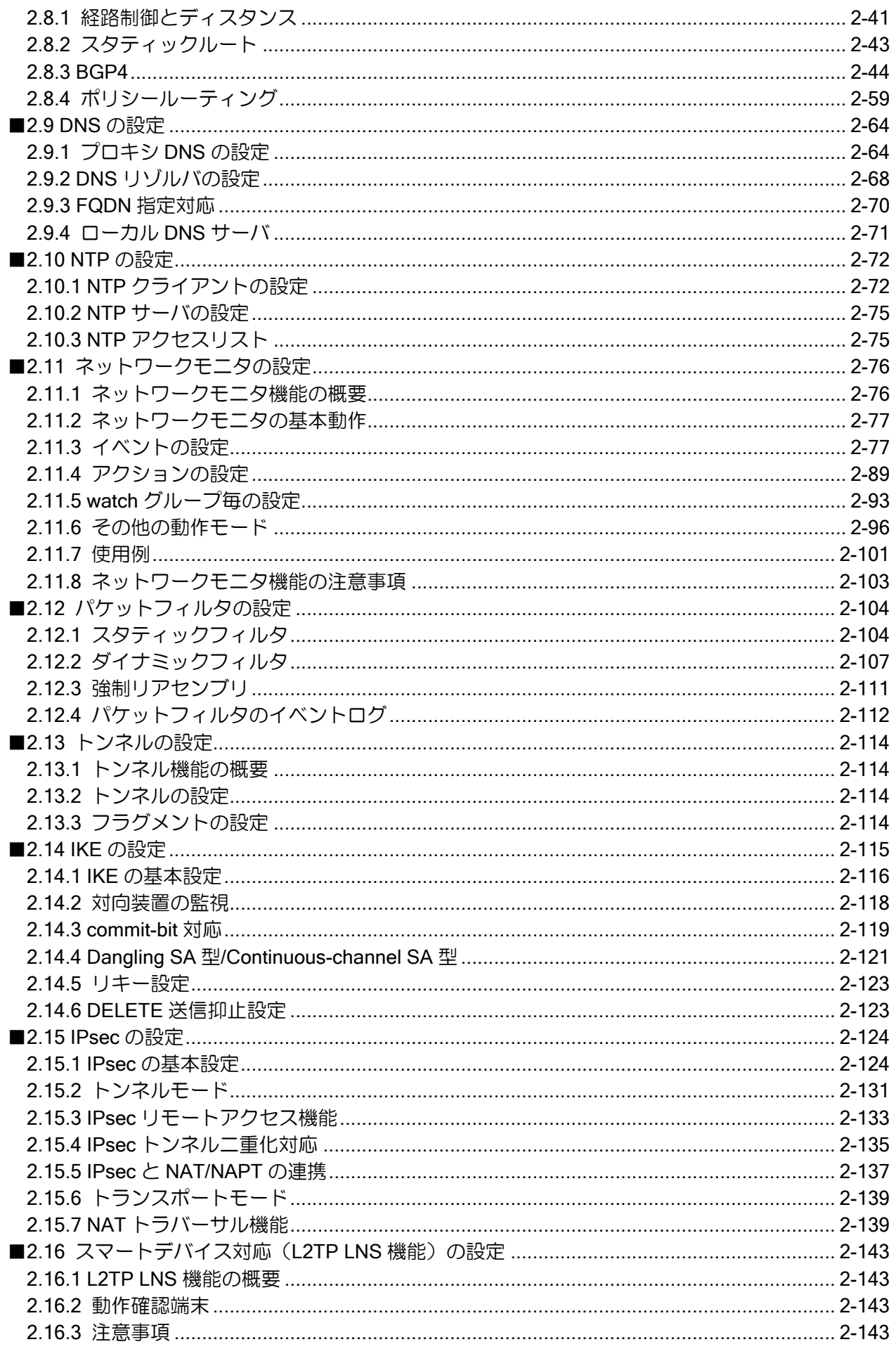

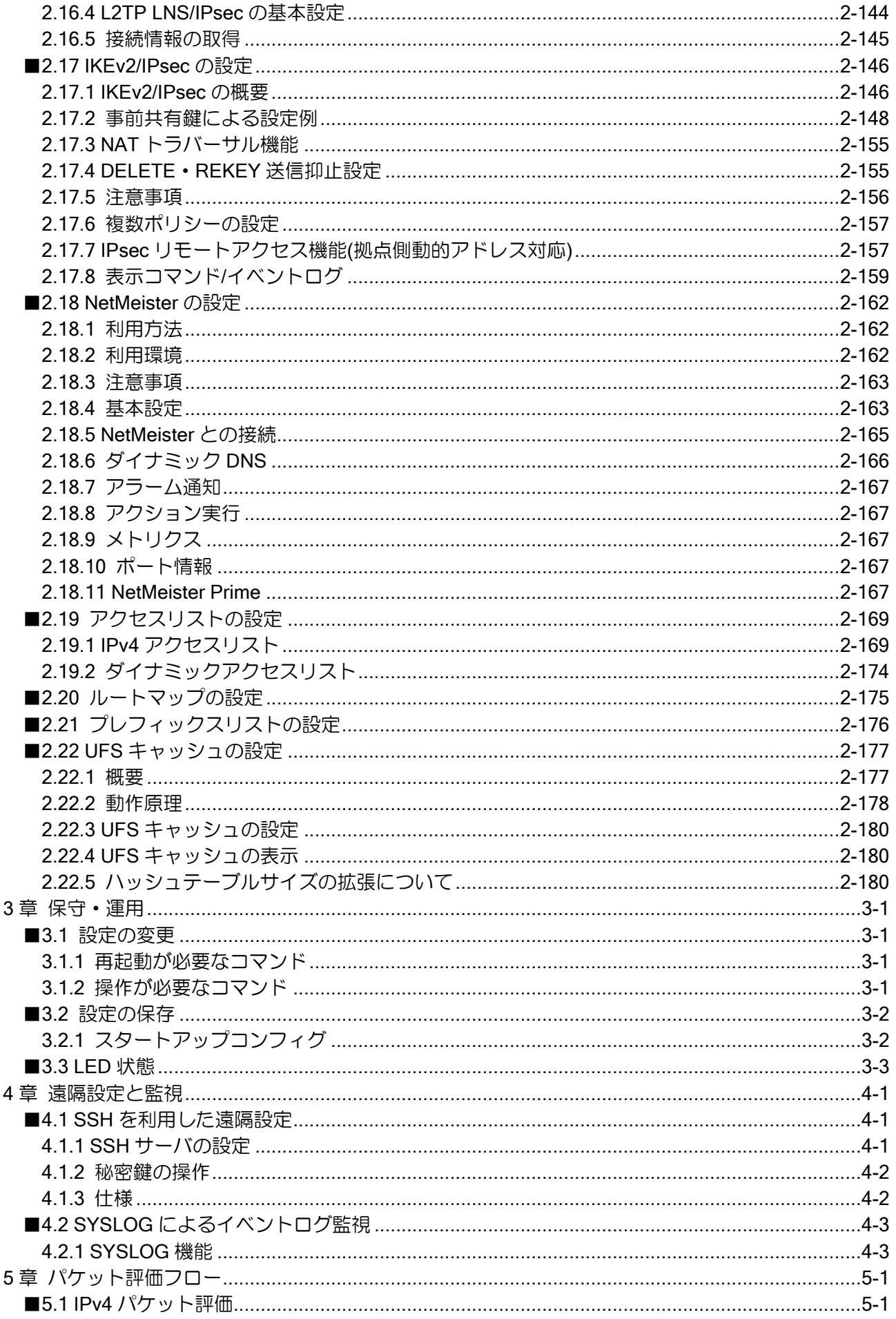

目次

<span id="page-8-0"></span>1章 機能概要

<span id="page-8-1"></span>本章では、UNIVERGE IX-V シリーズの機能の特徴、諸元および制限事項について示します。

### ■1.1 UNIVERGE IX-V シリーズの機能の特徴

UNIVERGE IX-V シリーズの機能の特徴は、次に示すとおりです。

### ソフトウェアによる高性能フォワード処理

- 通常パケット高速フォワーディング処理
- フィルタ設定時の高速フォワーディング処理
- NAT/NAPT 使用時の高速フォワーディング処理
- IPsec/トンネル使用時の高速フォワーディング処理

### ルーティングプロトコル

- スタティックルーティング
- BGP4
- ポリシールーティング

### セキュリティ機能

- パケットフィルタによるパケット単位のアクセス制限
- IPsec によるパケット単位の暗号化、認証サポート
- 動的アドレス環境での IPsec のサポート
- 冗長構成での IPsec のサポート

### 信頼性向上

- ネットワークモニタ機能によるエンド・ツー・エンドのパス監視
- IPsec トンネル冗長化機能

## <span id="page-9-0"></span>■1.2 諸元

### <span id="page-9-1"></span>1.2.1 UNIVERGE IX-V シリーズ ソフトウェア仕様

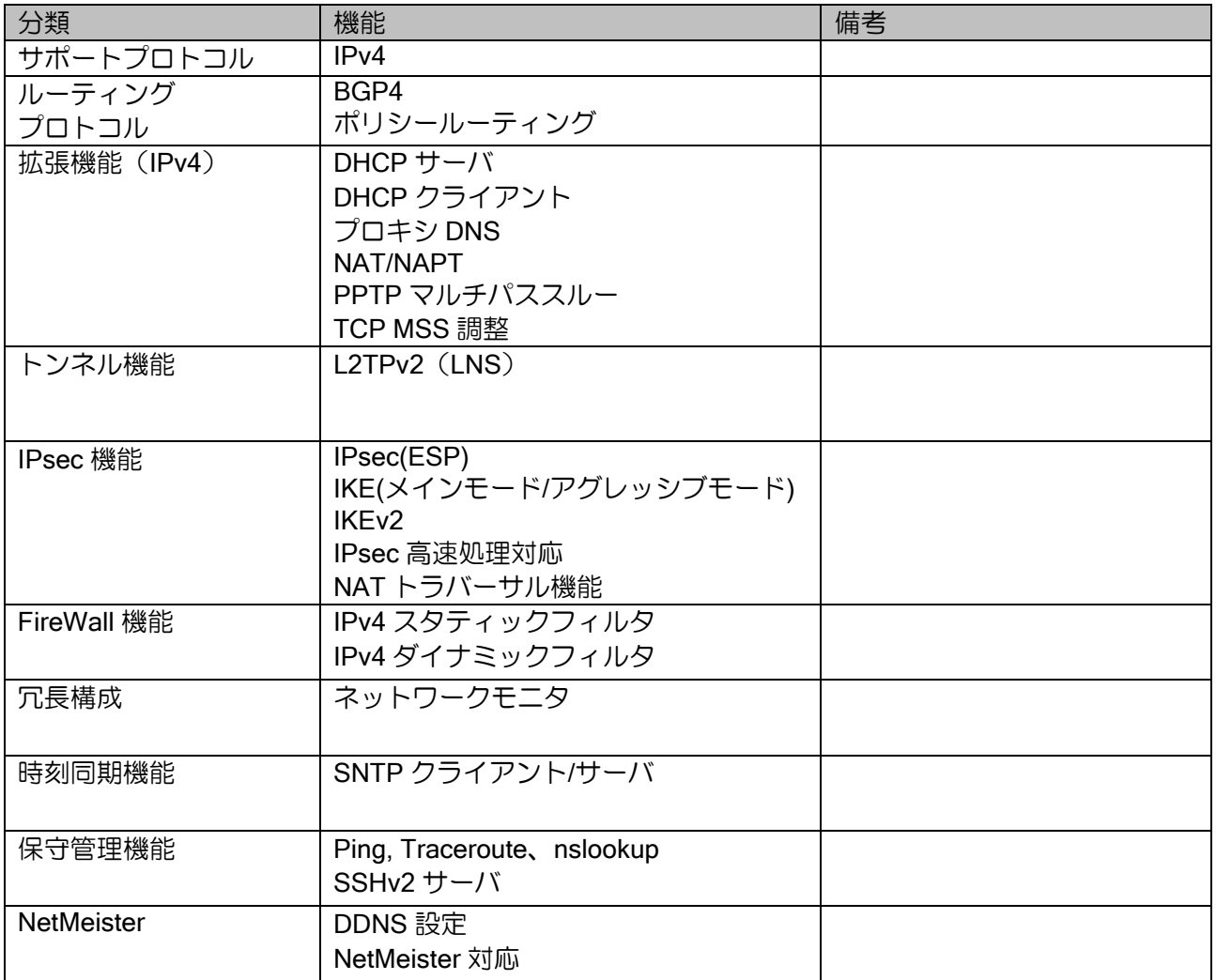

### <span id="page-10-0"></span>1.2.2 UNIVERGE IX-V シリーズ ソフトウェア諸元

※下記数値は、各機能の諸元を表すものであり、組み合わせによりすべてを満足できない場合が あります。

※「仕様」は各装置の推奨最大値,「default」は未設定状態での設定値,「制限値」はソフトウェ ア上の最大値となります。

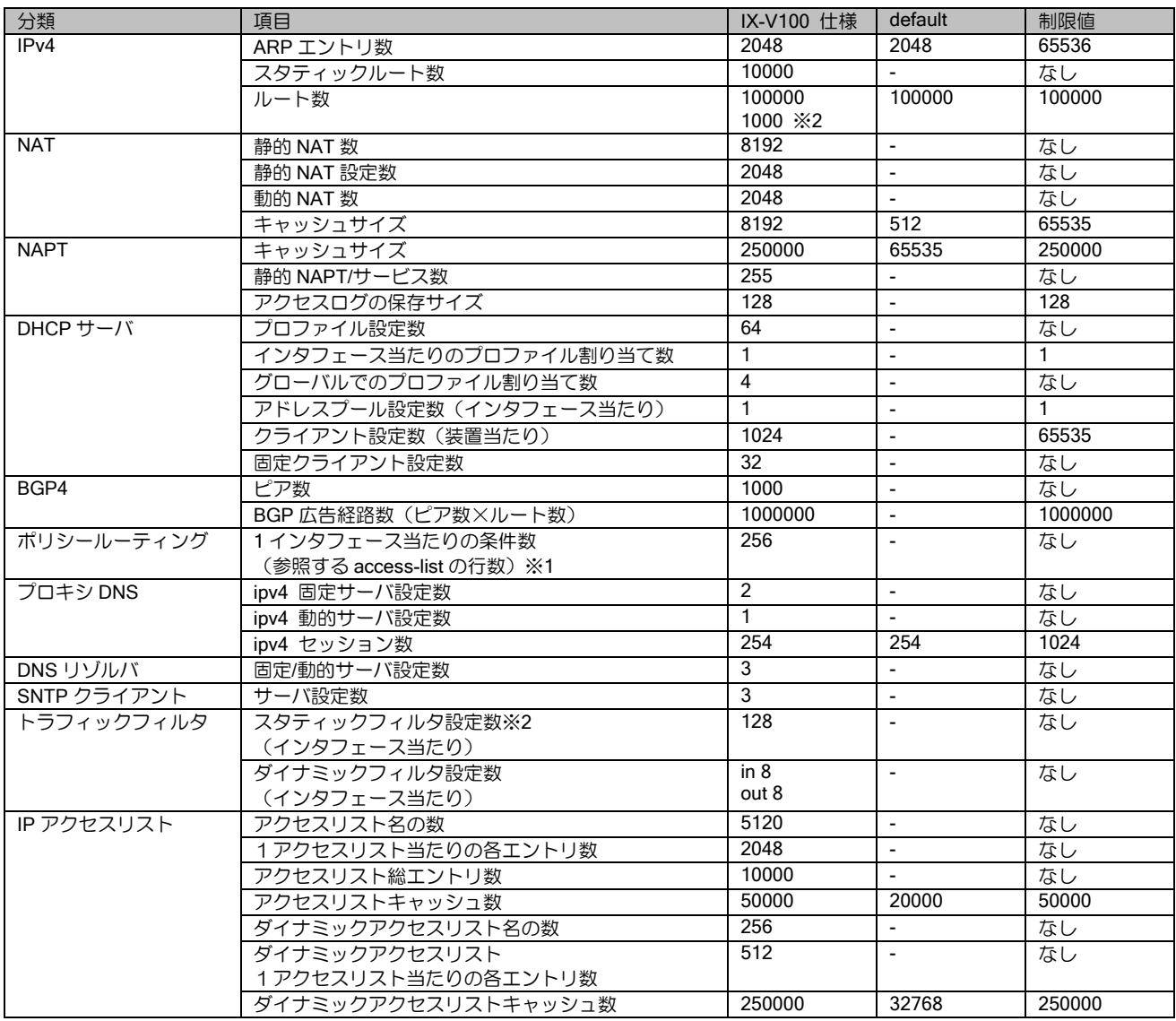

※1 アクセスリストの最適化有効時はより多くの条件を指定可能です。詳細はアクセスリスト の章を参照してください。 ※2 BGP ピア数 1000 の場合

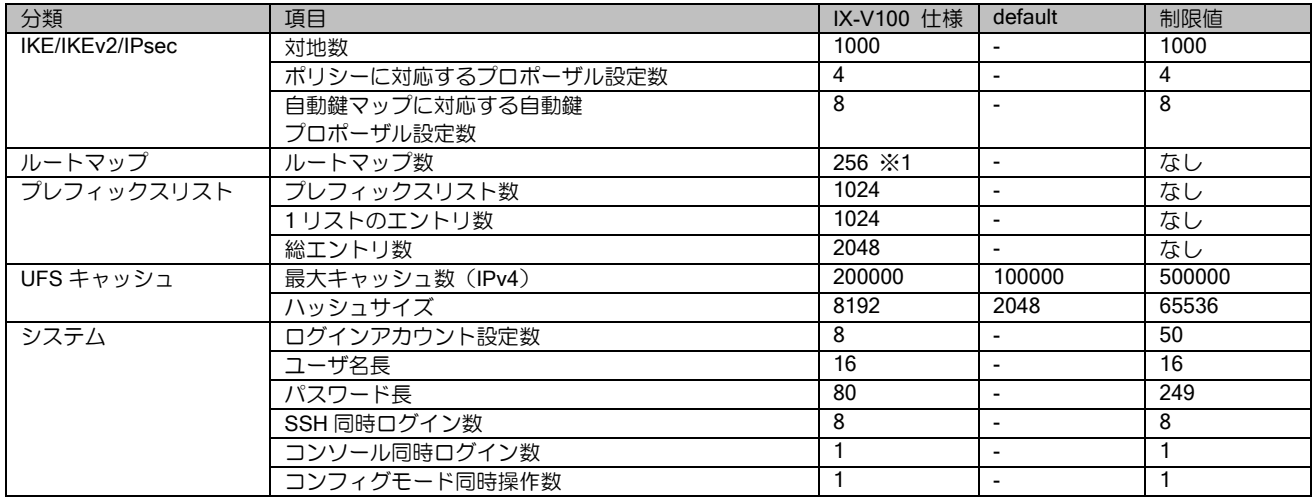

※1 最大数まで使用する場合は、UFS キャッシュを併用してください。

### ■1.3 制限事項

<span id="page-12-0"></span>UNIVERGE IX-V シリーズにおいて、以下の機能制限がありますので、ご注意願います。詳細に ついては、各項目の章も参照してください。

### IPv4 プロトコル関連

- ポリシールーティング、フィルタ等でアクセスリストを大量に設定する場合は、アクセスリスト の最適化を有効化してください。詳細はアクセスリストの章を参照してください。
- VRF 機能には対応していません。
- マルチパス機能には対応しておりません。

#### BGP4 関連

- BGP4+には対応しておりません。
- 4 バイト AS には対応しておりません。
- 経路集約機能には対応しておりません。
- 動的ピア機能には対応しておりません。

### トンネル関連 (IKE/IPsec, L2TP)

- IKEv1, IKEv2 の制限事項は、IKE の章を参照してください。
- preshared-key のみのサポートです。
- IKEv1 では同じピアに対して複数の IKE ポリシーは設定できません。
- L2TP(LNS)機能は IPsec (IKEv1) との併用が必須です。
- L2TP(LAC)機能には対応しておりません。
- ダイナミック VPN 機能には対応しておりません。

#### DNS 関連

- ローカル DNS サーバ機能による IP アドレスレコードの名前解決応答を除き、DNS サーバ機能は サポートしておりません。
- DNS サーバへの問い合わせは TCP 非対応です。

### ネットワークモニタ関連

• 隠蔽できる経路は Static、Connected、ポリシールーティングの経路のみです。

#### GigaEthernet 関連

• 10Gbps の転送性能には、ハードウェア支援(SR-IOV)の利用が必要です。

### <span id="page-14-0"></span>2章 ルータの設定

本章では、UNIVERGE IX-V シリーズを使用するために最低限必要な設定について説明するとと もに、より有効に機能させるために必要となる情報を提供いたします。

### <span id="page-14-1"></span>■2.1基本操作

#### <span id="page-14-2"></span>2.1.1 装置の起動

ルータが正常に起動すると login プロンプトが表示されます。

初期状態でログインすると初期ユーザ登録モードになり、ユーザ登録と保存、再起動のみが行え ます。

#### <span id="page-14-3"></span>2.1.2 コマンド入力

本装置は、CLI(Command Line Interface)でコマンドを受け付けます。

Router# help

コマンドは、表示されているプロンプトに続けて、1 つまたは複数のコマンドをスペースで区切っ て入力します。パラメータが必要なコマンドも、コマンドとパラメータの間をスペースで区切って 入力します。エンターキーで 1 行ずつコマンドを実行します。

入力は、1 バイト文字(半角英数時と記号)で行います。一部のコマンドを除いて、大文字小文 字の区別はありません。なお、任意の文字列を入力するコマンドで「"」や「?」は利用できません。

コマンドが間違っている場合には、エラーメッセージを出力します。

Router# halp [Enter] % halp -- Invalid command.

#### 2.1.2.1 補完機能・省略機能

本装置の CLI には補完・省略機能があります。

数文字入力して [TAB] キーを押すことで、完全な形のコマンドに補完することが可能です。

選択肢が 1 つしかない場合は、コマンドが補完されます。 Router# co [TAB] Router# configure 選択肢が複数ある場合は、入力可能なコマンドが表示されます。(「?」でも同じ効果) Router# s [TAB] svintr-config -- Enters global configuration mode (supervisor interrupt) show -- Show running system information

入力した文字列で始まるコマンド・パラメータが 1 つだけの場合は、省略したまま [Enter] キー で実行することも可能です。

Router# co [Enter] configure を実行 Router# sh ver [Enter] show version を実行

#### 2.1.2.2 その他の便利機能

他にもヘルプやコマンド履歴などの便利な機能があります。

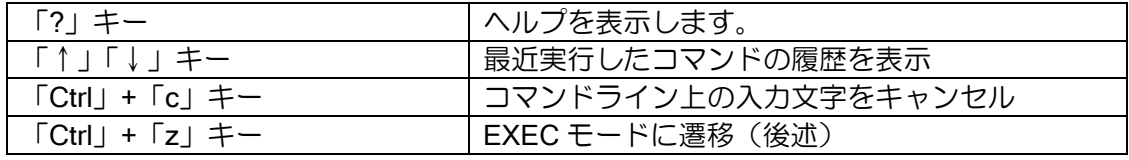

これ以外にも help コマンドで表示されるショートカットキーに対応しています。

#### 2.1.2.3 表示コマンド

show で始まる表示コマンドを実行すると、画面上に結果を表示します。表示が 1 画面に収まら ない場合は、表示の途中で「--More---」を表示します。

#### --More--

More が表示されて表示が停止している間、以下の操作が可能です。

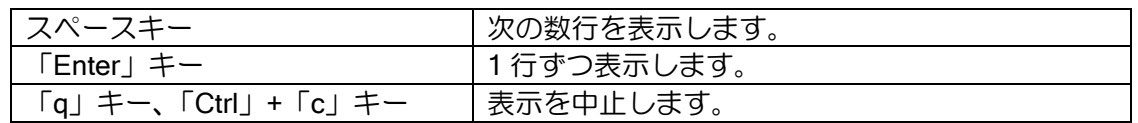

大量のログ収集を行う場合、表示が More で停止しないほうが便利です。「terminal length 0」コ マンドを設定することで、一度に全て表示させることができます。この設定は、ログアウトまたは 「terminal length 24」で元に戻ります。

#### <span id="page-15-0"></span>2.1.3 実行モード

本装置は、モードコンフィグを採用しています。全てのコマンドは、適切なモードに遷移して実

行する必要があります。現在のモードはプロンプトでも確認できます。

※以下、プロンプトの「Router」部分は、hostname コマンドで変更されます。設定した文字列に 切り替わります。

- 初期ユーザ登録モード
	- ➢ 初回起動時に入るモードです。ユーザの追加コマンドを利用できます。
	- ➢ プロンプトは「Router(init)# 」です。
- EXEC モード
	- ▶ ログインして最初に入るモードです。ルータの状態表示や装置の再起動 (reload) コマンド を利用できます。
	- ➢ ルータの設定変更を行う場合は、最初に configure コマンドを入力してグローバルコンフィ グモードに移動してください。
	- ➢ プロンプトは「Router# 」です。
- グローバルコンフィグモード(configure)
	- ➢ ルータの設定変更を行う基本のモードです。ルータ全体に関わる設定、確認等ができます。 ➢ プロンプトは「Router(config)# 」です。
- インタフェースコンフィグモード (interface)
	- ➢ インタフェース単位の設定、確認等を行うためのモードです。
	- ➢ プロンプトは「Router(config-GigaEthernet0.0)# 」のようにインタフェース名を表示します。

その他、PPP や DHCP、BGP、IKEv2 など、さまざまな機能が専用のモードを用意しています。 詳細はそれぞれの機能の説明を参照してください。

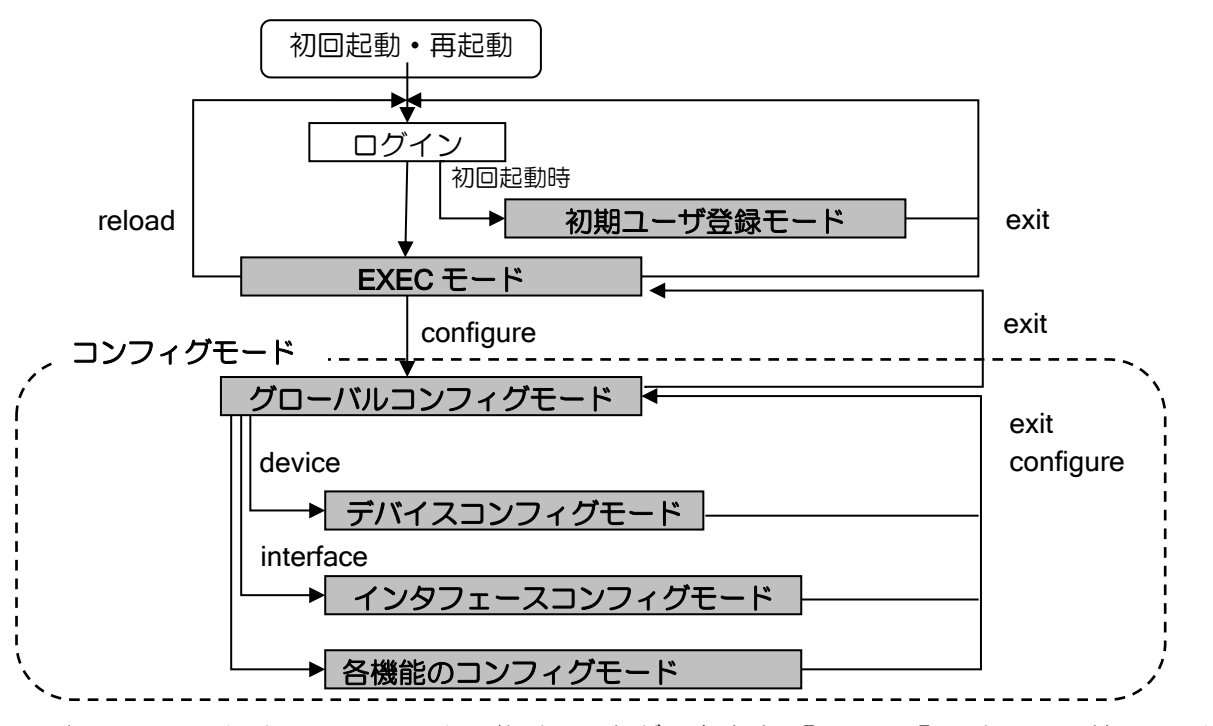

すべてのモードは、exit コマンドで抜けることができます。「Ctrl」+「z」キーで、どのモードか らでも EXEC モードに遷移したり、configure コマンドで、どのモードからでもグローバルコンフィ グモードに遷移することも可能です。

#### 2.1.3.1インタフェースコンフィグモード

装置全体で有効な設定はグローバルコンフィグモードで行いますが、インタフェースへの設定は、

以下のインタフェースモードで行います。

### インタフェース設定

GE0 などのデバイス上のインタフェースを設定したい場合は、以下のコマンドで該当のインタ フェースコンフィグモードに移動します。

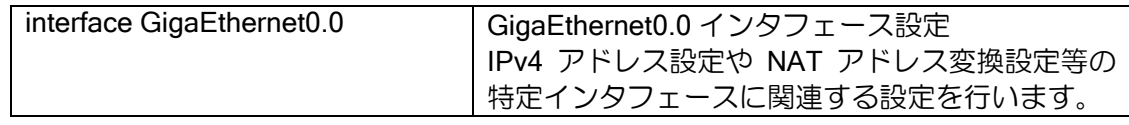

このほかにも、Loopback や Null、Tunnel などのインタフェース設定があります。

### <span id="page-18-0"></span>2.1.4 設定の確認

本装置では、装置起動時に読み込む設定(startup-config)と、現在動作中の設定(running-config) の 2 つの設定があります。

### 2.1.4.1 running-config の確認

running-config は以下のコマンドで表示することができます。

Router(config)# show running-config ! NEC IX-V Series IX-Vxxx Software, Version X.X.X, RELEASE SOFTWARE :

何も設定していない状態でも、デバイスと基本インタフェースは表示されます。

#### 2.1.4.2 startup-config の確認

startup-config は、以下のコマンドで表示することができます。 設定を保存している場合は、保存したときの running-config が表示されます。

Router(config)# show startup-config ! NEC IX-V Series IX-Vxxx Software, Version X.X.X, RELEASE SOFTWARE :

初期状態では設定は保存されていないため、以下のように表示されます。

Router(config)# show startup-config % Non-volatile configuration memory is not present

### <span id="page-18-1"></span>2.1.5 設定の保存

設定コマンドは全て running-config を変更するコマンドです。変更した設定を確定し、再起動し ても設定変更が反映されているようにするには、設定の保存が必要です。

設定の保存はグローバルコンフィグモードで、以下のコマンドで行います。 保存中は再起動したり、コマンドを入力したりしないようにしてください。

Router(config)# write memory Building configuration... % Warning: do NOT enter CNTL/Z while saving to avoid config corruption. Router(config)#

### <span id="page-19-0"></span>2.1.6 設定の削除

設定の削除はグローバルコンフィグモードで、以下のコマンドで行います。

Router(config)# erase startup-config Are you sure you want to erase the startup-configuration? (Yes or [No]): yes

設定を削除しても、running-config は変更されません。 初期状態に戻すためには、コンフィグを削除したあと、そのまま再起動してください。

Router(config)# reload % Warning: do NOT enter CNTL/Z while saving to avoid config corruption. Notice: The router will be RELOADED. This is to ensure that the peripheral devices are properly initialized. Are you sure you want to reload the router? (Yes or [No]): yes

### <span id="page-19-1"></span>2.1.7 設定例

グローバルコンフィグモードでアカウントと装置名を設定し、インタフェースコンフィグモード で GE0 と GE1 に IP アドレスを設定して有効化するときの設定例です(各設定の説明は別途)。 最後に設定を保存しています。

【設定例】 Router# configure Enter configuration commands, one per line. End with CNTL/Z. Router(config)# username admin password plain \* Router(config)# hostname HOST1 HOST1(config)# interface GigaEthernet0.0 HOST1(config-GigaEthernet0.0)# ip address 192.168.0.254/24 HOST1(config-GigaEthernet0.0)# no shutdown HOST1(config-GigaEthernet0.0)# exit HOST1(config)# interface GigaEthernet1.0 HOST1(config-GigaEthernet1.0)# ip address 192.168.1.254/24 HOST1(config-GigaEthernet1.0)# no shutdown HOST1(config-GigaEthernet1.0)# exit HOST1(config)# write memory

以降の章の設定例では、プロンプトは省略して表示します。

### <span id="page-20-0"></span>■2.2 システムの設定

### <span id="page-20-1"></span>2.2.1 システムの設定

初期導入時に、アカウント、パスワード、システム情報、日付時刻等の設定を行ってください。 なお、設定完了後は、write memory コマンドで必ず設定情報を保存してください。保存していな い設定情報は、装置を再起動すると消えます。

### 2.2.1.1 アカウントの登録

初期状態ではログインすると初期ユーザ登録モードになり、アカウント設定のみが行えます。 Administrator レベルのアカウントを作成後に再ログインすることで EXEC モードに遷移できます。 初期ユーザ登録モード以外でもアカウント設定は可能です。

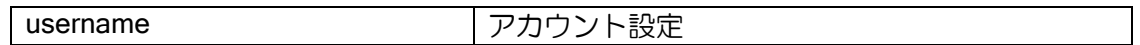

【設定例】

username USERNAME password plain PASSWORD administrator

ユーザレベルは、次の 3 種類が設定できます。

- > administrator: 全てのコマンドを実行できます。 プロンプトの末尾は # です。
- ➢ operator:ほとんどの show コマンドと、ping などの保守コマンドを実行できます。 show ikev2 sa のような暗号化の鍵を含む show コマンドは実行できません。 プロンプトの末尾は \$ です。
- **≻** monitor: show running-config, show startup-config, show tech-support 以外は operator と同様のコマンドを実行できます。 プロンプトの末尾は % です。

### 2.2.1.2 システム情報の登録

必要に応じて以下の設定も変更してください。

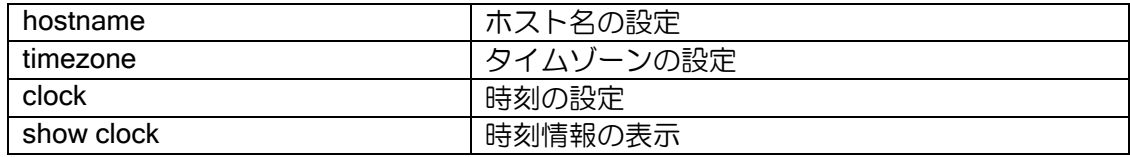

### <span id="page-21-0"></span>2.2.2 パスワード情報の暗号化表示設定

IKE の事前共有鍵等を show コマンド表示する際、暗号化して表示することが可能です。コマン ドは以下の通りです。

パスワード情報を設定時、暗号化した情報を設定した場合は、以下のコマンドに関係なく暗号化 表示されます。また、一旦暗号化表示された情報は、平文で表示することはできません。暗号化コ マンド削除後も平文で表示されず、暗号化表示のままとなります。

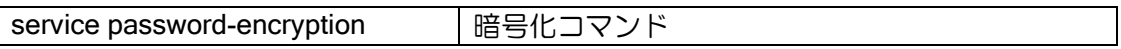

以下のコマンドで設定する情報を暗号化表示することができます。

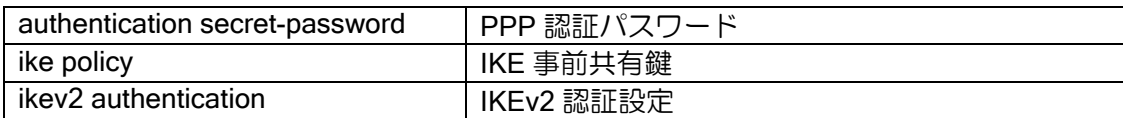

※username で設定したパスワードは、暗号化表示設定に関わらず、ハッシュ表示されます。

以下の show コマンドにおいて、情報を暗号化して表示します。

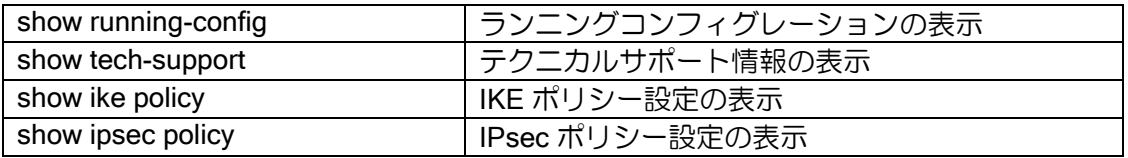

### <span id="page-22-0"></span>■2.3物理、リンクレイヤの設定

物理、リンクレイヤについて必要なコマンドは次のとおりです。

### <span id="page-22-1"></span>2.3.1 デバイス、インタフェース名表記法

デバイスおよびインタフェース名の表記方法について説明します。

#### デバイス名表記法

[DEVICE][port]

→ポート番号(種別ごとに 0 からカウント)

【表記例】 IX-V100 の GE2 ポート: GigaEthernet2

#### インタフェース名表記法(一般)

[INTERFACE][port].[sub-interface]

 ̄\_★サブインタフェース番号 (物理インタフェースは 0)

【表記例】 IX-V100 の GE2 基本ポート:GigaEthernet2.0

### <span id="page-22-2"></span>2.3.2 GigaEthernet インタフェースの設定

UNIVERGE IX-V シリーズでは、デバイスの設定は自動で行われ、変更することはできません。

デバイス・インタフェース情報の表示

| no shutdown     | インタフェースの有効設定      |
|-----------------|-------------------|
|                 | (インタフェースコンフィグモード) |
| show interfaces | インタフェースの動作状態表示    |
| show devices    | デバイスの動作状態表示       |

#### <span id="page-22-3"></span>2.3.3 Loopback インタフェースの設定

UNIVERGE IX-V シリーズでは、ループバックインタフェースをサポートしています。

ループバックインタフェースは内部的なインタフェースであり、直接外部には見えないインタ フェースです。絶対に落ちないインタフェースとして利用することができます。

どのインタフェースにも属さない IPv4 アドレスを付加し、他のインタフェースから参照 (unnumbered)させるなどの利用方法があります。

Loopback インタフェースと Null インタフェースの相違点は、Loopback インタフェースに対し

ルータの設定・物理、リンクレイヤの設定

てパケットを送出した場合、自分自身に対してパケットが再帰的にもどってきますが、Null インタ フェースはそのパケットを廃棄します。この動作以外は、同等の動作が可能です。

#### <span id="page-23-0"></span>2.3.4 Null インタフェースの設定

UNIVERGE IX-V シリーズでは、Null インタフェースをサポートしています。

Null インタフェースは内部的なインタフェースであり、直接外部には見えないインタフェースで す。絶対に落ちないインタフェースとして利用することができます。

Null インタフェースの利用方法としては、正常にルーティングできないパケットについて、スタ ティックルートを Null インタフェースに設定しておくことで、不要なパケットを明示的に廃棄する ことができます。

Loopback インタフェースと Null インタフェースの相違点は、Loopback インタフェースに対し てパケットを送出した場合、自分自身に対してパケットが再帰的にもどってきますが、Null インタ フェースはそのパケットを廃棄します。この動作以外は、同等の動作が可能です。

Null0.0 は、設定の有無に関わらずインタフェースが up となります。そのため、何も設定せずに 使用することができます。

### <span id="page-23-1"></span>2.3.5 トンネルインタフェースの設定

UNIVERGE IX-V シリーズでは、トンネル機能をサポートしています。詳細はトンネルの節にて 説明します。トンネルも、通常のインタフェースのひとつとして振舞います。

### ■2.4 PPP の設定

<span id="page-24-0"></span>UNIVERGE IX-V シリーズでは、L2TP LNS 機能で使用します。

### <span id="page-24-1"></span>2.4.1 PPP プロファイルの設定

PPP プロファイルは、グローバルコンフィグモードにて登録します。そのプロファイルを、イン タフェースコンフィグモード上で ppp binding コマンドにより関連付けを行うことで、プロファイ ルをインタフェースに適用することができます。

グローバルコンフィグモードで設定

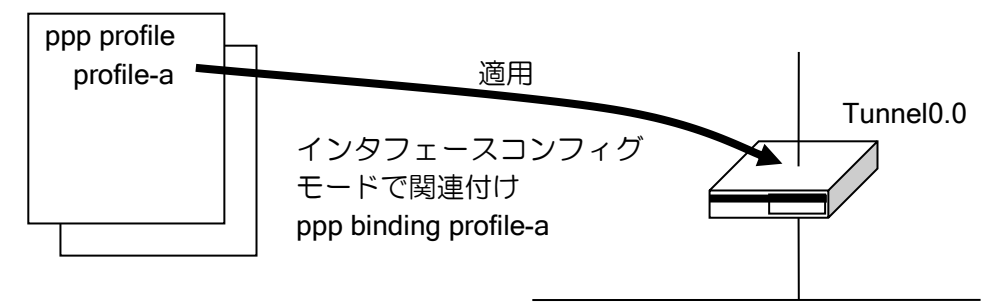

PPP プロファイルの設定と関連付けを行うコマンドは、次のとおりです。

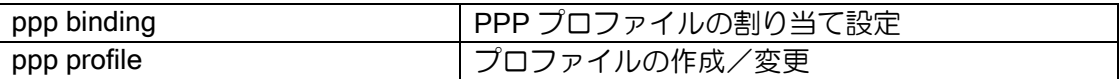

### <span id="page-24-2"></span>2.4.2 LCP の設定

LCP(リンク制御プロトコル)を設定するコマンドは次のとおりです。

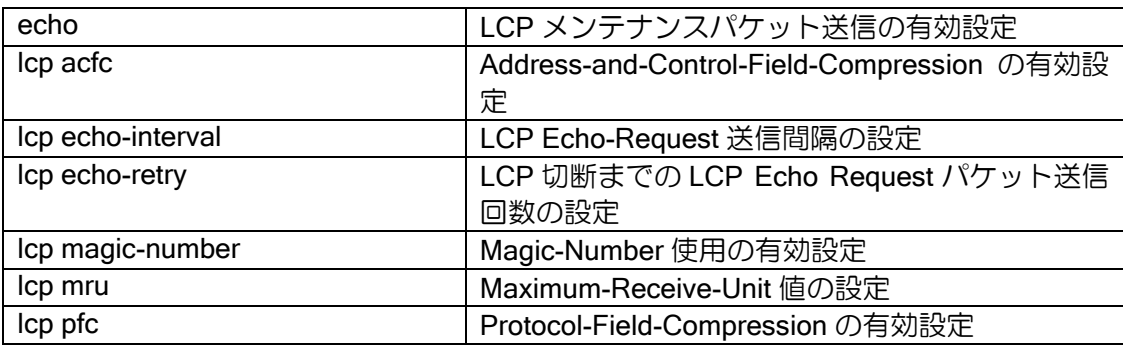

### 2.4.2.1 LCP 認証プロトコルの設定

LCP 認証プロトコルを設定するコマンドは次のとおりです。

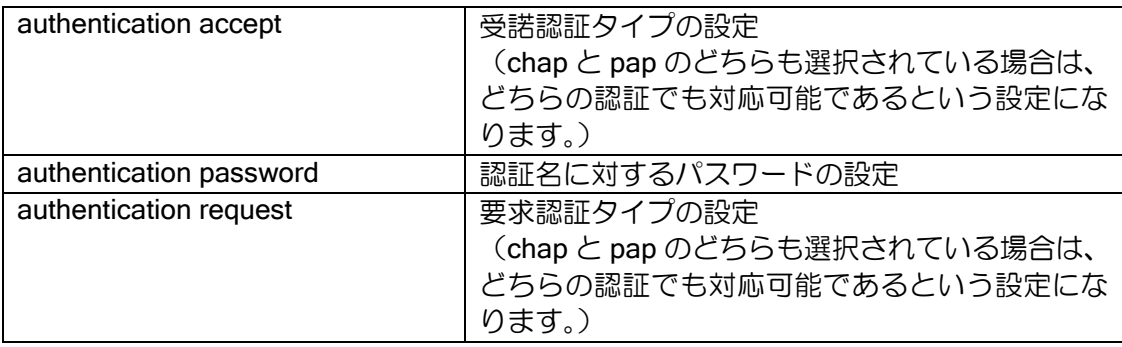

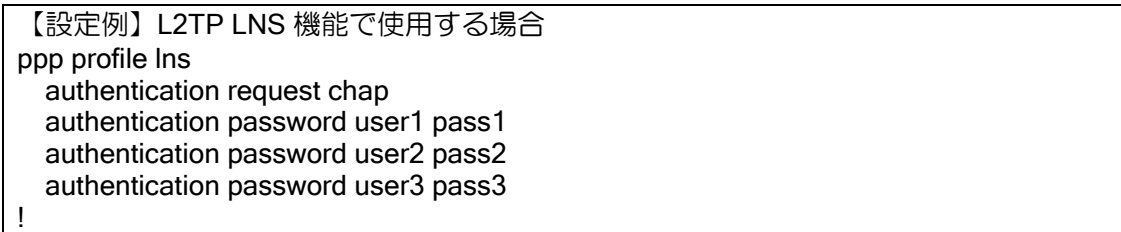

UNIVERGE IX-V シリーズでは、PPP 認証のユーザ名,パスワードは以下の設定値を使用します。

#### (a) PAP の設定

PAP(パスワード認証プロトコル)は、認証のための最も簡単なプロトコルです。

#### (b) CHAP の設定

CHAP(チャレンジハンドシェーク認証プロトコル)は、スリーウェイハンドシェークの方法を 使用することで、PAP よりもより安全な認証を行うプロトコルです。

### 2.4.2.2 IPCP の設定

IPCP (IPv4 制御プロトコル)を設定するコマンドは次のとおりです。

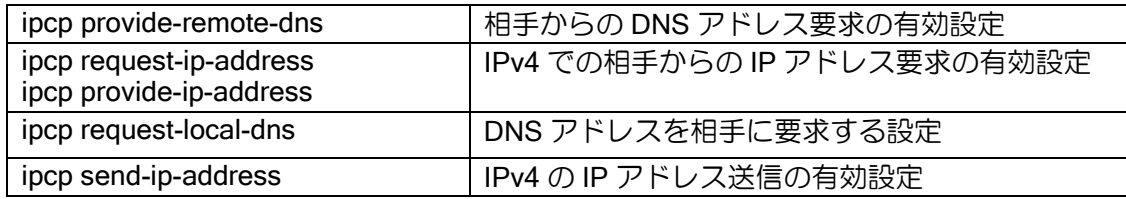

### <span id="page-26-0"></span>2.4.3 TCP の設定

PPP で TCP の設定を行うコマンドは次のとおりです。

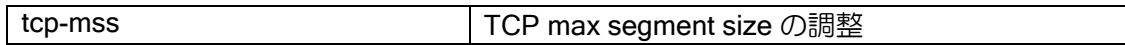

### ■2.5 IPv4 の設定

<span id="page-27-0"></span>物理リンクレイヤと、IPv4 レイヤの関係は論理的に以下の構造をとっています。

IPv4 レイヤ

インタフェース(GigaEthernet0.0 etc.)

デバイス(GigaEthernet0 etc.)

### <span id="page-27-1"></span>2.5.1 IPv4 アドレスの設定

IPv4 アドレスを設定するコマンドは次のとおりです。

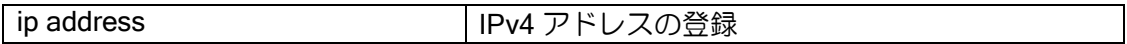

【設定例】

ip address 192.168.0.254/24 ※設定変更時はインタフェースが一旦 down します。

### <span id="page-28-0"></span>2.5.2 unnumbered アドレスの設定

トンネルなどで IP アドレスが不要な場合、unnumbered の設定が可能です。設定コマンドは次の とおりです。

ip unnumbered IPv4 アドレスを unnumbered で登録

【設定例】

ip unnumbered GigaEthernet1.0

ip unnumbered はインタフェースを指定して利用してください。ICMP エラーなどでアドレスが 必要になった場合に、指定したインタフェースのアドレスを優先して使用します。インタフェース を指定しない場合は、最も大きいアドレスが自動的に選択されます。

unnumbered で指定したインタフェースがダウンした場合、unnumbered を設定したインタ フェースは IPv4 レイヤがダウンするため、IPv4 パケットの転送はできますが、IPv4 レイヤで動作 する機能は動作が停止します。

### <span id="page-28-1"></span>2.5.3 MTU の変更

IPv4 で MTU 値をインタフェースの MTU より小さい値に変更するコマンドは次のとおりです。

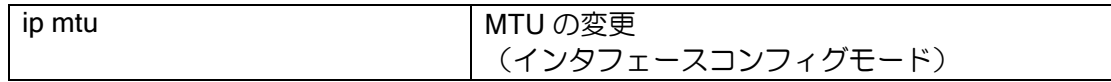

【設定例】

ip mtu 1000 ip tcp adjust-mss auto

※ 「ip mtu」コマンドを設定している場合は、「ip tcp adjust-mss auto」の設定もして下さい

インタフェースの MTU と IPv4 の MTU の関係は次のようになります。

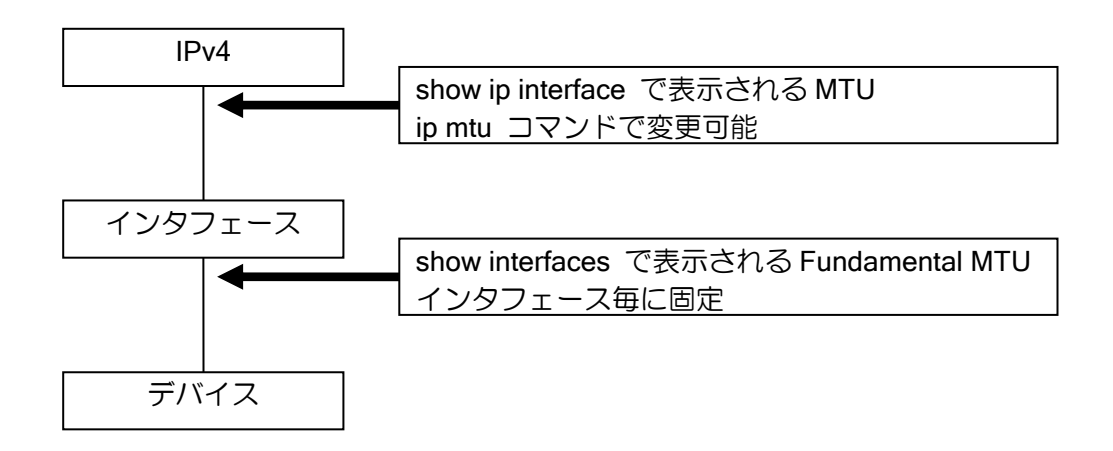

#### <span id="page-29-0"></span>2.5.4 TCP MSS 調整

トンネルや PPPoE など MTU が 1500 でないインタフェースを利用する場合に、TCP のパケッ トサイズの上限をフラグメントされないサイズに制限し、性能低下を抑止する機能です。

TCP は接続を確立する際に syn パケットで MSS(Maximum Segment Size)情報を通知します が、この値を強制的に書き換えることで実現します。

MSS = MTU - IP ヘッダ長 - TCP ヘッダ長(RFC879)です。

この機能は RFC2923 に記載されている Path MTU 探索の Black Hole 防止機能として利用する ことができます。下記のようなネットワークにおいて両端のホスト間で TCP の通信を行う場合、 Path MTU 探索が有効でないと、ホストは MSS の値を 1460 と設定して接続を試みます。しかし MTU1000 の区間が経路の途中に存在するため、MSS が 960 以下でなければ通信はできません。こ のような場合に MSS の値を強制的に書き換えることで、TCP の通信を可能にします。ただし、パ ケットの MSS の値が設定値より小さい場合、書き換えは行いません。

#### PathMTU 探索ができないネットワーク例

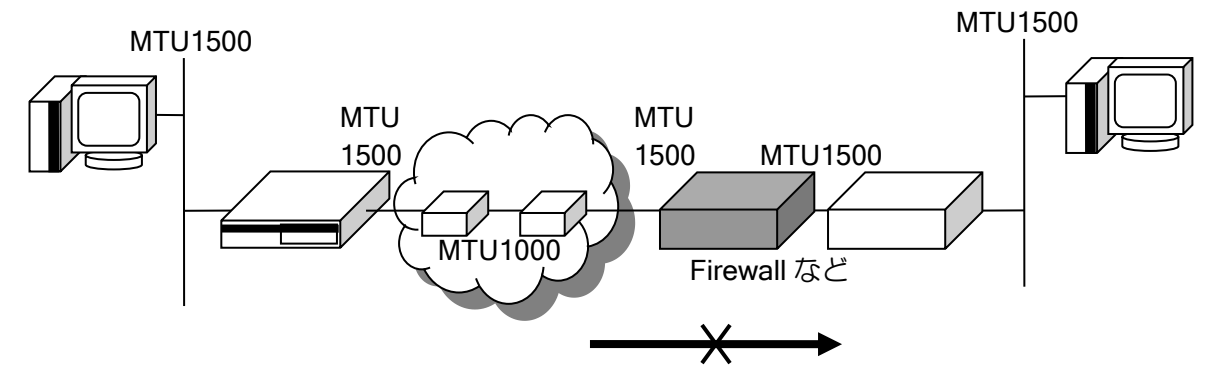

TCP の MSS 値を変更するコマンドは次の通りです。

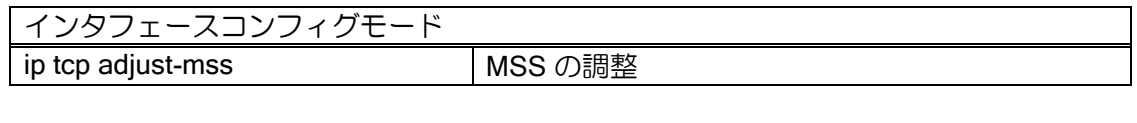

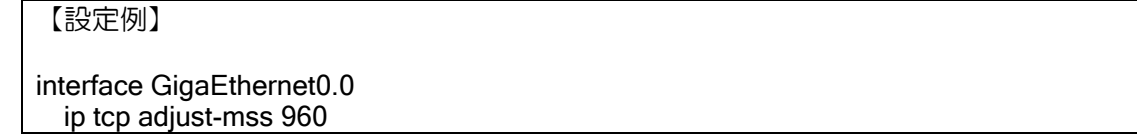

設定は、トラフィックがトンネルインタフェースを通過する場合はトンネルインタフェースで 行ってください。そうでない場合はトラフィックが通過する任意のインタフェースで設定してくだ さい。

"ip tcp adjust-mss auto"を設定すると、インタフェースの MTU に応じた値が自動的に設定されま す。装置管理者が手動で MSS 調整値を計算する場合、以下の計算式を参考にしてください。(IPsec、 トンネルモード、ESP のみ使用時。)

【計算式】

- X = 出力インタフェース MTU A B C D A:認証データ MD5/SHA1(12byte) SHA256(16byte) SHA384(24byte) SHA512(32byte) B:IV(Initialization Vector) DES/3DES(8byte)、AES(16byte) C:ESP ヘッダ(8byte) D:IP ヘッダ(20byte) トンネルインタフェース MTU = (X / E の整数部) x E – F E:DES/3DES 8、AES 16
	- F:パディング長(1byte) + 次ヘッダ番号(1byte)

MSS 調整値 = トンネルインタフェース MTU – G G:IP ヘッダ(20byte) + TCP ヘッダ(20byte)

【計算例】

出力回線がフレッツ ADSL/B フレッツ(MTU=1454)で、トンネルモードで 3DES/SHA1 使用時。

X = 1454 – 12(SHA1) – 8(3DES の IV) – 8(ESP ヘッダ) – 20(IP ヘッダ)  $X = 1406$ 

トンネルインタフェース MTU = (1406 / 8 の整数部) x 8 – 2 トンネルインタフェース MTU = 1398

トンネルインタフェース MSS 調整値 = トンネルインタフェース MTU – 40 トンネルインタフェース MSS 調整値 = 1358byte

以下の表は、上記の計算式を基にして各種設定での MSS 値を算出したものになります。

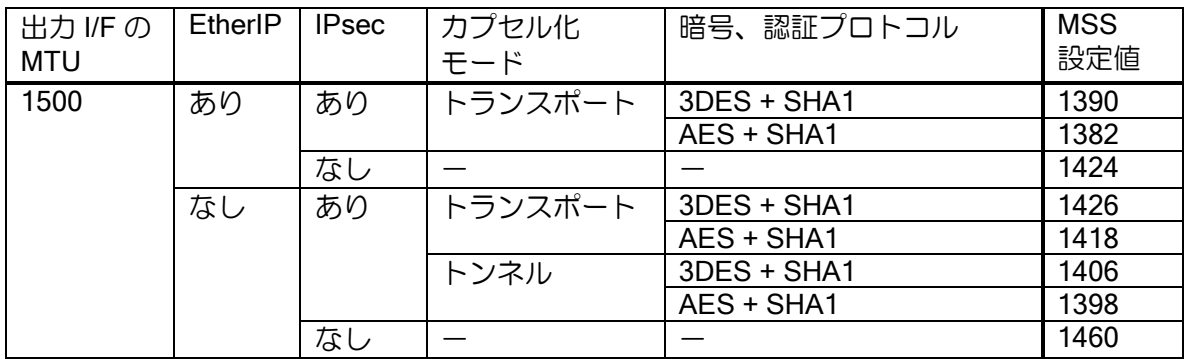

### <span id="page-31-0"></span>2.5.5 ICMP リダイレクトメッセージの送信制御設定

ICMP REDIRECTS メッセージの送信を制御することが可能です。デフォルトでは、ICMP REDIRECTS メッセージを送信しますので、REDIRECTS を送信したくない場合に、停止設定を行 います。

ノンブロードキャストネットワーク(ポイントツーポイントネットワーク等)では、以下のコマ ンドは無視されます。

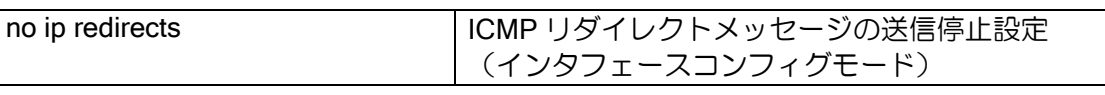

【設定例】

no ip redirects

### <span id="page-32-0"></span>2.5.6 ARP の設定

ARP に関して、以下の設定を行うことができます。

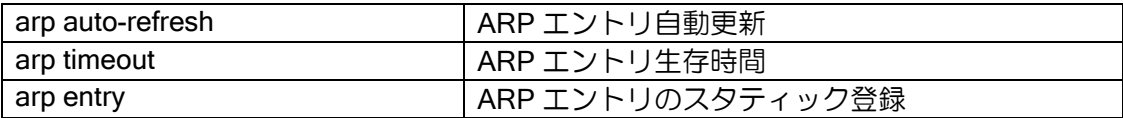

ARP エントリの登録・削除は以下の手順で行われます。コマンドで登録したエントリは生存時間 に関係なく保持されます。

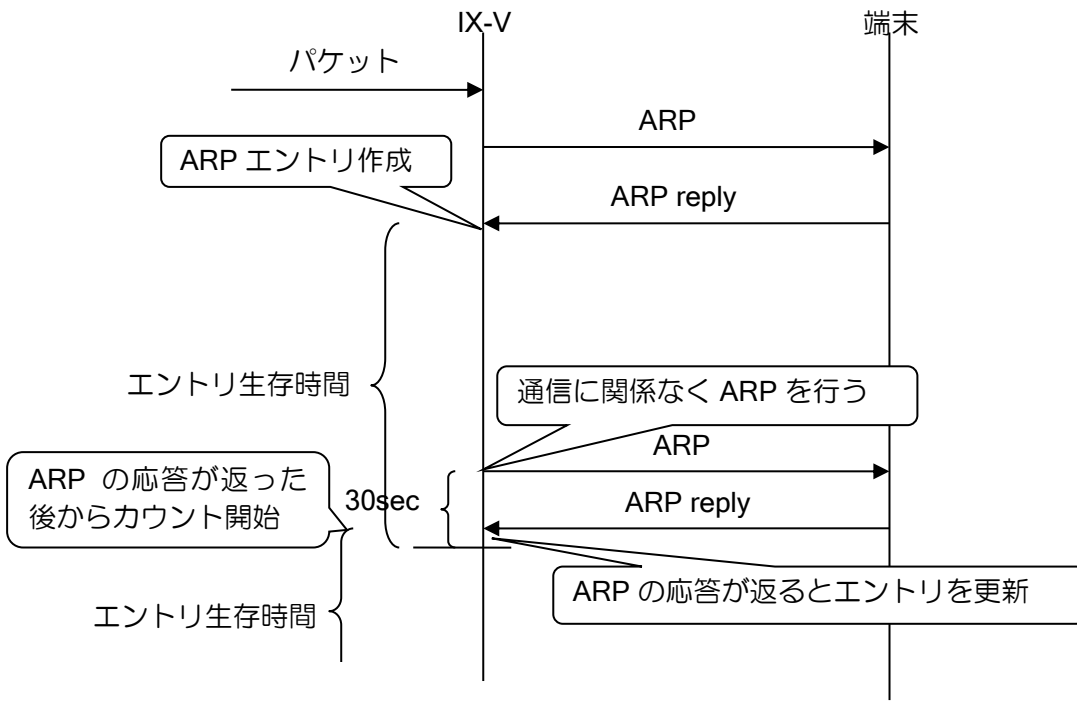

auto-refresh 設定の場合

auto-refresh なしの場合

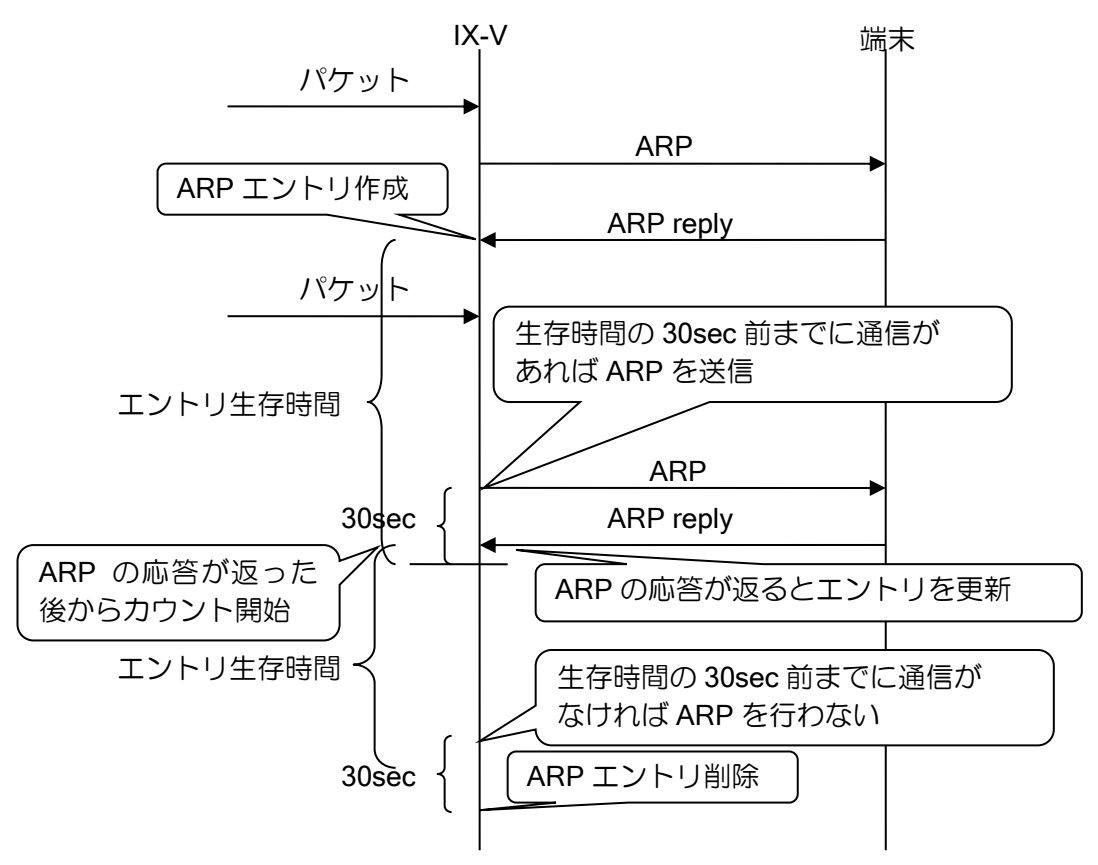

通信の有無は、UFS キャッシュの情報から判断します。以下の場合は、UFS キャッシュを作成し ません。そのため、通信がある場合でも通信が無かったと判断し ARP エントリの更新を行いませ ん。ARP エントリの更新が必要な場合は、auto-refresh の設定を行ってください。

- ▶ 自装置から送信する通信
- ➢ ICMP 通信

auto-refresh 設定のあり無しにかかわらず、ARP エントリの更新のための ARP の送信に対し、 端末から応答が無ければ、ARP エントリは更新されず削除されます。

### <span id="page-34-0"></span>2.5.7 ダイレクトブロードキャスト

ダイレクトブロードキャストを有効化すると、指定したインタフェース宛のブロードキャスト パケットを、指定のインタフェースへブロードキャストで転送することができます。

#### 設定は以下のとおりです。

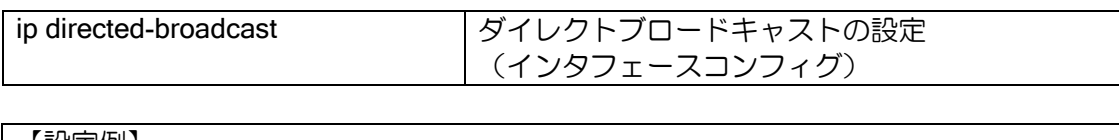

【設定例】 ダイレクトブロードキャストを設定

interface GigaEthernet1.0 ip address 169.254.1.251/24 ip directed-broadcast no shutdown

上記の設定を行うと、ダイレクトブロードキャストを設定した GigaEthernet1.0 のネットワーク (192.168.0.0/24)のブロードキャストアドレスとなる 192.168.0.255 宛のパケットを、 GigaEthernet1.0 に転送するようになります。 ダイレクトブロードキャストを設定していない場合は、パケットを破棄します。 なお、それ以外のセグメント宛のブロードキャストパケットについては、ダイレクトブロードキャスト 設定の有無にかかわらず、ユニキャストパケットと同様に転送を行います。

### ■2.6 DHCP の設定

<span id="page-35-0"></span>DHCP は主に、端末の IP アドレスを一元管理する場合に利用します。 DHCP のサーバ機能、クライアント機能をサポートします。 以下に DHCP 登録のための設定および基本的な動作を説明します。

### 2.6.1 DHCP サーバ機能

<span id="page-35-1"></span>DHCP サーバ機能では、DHCP クライアントに対して IPv4 アドレスを割り付けることができま す。以下に DHCP サーバのための設定および基本的な動作を説明します。

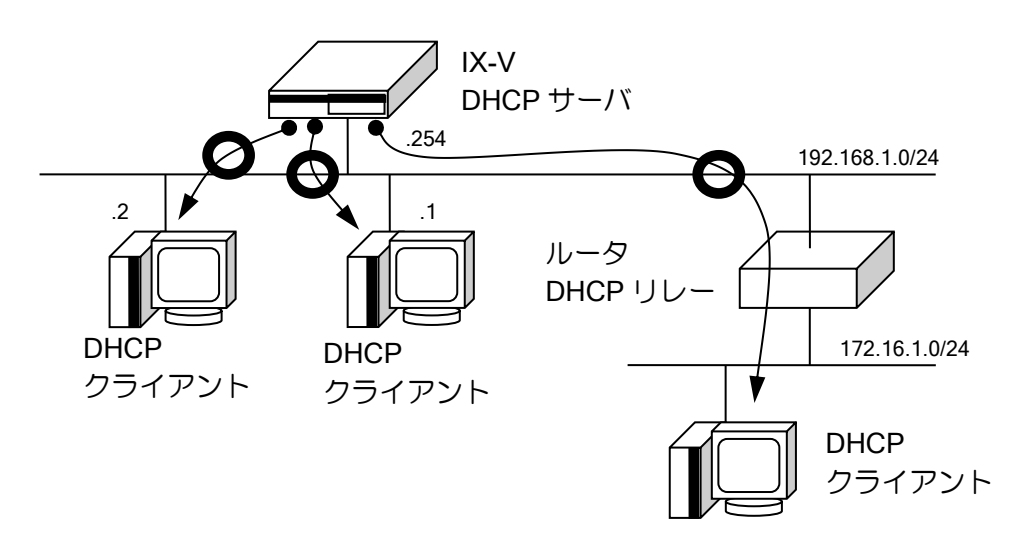

**● → DHCP によるアドレス割り当て方向** 

#### 2.6.1.1 DHCP サーバ設定方法

DHCP サーバは以下の設定で行います。

1. DHCP プロファイルを作成する(ip dhcp profile)

2. DHCP プロファイルをインタフェースまたは全体に割り当てる(ip dhcp binding)

3. DHCP サーバを起動する (ip dhcp enable)

サーバの諸設定は、作成したプロファイルの中で設定します。プロファイルはインタフェースに 接するネットワーク上で使用する場合はインタフェースコンフィグモードで、それ以外の遠隔ネッ トワークに対してはグローバルコンフィグモードで設定します。

クラウド仮想ネットワーク上で動作する IX-V シリーズは、遠隔ネットワークに対してアドレス を払い出す方法のみが利用可能です。

DHCP サーバの設定および確認は次のコマンドを使用します。

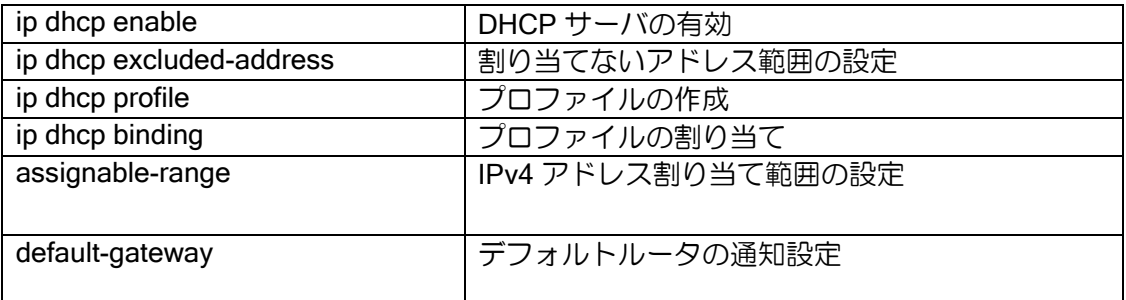
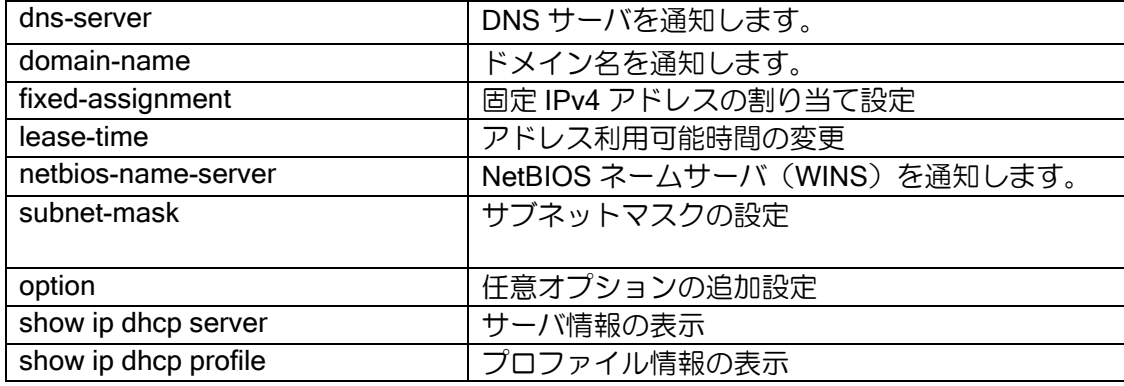

• 遠隔ネットワーク上のクライアントを管理する場合

# 【設定例】

ip dhcp profile profile1 assignable-range 192.168.1.1 192.168.1.10 subnet-mask 255.255.255.0

ip dhcp binding profile1

interface Tunnel.0 ip address 192.168.1.254/24 ip dhcp enable no shutdown

# 2.6.2 DHCP クライアントの設定

DHCP クライアント機能は、DHCP サーバに IPv4 アドレスを要求し、その DHCP サーバから通 知された IPv4 アドレスをインタフェースに自動的に割り当てることができます。 以下に DHCP クライアントのための設定および基本的な動作を説明します。

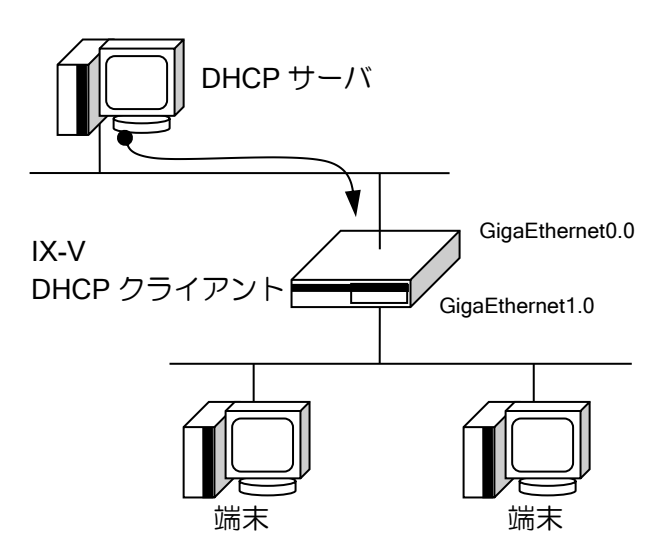

**● → DHCP によるアドレス割り当て方向** 

DHCP クライアント設定は、インタフェースコンフィグモードで、ip address dhcp コマンドを使 用して設定します。

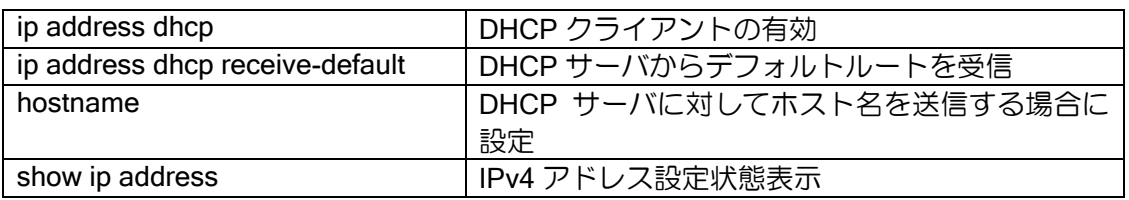

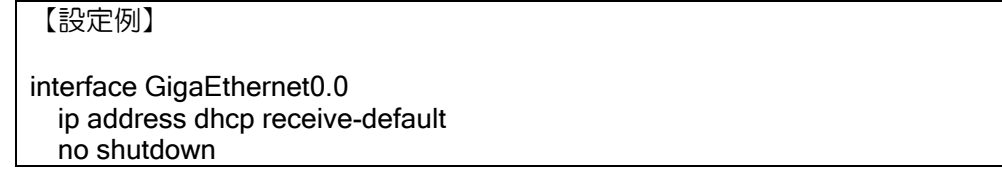

DHCP サーバからのゲートウェイアドレスをスタティックルートのネクストホップに指定でき ます。また、DHCP で取得したデフォルトルートの metric, distance を設定することができます。

【設定例 1】 10.0.0.1 宛のネクストホップを DHCP からのゲートウェイアドレスを設定 ip route 10.0.0.0/24 GigaEthernet0.0 dhcp interface GigaEthernet0.0 ip address dhcp no shutdown

【設定例 2】 DHCP で取得したデフォルトルートの metric を 10, distance を 200 に設定 interface GigaEthernet0.0 ip address dhcp receive-default distance 200 metric 10 no shutdown

# ■2.7 NAT/NAPT の設定

NAT(ネットワークアドレス変換)と NAPT(ネットワークアドレスポート変換)機能に対応し ています。NAT は IPv4 アドレスのみを変換し、NAPT は IPv4 アドレスの他、TCP/UDP のポート 番号などを変換することで、端末のアドレスとは異なるアドレスで通信可能です。

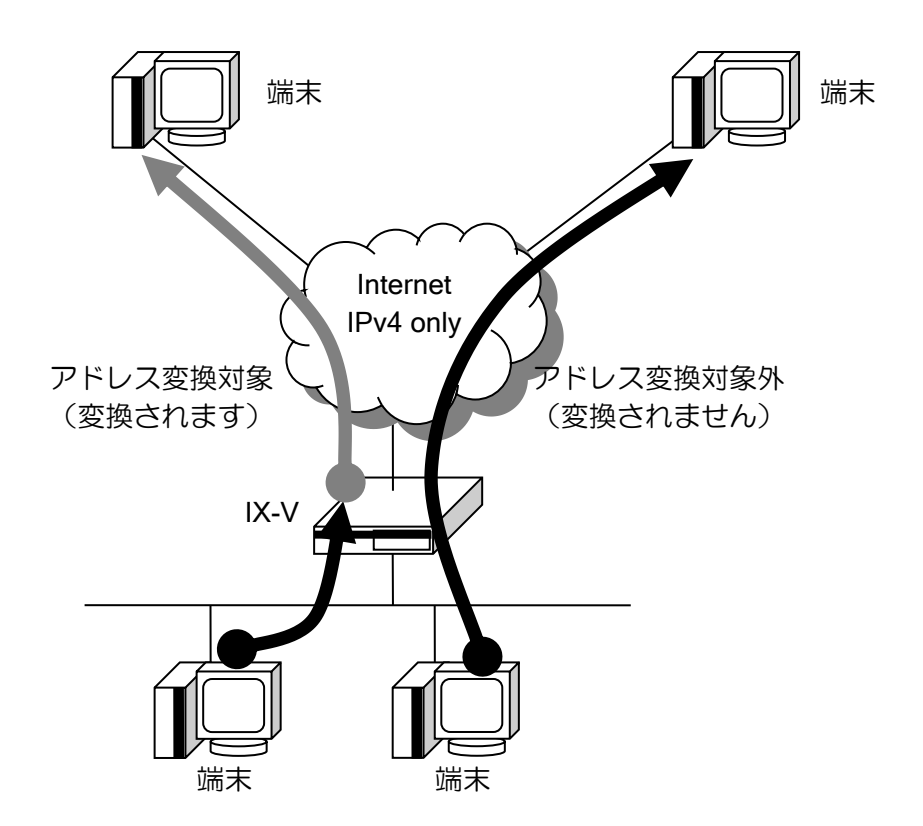

プライベートアドレスとして使用できる IPv4 アドレスは、RFC1918 によって次のように定義さ れています。これ以外のアドレスでも変換は可能です。

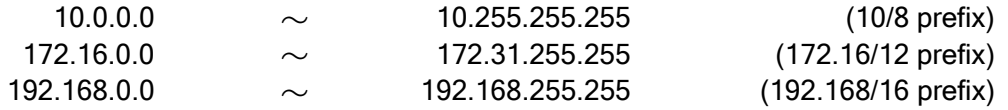

Oracle Cloud Infrastructure(OCI)の様なクラウド環境においては VNIC 等のイーサネットインタ フェースに割り当てられたアドレス以外のアドレスに変換されたパケットは正常に転送されませ ん。そのため、NAT/NAPT 設定で指定する変換先アドレス全てを、事前に VNIC にセカンダリ・プ ライベート IP アドレスとして割り当てておく必要があります。

## 2.7.1 NAT の設定

ネットワークアドレス変換 (NAT) は、内部ネットワークの IPv4 アドレスを、外部ネットワーク の IPv4 アドレスに変換する機能です。NAT の登録は、次のように大別することができます。

- 静的 NAT (Static NAT)
	- ▶ 内部ネットワークの端末のアドレスと外部ネットワーク用に取得したアドレスを、固定的に 一対一にマッピングします。
- 動的 NAT (Dynamic NAT)
	- ▶ 外部ネットワーク用に取得した複数のアドレスをプールし、内部ネットワークの端末が外部 にアクセスする際に、動的に外部ネットワークアドレスを割り当てて通信を行います。

静的 NAT または動的 NAT で範囲指定内に設定されていないパケットを外部ネットワークから受 信した場合は、内部ネットワーク内にアドレス空間があるものと判断し、内部ネットワーク向けに パケットを転送します。

#### 2.7.1.1 静的 NAT (Static NAT) の設定

静的 NAT は、プロバイダから割り当てられた IPv4 アドレスに対して、プライベートアドレス空 間の端末の IPv4 アドレスを、一対一で割り当てます。

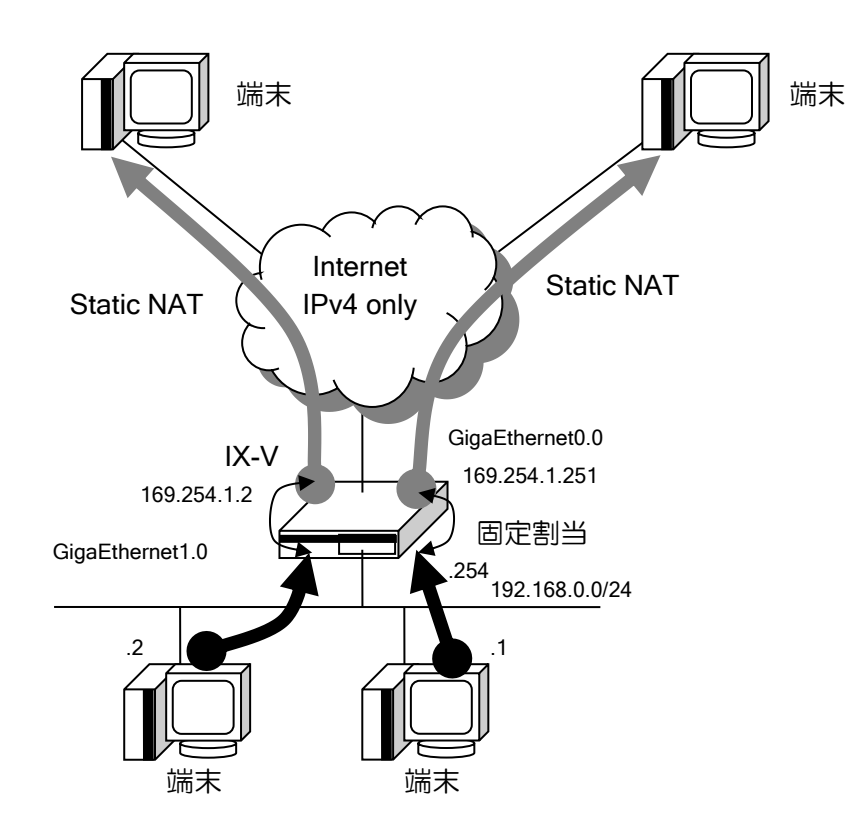

静的 NAT の設定および確認は次のコマンドを使用します。

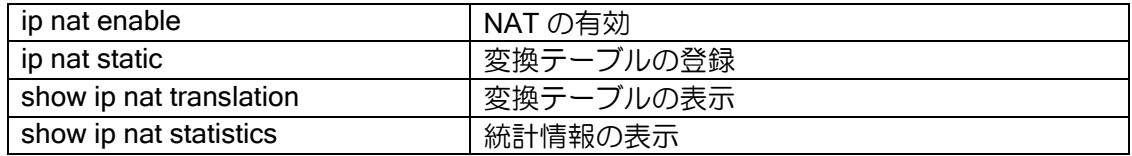

【設定例】

interface GigaEthernet0.0 ip address 169.254.1.200/24 ip nat enable ip nat static 192.168.0.1 169.254.1.251 ip nat static 192.168.0.2 169.254.1.252 no shutdown

ネットワーク単位で静的 NAT の指定を行うことができます。この場合、アドレス部分は同じ値 となります。複数の設定が重なっている場合は、プレフィックス長の長い方が優先されます。

【設定例】 192.168.0.x を 169.254.1.x に変換 (x は 0~127) interface GigaEthernet0.0 ip address 169.254.1.200/24 ip nat enable ip nat static network 192.168.0.0/25 169.254.1.0/25 no shutdown

## 2.7.1.2 動的 NAT (Dynamic NAT) の設定

動的 NAT は、外部アドレスの数が限定されている場合に有効です。複数の IPv4 アドレスを予め プールに格納しておくことで、内部ネットワーク側の端末から外部アドレス空間へのアクセスが あった場合に、そのプールから自動的に送信元 IPv4 アドレスを割り当てます。

変換情報は通信が無くなった後も一定時間保持し、保持している間は同じアドレスで変換を行う ことができます。情報を保持する時間はデフォルトでは 3600 秒で、変更することも可能です。

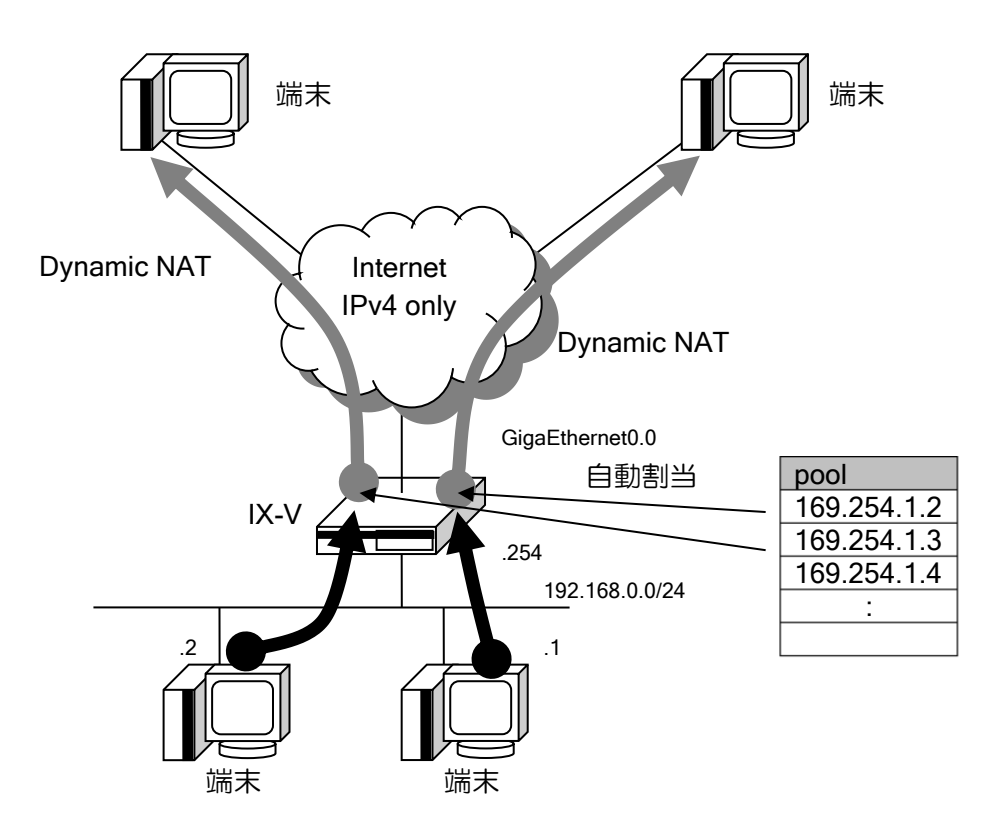

動的 NAT の設定および確認は次のコマンドを使用します。

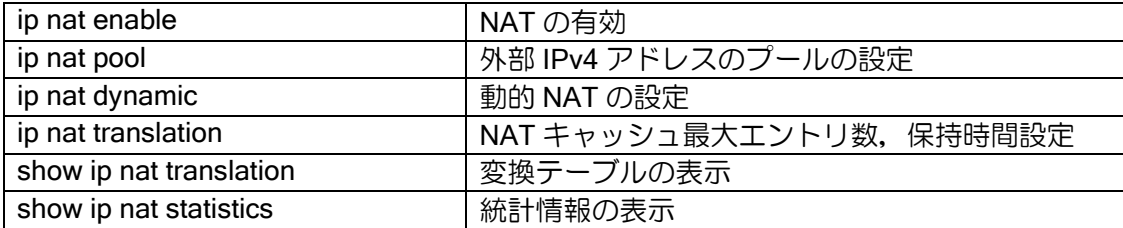

【設定例】

ip access-list access-1 permit ip src 192.168.0.0/24 dest any ip nat pool pool-1 169.254.1.2 169.254.1.10 interface GigaEthernet0.0 ip address 169.254.1.200/24 ip nat enable ip nat dynamic list access-1 pool pool-1 no shutdown

# 2.7.2 NAPT の設定

ネットワークアドレスポート変換(NAPT)機能は、内部ネットワークで使用している IPv4 アド レスとトランスポートレイヤのポートから、外部ネットワークアクセス用の IPv4 アドレスとトラ ンスポートレイヤのポートに変換します。

NAPT の登録は、次のように大別することができます。

- NAPT (Dynamic NAPT)
	- ▶ 内部ネットワークの端末のアドレスとアプリケーションを判断し、外部ネットワーク用に取 得したアドレス(ひとつの IPv4 アドレス)と必要なポートに動的に変換します。
- 静的 NAPT (Static NAPT)
	- ➢ NAPT 使用中に、特定の内部ネットワーク側の端末上の特定のアプリケーションのポートを 固定したい場合に使用します。
- サーバサービス設定
	- ➢ NAPT 使用中に、特定の内部アドレス空間に存在するサーバを外部アドレス空間に提供する 場合に使用します。

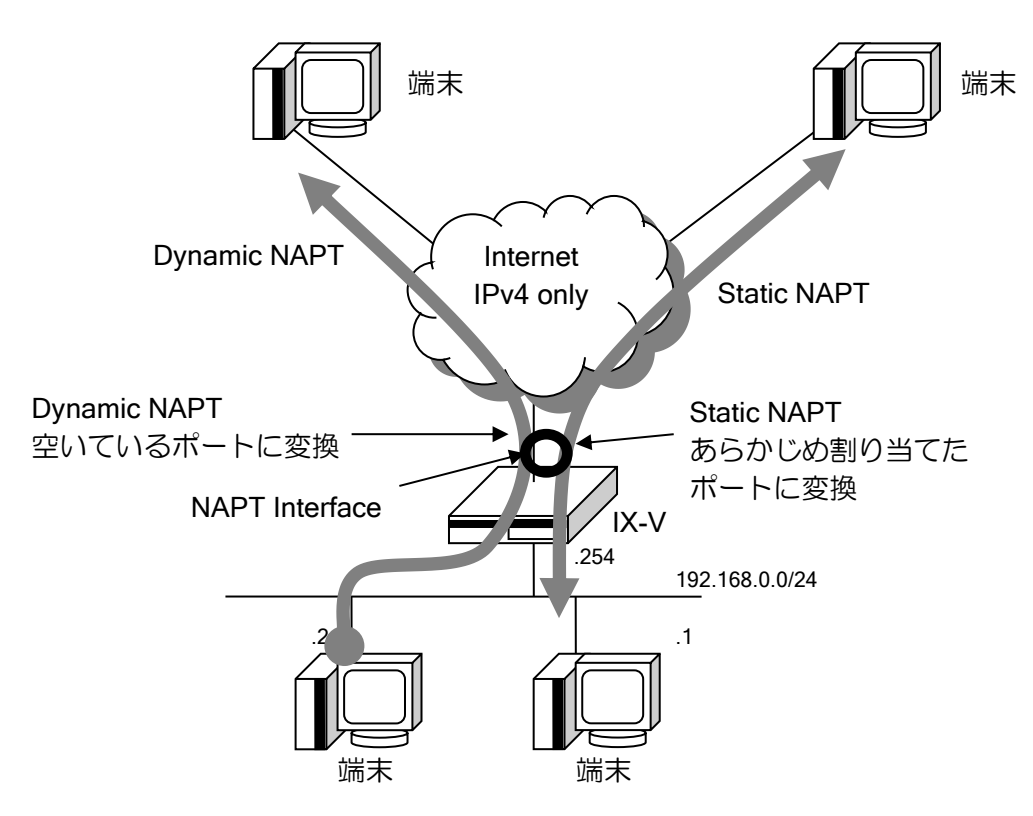

## 2.7.2.1 NAPT の設定

NAPT の設定および確認は次のコマンドを使用します。

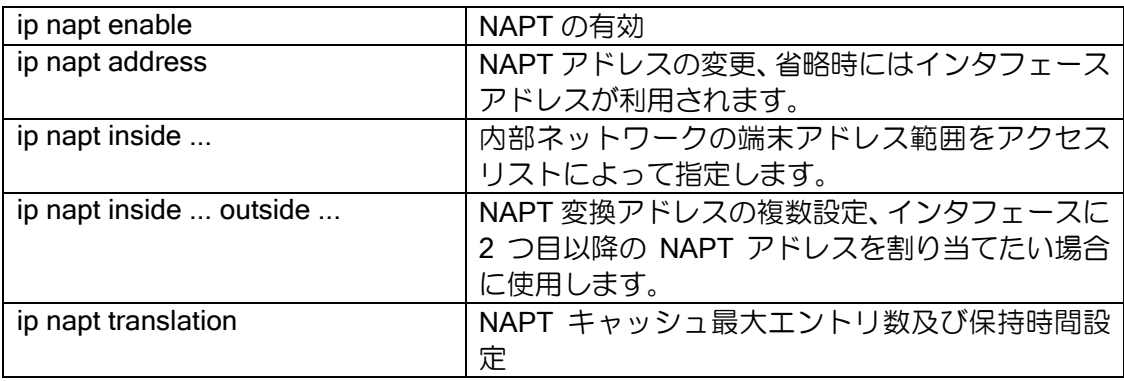

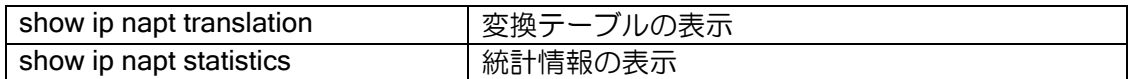

NAPT は、ip napt enable の設定だけで動作します。アドレス、範囲指定は省略することが可能で す。これらを省略した場合は、内部的に以下の設定で動作します。

- ➢ ip napt address <インタフェースアドレス>
	- $\triangleright$  ip napt inside  $\leq$ any $\geq$

【設定例】

・端末及び外部アドレスを指定しない場合 interface GigaEthernet0.0 ip address 169.254.1.200/24 ip napt enable no shutdown

## 2.7.2.2 NAPT 範囲指定(DMZ の設定)

NAPT 配下の内部ネットワークを変換対象アドレス空間と変換対象外アドレス空間に分けること ができます。これは、例えば DMZ 上に公開サーバを設置するような場合に使用できます。

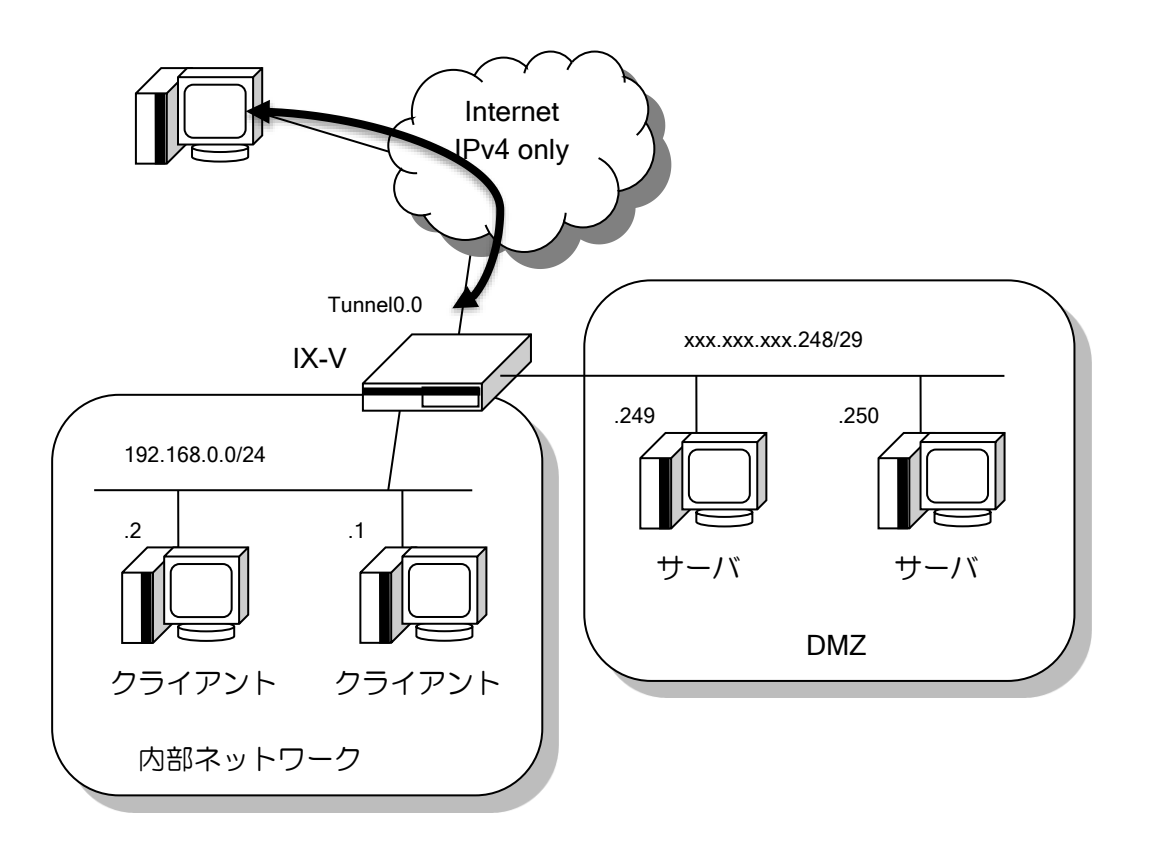

【設定例】 ip access-list napt-list1 permit ip src 192.168.0.0/24 dest any interface Tunnel0.0 ip address 192.168.10.2/24 ip napt enable ip napt inside list napt-list1 no shutdown

この設定例では、napt-list1 に当てはまらないパケットは NAPT 変換対象外となります。ただし、

NAPT アドレスに指定しているアドレス(ip napt address がない本設定ではインタフェースアドレ ス)は、常に NAPT の変換対象です。

この設定より、外から内への通信時も、napt-list1 で指定されていない IP アドレス宛ての場合は 後述する静的 NAPT やサーバサービスの設定を行わなくともそのまま通信可能となり、ここでは DMZ へのアクセスが実現できます。napt-list1 で指定されている IP アドレス空間については NAPT 変換対象となるため、通常、外から内への通信は行えません。

※内側ネットワークは基本的にアクセスリストの src アドレスで指定します。

※必要な場合は dest アドレス、src ポート、dest ポート、プロトコルを指定することも可能です が、ネットワークが複雑になるので注意して利用してください。また、これら以外のフィール ドは設定しないでください。

## 2.7.2.3 NAPT 複数指定

1 つの I/F に複数の NAPT アドレスを設定することも可能です。

【設定例 1】

送信元が 10.10.10.0/24 の場合は NAPT アドレスに 169.254.1..2 を使用 送信元が 10.10.20.0/24 の場合は NAPT アドレスに 169.254.1..3 を使用 送信元がそれ以外の場合は、NAPT しない ip access-list access-1 permit ip src 10.10.10.0/24 dest any ip access-list access-2 permit ip src 10.10.20.0/24 dest any interface GigaEthernet0.0 ip address 169.254.1.251/24 ip napt enable ip napt address 169.254.1.2 ip napt inside list access-1 ip napt inside list access-2 outside 169.254.1..3 no shutdown 【設定例 2】 送信元が 10.10.10.0/24 の場合は NAPT アドレスに 169.254.1.2 を使用 送信元が 10.10.20.0/24 の場合は NAPT アドレスに 169.254.1.3 を使用 送信元がそれ以外の場合は、NAPT アドレスに 169.254.1.251 のを使用 ip access-list access-1 permit ip src 10.10.10.0/24 dest any ip access-list access-2 permit ip src 10.10.20.0/24 dest any interface GigaEthernet0.0 ip address 169.254.1.251/24 ip napt enable ip napt inside list access-1 outside 169.254.1.2 ip napt inside list access-2 outside 169.254.1.3 no shutdown ※ NAPT アドレスを複数設定する場合の注意 NAPT しない条件がある場合、設定例 1 のように、1 つを ip napt inside の outside 指 定無しの設定にする必要があります(デフォルト動作の全アドレスをインタフェースの アドレスで変換する設定を無効化する必要があるため)。 それぞれのアクセスリストで許可されるアドレス範囲は重複しないよう設定してくだ さい。 なお、設定例 2 のケースは outside なしの inside list の設定は不要です。outside あり の設定を先に判定するため、範囲指定されなかった通信が 169.254.1.251 で変換されま す。

【設定例 3】 送信元が 10.10.10.0/24 の場合は NAPT アドレスに 169.254.1.2 を使用 送信元が 10.10.20.0/24 または自発パケットの場合は NAPT アドレスに 169.254.1.251 を使用 送信元がそれ以外の場合は、NAPT しない ip access-list access-1 permit ip src 10.10.10.0/24 dest any ip access-list access-2 permit ip src 10.10.20.0/24 dest any ip access-list access-2 permit ip src 169.254.1.251/32 dest any interface GigaEthernet0.0 ip address 169.254.1.251/24 ip napt enable ip napt address 169.254.1.2 ip napt inside list access-1 ip napt inside list access-2 outside 169.254.1.251 no shutdown ※ outside アドレスに物理アドレスを指定する場合の注意 設定例 3 のように、outside アドレスと物理アドレスを同じにする場合、 outside の inside list のアクセスリストに物理アドレス(設定例では 169.254.1.251)を含 める 必要があります。 アクセスリストに設定をしない場合、自発パケットは NAPT の変換対象になりません。

## 2.7.2.4 静的 NAPT (Static NAPT) の設定

静的 NAPT の設定では、NAPT アドレスで使用するプロトコル、ポート番号を特定の端末専用に 割り当てることができます。

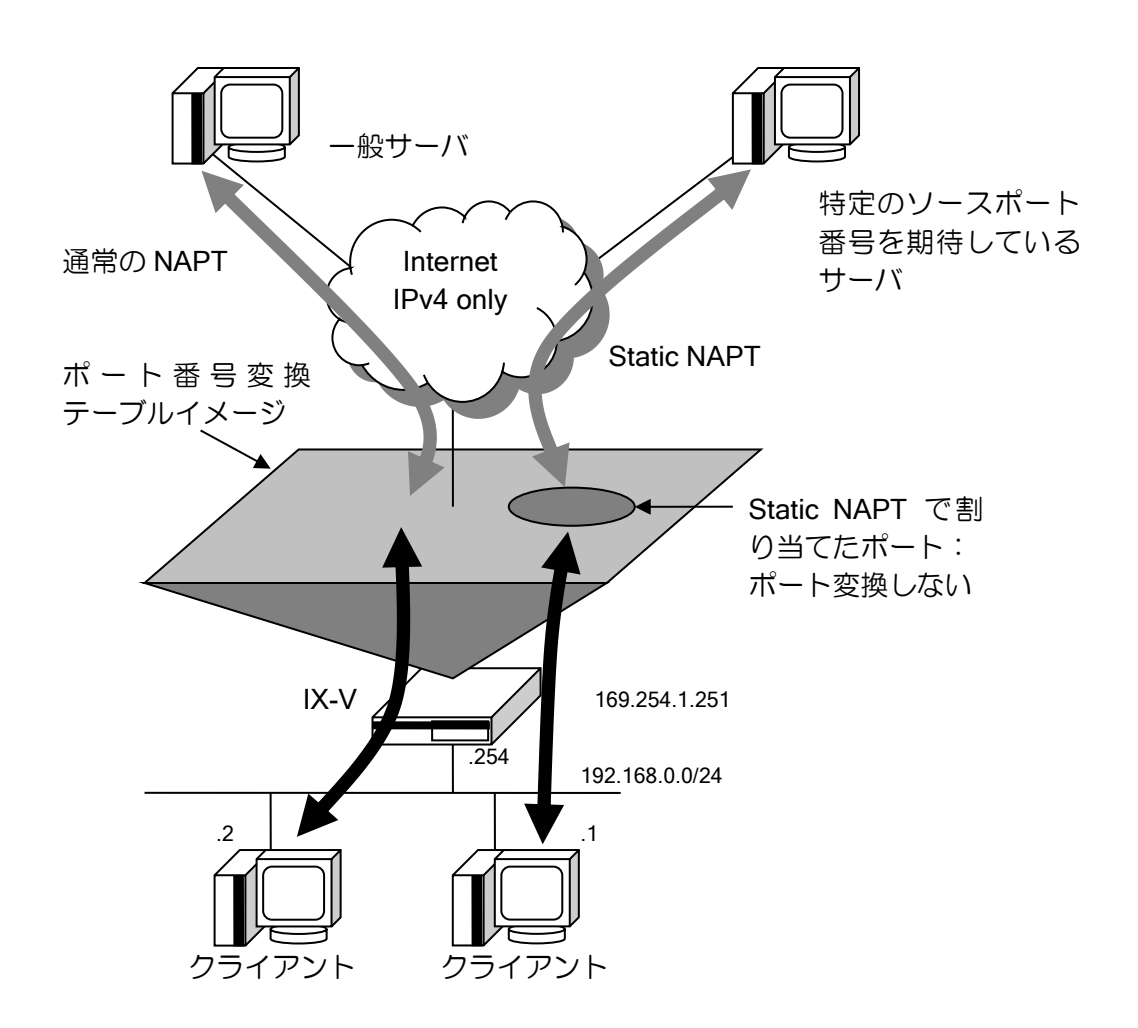

静的 NAPT の設定および確認は、NAPT 設定コマンドに加え、次のコマンドを使用します。

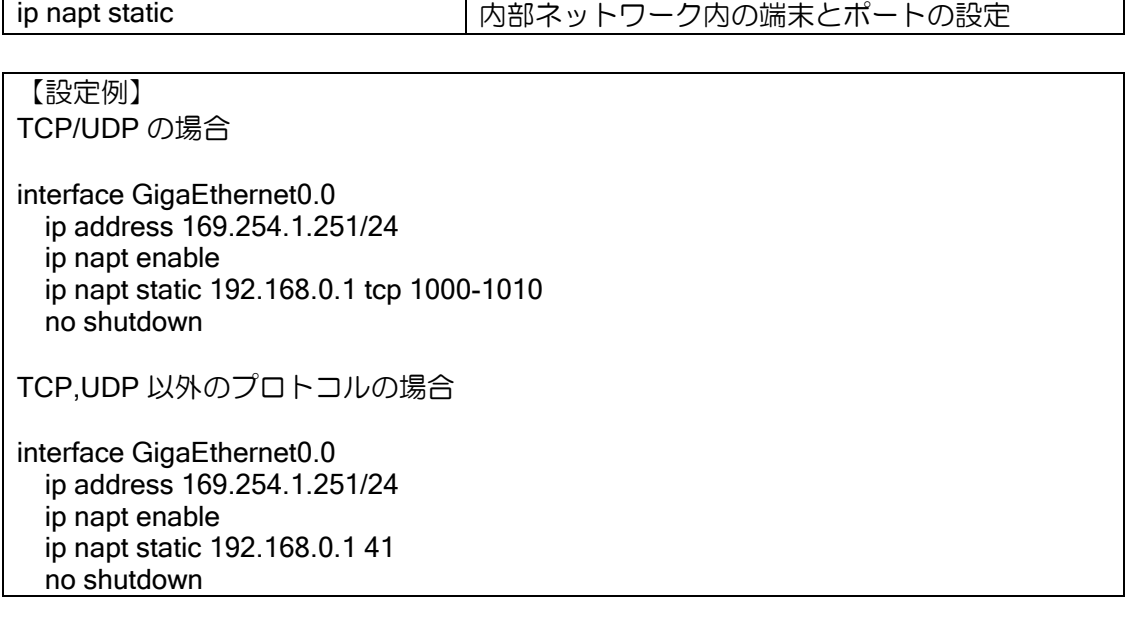

## 2.7.2.5 サーバサービスの設定

サーバサービス設定は、プライベートアドレス空間にあるサーバに、グローバルアドレス空間に あるクライアントからアクセスするために使用します。

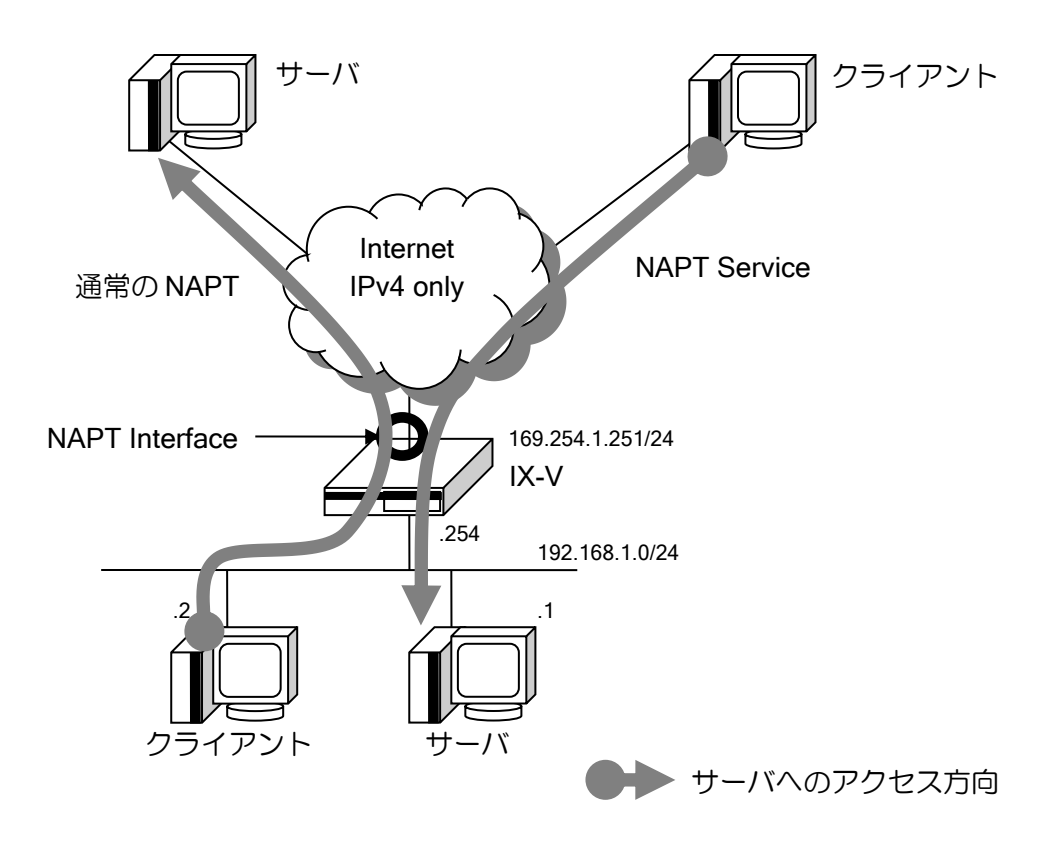

サーバサービス設定は、インタフェースコンフィグモードで、ip napt service コマンドを使用し て設定します。サーバサービスの設定および確認は、NAPT 設定コマンドに加え、次のコマンドを 使用します。

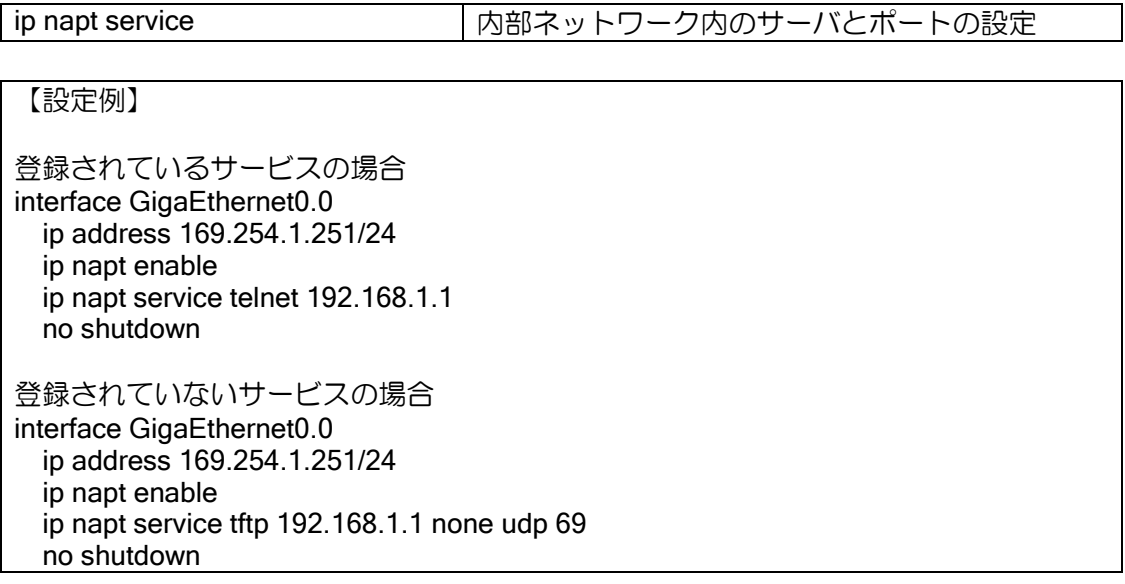

## 2.7.2.6 NAPT キャッシュ数の制限の設定 - インタフェース単位での制限

NAPT キャッシュ数の制限の設定には、「インタフェース単位での制限」と「ホスト単位での制 限」があります。

「インタフェース単位での制限」は、設定を行ったインタフェース上での NAPT キャッシュのエ ントリ数の上限値になります。エントリ数が上限値に達している状態で新たなパケットを受信して も通信は行えません。頻繁に NAPT キャッシュのオーバーフローが発生している場合は仕様範囲内 で「インタフェース単位での制限」の値を増やすか、タイムアウトを調整してください。

#### 【設定例】

interface GigaEthernet0.0 ip address 169.254.1.251/24 ip napt enable ip napt translation max-entries 16384 no shutdown

#### 2.7.2.7 NAPT キャッシュ数の制限の設定 – ホスト単位での制限

「P2P アプリケーションの使用」「コンピュータウィルスの感染」などで一部のホストが大量に NAPT キャッシュを消費することが原因で、他のホストが通信できなくなってしまうことがありま す。これを防ぐには NAPT キャッシュの「ホスト単位での制限」を行ってください。

## 【設定例】

interface GigaEthernet0.0 ip address 169.254.1.251/24 ip napt enable ip napt translation max-entries 16384 ip napt translation max-entries per-address 1000 no shutdown

本設定により、配下のホストごと(一プライベートアドレスごと)に生成可能な NAPT キャッシュ 数が 1000 個となります。インタフェース全体としては 16384 個までの NAPT キャッシュを生成可 能です。

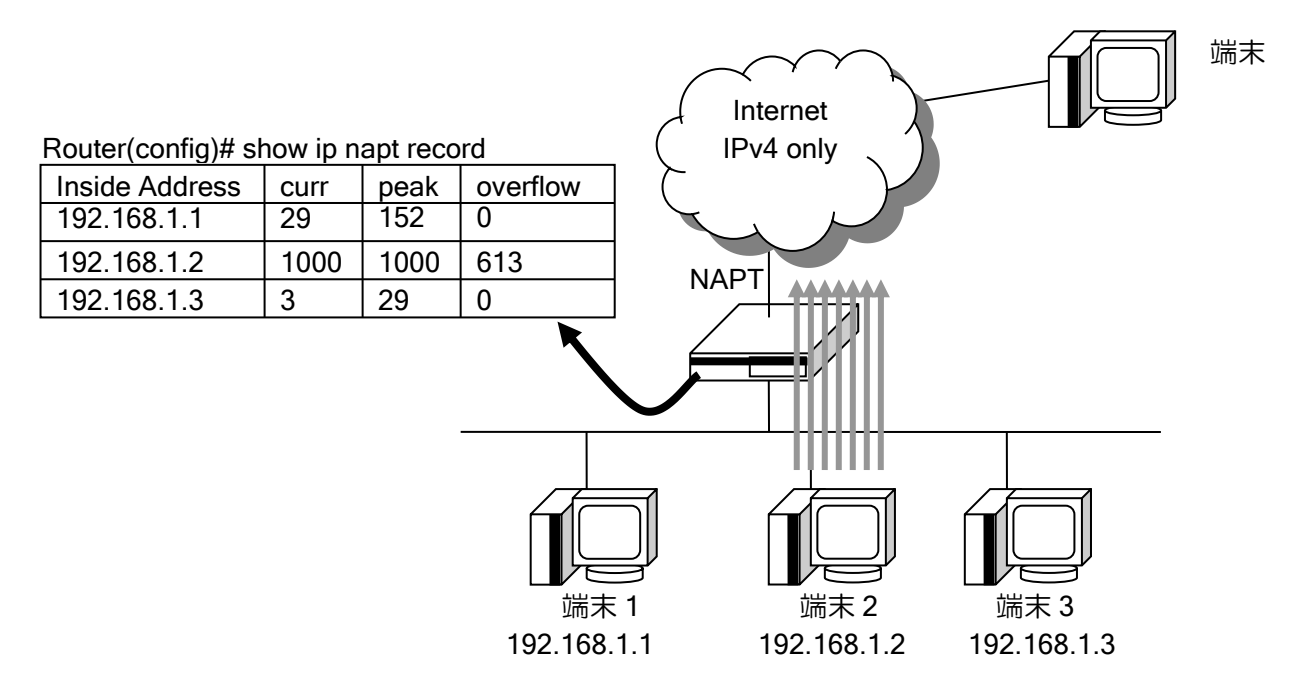

上図では、端末 2 は既に NAPT キャッシュを 1000 個生成しているため、オーバーフローが発生 しています。その場合でも端末 1 と端末 3 は NAPT キャッシュを生成可能です。

## 2.7.2.8 NAPT 変換テーブルの保持時間

また NAPT の変換情報はトラフィックがなくなっても一定時間保持されます。保持時間を変更す るコマンドは以下のとおりです。

ip napt translation | NAPT キャッシュ最大エントリ数,保持時間設定

保持時間のデフォルトと変更するパラメータは以下のとおりです。

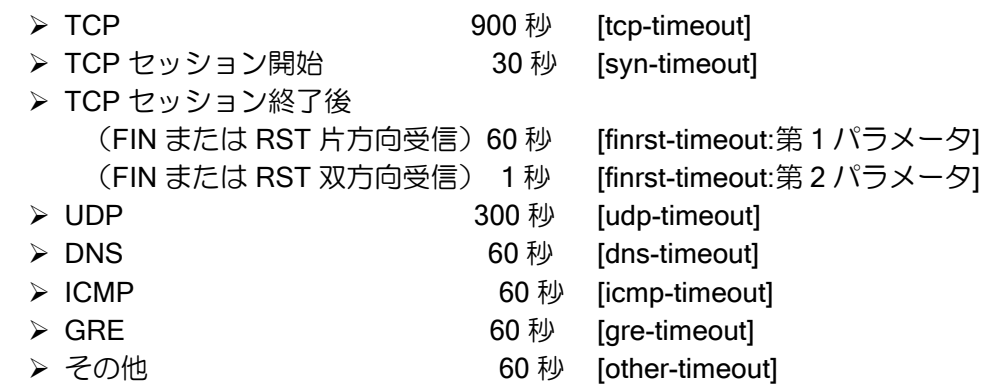

# 2.7.3 対応アプリケーション

ペイロードにもプライベートアドレスが記載されているなど、特殊な接続を行う通信については、 それぞれ専用の変換処理が必要になります。これらの機能をアプリケーション・レベル・ゲートウェ

- イ(ALG)と呼びますが、NAT/NAPT で対応している ALG は以下になります。
	- ➢ FTP(ip napt alg コマンドでポート番号を指定できます)
	- ➢ TFTP
	- ➢ ICMP
	- ➢ PPTP

それ以外の特殊なプロトコルに関しては対応していません。

- ➢ H.323
- ➢ FTP 以外でペイロードに IPv4 アドレス情報が含まれるプロトコルなど

その他のヘッダ変換だけでよいプロトコルは対応しています。

- ➢ telnet
- ➢ SSH
- ➢ SMTP
- ➢ POP3
- ➢ NTP
- ➢ HTTP 等

# 2.7.4 アクセスログ機能

NAPT 環境から外部ネットワークに対して不正アクセスが行われた場合、不正アクセスを行った ユーザを特定するために、NAPT の変換情報を記録するアクセスログ機能があります。

アクセスログ機能を有効にすることで、NAPT の変換ログを装置内に保存することができます。

## 2.7.4.1 アクセスログ機能の設定

アクセスログ機能の設定は、次のコマンドを使用します。

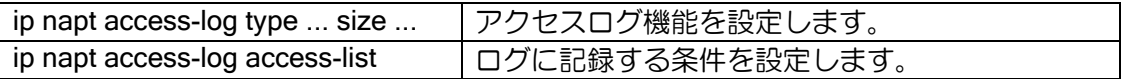

ip napt access-log type ... size ... コマンドで、アクセスログに記録する情報のタイプと、装置内 の保存領域のサイズを設定します。

タイプには、normal と compact の 2 種類のタイプがあります。それぞれのタイプで記録される 情報と、1 エントリのサイズは下記の通りです。

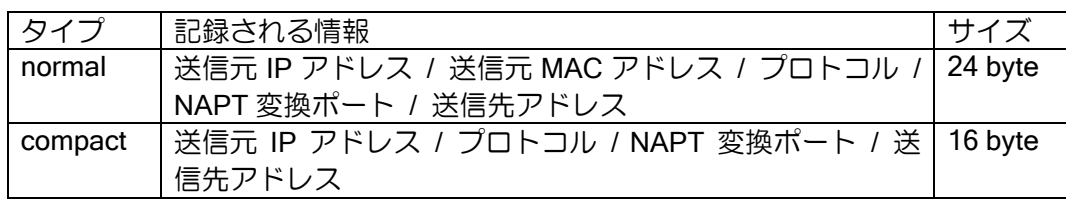

装置内の保存領域のサイズは Mbyte 単位で設定します。

アクセスログは NAPT 変換情報生成時(通信開始)と、情報削除時(通信終了)のそれぞれのログを 記録します。なお、生成時のログがあれば、削除時のログがなくてもアドレス変換後の通信とアド レス変換前の通信を対応付けることは可能です。設定コマンドの末尾に「create-only」を指定する ことで、生成時のログのみを記録できます。

## 【設定例】

タイプ normal でサイズ 100Mbyte。生成と削除の両方を記録 ip napt access-log type normal size 100

タイプ compact でサイズ 32Mbyte。生成のみ記録 ip napt access-log type compact size 32 create-only

アクセスログ機能では、ip napt static、ip napt service の設定に合致するトラフィックは送信元 アドレスを特定できるので、ログの記録対象になりません。

またアクセスリストにより、特定のトラフィックのみを記録することも可能です。

#### 【設定例】

TCP の宛先ポート 80 と 443 の通信のみを記録(HTTP/HTTPS) ip access-list napt-log permit tcp src any sport any dest any dport eq 80 ip access-list napt-log permit tcp src any sport any dest any dport eq 443 ip napt access-log access-list napt-log

## 2.7.4.2 アクセスログ機能の表示

アクセスログ機能の確認は、次のコマンドを使用します。

show ip napt access-log アクセスログを表示します。

表示コマンドは日時指定が可能です。定期的にログを収集する場合に 1 日単位や 1 時間単位でロ グを表示させることができます。

【表示例】 日時指定なし show ip napt access-log 保存されている全てのログを表示 年月日を指定 show ip napt access-log datetime 2023 7 7 2023/7/7 00:00:00~2023/7/7 23:59:59 のログを表示 年月日時を指定 show ip napt access-log datetime 2023 7 7 17 2023/7/7 17:00:00~2023/7/7 17:59:59 のログを表示

年月日時分を指定 show ip napt access-log datetime 2023 7 7 17 50 2023/7/7 17:50:00~2023/07/07 17:50:59 のログを表示

# 2.7.5 パケット評価フロー

NAT、NAPT 機能は、処理の方向により以下の順番で処理します。

NAT と NAPT を併用した場合、NAT の設定が優先です。ただし NAT でも NAPT のキャッシュを 生成することがあるので、キャッシュ処理は NAPT を優先します。

説明中、記述は省略しますが、NAT/NAPT 変換した場合は必ずキャッシュ生成も行います。

#### 2.7.5.1 外部ネットワーク向きのパケット評価フロー

以下の順番に処理します。

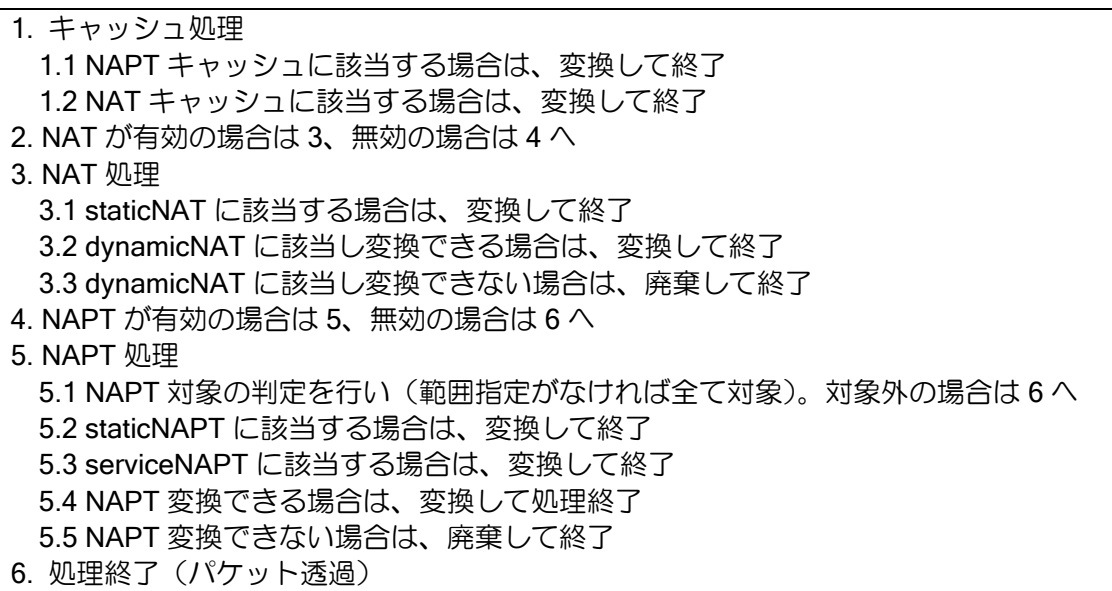

3.3 の「dynamicNAT に該当し変換できない場合」は、変換アドレスが枯渇した場合です。 5.5 の「NAPT 変換できない場合」は、通信が競合しポート変換が必要なときに変換ポートが枯 渇している場合です。ポートが存在しないプロトコルで通信が競合した場合も変換できません。

## 2.7.5.2 内部ネットワーク向きのパケット評価フロー

以下の順番に処理します。

内部向きでは、static または service の設定がないと、外部から通信は開始できません。

1. キャッシュ処理 1.1 NAPT キャッシュに該当する場合は、変換して終了 1.2 NAT キャッシュに該当する場合は、変換して終了 2. NAT が有効の場合は 3、無効の場合は 4 へ 3. NAT 処理 3.1 staticNAT に該当する場合は、変換して終了 4. NAPT が有効の場合は 5、無効の場合は 6 へ 5. NAPT 処理 5.1 あて先が NAPT アドレスでも NAPT の内部アドレスでもない場合は 6 へ 5.2 あて先が NAPT の内部アドレス宛ての場合は、廃棄して終了 5.3 staticNAPT に該当する場合は、変換して終了 5.4 serviceNAPT に該当する場合は、変換して終了 5.5 例外として、内部向けのトンネルパケット(IPsec 等)は透過します。 6. 処理終了(パケット透過)

# ■2.8 ルーティングの設定

パケット転送は、ルーティングテーブル情報に基づき実行します。このため、IX-V シリーズをルー タとして動作させるためには、ルーティングテーブルへのルート登録が必要となります。登録する ルートは、次のように大別することができます。

- ダイレクトルート(Connected) ➢ インタフェースのサブネットアドレス
- スタティックルート(Static) ➢ 手動で設定する固定的なルート
- ダイナミックルート(Dynamic) ➢ BGP を使用し外部から学習したルート

複数の同一ルートが存在した場合は、各ルーティングプロトコル(ダイレクト、スタティックルー トを含む)の最適経路計算やルーティングプロトコル間の優先度に基づいて最適と判断されたもの が選択されルーティングテーブルへの登録されます。

これ以外にもルート解決方法として、ポリシールーティングによるルート設定があります。

## 2.8.1 経路制御とディスタンス

ルーティングテーブルと各ルーティングプロトコル(ダイレクトルート、スタティックルートを 含む)との経路のやりとり(経路制御)は、ルートタイプを基に実行されます。

ルートタイプは、ルーティングテーブル内に登録されたルートとともに管理されている情報源の ルーティングプロトコルを示す情報で、以下の種類があります。

- ➢ Connected(ダイレクトルート)
- ➢ Static(スタティックルート)
- ➢ BGP external
- ➢ BGP internal

以下にルートタイプによる経路制御の動作概要について説明します。

各ルーティングプロトコルは、独立して動作し、学習(設定)した経路から求めた最適経路をルー トタイプとともにルーティングテーブルに書き込みます。

したがって、異なるルーティングプロトコルが、ルーティングテーブルに同一経路を書き込もう とする場合が考えられます。

このような場合、情報源を示すルートタイプの優先度(ディスタンス)に従い、どのルーティン グプロトコルからの経路を書き込むかを決定します。

デフォルトのディスタンスは、次のとおりです。

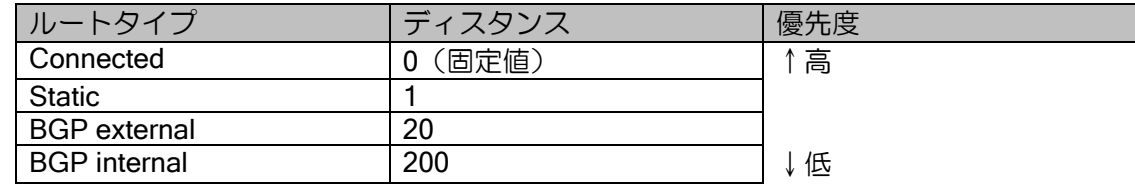

ディスタンスの変更は、次のコマンドで登録します。

ルータの設定・ルーティングの設定

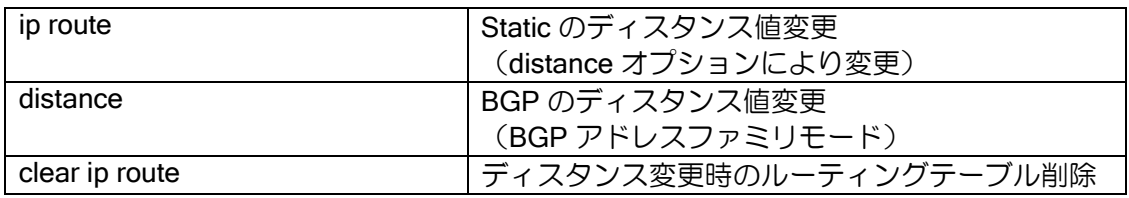

【設定例】

1. Static のディスタンスを変更する。

ip route default 192.168.0.254 distance 240

2. BGP のディスタンスを変更する。

router bgp 10 address-family ipv4 unicast distance ebgp 10 ibgp 100

# 2.8.2 スタティックルート

スタティックルーティングは、コマンドにより経路情報をあらかじめ装置に設定しておくことに より、ルーティングを行います。スタティックルーティングでは、次の情報を設定します。

- ➢ ディスティネーション(サブネットアドレス(プレフィックス)、マスク長(プレフィック ス長))
- ➢ ネクストホップアドレス

➢ 送出先インタフェース 出力先が Ethernet, FastEthernet, GigaEthernet の場合は、送出先インタフェースを指 定する場合は、ネクストホップアドレスを指定してください。送出先インタフェースのみ 設定した場合は、パケットの送出先が分からないため、正常にルーティングできない場合 があります。

➢ メトリック値、ディスタンス値、タグ値

スタティックルートの設定および確認は次のコマンドを使用します。

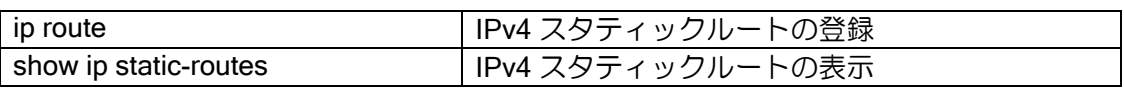

デフォルトルートの設定

【設定例】

ip route default 192.168.0.254 ip route default Tunnel0.0

## 2.8.3 BGP4

BGP (Border Gateway Protocol) は AS (Autonomous System) 間で動作する EGP (Exterior Gateway Protocol)のひとつで、AS 間の経路交換を行うためのルーティングプロトコルです。 BGP4 では TCP (ポート: 179) を使用し、1 対 1 の BGP セッションを確立し、経路情報の交換 を行います。

BGP4 では以下のメッセージを使用します。

- ➢ OPEN メッセージ BGP セッションの確立のために使用します。
- ➢ UPDATE メッセージ 経路情報の広告に使用します。セッション確立時はすべての経路情報を送信しますが、通常 は経路情報の変更があった場合のみ広告を行います。
- ➢ KEEPALIVE メッセージ ピアの到達確認のためにピアの間で定期的に交換を行います。 KEEPALIVE メッセージまたは、UPDATE メッセージが一定時間到達しない場合ピアへ の到達確認が無くなったと判断し、セッションを切断します。
- ➢ NOTIFICATION メッセージ エラー検出をピアに通知するために使用します。

## 2.8.3.1 ピアの設定

BGP4 を動作させるためには、router bgp コマンドにより BGP コンフィグモードへ移行して設 定を行います。また、アドレスファミリに対する設定を行う場合には、address-family コマンドに より BGP アドレスファミリモードへ移行します。

設定は以下のコマンドを使用します。

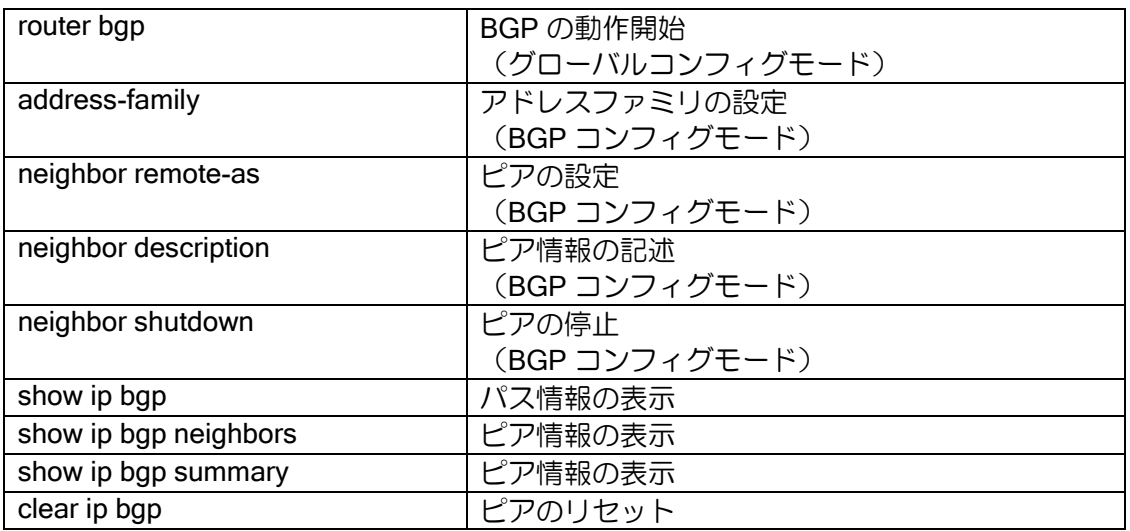

BGP のピアの種類には以下の 2 種類があります。

➢ eBGP(外部ピア)

異なる AS 間での接続を eBGP(external-BGP)と呼びます。 eBGP では、ピアは直接接続しているネットワークに接続している必要があります。 直接接続していないネットワーク間で eBGP ピアを確立する場合は、マルチホップの設 定が必要となります。

➢ iBGP(内部ピア)

同一 AS 内での接続を iBGP(internal-BGP)と呼びます。

iBGP では、ピアは直接接続している必要はありませんが、スタティックルートなどの IGP を使 用し、ピアへ到達できる必要があります。iBGP で学習した経路は、他の iBGP ルータへは広告を行 いません。このため、同一 AS 内に複数の iBGP ルータが存在する場合、それらのルータはフルメッ シュでピアを確立する必要があります。フルメッシュでピアを確立していない場合は、他のルータ の経路が広告されないなどの問題が発生します。

設定の際は eBGP,iBGP の指定はありません。ピア指定時に自 AS と異なる AS を指定した場合 は eBGP、同じ AS を設定した場合は iBGP として動作します。

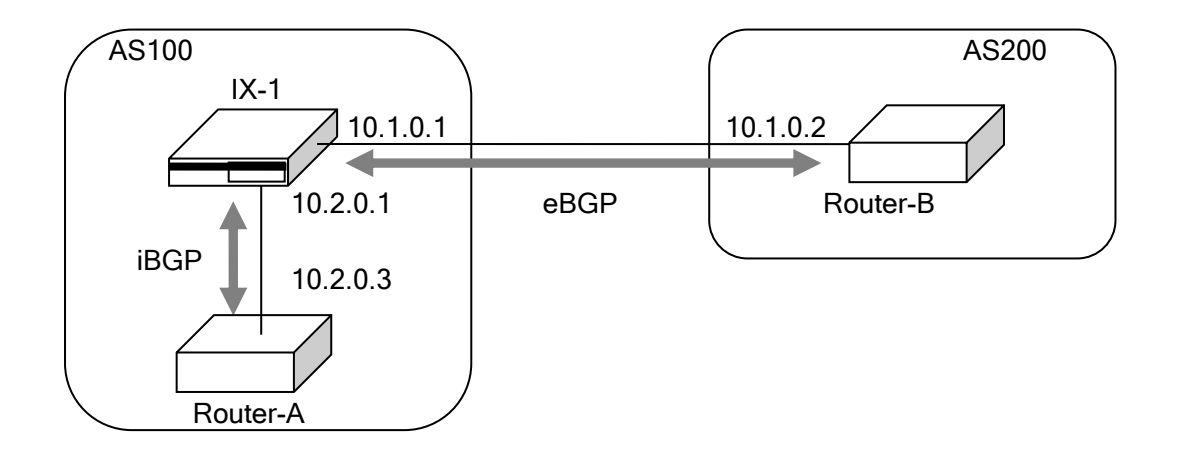

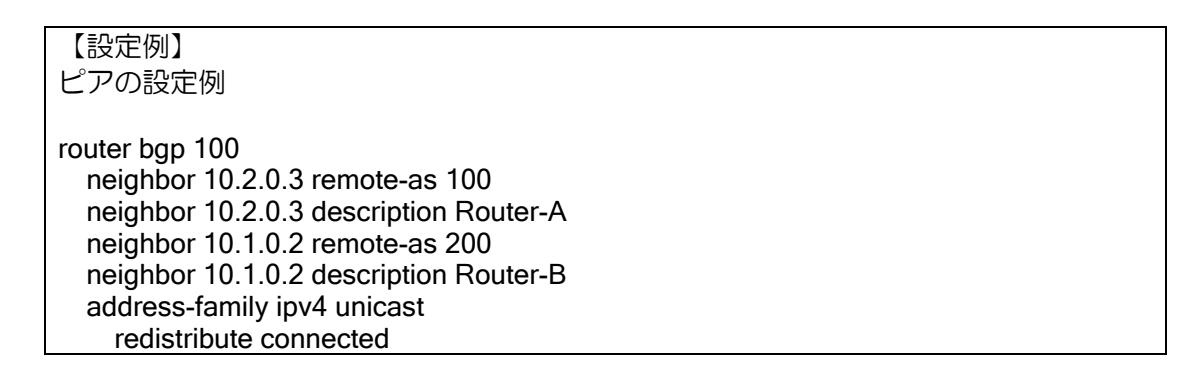

#### (a)ルータ I D

BGP では、ルータを一意に識別できるようにルータ ID を持ちます。ルータ ID はインタフェース に割り当てられている IP アドレスのうちのいずれかになります。ルータ ID の選択の方法について は、付録のルータ ID セレクションの節を参照してください。ルータ ID を任意の値に設定するには、 以下のコマンドを使用します。

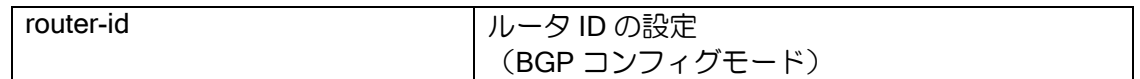

#### (b)マルチホップの設定

マルチホップ設定を行うことで、直接接続していないネットワーク間で eBGP ピアを確立するこ とができます。通常は、直接接続したネットワークに接続するルータとピアを確立しますが、間に 非 BGP ルータが存在する場合などには、直接接続していないルータ間で eBGP ピアを確立する必 要があります。このような場合は、マルチホップの設定を行います。N 個先のルータと eBGP ピア を確立する場合は、ebgp-multihop のパラメータを N 以上に設定します。

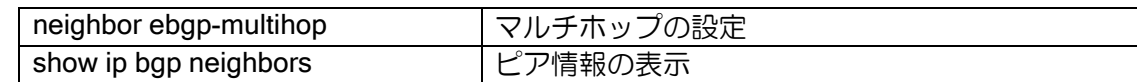

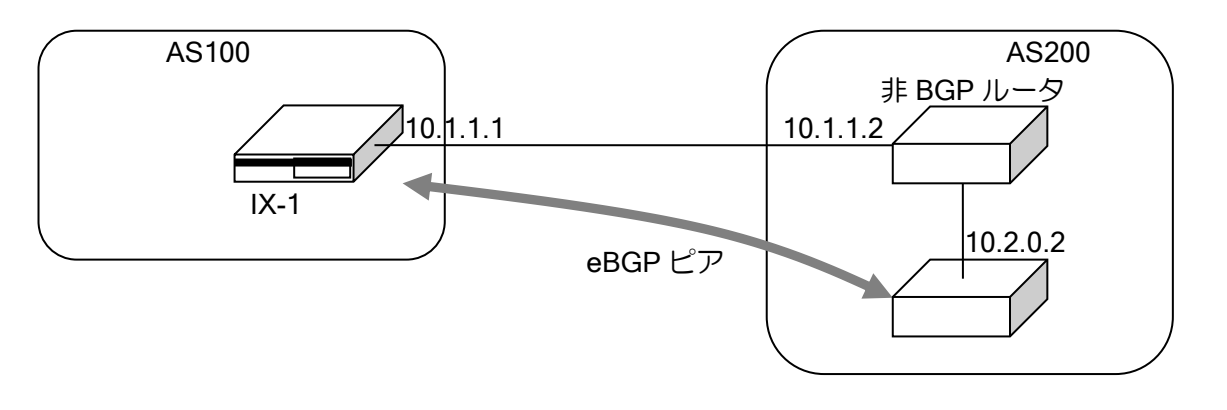

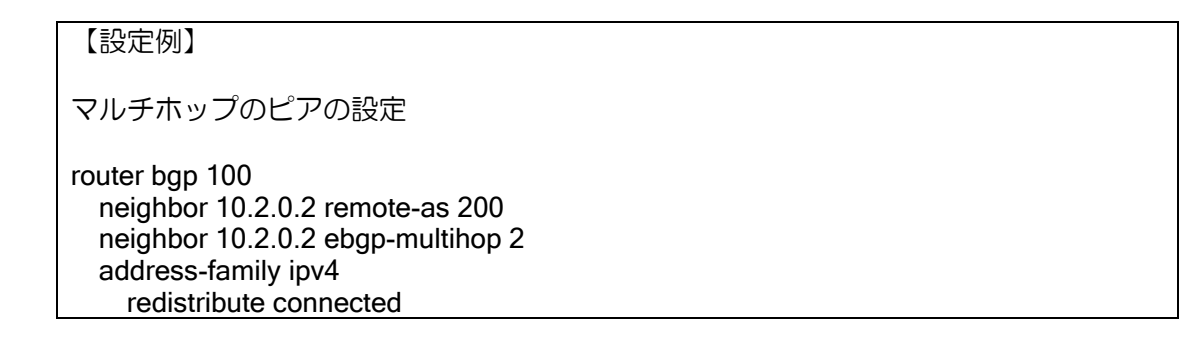

## (c)ソースアドレスの設定

ピアとの通信に使用するソースアドレスは、TCP パケットを送信するインタフェースを使用しま す。そのため、運用中にソースアドレスが変更になる場合があります。

ソースアドレスを固定にするために、ソースアドレスとして使用するインタフェースを指定する ことができます。指定したインタフェースがダウンしている場合は、TCP のセッションを確立する ことはできません。

neighbor update-source THお定ピアに対するソースアドレス指定

【設定例】

ソースアドレス指定の設定 ソースアドレスとして、GigaEthernet0.0 のアドレスを使用

router bap 100 neighbor 10.2.0.2 remote-as 200 neighbor 10.2.0.2 update-source GigaEthernet0.0 neighbor 10.2.0.2 ebgp-multihop 2 address-family ipv4 redistribute connected

## (d)ルートリフレクタの設定

iBGP ルータ間はフルメッシュで接続する必要があります。そのため、ルータ数が増えるとルー タの負荷が高くなります。これを解決するためにルートリフレクタを使用します。

ルートリフレクタを設定することにより、iBGP ピアから学習した経路を別の iBGP へ広告でき るようになります。これにより、各 BGP ルータはルートリフレクタを設定した BGP ルータ以外と はピアを確立する必要は無くなります。

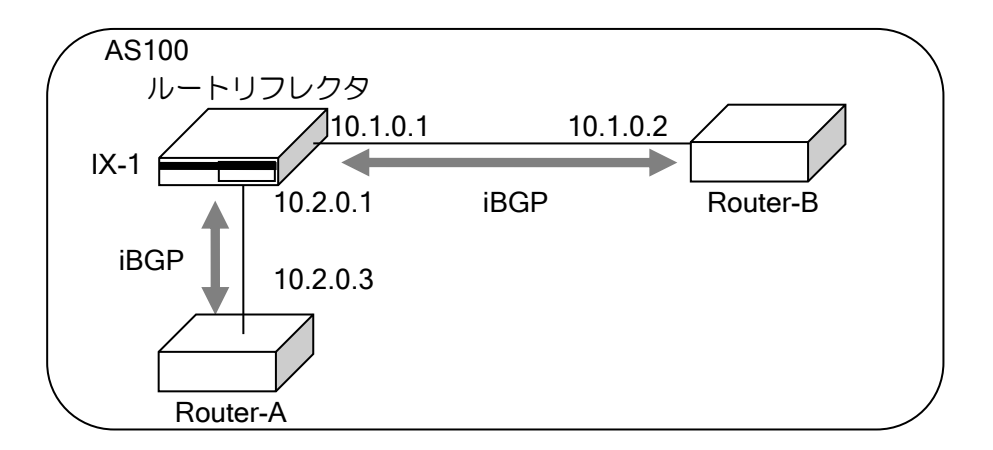

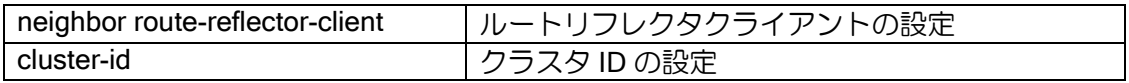

【設定例】

10.1.0.2,10.2.0.3 のルータをルートリフレクタのクライアントとして設定。 クラスタ ID に 1000 を設定。

router bgp 100 cluster-id 1000 neighbor 10.1.0.2 remote-as 100 neighbor 10.1.0.2 route-reflector-client neighbor 10.2.0.3 remote-as 100 neighbor 10.2.0.3 route-reflector-client

#### (e)タイマの設定

BGP で使用するタイマ値をコマンドにより変更することができます。 以下のタイマの設定を行うことができます。

- ➢ キープアライブタイム:キープアライブの送信間隔
- ▶ ホールドタイム:ピアが切断したと認識する時間
- ▶ 最小広告間隔: 学習した経路をピアに広告する最小間隔
- ➢ TCP 再接続間隔:BGP セッション切断の状態から再度 TCP の接続を開始するまでの間隔

設定を有効にするにはピアのリセットが必要です。

キープアライブタイムを"0"に設定すると、キープアライブメッセージを送信しません。また、キー プアライブタイムをホールドタイム以上に設定することはできません。

ホールドタイムは相手ピアとのネゴシエーションの結果、小さい方が採用されます。自ルータで 設定したキープアライブタイムがネゴシエーションの結果決定したホールドタイム以上の場合は、 キープアライブタイムがネゴシエーションの結果決定したホールドタイムの 3 分の 1 に設定されま す。

タイマ値はピア毎に設定ができます。ピア毎の設定が無い場合は、全ピアに対するタイマ値を使 用します。

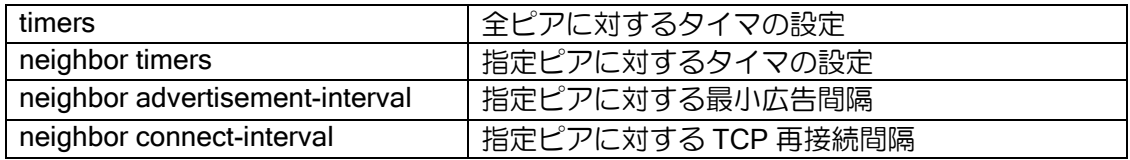

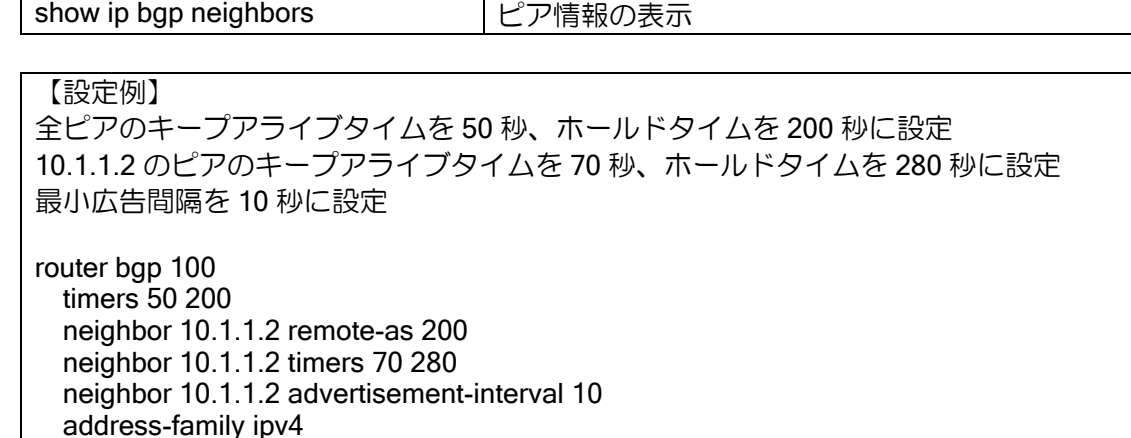

## (f)ケイパビリティの設定

BGP4 では、セッションを確立する際にサポートしているケイパビリティのネゴシエーションを 行い、サポートしているケイパビリティに対応する機能みを使用します。

ケイパビリティは OPEN メッセージに設定されます。これにより、接続開始時にピアルータのケ イパビリティを知ることができます。

UNIVERGE IX-V シリーズでは IPv4 unicast, route-refresh ケイパビリティが送信されます。

- ➢ IPv4 unicast:IPv4 ユニキャスト広告
- ➢ route-refresh:ルートの再広告要求

redistribute connected

## 2.8.3.2 経路の制御

## (a)デフォルトルート広告

広告する経路情報にデフォルトルートを含めることができます。

デフォルトルート広告の設定を"always"に設定した場合は、設定を行ったルータ自身のデフォル トルートの有無にかかわらず、常にデフォルトルートを広告します。"always"を設定しない場合は、 自ルータがデフォルトルートを持っている場合のみ、デフォルトルートを広告します。また、デフォ ルトルート広告の設定を行わない場合でも、デフォルトルートを持っているプロトコルの再配信を 行うことにより、デフォルトルートを広告することができます。

ピアへデフォルトルートの広告を行わない場合は、該当ピアのデフォルトルートの送信設定を削 除してください。

設定は BGP アドレスファミリモードで行います。コマンドは以下のとおりです。

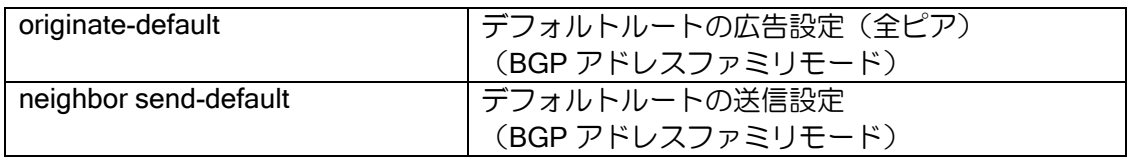

【設定例 1】

デフォルトルートがある場合にデフォルトルートを広告します 10.1.1.2 へ対してデフォルトルートを広告しません。

router bgp 100 neighbor 10.1.1.2 remote-as 200 neighbor 10.2.1.2 remote-as 300 address-family ipv4

 originate-default no neighbor 10.1.1.2 send-default redistribute connected redistribute static 【設定例 2】 常にデフォルトルートの広告を行います。 router bgp 100 neighbor 10.1.1.2 remote-as 200 neighbor 10.2.1.2 remote-as 300 address-family ipv4 originate-default always redistribute connected redistribute static

## (b)経路再配信

スタティックルート等の BGP 以外のルーティング情報を再配信することができます。 経路再配信オプションに、ルートマップオプションを利用することにより、再配信経路をさらに 詳細に制御することが可能となります。BGP の経路再配信で利用可能なルートマップのマッチ条 件とセット条件には以下があります。ルートマップの詳細はルートマップの項を参照してください。

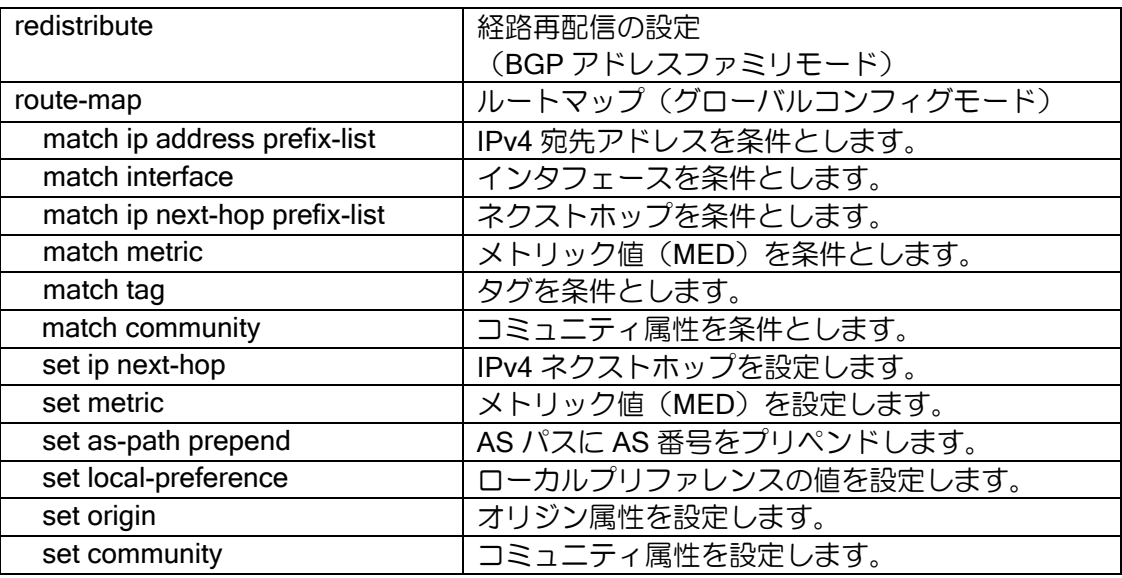

#### 【設定例】

スタティックの経路を再配信します。 スタティックルートの 192.168.0.0/24 の経路に対しては、ルートマップを用いてメト リックを 6 に設定します。その他の経路に対しては、メトリックは 5 を設定します。

ip prefix-list prf-list1 10 permit 192.168.0.0/24 ip prefix-list prf-list2 10 permit any

route-map stat-redist permit 10 match ip address prefix-list prf-list1 set metric 6

route-map stat-redist permit 20 match ip address prefix-list prf-list2

router bgp 100

!

 default-metric 5 neighbor 10.1.1.2 remote-as 200 address-family ipv4 redistribute static route-map stat-redist

redistribute はルートマップ設定、プレフィックスリストの設定等の後に行ってください。 redistribute 設定後に経路制御の設定の変更を行った場合、ピアのリセット (clear ip bgp) が必要で す。

## (c)経路広告

ネットワーク単位で広告する経路を設定することができます。設定した経路は、ルーティング テーブルに存在する場合のみに広告されます。

設定コマンドは以下のとおりです。

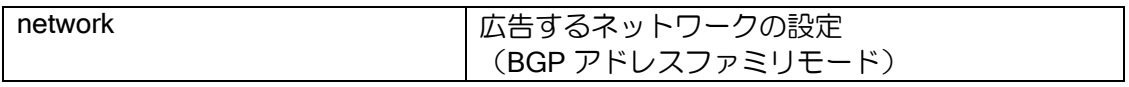

【設定例】

10.10.0.0/24 を広告します。

router bap 100 neighbor 10.1.1.2 remote-as 200 address-family ipv4 network 10.10.0.0/24

## (d)経路フィルタ(プレフィックスリスト)

経路フィルタを使用することにより、受信する経路,送信する経路を制御することが可能です。 フィルタはピア毎に、受信(in)方向,送信(out)方向それぞれ別に設定が可能です。

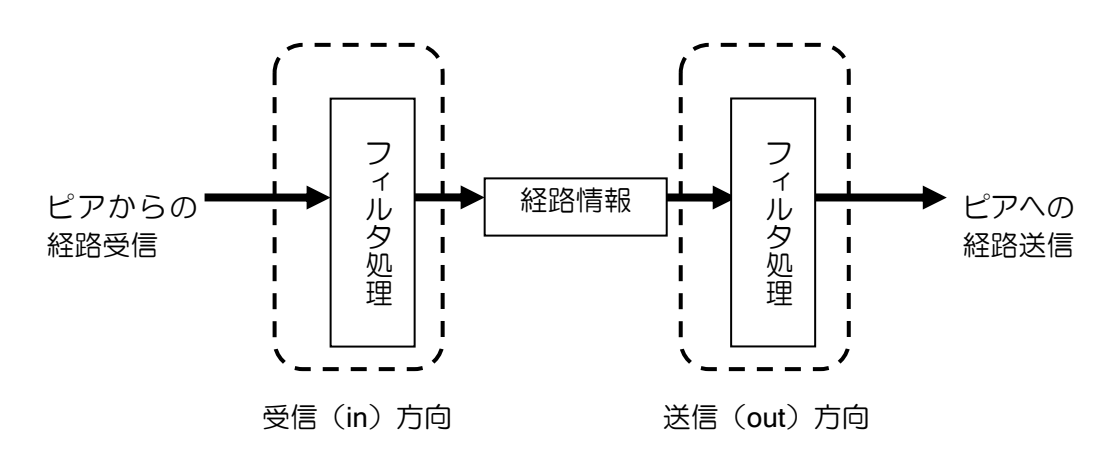

設定は以下の通りです。 設定を有効にするには、ピアのリセットが必要です。

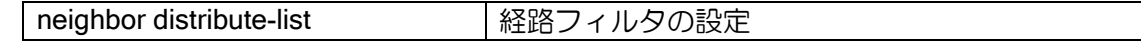

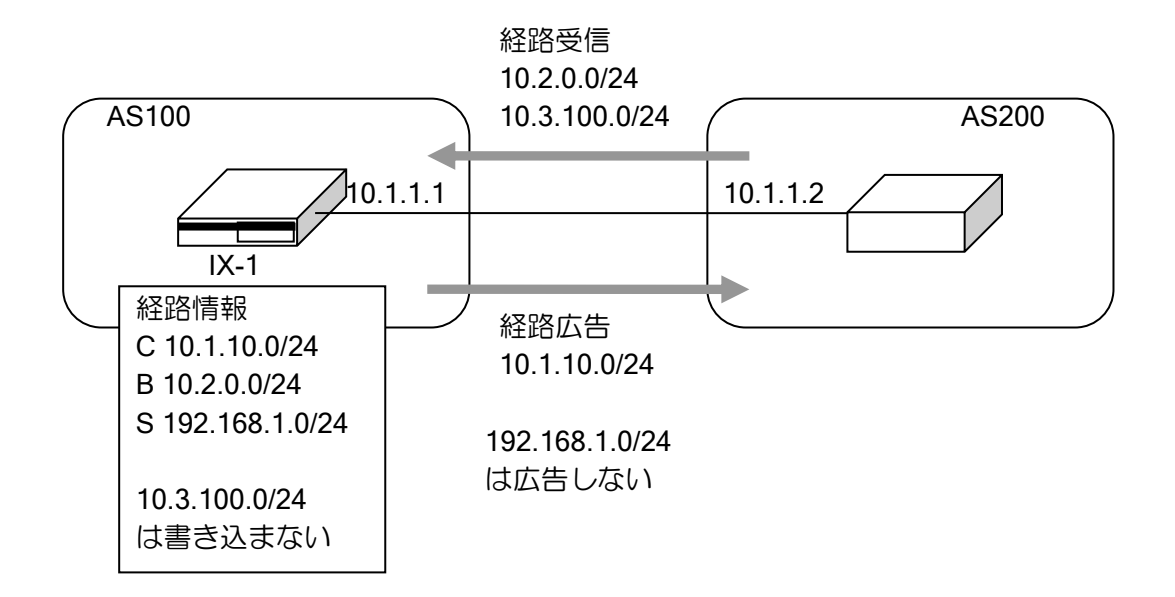

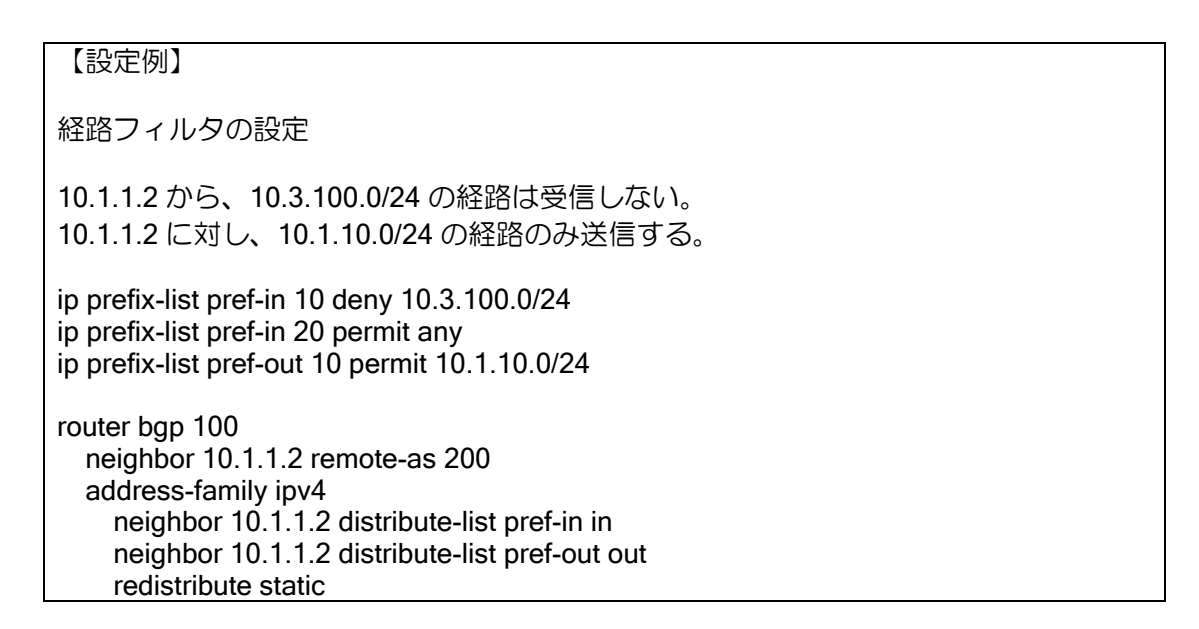

# (e)経路フィルタ(ルートマップ)

ルートマップを使用することにより、受信する経路(in)、または送信する経路(out)に対して、 パス属性の変更等を更に詳細に制御することが可能となります。BGP で利用可能なルートマップ のマッチ条件とセット条件には以下があります。ルートマップの詳細はルートマップの項を参照し てください。

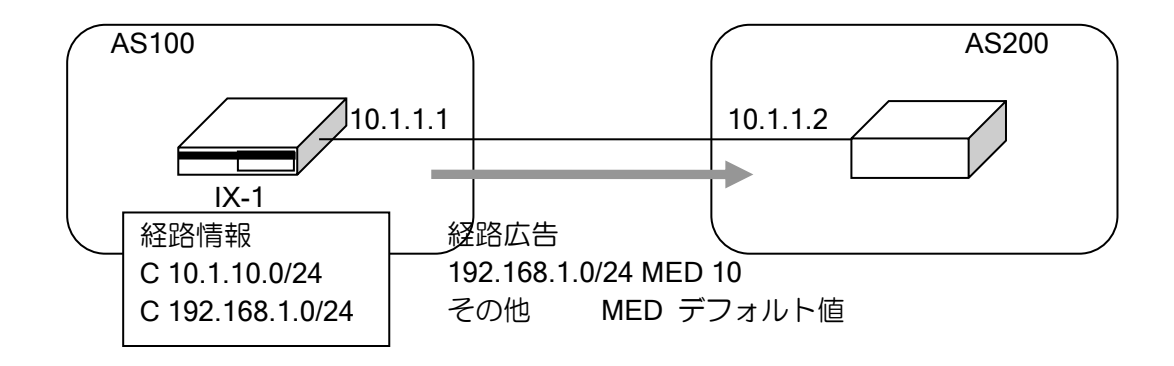

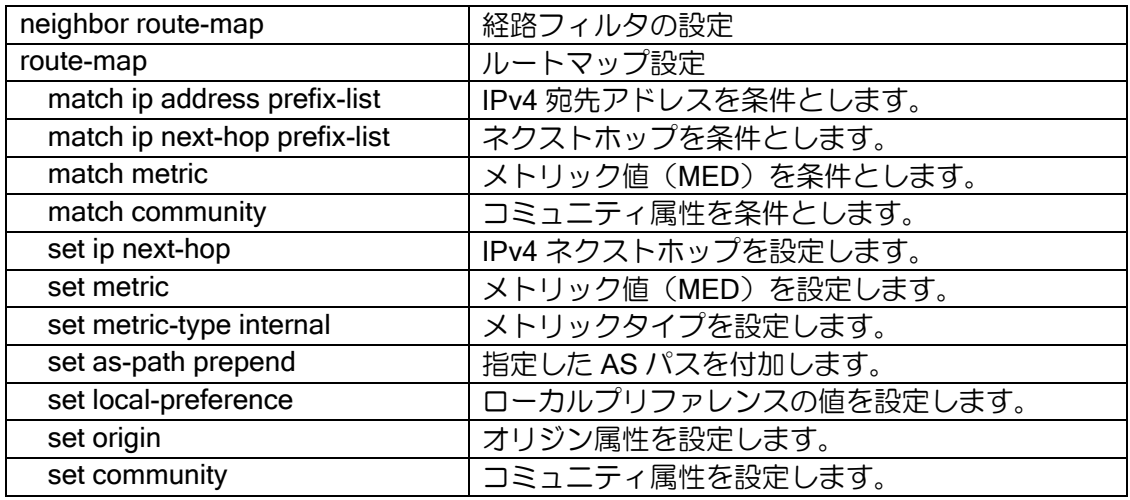

## 【設定例】

10.1.1.2 に対し、192.168.0.0/24-192.168.255.0/24 の経路広告時に MED を+10、 他の経路は MED デフォルト値を広告

ip prefix-list prefix1 10 permit 192.168.0.0/16 max 24 ip prefix-list any-addr 10 permit any

```
route-map bgp1 permit 10
   match ip address prefix-list prefix1
   set metric +10
!
route-map bgp1 permit 20
   match ip address prefix-list any-addr
!
router bgp 100
   neighbor 10.1.1.2 remote-as 200
   address-family ipv4 unicast
     neighbor 10.1.1.2 route-map bgp1 out
     redistribute connected
```
## 2.8.3.3 パス属性

パス属性は、経路の特性を表すパラメータの集合です。BGP における最適経路の選択には、これ らの属性を使用します。パス属性は、UPDATE メッセージの到達可能情報とともにピアに伝播され ます。パス属性をうまく使うことにより、経路制御においてその AS のポリシーを反映させるなど、 他の AS に自分の持つポリシーを伝えることができます。

BGP4 では以下の属性があります。

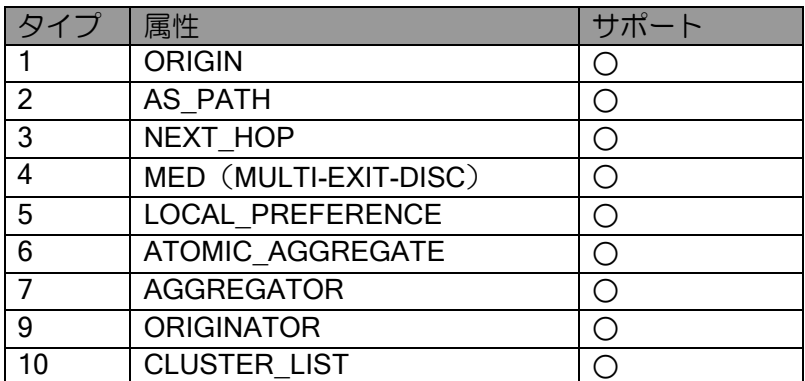

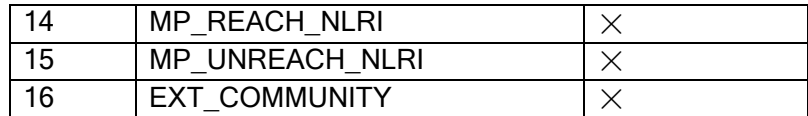

ルートマップでサポートしているパス属性については任意の値が設定可能です。

サポート対象外の属性は経路情報受信時に無視され、経路情報広告時に含まれません。

以下に主なパス属性についての動作について説明します。

#### (a)オリジン属性

経路情報の出所を表します。次の 3 つが定義されています。

> IGP (タイプ 0): IGP を通して学習した経路

- > EGP (タイプ1): EGP を通して学習した経路
- ➢ INCOMPLETE(タイプ 2):上記以外の別の手段で学習した経路

経路選択の際は、タイプの番号が低い方が優先されます。 ルートマップを使用することにより EGP を除く任意の値を設定できます。

#### (b)AS パス属性

経路情報が通過したパスを表す AS を格納します。各 AS は経路情報を AS 外部へ送信する際に 自分の AS 番号をリストの先頭へ付け加えます。従って、AS パス属性には、経路が通過してきた AS 番号がすべて含まれています。経路受信時に AS 番号を確認することで、ループを防ぐことが できます。また、AS パス属性は、最適経路の決定にも使用されます。2 つのルートを比較する際に は AS パスが短いルートが長いルートより優先されます。

ルートマップを使用することによって任意の値を設定(AS パスプリペンド)できます。

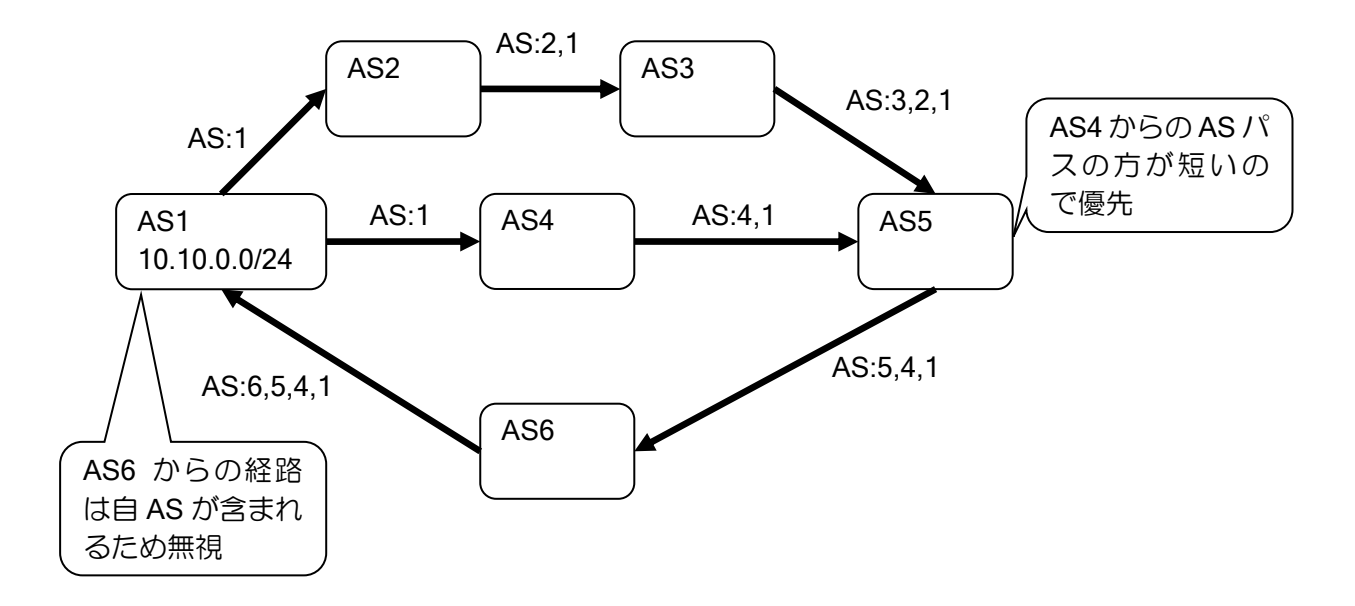

## (c)ネクストホップ属性

BGP のネクストホップは次のいずれかになります。

- ➢ eBGP では、経路を広告したピアルータの IP アドレスがネクストホップとなります。
- ➢ iBGP では、AS 内で配信された経路については、経路を広告したピアルータのアドレスが ネクストホップとなります。eBGP を通して AS に注入された経路については、eBGP から 学習したネクストホップがそのまま iBGP へ広告されます。
- ➢ 経路再配信でルートマップにネクストホップを設定
- ➢ route-map コマンドでルートマップにネクストホップを設定

BGP のネクストホップは、IGP のネクストホップとは多少異なり、ネクストホップは複数のネッ トワークをまたがった先にある場合があります。その場合は、IGP などの経路情報によってネクス トホップへ到達できる必要があります。

iBGP へ経路を広告する場合、iBGP へ広告を行うルータ自身をネクストホップとして設定するこ とが可能です。設定コマンドは以下の通りです。

neighbor next-hop-self イタストホップ属性の自アドレス指定

【設定例】

iBGP への経路広告時、ネクストホップに自アドレスを設定します。

router bgp 100 neighbor 10.0.0.2 remote-as 100

address-family ipv4

neighbor 10.0.0.2 next-hop-self

## (d)ローカルプリファレンス属性

ローカルプリファレンスは、AS 内での経路の優先度を決定するために使用します。AS 内では、 ローカルプリファレンスの値が大きい経路が小さい経路より優先されます。ローカルプリファレン スは、eBGP から学習した経路に対して設定を行い、iBGP に広告します。AS 内では、同一の評価 を行う必要があるので、AS 内のすべて BGP ルータに対して交換されます。AS 内でのみ有効な属 性ですので、AS 外には送信されません。

ローカルプリファレンスを設定することにより、自 AS から他 AS に送信するデータの経路を制 御することができます。

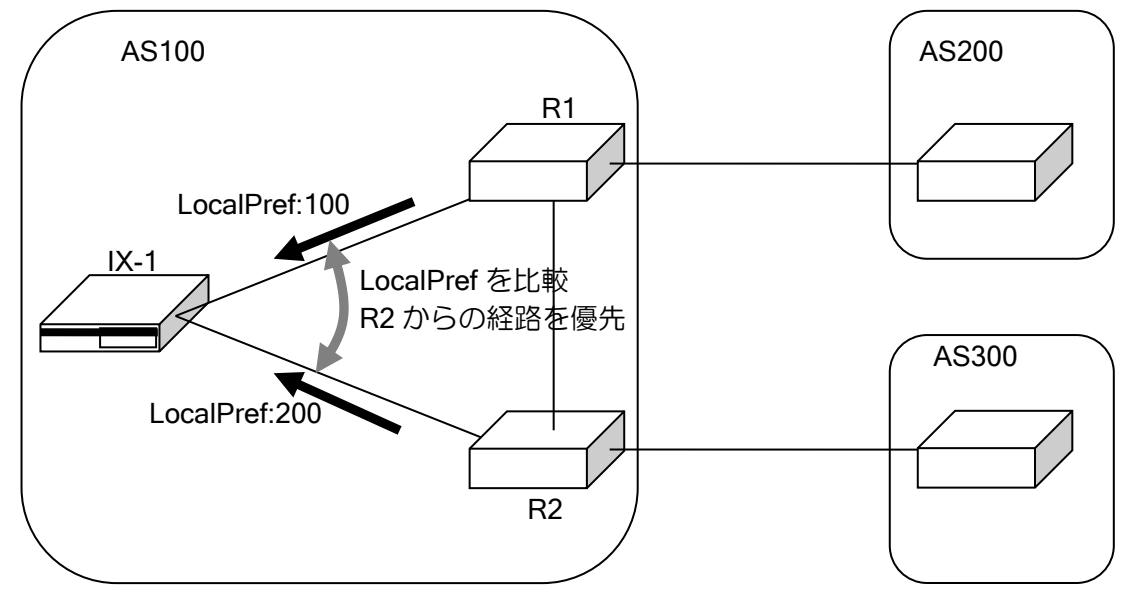

route-map を使用することにより任意の値を設定することができます。

eBGP から受信した経路の場合、経路受信時にデフォルトのローカルプリファレンス値が設定さ れます。

設定コマンドは以下のとおりです。

設定を有効にするには、ピアのリセットが必要です。

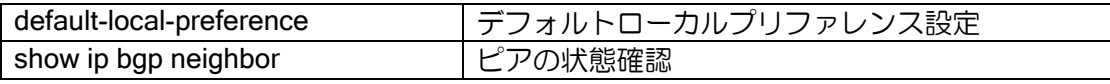

【設定例】 デフォルトローカルプリファレンスを 50 に設定します。 router bgp 100 neighbor 10.0.0.2 remote-as 200 default-local-preference 50

#### (e)MED 属性

MED は同じ AS に対して複数のピアが存在する場合に、経路の優先度を決定するために使用し ます。同じ AS の別なピアから、優先度が同じ経路を受信した場合、MED の値が低い経路が高い経 路より優先されます。AS が異なるピアから受信した経路に対しては、MED の比較は行いません。 MED は AS 間で交換されますが、受け取った MED は別の AS には送信しません。別な AS に経路 を送信する際は、MED はゼロにクリアされます。iBGP へ送信する場合は、MED はそのままの値 で送信します。

MED を設定することにより、相手 AS から自 AS へ送信されるデータの経路を制御することがで きます。

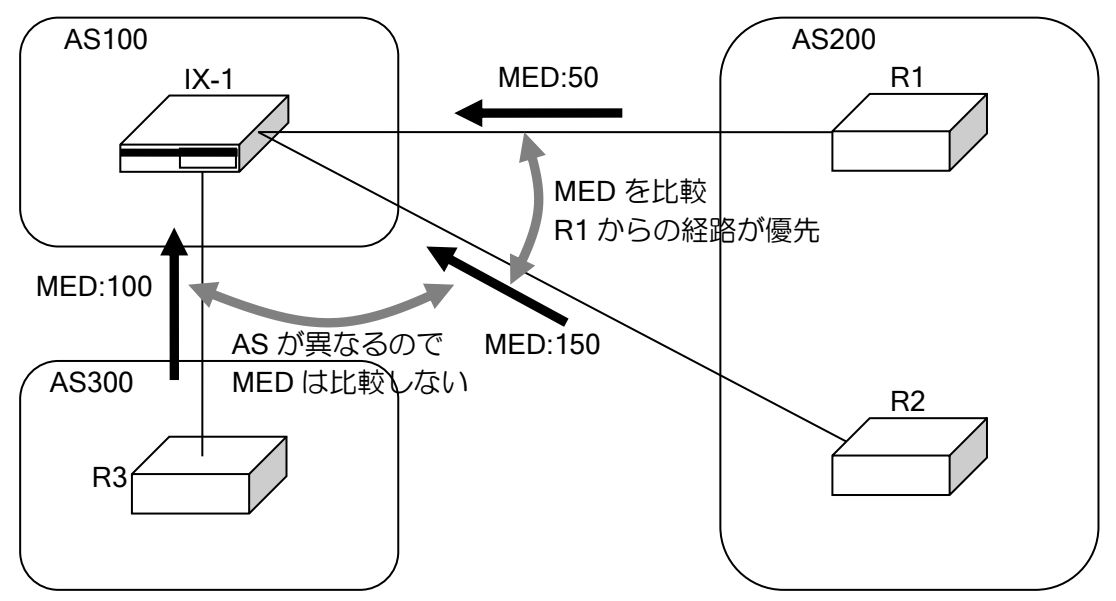

MED は、次の方法によって設定が可能です。

- ➢ 経路再配信の MED 指定
- ➢ 経路再配信でルートマップに MED を設定
- ➢ route-map コマンドを使用

経路再配信時に MED 未設定の場合, または network 設定時は default-metric にて設定した値を MED として設定します。default-metric が未設定の場合は、注入元の経路のコスト(IGP のコスト) を設定します。また、route-map コマンド設定時に MED 未設定の場合は、0 を設定します。 設定を有効にするには、ピアのリセットが必要です。

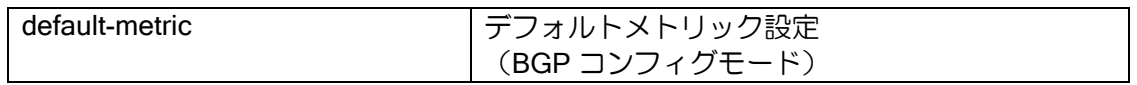

【設定例】

スタティックの経路を再配信します。

スタティックルートに対しては、redistribute コマンドの metric オプションを用いてメト リックを 6 に設定します。その他の経路に対しては、メトリックは 5 を設定します。

router bap 100 default-metric 5 neighbor 10.1.1.2 remote-as 200 address-family ipv4 redistribute static metric 6

## (f)コミュニティ属性

コミュニティ属性を使用することができます。ルートマップを使用することにより、該当するコ ミュニティ属性を持つ経路情報の条件指定や、経路情報へコミュニティ属性を設定することができ ます。

コミュニティ属性は次の方法によって指定可能です。

- ➢ 経路再配信(ルートマップ指定)
- ➢ 経路フィルタ(ルートマップ指定)

コミュニティ属性の条件指定は、以下の指定が可能です。

▶ 指定したコミュニティ属性を含む経路情報

▶ 指定したコミュニティ属性と完全に一致する経路

#### 【設定例】

コミュニティ属性に 0:10 と 0:20 が含まれる場合に MED 5 を設定

route-map bgp-map permit 10 match community 0:10 0:20 set metric 5

コミュニティ属性が 0:30 と 0:40 の場合に MED 5 を設定

route-map bgp-map permit 10 match community 0:30 0:40 exact-match set metric 5

コミュニティ属性の設定は、以下の指定が可能です。

▶ コミュニティ属性の上書き

▶ コミュニティ属性の追加・削除

【設定例】 コミュニティ属性に 0:10 と 0:20 を上書き

route-map bgp-map permit 10 set community 0:10 0:20

コミュニティ属性に 0:30 と 0:40 を追加、0:20 を削除

route-map bgp-map permit 10 set community 0:30 0:40 additive delete 0:20

コミュニティ属性は、重複した値がある場合はひとつにまとめます。受信したコミュニティ属性、 設定したコミュニティ属性どちらの場合も重複している場合は、ひとつの値として扱います。 Well-known コミュニティは、次の値に対応しています。

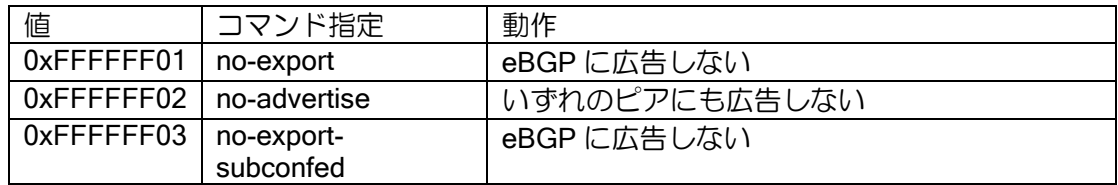

#### 2.8.3.4最適経路の決定

BGP では、同じ宛先の経路が存在する場合には、パス属性を用いて最適経路の決定を行います。 以下の手順で最適経路を決定します。

- (1)ネクストホップへ到達できない場合はその経路は使用しない。
- (2)ローカルプリファレンスが最も高い経路が優先される。
- (3)自ルータが生成した経路が優先される。
- (4)AS パスが最も短い経路が優先される。
- (5)オリジン属性のタイプ番号が最も低い経路が優先される。
- (6)隣接する外部 AS への経路が複数存在する場合、MED の低い経路が優先される。
- (7)iBGP の経路より eBGP の経路が優先される。
- (8)隣接したネクストホップの経路が優先される。
- (9) ネクストホップへ最も近い (IGP のコストが低い) 経路が優先される。
- (10) ルータ ID が最も小さい BGP ルータからの経路が優先される。
- (11)アドレスが最も小さい BGP ルータからの経路が優先される。(※) (※)同一装置間で複数 BGP セッションを設定した場合

最適経路として選択された経路が UPDATE メッセージによって他のピアへ送信されます。

## 2.8.3.5 NOTIFICATION

ピアが異常を検出した場合は、NOTIFICATION メッセージを送信し、接続を切断します。 NOTIFICATION メッセージを確認することによって、異常の種類を知ることができます。

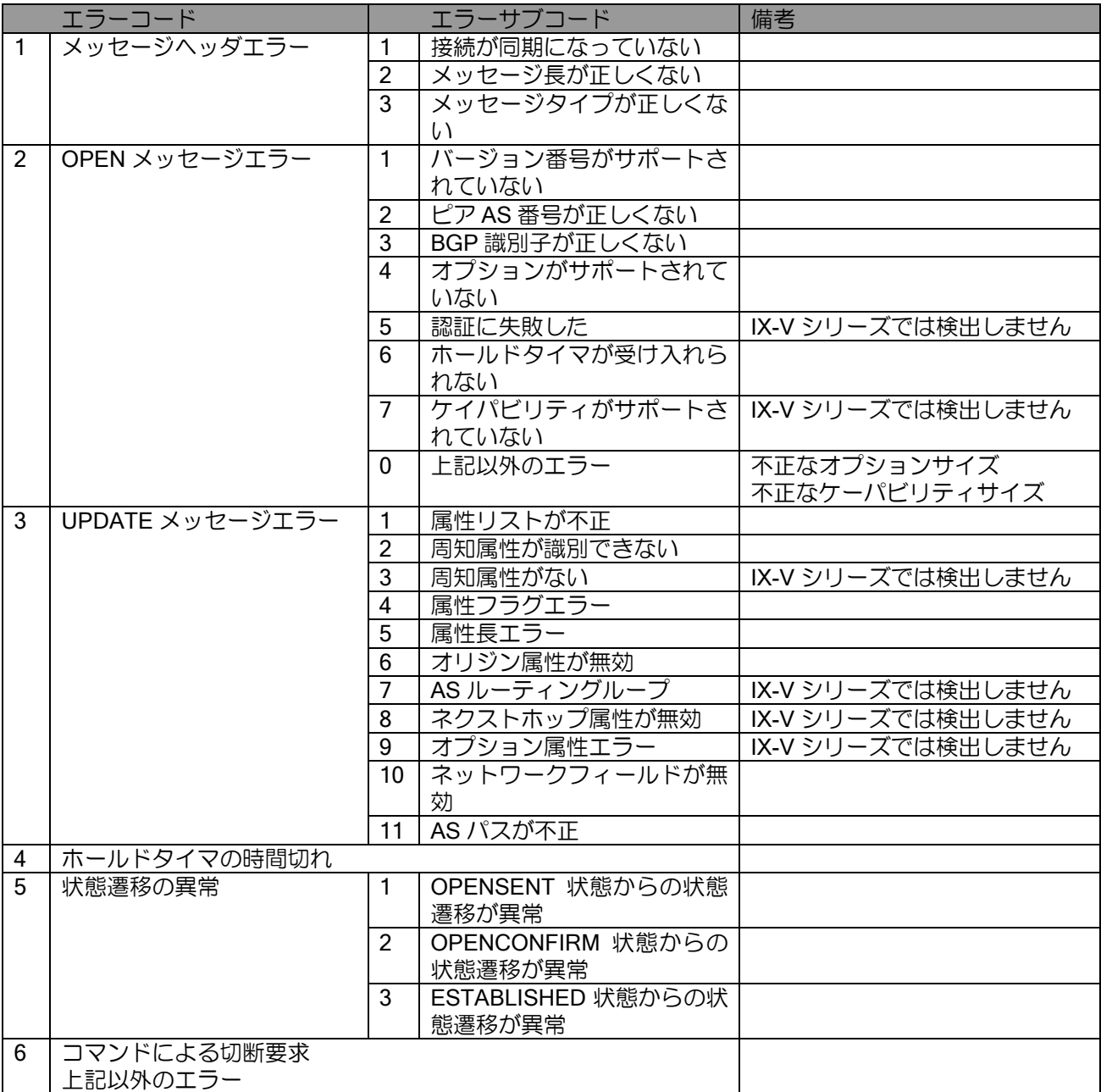
## 2.8.4 ポリシールーティング

UNIVERGE IX-V シリーズでは、送信先に基づいた経路選択(スタティックルーティングおよび ダイナミックルーティング等)のみではなく、ポリシーに基づくポリシールーティングによる経路 選択をサポートしています。ポリシールーティングを使用することにより、ルーティングテーブル による経路制御に加えて、より細かな経路制御が可能となります。

但し、IPsec 等のトンネルインタフェースを経由するパケットはポリシールーティングの対象外 となります。

ポリシールーティングは、ルートマップやアクセスリストとの組み合わせにより、高度な経路制 御を行うことができますが、ここでは最も代表的な構成例として、送信元によってトラフィックの ルートを決定するソースルーティングを以下に説明します。

ポリシールーティングは、以下の 2 つの設定から構成されます。

• ルートマップによるトラフィックのポリシー設定

• ポリシールーティングを実施するトラフィックへのルートマップの適用

#### (a) ルートマップによるトラフィックのポリシー設定

ルートマップでトラフィックのポリシーを設定することにより、通常のルーティング処理ではで きない、高度なルーティング処理をおこなうための条件設定や制御設定をおこなうことができます。

経路制御のポリシーの設定には、route-map コマンドを使用します。ルートマップの設定は、以 下の 3 つのステップにより構成します。

- ルートマップの作成
- トラフィックのマッチ条件設定
- マッチしたトラフィックの動作設定
	- ルートマップの設定および確認には次のコマンドを使用します。

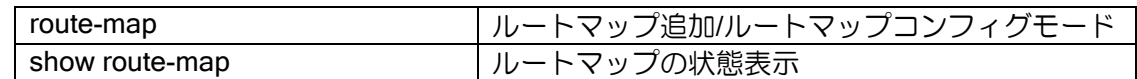

ポリシールーティングを行うためには、ルートマップを作成しておく必要があります。

#### 【設定例】

route-map route1 permit 10

同一ルートマップ名で、シーケンス番号の違う複数のルートマップを作成した場合は、シーケン ス番号の小さいルートマップから順次評価され、一番先にマッチしたルートマップが適用されます。

## 【設定例】

route-map route1 permit 10 match ip address access-list rmap-acc1 ! route-map route1 permit 20 match ip address access-list rmap-acc2

ポリシールーティングで制御するトラフィックをルートマップにマッチさせます。ポリシールー ティングで利用可能であるルートマップのマッチ条件として以下の条件があります。 マッチ条件を設定しない場合は、すべてのパケットが対象となります。

• アクセスリストによるアドレス条件

match ip address access-list | IPv4 アクセスリストによるアドレス条件設定

【設定例】

ip access-list rmap-acc1 permit ip src 10.10.10.1/32 dest any ip access-list rmap-acc2 permit ip src 10.10.10.2/32 dest any !

route-map route1 permit 10 match ip address access-list rmap-acc1 !

route-map route1 permit 20 match ip address access-list rmap-acc2

※ポリシールーティングで用いるルートマップのマッチ条件には、アクセスリストを使用します。 アクセスリストについての詳細は、アクセスリストの設定の節を参照ください。

ルートマップにマッチしたトラフィックに対する動作を設定します。ポリシールーティングで利 用可能なルートマップの動作条件として以下の条件があります。 動作条件を指定しない場合は、ルーティング情報に従います。

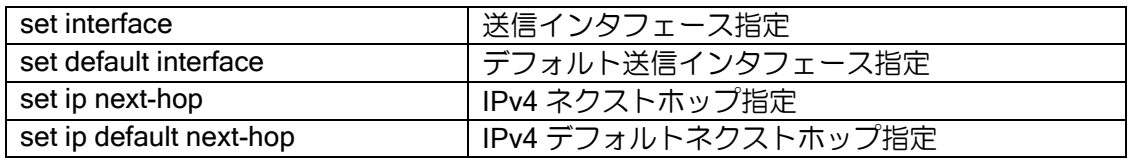

【設定例】

ip access-list rmap-acc1 permit ip src 10.10.10.1/32 dest any ip access-list rmap-acc2 permit ip src 10.10.10.2/32 dest any ! route-map route1 permit 10 match ip address access-list rmap-acc1 set ip next-hop 10.10.20.254 ! route-map route1 permit 20 match ip address access-list rmap-acc2

set ip next-hop 172.16.1.254

※送信インタフェース指定/デフォルト送信インタフェース指定は Tunnel などのポイントツーポ イントネットワークで用いられます。Ethernet 等で設定を行った場合、ネクストホップアドレ スが解決できないため、パケットのフォワーディングができなくなります。

## (b) ルートマップの適用

ルートマップを適用するトラフィックに割り当てることによって、ポリシールーティングを行い ます。適用できるトラフィックの種類には、以下の 2 つがあります。

• 受信パケットに対するポリシールーティング

受信パケットに対してポリシールーティングを行うには、受信インタフェースのインタフェース コンフィグモードにおいて、ルートマップを適用します。

## 【設定例】

interface GigaEthernet0.0 ip policy route-map v4route1

• ローカルパケットに対するポリシールーティング

ping 等ルータにて生成されたパケットに対してポリシールーティングを行うには、グローバルコ ンフィグモードにて、ルートマップを適用します。

### 【設定例】

ip local policy route-map localv4route1

### (c) ポリシールーティング設定時の経路選択の優先順位

ポリシールーティングと、通常のルーティング(スタティックルーティングおよびダイナミック ルーティング等)を同時に設定した場合の経路選択優先順位を示します。

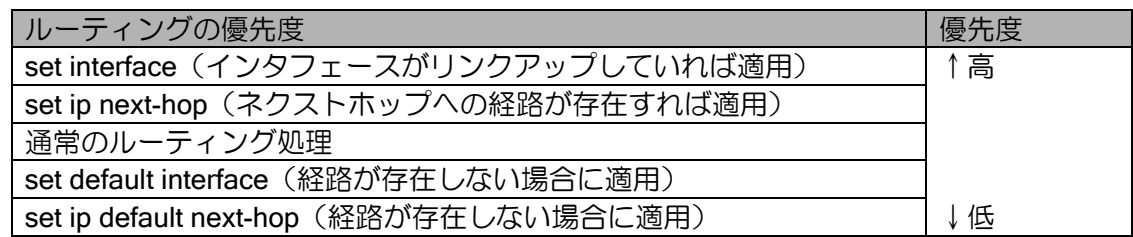

## 2.8.4.1 ポリシールーティングの構成例

ポリシールーティングに使用するアクセスリストに、送信元アドレスを指定することにより、特 定の送信元からのパケットを通常のルーティングに従わずルーティングさせることができます。

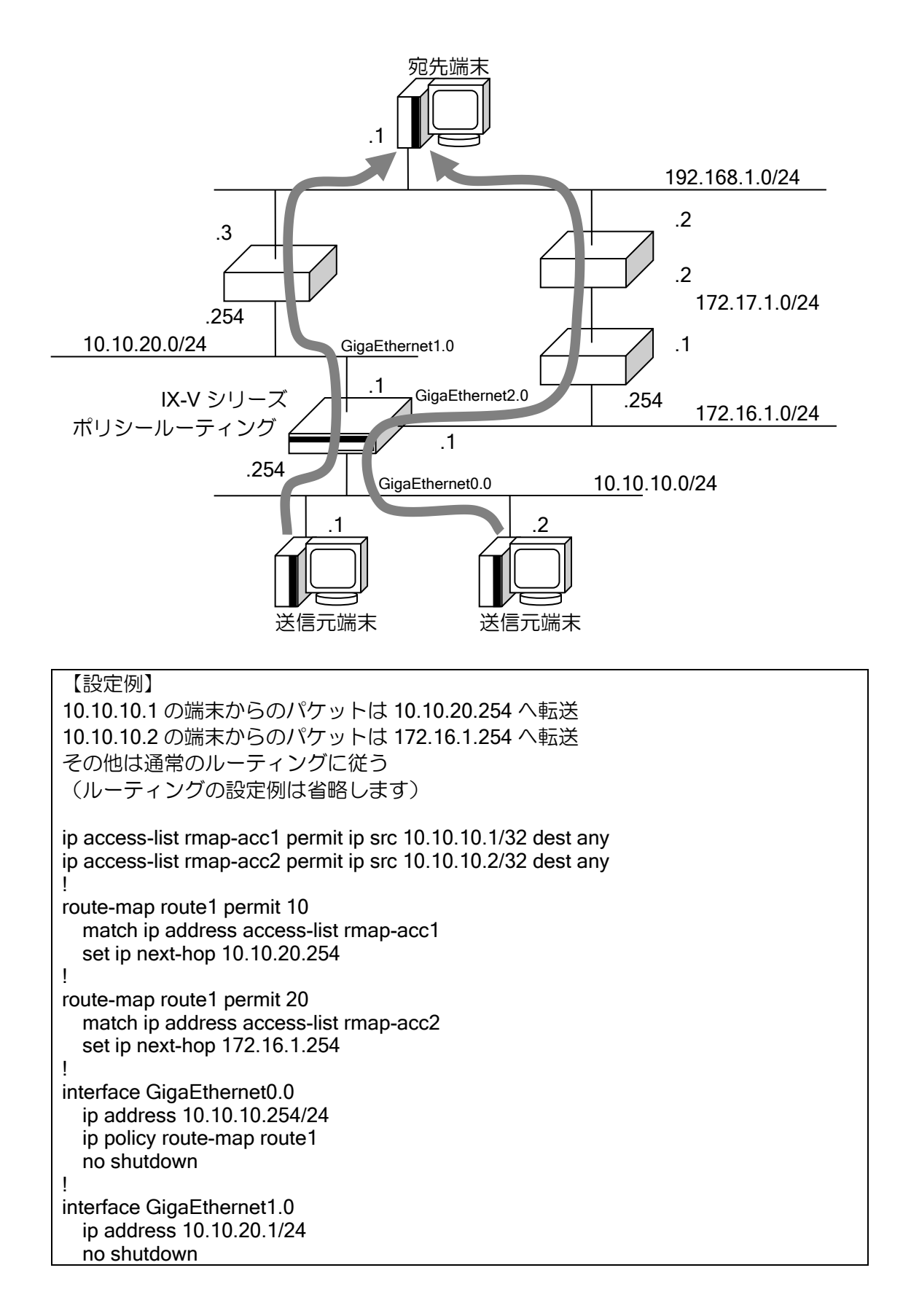

! interface GigaEthernet2.0 ip address 172.16.1.1/24 no shutdown

# ■2.9 DNS の設定

UNIVERGE IX-V シリーズは、プロキシ DNS および、DNS リゾルバ機能をサポートしています。 プロキシ DNS は、クライアント端末からの名前解決要求をルータが中継して代理応答する機能 です。

DNS リゾルバからの UDP と TCP 両方の問い合わせに対応しています。

DNS サーバへの問い合わせは UDP のみとなり、512byte を超える応答パケットに対応していま す。

## 2.9.1 プロキシ DNS の設定

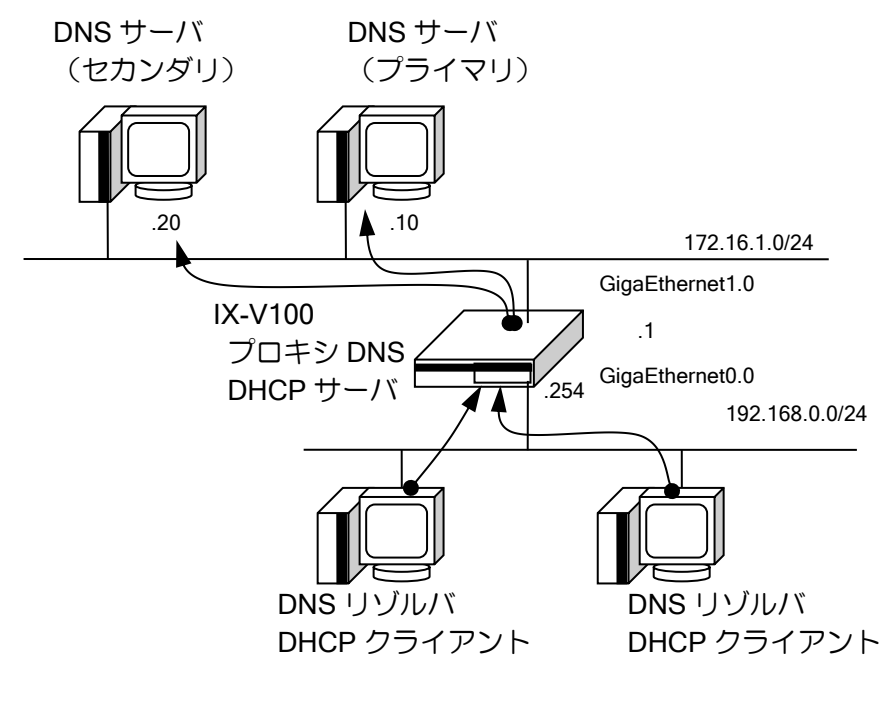

● ▶ DNS 問い合わせ方向

以下にプロキシ DNS 登録のための設定および基本的な動作を説明します。

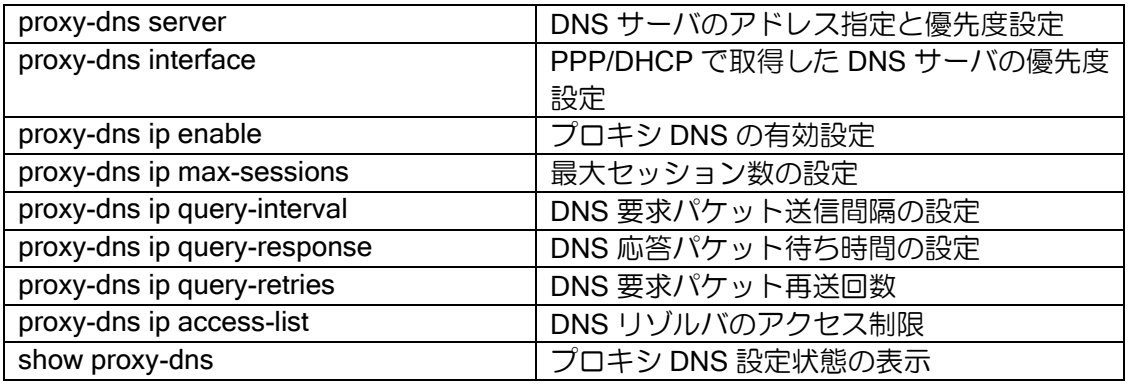

【設定例】 プロキシ DNS と DHCP を組み合わせた設定 ip dhcp enable ip dhcp profile ge0.0 assignable-range 192.168.0.1 192.168.0.10 dns-server 192.168.0.254 interface GigaEthernet0.0 ip address 192.168.0.254/24 ip dhcp binding ge0.0 no shutdown interface GigaEthernet1.0 ip address dhcp receive-default proxy-dns ip enable no shutdown

• DNS サーバの優先度の設定

(2)172.16.1.10  $(3)172.16.1.20$ 

複数のサーバを登録した場合に優先度を設定することができます。優先度は、固定設定ではサー バ単位、動的設定では取得するインタフェース単位に設定することができ、数値の大きい方を優先 します。同じ場合は以下の順で優先されます。

- ➢ 固定的に登録したサーバは動的に取得したサーバより優先されます。
- ➢ 先に設定(取得)したサーバが優先されます。

【設定例】 proxy-dns server 172.16.1.10 priority 50 proxy-dns server 172.16.1.20 priority 40 proxy-dns interface GigaEthernet0.0 priority 60 proxy-dns interface GigaEthernet1.0 ignore この場合の優先度は以下の通りとなります。 (1)GigaEthernet0.0 から取得した DNS サーバ • DNS サーバへの要求/応答の設定

DNS サーバへの要求の応答時間、再送間隔、再送回数を設定することができます。

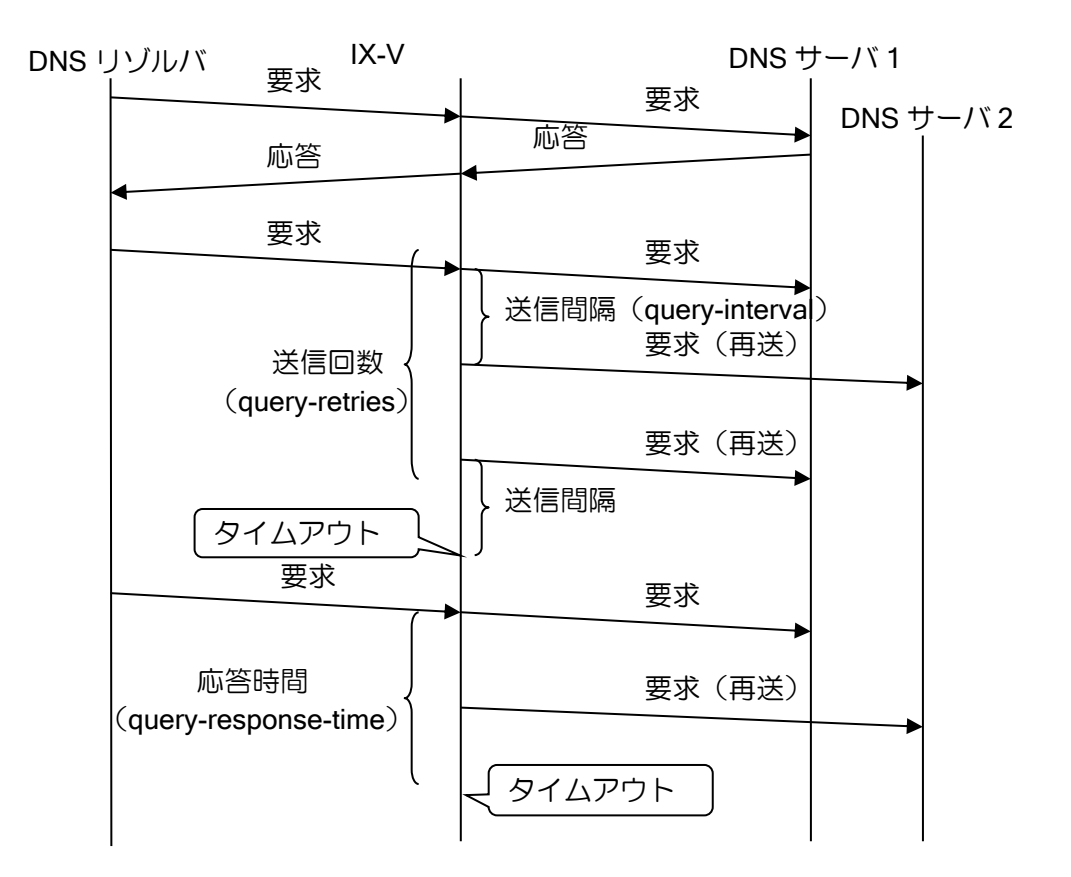

【設定例】 送信回数 3回,送信間隔 2 秒, 応答時間 20 秒に設定 proxy-dns ip query-response 20 proxy-dns ip query-retries 3 proxy-dns ip query-interval 2 proxy-dns server 172.16.1.10

再送間隔の時間に DNS サーバから応答が無い場合再送を行います。複数の DNS サーバが存在す る場合は、次の DNS サーバへ要求を送信します。設定した再送回数の送信を行い、次の再送周期 を過ぎても応答が無い場合、タイムアウトとなります。

応答時間を設定した場合は、最初の送信から設定した応答時間を過ぎても DNS サーバから応答 が無い場合は、再送回数,再送間隔の時間が残っていてもタイムアウトとなります。先に再送によ るタイムアウトが発生した場合は、その時点でタイムアウトとなり、応答時間は無視されます。

DNS サーバから Failure 受信時、複数の DNS サーバが存在する場合は、次の再送周期に次の DNS サーバに送信を行います。Failure 受信時には再送間隔を待たずに次の DNS サーバへ送信を行いま す。

• DNS リゾルバのアクセス制限 プロキシする DNS リゾルバのアクセス制限を行うことができます。

> 【設定例】 192.168.0.0/24 からの要求のみ許可する

ip access-list resolver-acl permit ip src 192.168.0.0/24 dest any

proxy-dns ip access-list resolver-acl proxy-dns server 10.0.0.1 interface GigaEthernet1.0 proxy-dns ip enable

• DNS 問合せ出力先指定

DNS リゾルバ、Proxy-DNS 共に DNS サーバへの問合せを指定したインタフェースから送信でき ます。インタフェースを指定する場合は「ip name-server」、「proxy-dns server」コマンドにオプショ ンをつけて設定を行って下さい。

また、DNS リゾルバ、Proxy-DNS 共に IPCP/DHCP で動的に取得した DNS サーバへの問合せは 取得したインタフェースから送信されます。DNS リゾルバだけは、以下のコマンドによってこの動 作を変更しルーティングテーブルに従って問い合わせを行うことが可能です。

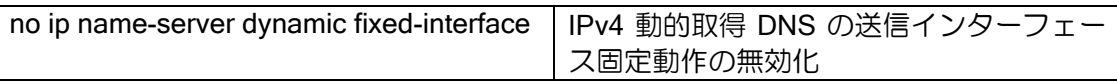

## 2.9.2 DNS リゾルバの設定

DNS リゾルバは、DNS サーバへ DNS 情報取得要求を出し、登録されているサーバから DNS 情 報を取得する機能です。

DNS リゾルバは、ping, traceroute, nslookup コマンド及び IPsec の接続先等で使用することが できます。EDNS0 と 512byte 以上の応答に対応しています。TCP での問合せはサポートしており ません。

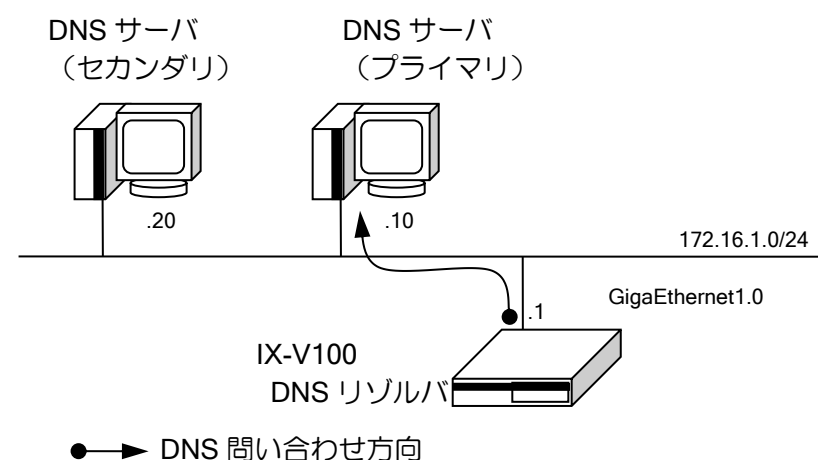

DNS サーバは DHCPv4 や IPCP で自動取得されたものを使用しますが、手動で固定設定するこ とも出来ます。

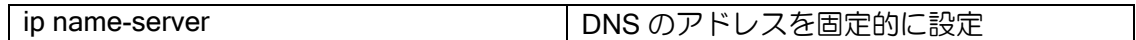

DNS サーバを複数設定している場合、DNS の問い合わせ順番は以下となります。

- ➢ 固定で設定した IPv4 の DNS サーバ(登録順)
- **▶ DHCPv4、IPCP で学習した DNS サーバ(学習順)**

各機能では outgoing-interface で指定したインタフェースを最優先に DNS 解決を行います。 outgoing-interface が存在しない機能に関しては上記のルールに従います。 下記が outgoing-interface 対応機能です。

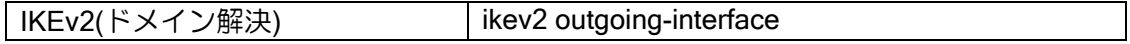

#### 【設定例】

ip name-server 172.16.1.10 ip name-server 172.16.1.20 GigaEthernet1.0 interface GigaEthernet0.0 ip address 192.168.0.254/24 no shutdown interface GigaEthernet1.0 ip address 172.16.1.1/24 no shutdown

## 2.9.3 FQDN 指定対応

指定した FQDN の名前解決を行い、対応するアドレスを使用することができます。FQDN に対 して定期的に名前解決を行い、対応するアドレス情報の更新を行います。

対応している機能は以下になります。

- ➢ IKEv1/IPsec
	- ike policy のピア指定
	- ipsec autokey-map のピア指定
- ➢ IKEv2
	- **◇ IKEv2 のピア指定 (ikev2 peer-fqdn-ipv4)**

各機能から要求時、および定期的に FQDN の名前解決を行います。名前解決した情報は FQDN データベースに記録されます。名前解決が一度も成功していない状態では、FQDN に対応したアド レスが分からないため、FQDN を使用した通信等を行うことができません。一度名前解決が成功し た後は、定期的な解決に失敗した場合でも、解決済みのアドレスを使用し続けます。

定期的な更新については、更新周期とリトライ回数、タイムアウト時間を設定できます。1 度も 名前解決が成功していない時の名前解決周期と 1度名前解決が成功した後の名前解決周期は別な値 を設定することができます。複数サーバ設定時は、タイムアウト時間をサーバ台数分で等分した間 隔で名前解決を行います。

設定は以下の通りです。

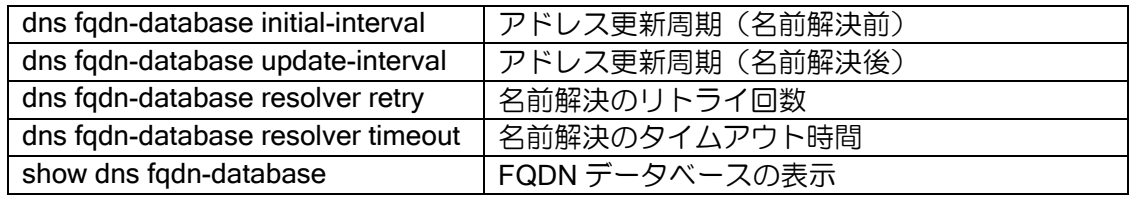

【設定例 1】 一度も名前解決していない時の更新周期を 50 秒、 名前解決後の更新周期を 24 時間 (86400 秒)に設定

dns fadn-database initial-interval 50 dns fqdn-database update-interval 86400

【設定例 2】 名前解決できない場合、20 秒間隔で 3 回までリトライを行う (初回を含めて 4 回送信を行います)

dns fqdn-database resolver retry count 3 dns fqdn-database resolver timeout 20

上記設定でサーバが 2 台の場合、10 秒(20 秒の 1/2)間応答が無い場合、 次のサーバに送信します。

## 2.9.4 ローカル DNS サーバ

クライアント端末から指定したドメインの名前解決要求を、外部サーバにアクセスする代わりに ルータが指定した IP アドレスレコードで名前解決応答を行うことができます。

ルータが名前解決要求を受信し、ルータが応答するか外部サーバに問い合わせるかを振り分ける ため、プロキシ DNS の併用が必要となります。

#### 【設定例】

・example.com ドメインへの DNS 問い合わせをルータが A レコード(192.168.0.200)で応答し、 それ以外の DNS 問い合わせを外部 DNS サーバへ行う。

ip route default GigaEthernet0.0

dns host example.com ip 192.168.0.200

ip dhcp profile gigaethernet2.0 assignable-range 192.168.0.1 192.168.0.10 dns-server 192.168.0.254 interface GigaEthernet0.0 ip address 10.1.1.1/24 no shutdown interface GigaEthernet2.0 ip address 192.168.0.254/24 ip dchp enable ip dhcp binding gigaethernet2.0 proxy-dns ip enable no shutdown

> ※IPv4 アドレスでの登録レコードは、名前解決要求の Query Type が A または ANY の場合に適 用します。

# ■2.10 NTP の設定

UNIVERGE IX-V シリーズでは、SNTP サーバ・クライアントをサポートしています。 SNTP は、NTP との接続性が保たれており、また NTP より簡易なプロトコルです。

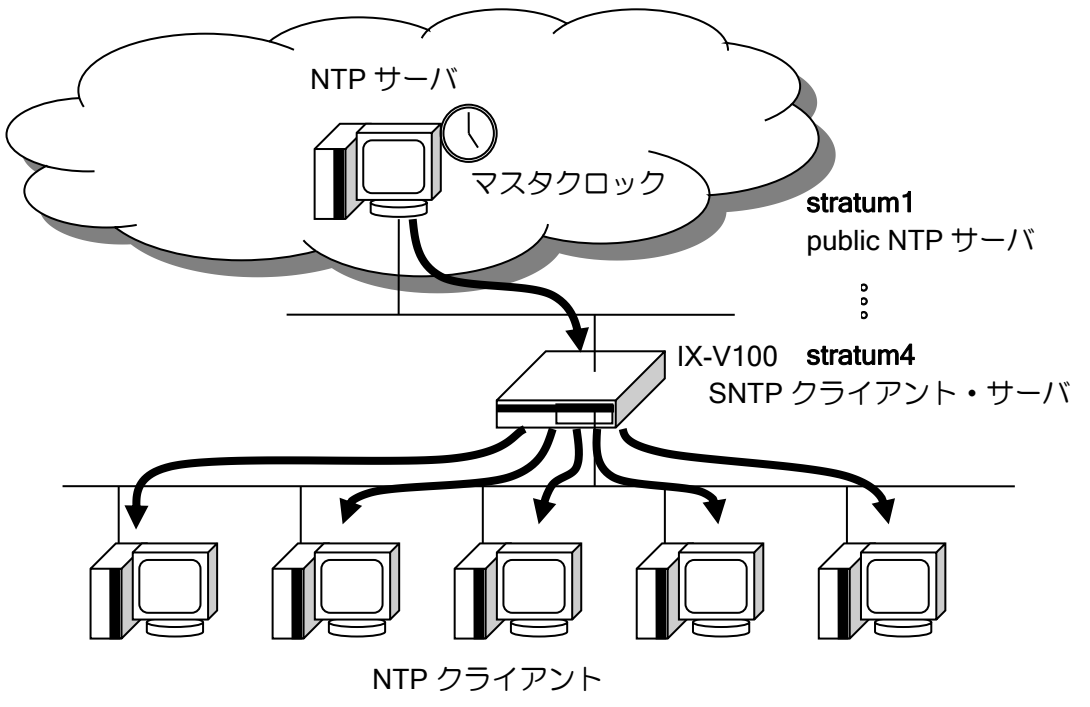

## 2.10.1 NTP クライアントの設定

UNIVERGE IX-V シリーズでは、SNTP クライアントの以下の機能をサポートしています。MD5 などによる NTP 認証機能はサポートしていません。

• ユニキャストモード

以下に SNTP クライアントのための設定および基本的な動作を説明します。

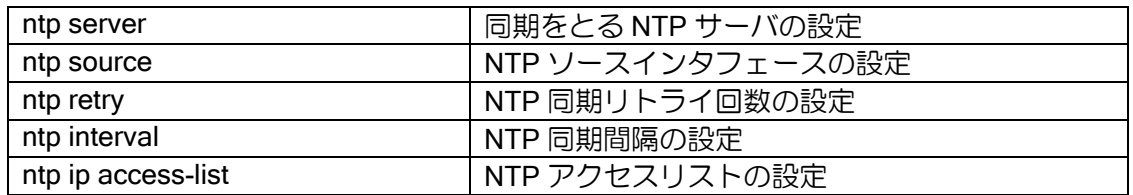

【設定例】1 時間に 1 回、時刻同期。タイムアウト 10 秒で 10 回までリトライ。

ntp interval 3600 ntp server 10.0.0.1 retry 10 timeout 10

## 2.10.1.1 複数 NTP サーバ登録時の動作

• 同一プライオリティのサーバ問合せ

複数の NTP サーバが登録されている場合、登録順に問い合わせを行います。まず、最初に登録さ れている NTP サーバに問い合わせを行い、時刻の同期が取れた場合は、次の周期も同じ NTP サー バへ問い合わせを行います。時刻の同期が取れない場合は、次の周期に次の NTP サーバへ問い合 わせを行います。

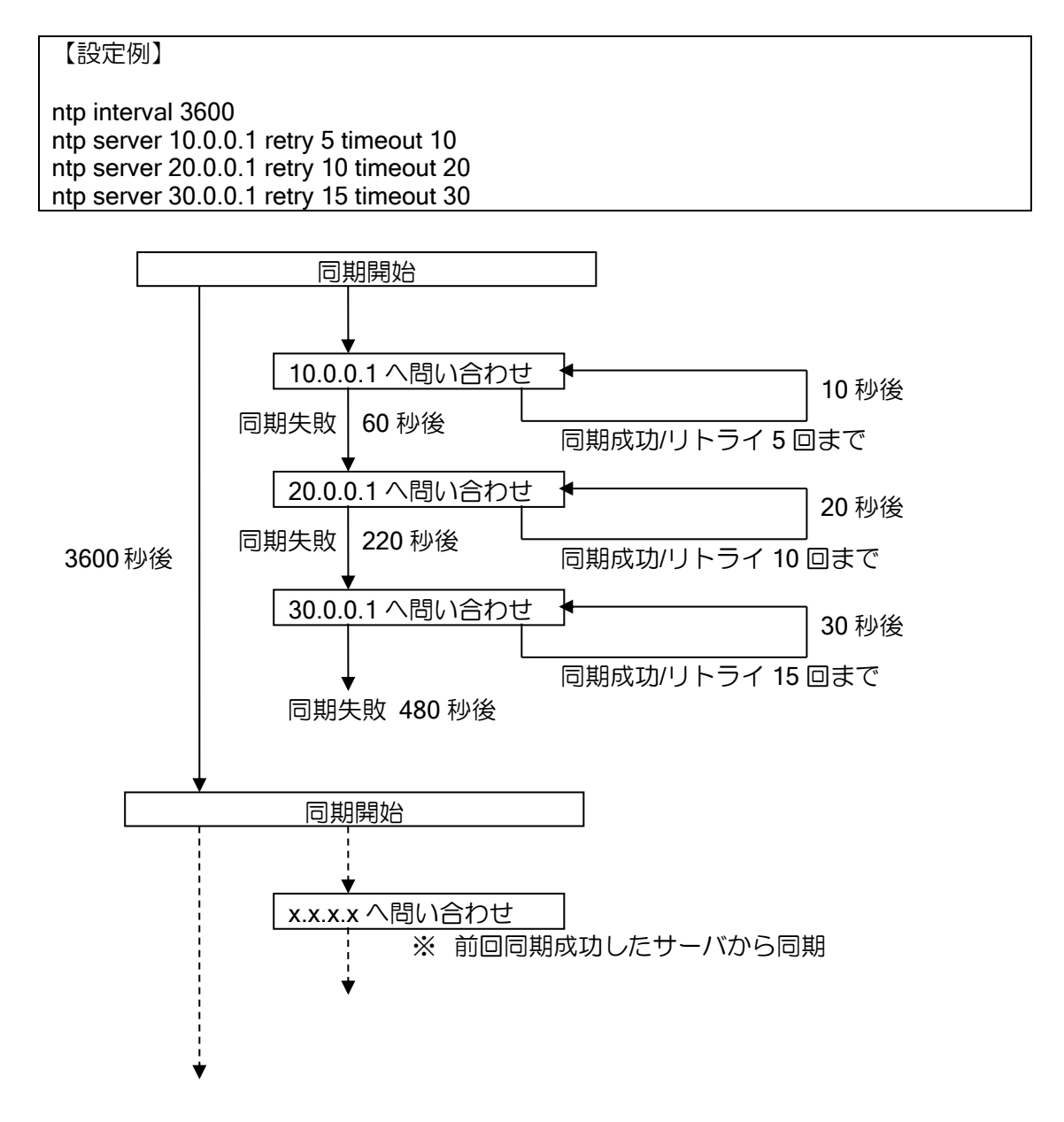

※時刻同期周期(ntp interval)が設定されていない場合、タイムアウト設定(ntp server … timeout TIMEOUT)が時刻同期周期となります。

※時刻同期周期(ntp interval)は同期失敗となる時間よりも長く設定する必要があります。同期 失敗する前に次の同期時刻となった場合、前回の同期はリセットされ新たに同期プロセスを開 始します。

• プライオリティに従ったサーバ問合せ

NTP サーバの優先度を設定することで、問合せ順を制御することができます。NTP サーバに優 先度を指定した場合、時刻同期周期で問合せるサーバは、プライオリティの大きい順となります。 (デフォルトプライオリティは 1)

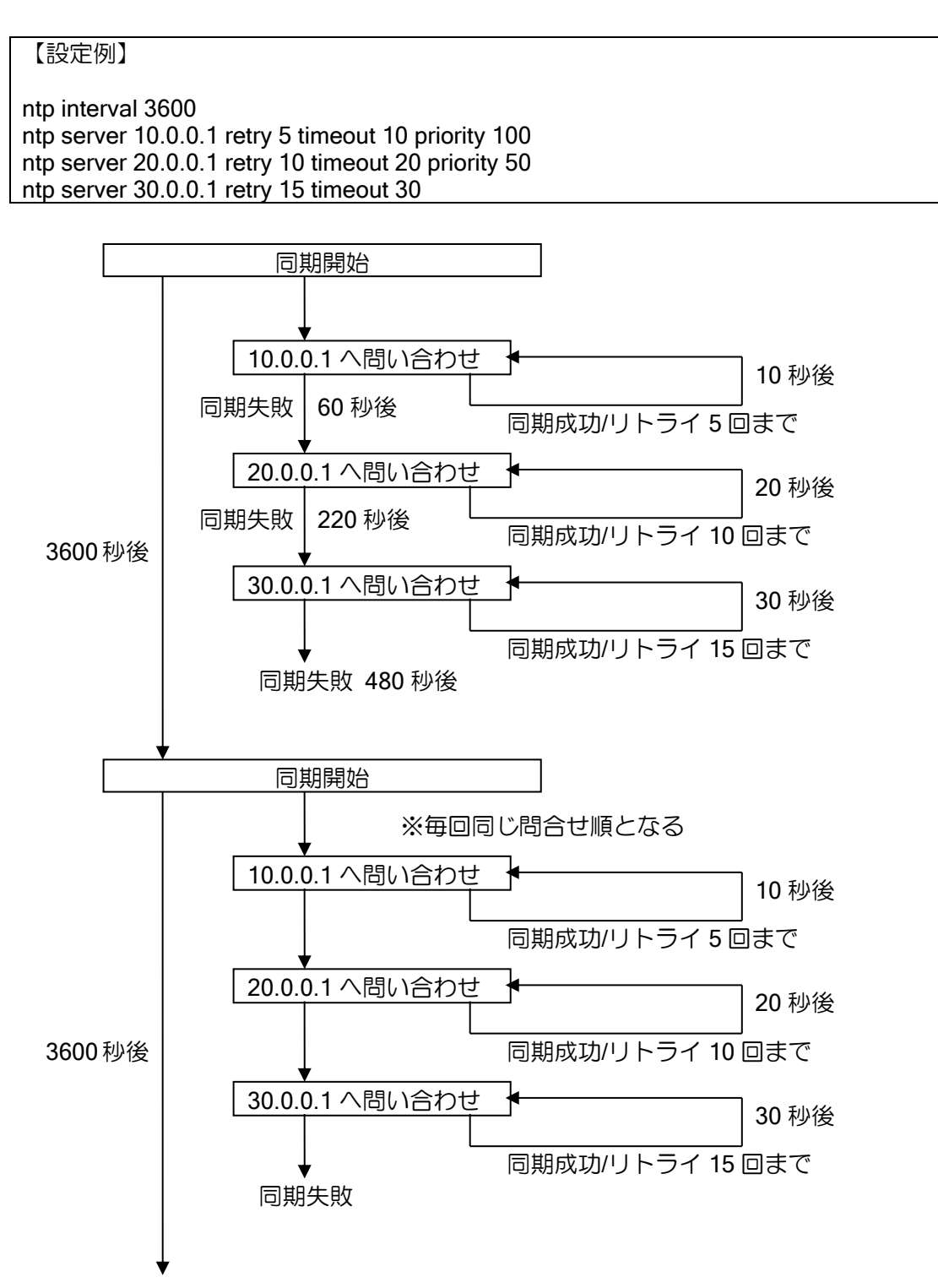

## 2.10.2 NTP サーバの設定

UNIVERGE IX-V シリーズでは、SNTP サーバの以下の機能をサポートしています。MD5 などに よる NTP 認証機能はサポートしていません。

• ユニキャストモード

以下に SNTP サーバのための設定および基本的な動作を説明します。

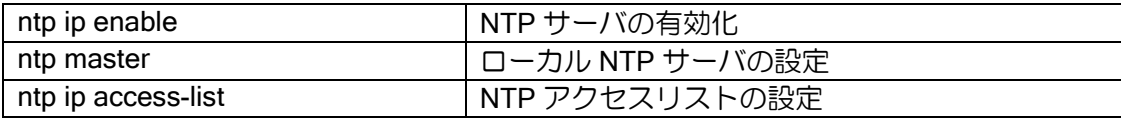

【設定例】 外部 NTP サーバで、時刻同期を行います。 ntp ip enable ntp server 10.0.0.1 UNIVERGE IX-V シリーズの時刻をマスタクロックとします。 ntp ip enable ntp master

- ※ローカル NTP サーバ設定(ntp master)を行っていない場合、NTP クライアントが時刻同期で きない限り、NTP サーバとして機能しません。(NTP クライアントの要求に対し無効である応 答を返します)
- ※ローカル NTP サーバ設定 (ntp master)は推奨しません。信頼できる時刻サーバと時刻同期を 行ってください。

## 2.10.3 NTP アクセスリスト

UNIVERGE IX-V シリーズの NTP パケットは、アクセスリストによってアクセス制御することが できます。

以下に NTP アクセスリストの設定を説明します。

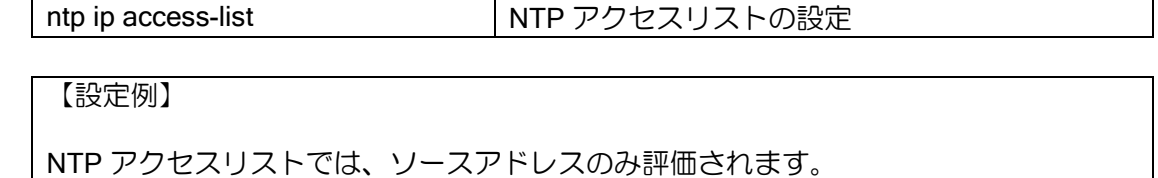

ip access-list ntp-acl permit ip src 10.1.1.1/32 dest any ntp ip access-list ntp-acl

# ■2.11 ネットワークモニタの設定

## 2.11.1 ネットワークモニタ機能の概要

UNIVERGE IX-V シリーズでは、ネットワークモニタ機能をサポートしています。

ネットワークモニタ機能では、ICMP ECHO によるエンドエンドで常時監視やルーティングテー ブル上の到達可能経路を監視することで、ネットワークの障害を検出し、迂回ルートに切り替えて 通信を確保することができます。

※ネットワークモニタ機能には下記の制限事項があります。

- ➢ ネットワークモニタ機能で隠蔽できるルートは Static, Connected ,ポリシールーティングの 経路に限られます。
- ➢ 自分のインタフェースに設定されているアドレスをホスト監視することはできません。

以下に、ネットワークモニタ機能のコマンドと基本動作および設定例について示します。

ネットワークモニタを使用するためには、watch グループを作成する必要があります。watch グ ループの作成はグローバルコンフィグで、watch-group コマンドによって行います。ネットワーク モニタの各種条件の設定は、watch グループコンフィグモードで行います。

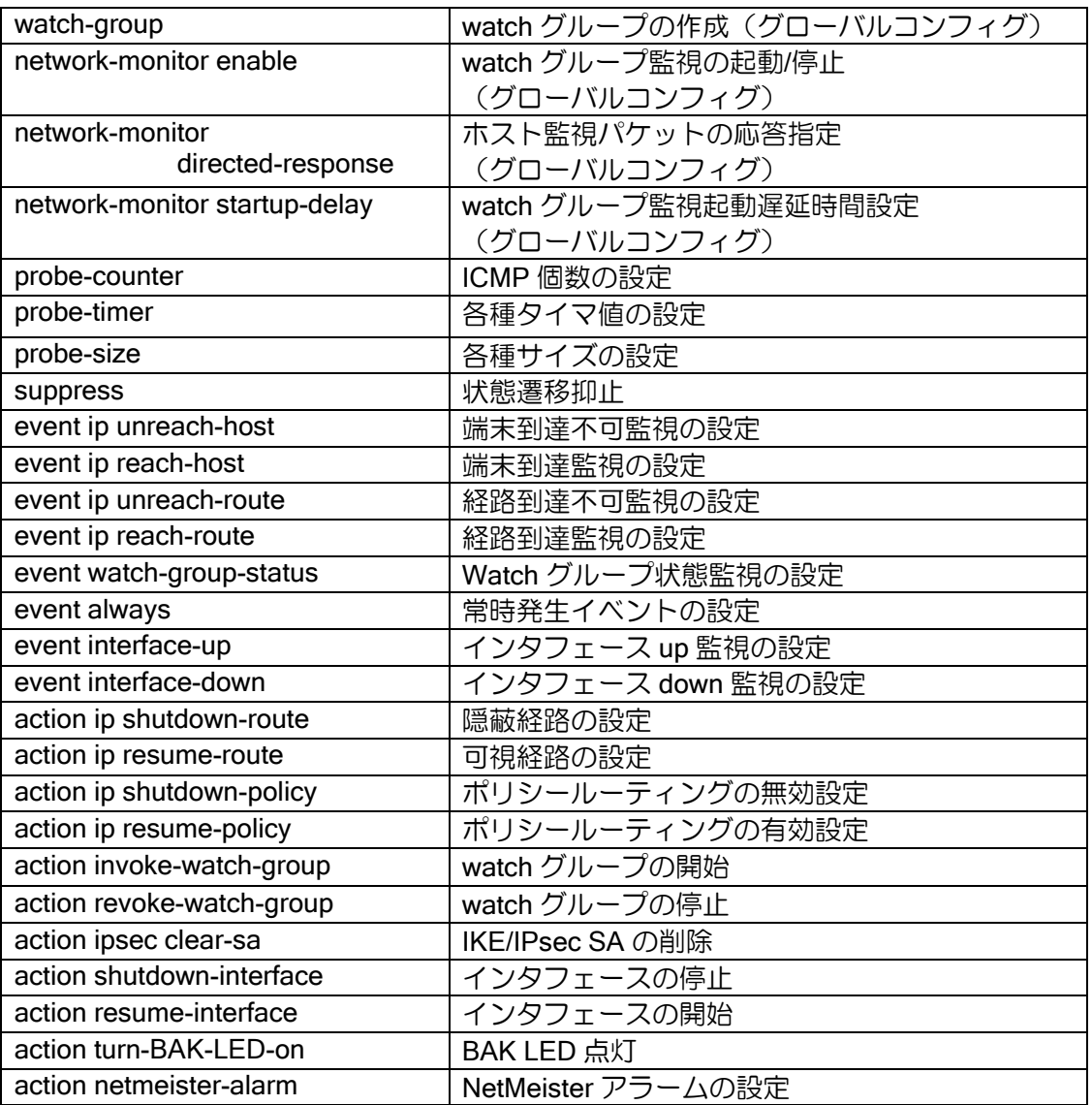

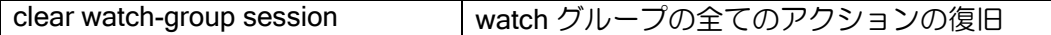

## 2.11.2 ネットワークモニタの基本動作

ネットワークモニタの基本動作を説明します。

ネットワークモニタでは、端末到達不可監視等の監視条件(イベント)と、経路隠蔽等の監視条 件を満たした場合に実行する処理(アクション)を設定します。監視条件を満たすとイベントは発 生(stand)状態となり、アクションが実行されます。監視条件を満たさなくなるとイベントは通常 (normal)状態に戻り、アクションは元の状態に戻ります。

【動作例】

ICMP echo により 10.1.1.254 の監視を行います。 応答が返らなくなるとイベントが発生し、10.1.30.0/24 の経路を隠蔽します。 再度応答が返るようになると、10.1.30.0/24 の経路の隠蔽を解除します。

watch-group router-1 10 event 10 ip unreach-host 10.1.1.254 GigaEthernet0.0 action 10 ip shutdown-route 10.1.30.0/24 192.168.1.254

### • 注意事項

ネットワークモニタが有効な状態で、イベント発生中にアクションを設定しても実行されません。 ネットワークモニタ有効時に設定を追加する場合は、ネットワークモニタを一旦停止するか、設定 後"clear watch-group session [watch グループ名]"を実行してください。

## 2.11.3 イベントの設定

### 2.11.3.1 イベント共通の動作

#### (a)複数イベントの動作

1 つの watch グループに複数のイベントを設定することができます。設定時に、イベントにシー ケンス番号を設定します。

シーケンス番号は同一 watch グループ内で有効です。異なる watch グループ(watch グループの シーケンス番号が異なる場合も含みます)のシーケンス番号は関連しません。シーケンス番号を省 略した場合は、登録順に空いている番号が使用されます。

複数のイベントを設定した場合、以下のいずれかの条件でアクションを実行します。

➢ いずれかのイベントが発生した場合(OR 条件:デフォルト動作)

シーケンス番号が異なるイベントはいずれかが発生した場合にアクションを実行します。 一度アクションを実行すると、別のイベントが発生してもアクションは実行しません。アク ションの復旧は、全てのイベントが復旧した場合に実行します。途中いくつかのイベントが復 旧した時点では、アクションの復旧は行いません。

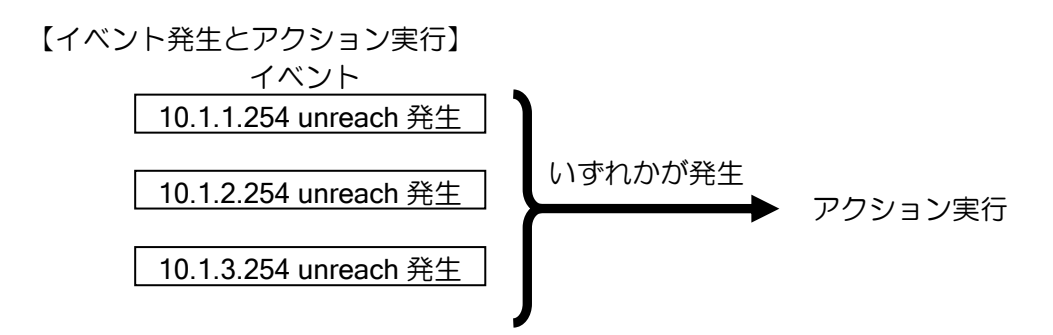

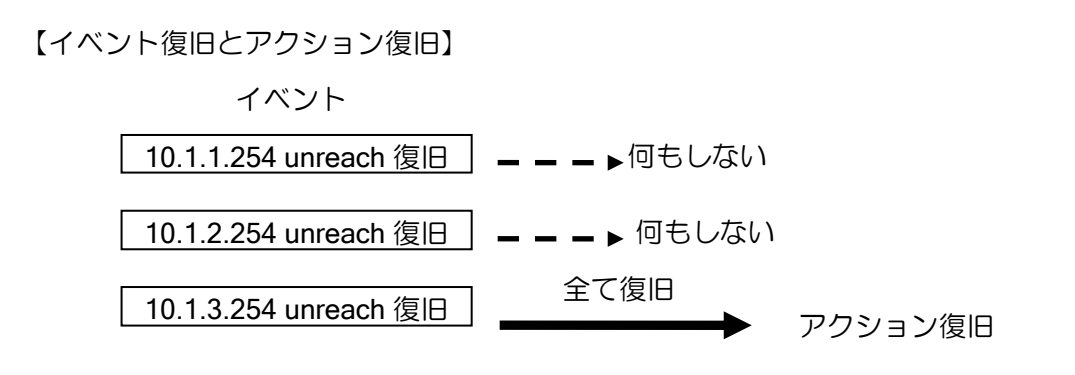

【設定例】

watch-group router-1 10

 event 10 ip unreach-host 10.1.1.254 GigaEthernet0.0 192.168.1.254 event 20 ip unreach-host 10.1.2.254 GigaEthernet0.0 192.168.1.254 event 30 ip unreach-host 10.1.3.254 GigaEthernet0.0 192.168.1.254 action 10 ip shutdown-route 10.1.30.0/24

network-monitor router-1 enable

➢ 全てのイベントが発生した場合(AND 条件)

サブシーケンス番号を設定します。同じシーケンス番号のイベントの全てが発生した場合 に、アクションを実行します。アクションの復旧はいずれかのイベントが復旧した場合に実行 します。

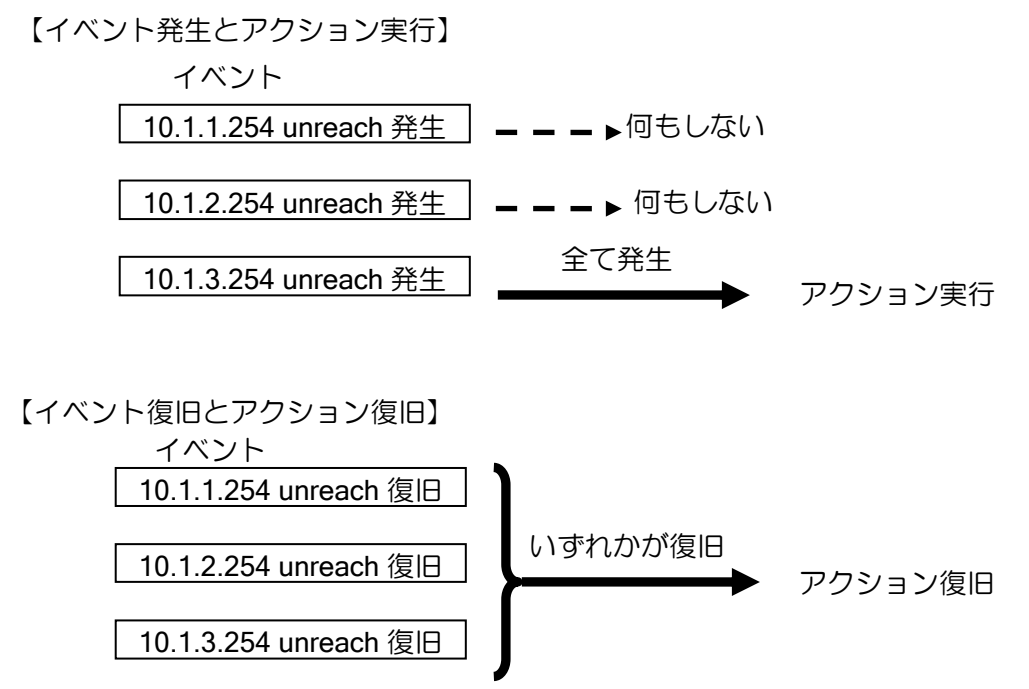

## 【設定例】

watch-group router-2 10 event 10 sub 10 ip unreach-host 10.1.1.254 GigaEthernet0.0 192.168.1.254 event 10 sub 20 ip unreach-host 10.1.2.254 GigaEthernet0.0 192.168.1.254 event 10 sub 30 ip unreach-host 10.1.3.254 GigaEthernet0.0 192.168.1.254 action 10 ip shutdown-route 10.1.30.0/24 !

#### network-monitor router-2 enable

OR 条件と AND 条件の2つが混在する場合は、同じシーケンス番号のイベントは全てのサブシー ケンス番号のイベントが発生した場合に発生と判断し、異なるシーケンス番号のうち、いずれかが 発生した場合にアクションが実行されます。

【イベント発生】

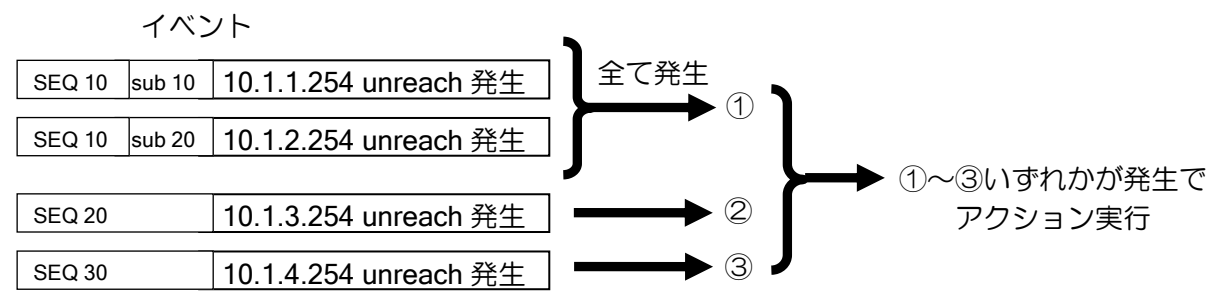

## 【設定例】

watch-group router-2 10

 event 10 sub 10 ip unreach-host 10.1.1.254 GigaEthernet0.0 192.168.1.254 event 10 sub 20 ip unreach-host 10.1.2.254 GigaEthernet0.0 192.168.1.254 event 20 ip unreach-host 10.1.3.254 GigaEthernet0.0 192.168.1.254 event 30 ip unreach-host 10.1.4.254 GigaEthernet0.0 192.168.1.254 action 10 ip shutdown-route 10.1.30.0/24

network-monitor router-2 enable

### 2.11.3.2 ホスト監視イベントの設定

ネットワークモニタでは、ICMP ECHO を利用したホスト監視により、イベントを発生させるこ とができます。ホストへの到達不可の検知だけでなく、ホストへ到達可能となったときにもイベン トを発生させることができます。

#### (a)ホスト監視の基本動作

!

ホスト監視では、設定したあて先に対して ICMP ECHO REQUEST を送信し、応答として返さ れる ICMP ECHO REPLY を監視します。

ホスト監視イベントには、到達不能ホスト監視と到達可能ホスト監視の 2 種類があります。イベ ントの発生/復旧条件は以下のようになります。

- ➢ 到達不能ホスト監視(unreach-host) ICMP ECHO REPLY が返ってきた場合、正常状態 タイムアウトした場合、そのホストは障害が発生していると判断し、イベントが発生
- ➢ 到達可能ホスト監視(reach-host) タイムアウトした場合、正常状態

ICMP ECHO\_REPLY が返ってきた場合、そのホストは到達可能と判断しイベントが発生 以下は到達不能ホスト監視の場合の例になります。

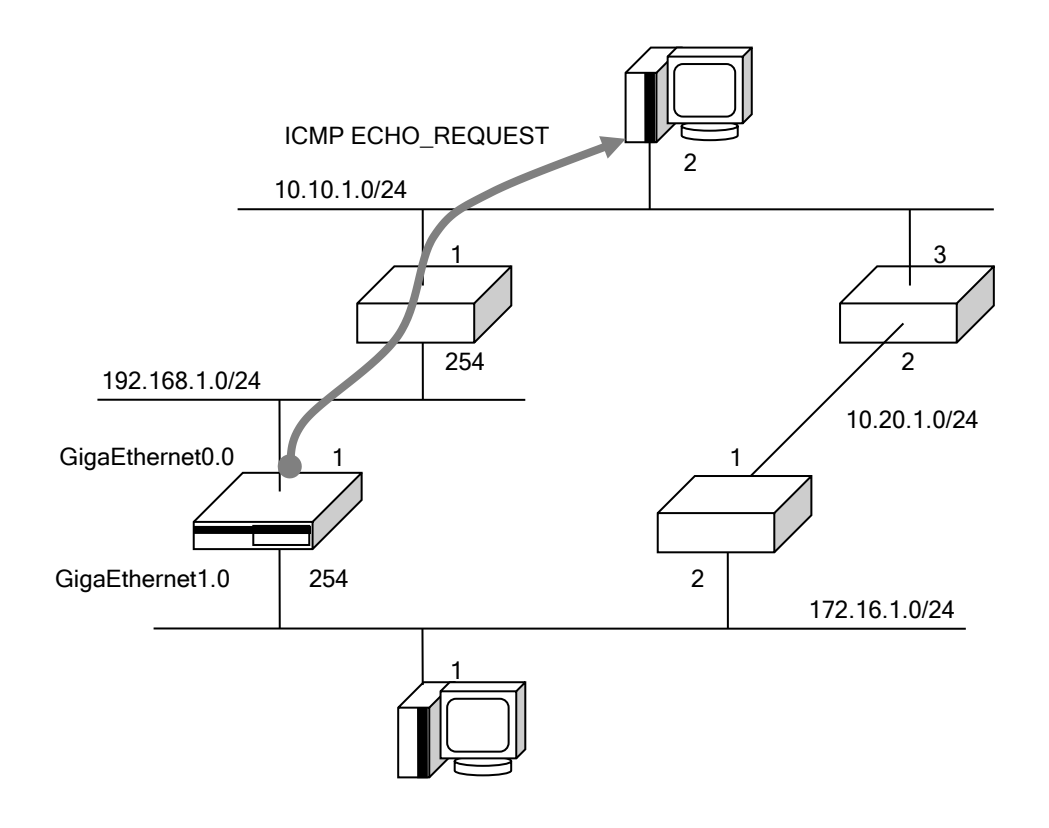

## 【設定例】

 watch-group router-1 10 event 10 ip unreach-host 10.10.1.2 GigaEthernet0.0 192.168.1.254 ※イーサネットでオンリンク上のホスト以外を監視する場合、ネクストホップは省略し ないでください。

## ネットワーク設計上の注意点

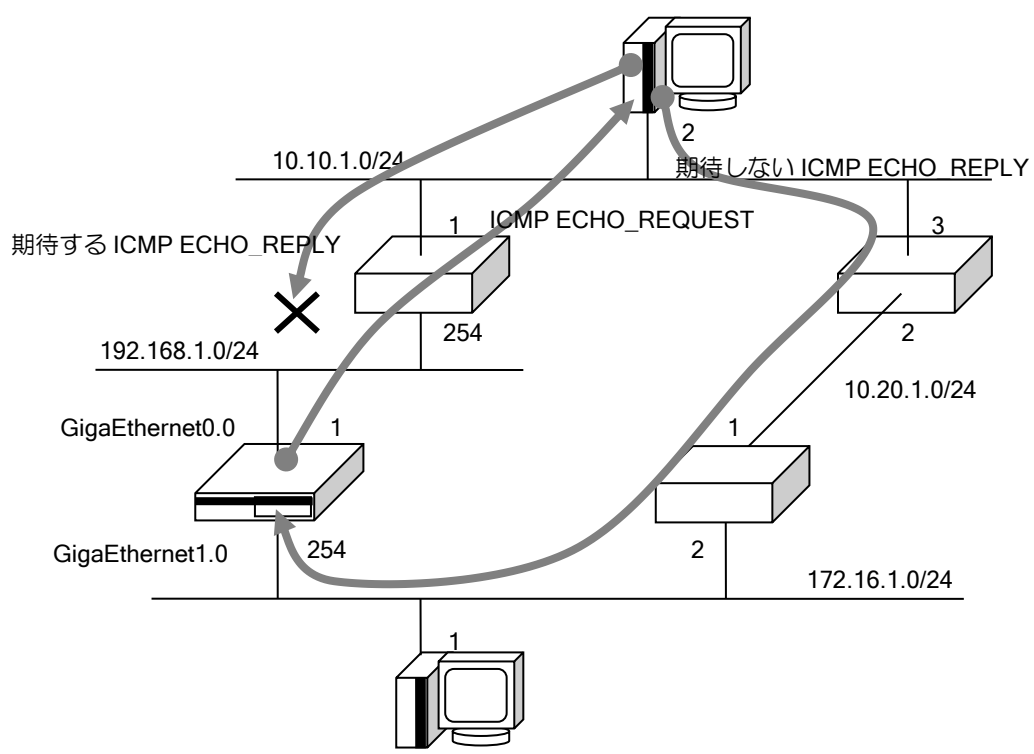

IX-V から送信される ICMP ECHO REQUEST は、ルーティングテーブルの情報に従わず、設定 された情報を基に送信します。送信された ICMP ECHO\_REQUEST、応答の ICMP ECHO\_REPLY は通常の ICMP ECHO\_REQUEST/REPLY と同様に扱われます。そのため、途中の装置では、ルー ティングテーブルの情報に従って転送されます。

途中の経路状態によっては、ICMP ECHO\_REQUEST とは異なる経路で、ICMP ECHO\_REPLY が到達する場合があります。通った経路に関係なく、ICMP ECHO\_REPLY が到達すると、ネット ワークモニタでは正常に監視できていると見なされます。

ネットワーク設計時には注意してください。

ネットワークモニタにおけるホスト監視時に使用される、ICMP ECHO\_REQUEST、ICMP ECHO\_REPLY に関する設定可能なパラメータについて示します。

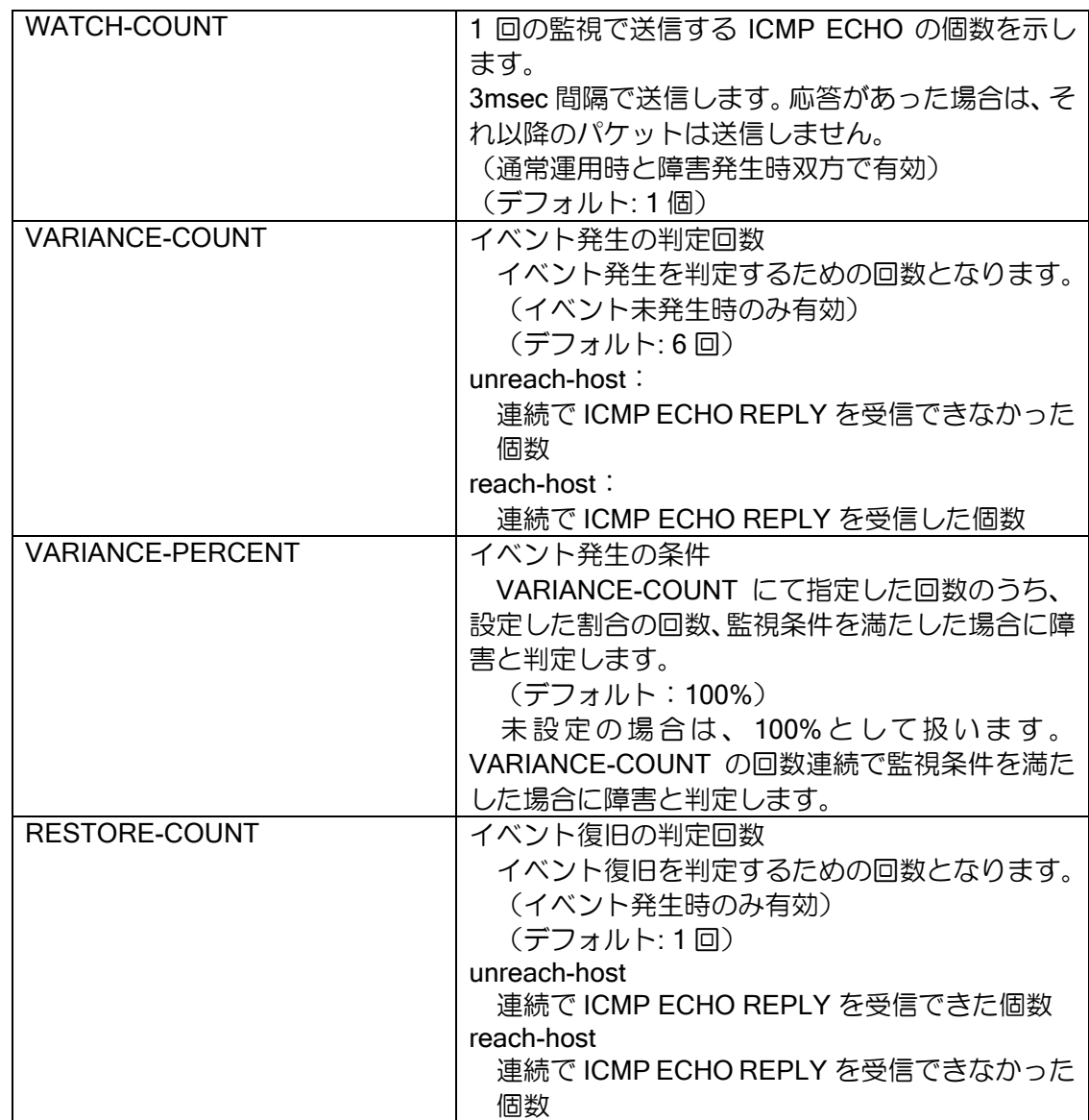

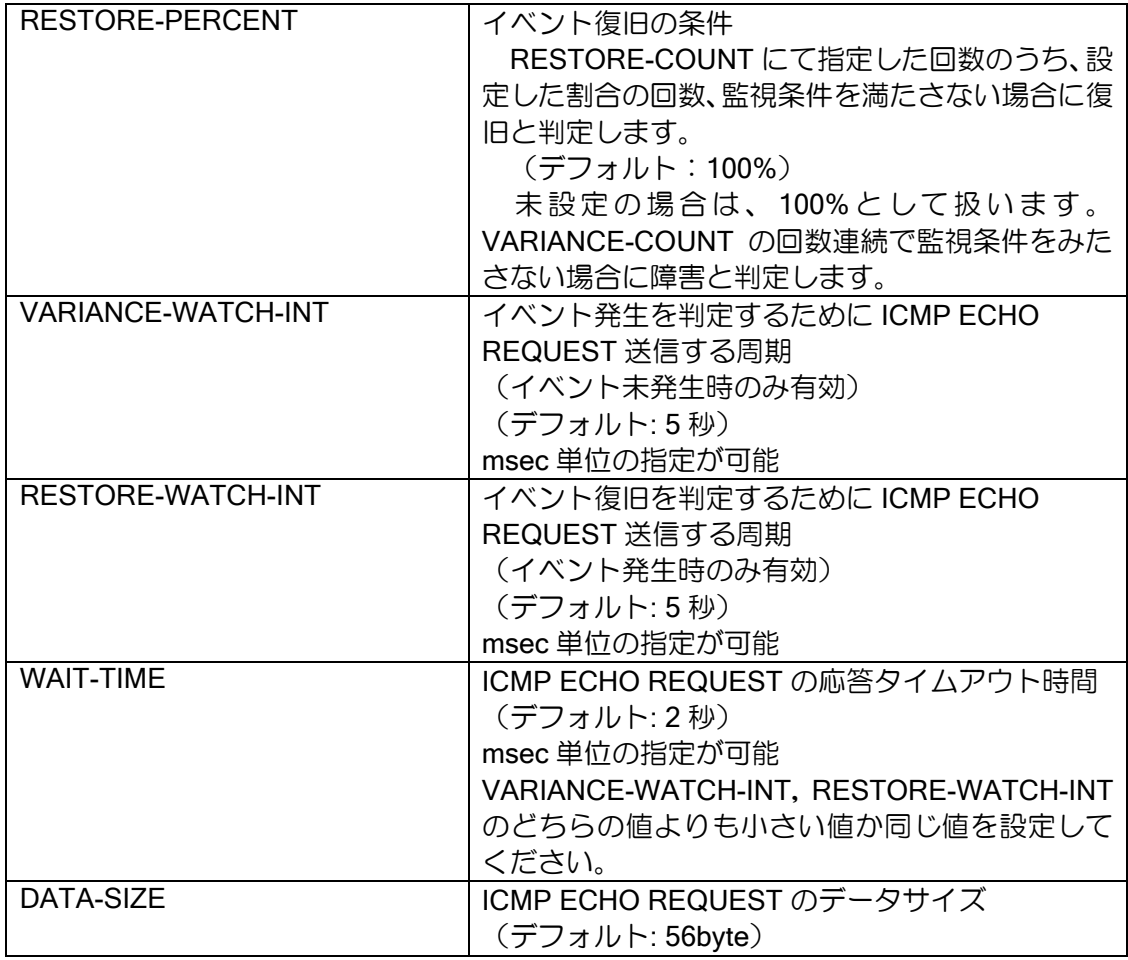

カウンタ、タイマは watch グループ設定モードで設定を行います。

#### 【設定例】

watch-group router-1 10 probe-counter watch WATCH-COUNT probe-counter variance VARIANCE-COUNT percent VARIANCE-PERCENT probe-counter restorer RESTORE-COUNT percent RESTORE-PERCENT

 probe-timer variance VARIANCE-WATCH-INT probe-timer restorer RESTORE-WATCH-INT probe-timer wait WAIT-TIME

probe-size DATA-SIZE

## (b) イベント発生条件

デフォルト設定の場合、以下の条件で発生/復旧します。

通常状態では指定間隔(VARIANCE-WATCH-INT)で ICMP ECHO-REPLY を送信し、指定回数 (VARIANCE-COUNT)連続して監視条件を満たさなかった場合に、イベントが発生し障害状態と なります。障害状態では指定間隔(RESTORE-WATCH-INT)で ICMP ECHO-REPLY を送信し、指 定回数(RESTORE-COUNT)連続して監視条件を満たす場合に、イベントが復旧して通常状態と なります。

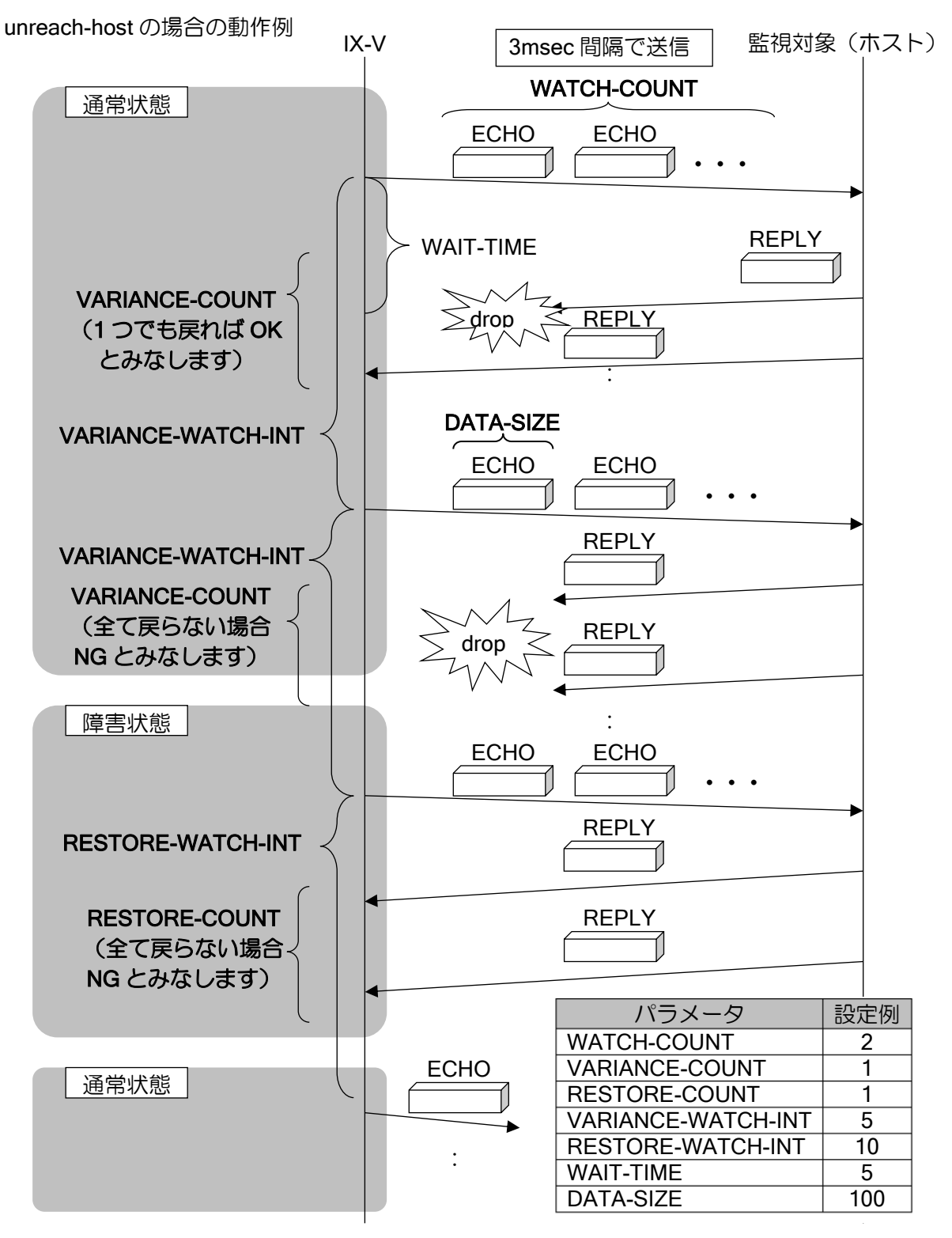

指定回数に対する割合(VARIANCE-PERCENT、RESTORE-PERCENT)を超えた場合にイベン トを発生/復旧させることが可能です。

ルータの設定・ネットワークモニタの設定

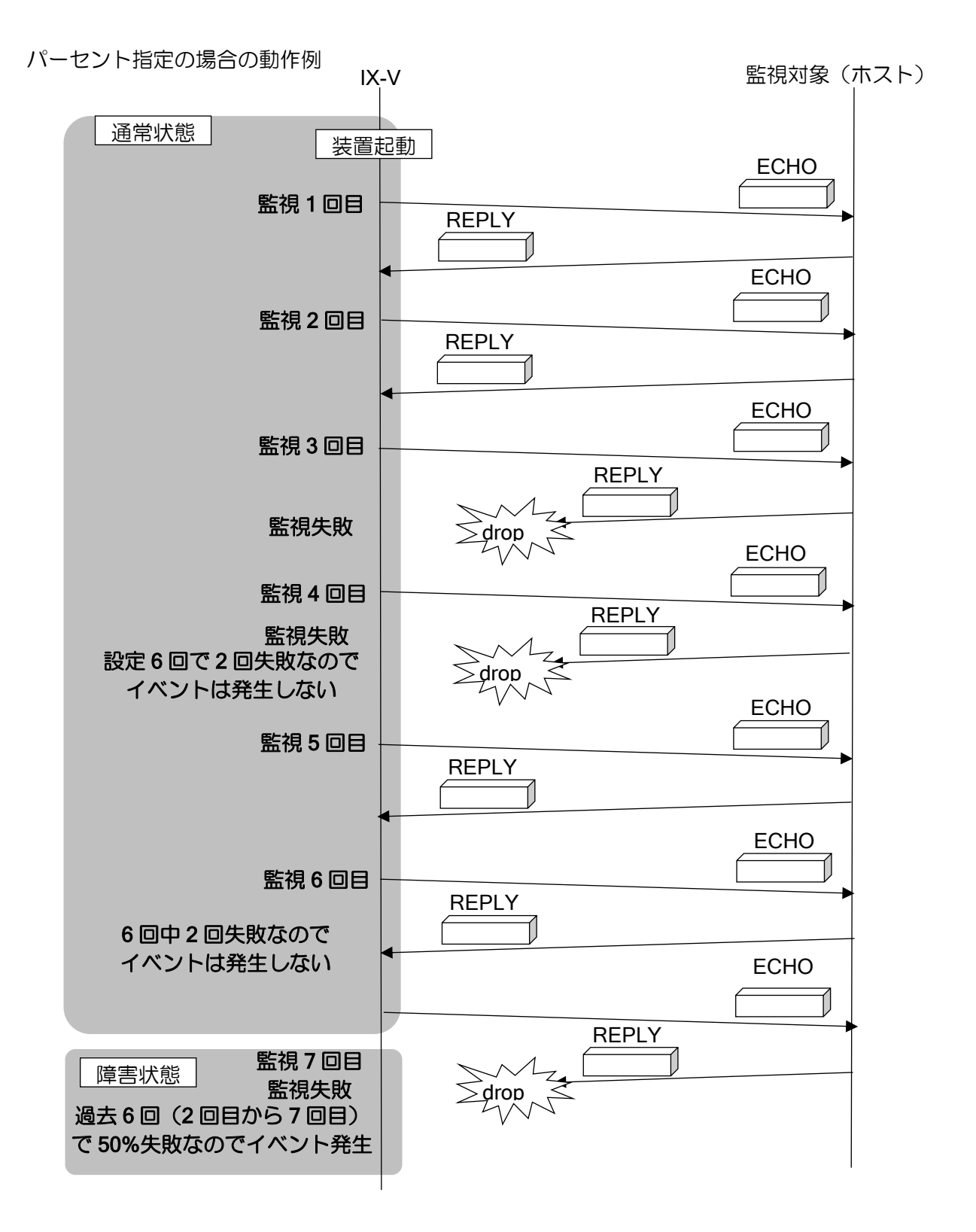

【設定例】 6 回中 50%ホスト監視が失敗した場合、イベントを発生 watch-group test1 10 event 10 ip unreach-host 10.0.0.1 Tunnel1.0 action 10 ip shutdown-route 192.168.0.0/24 Tunnel1.0 probe-counter variance 6 percent 50 network-monitor test1 enable

## (c)ホスト監視パケット応答指定

片方向の通信障害が発生しているような状況では、双方向の監視を行っている場合、片方のみ障 害を検出し迂回経路を選択する可能性があります。このため、回線障害が発生しているにもかかわ らず、往復の経路が異なり、正常に通信できているように見えてしまいます。

ネットワークモニタの監視用 ICMP ECHO REQUEST を送信するインタフェースから受信した ICMP ECHO REQUEST に対する ICMP ECHO REPLY は、ルーティングテーブルには依存せず、 受信したインタフェースから送信することにより、往復で同じ経路を監視することができます。

UNIVERGE IX-V シリーズと UNIVERGE IX2000/IX3000 シリーズが双方向でネットワークモニ タにより監視を行っている場合、network-monitor directed-response コマンドを設定することによ り、応答のパケットも監視しているインタフェースから送信することが可能(※)となります。ただ し、ネットワークモニタ以外、ping 実行時の ICMP ECHO REQUEST に対しても、受信インタフェー スからICMP ECHO REPLYを送信しますので、到達性確認等の作業を行う場合はご注意ください。 対応可能なインタフェースはトンネルインタフェースや PPP など、ポイントツーポイントのイ

ンタフェースのみとなります。 ※ 監視の送信元と送信先が相手側(送信先)の設定と合っていない場合は動作しません。

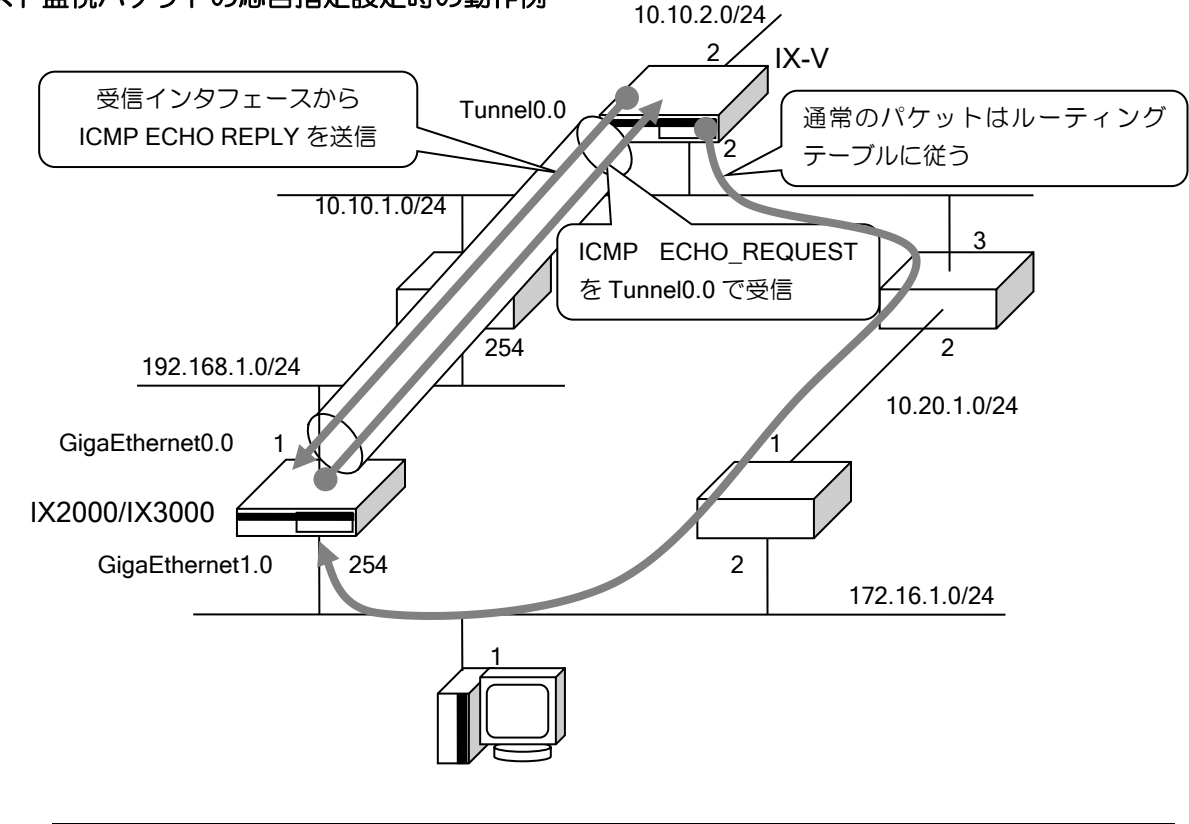

#### ホスト監視パケットの応答指定設定時の動作例

## 【設定例】 [IX-V の設定] ip route default Tunnel0.0 ip route default 10.10.1.3 metric 10 ! watch-group test 10

!

 event 10 ip unreach-host 172.16.1.254 Tunnel0.0 source GigaEthernet1.0 action 10 ip shutdown-route 0.0.0.0/0 Tunnel0.0

network-monitor test directed-response network-monitor test enable

! interface GigaEthernet0.0 ip address 10.10.2.2/24 no shutdown ! interface GigaEthernet1.0 ip address 10.10.1.2/24 no shutdown [IX2000/IX3000 の設定] ip route default Tunnel0.0 ip route default 172.16.1.2 metric 10 ! watch-group test 10 event 10 ip unreach-host 10.10.1.2 Tunnel0.0 source GigaEthernet1.0 action 10 ip shutdown-route 0.0.0.0/0 Tunnel0.0 ! network-monitor test directed-response network-monitor test enable ! interface GigaEthernet0.0 ip address 192.168.1.1/24 no shutdown ! interface GigaEthernet1.0 ip address 172.16.1.254/24 no shutdown

## 2.11.3.3 経路監視イベントの設定

ネットワークモニタではホスト監視によるイベント発生のほかに、ルーティングテーブルの経路 を監視することによりイベントを発生させることができます。また、特定経路が現れたときにイベ ントを発生させることもできます。

## (a)経路監視の基本動作

ルーティングテーブルの情報を監視し、ルーティングテーブル上にその経路がエントリされてい れば正常と見なし、エントリされていなければ障害が発生していると見なします。

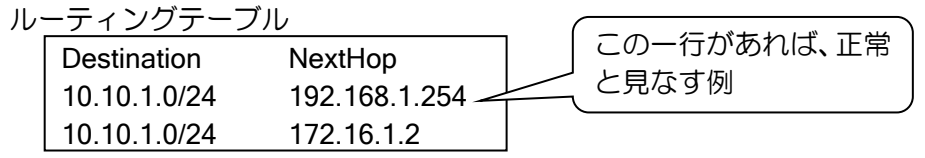

【設定例】 watch-group router-1 10 event 10 ip unreach-route 10.10.1.0/24 192.168.1.254 ※ネクストホップを省略した場合は、ルーティングテーブル上の 10.10.1.0/24 に関わる すべてが対象となるため、すべてのエントリが削除されない限り、障害発生と見なしま せん。

ルーティング情報は以下の周期で監視を行います。

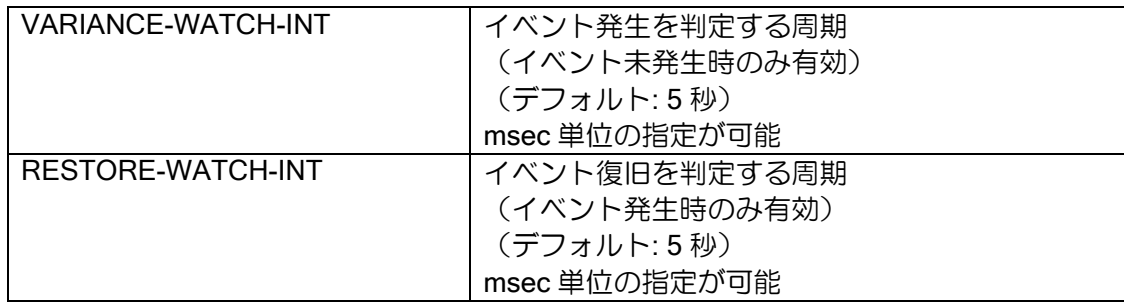

## (b)経路監視の設定

【設定例】

10.1.1.0/24 への経路監視によるイベント発生時に、10.1.31.0/24 の経路を隠蔽します。 また、suppress-restoration オプションにより、この経路監視が正常に戻ったときに自動 的に回復させないようにします。

watch-group router-1 10 event 10 ip unreach-route 10.1.1.0/24 action 10 ip shutdown-route 10.1.31.0/24 suppress-restoration

## 2.11.3.4 watch グループ状態監視イベントの設定

他の watch グループの状態を監視することにより、watch グループの状態が変更になった時にイ ベントを発生させることができます。

watch グループの状態が変更した時点でイベントが発生します。

### 【設定例】

watch グループ watch1、シーケンス番号 10 が stand になった時に、10.1.1.0/24 の経路 を隠蔽します。

watch-group watch1 10 event 10 ip unreach-host 10.0.0.1 Tunnel0.0 ! network-monitor watch1 enable

watch-group test 10 event 10 watch-group-status watch1 10 stand action 10 ip shutdown-route 10.1.1.0/24 !

network-monitor test enable

ルータの設定・ネットワークモニタの設定

#### 2.11.3.5 常時発生/復旧イベントの設定

即時に発生/復旧するイベントを設定することができます。watch グループ起動直後にイベント が発生するため、アクションも watch グループ起動直後に実行されます。

有効化するアクション(resume-route,resume-policy 等)は、アクションにより隠蔽(shutdownroute,shutdown-policy 等)する必要があります。イベントに常時発生イベントを設定し、これらの アクションを設定することにより、最初に隠蔽のアクションを実行させておくことが可能となりま す。

【設定例】 192.168.0.1 へ到達不可能となった場合に、10.0.0.0/24 の経路を有効化します。 watch グループ test2 10 にて常時イベントを使用することにより、ネットワークモニタ 起動後に 10.0.0.0/24 の経路が隠蔽されます。 watch グループ test2 20 にて通常の監視設定を行います。 watch-group test2 10 event 10 always stand action 10 ip shutdown-route 10.0.0.0/24 Tunnel1.0 ! watch-group test2 20 event 10 ip unreach-host 192.168.0.1 Tunnel2.0 action 10 ip resume-route 10.0.0.0/24 Tunnel1.0 ! network-monitor test2 enable

ネットワークモニタが有効な状態で、コマンドを設定した場合は、すぐにイベント発生と判断さ れるため、その後にアクションを設定しても実行されません。ネットワークモニタ有効時に設定を 追加する場合は、ネットワークモニタを一旦停止するか、または、設定後 clear watch-group session [watch グループ名]を実行してください。これは同一内容の設定を再設定する場合も同様です。

#### 2.11.3.6 インタフェース状態監視の設定

インタフェース状態を監視することにより、インタフェースが up/down した時にイベントを発生 させることができます。

【設定例】 GigaEthernet0.0 が down した場合に、Tunnel0.0 を shutdown します。 watch-group test 10 event 10 interface-down GigaEthernet0.0 action 10 shutdown-interface Tunnel0.0 ! network-monitor test enable

## 2.11.4 アクションの設定

### 2.11.4.1 アクション共通の動作

アクションは、イベント(ホスト/ネットワーク不到達等)発生時に実行され、イベント復旧時に 元の状態に復旧します。action コマンドのパラメータに suppress-restoration オプションを指定す ることにより、イベント復旧時にアクションを復旧させないこともできます。この場合、clear watchgroup session コマンドを実行することにより、アクションを復旧させることができます。 ただし、以下のアクションは、イベント復旧時、アクションの復旧を行いません。

➢ IKE/IPsec SA の削除

1 つの watch グループに複数のアクションを設定することができます。設定時に、アクションに、 シーケンス番号を設定します。

複数のアクションを設定している場合は、アクションの実行はシーケンス番号順に行います。

【アクション実行】

【アクション復旧】

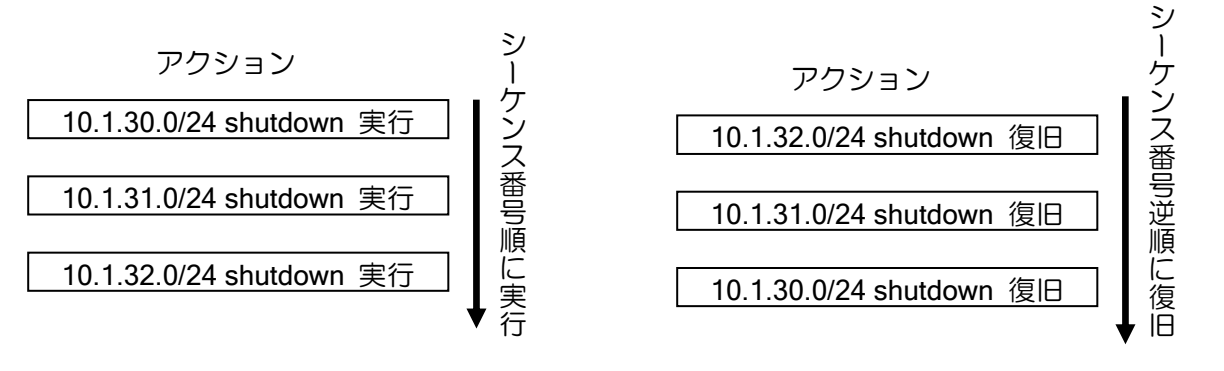

【設定例】 watch-group router-1 10 event 10 ip unreach-host 10.1.1.254 GigaEthernet0.0 192.168.1.254 action 10 ip shutdown-route 10.1.30.0/24 action 20 ip shutdown-route 10.1.31.0/24 action 30 ip shutdown-route 10.1.32.0/24

network-monitor router-1 enable

同一のターゲットに対するアクションを複数の watch グループで設定している場合は、いずれか の watch グループのイベントが発生した場合にアクションを実行、全ての watch グループのイベン トが復旧した場合にアクションを復旧します。

以下の設定例では、10.1.30.0/24 を隠蔽するアクションが test1, test2 の 2 つの watch グループ で設定されています。この場合、test1,test2 のどちらか一方のイベントが発生するとアクション を実行します。また、test1, test2 両方のイベントが復旧するとアクションが復旧します。

#### 【設定例】

watch-group test1 10 event 10 ip unreach-host 10.1.1.254 GigaEthernet0.0 192.168.1.254 action 10 ip shutdown-route 10.1.30.0/24 ! watch-group test2 10 event 10 ip unreach-host 10.1.2.254 GigaEthernet0.0 192.168.1.254 action 10 ip shutdown-route 10.1.30.0/24

## 2.11.4.2 経路の隠蔽・可視化

経路の隠蔽・可視化の設定を行うことにより、イベント発生時にルーティングテーブルの経路変 更によって、パケットの送出先を変更することができます。 隠蔽・可視化を行うことのできる経路は以下のとおりです。

➢ 隠蔽:Static,Connected の経路

▶ 可視化:ネットワークモニタ機能で隠蔽した経路

## 【設定例】

10.1.1.254 へのホスト監視によるイベント発生時に、10.1.31.0/24 の経路を隠蔽しま す。また、suppress-restoration オプションにより、このホスト監視が正常に戻ったとき に自動的に回復させないようにします。

watch-group router-1 10 event 10 ip unreach-host 10.1.1.254 GigaEthernet0.0 action 10 ip shutdown-route 10.1.31.0/24 suppress-restoration

## 2.11.4.3 ポリシールーティングとの連携

ネットワークモニタのイベント発生時に、指定インタフェースのポリシールーティングを有効・ 無効にすることができます。また、ローカルパケットのポリシールーティングについても、有効・ 無効にすることができます。

ポリシールーティングの詳細については、ポリシールーティングの項を参照してください。

## 【設定例】

!

!

20.0.0.1 へ到達不可となった場合、TCP パケットのポリシールーティングの設定を無効 にする。

ip access-list acl1 permit tcp src any sport any dest any dport any !

watch-group prte 10 event 10 ip unreach-host 20.0.0.1 GigaEthernet1.0 10.1.1.254 action 10 ip shutdown-policy GigaEthernet0.0

network-monitor prte enable

route-map rmap permit 10 match ip address access-list acl1 set ip next-hop 10.1.1.254 ! interface GigaEthernet0.0 ip address 10.1.1.1/24 no ip redirects ip policy route-map rmap no shutdown

route-map のシーケンス番号単位に有効・無効を設定することができます。

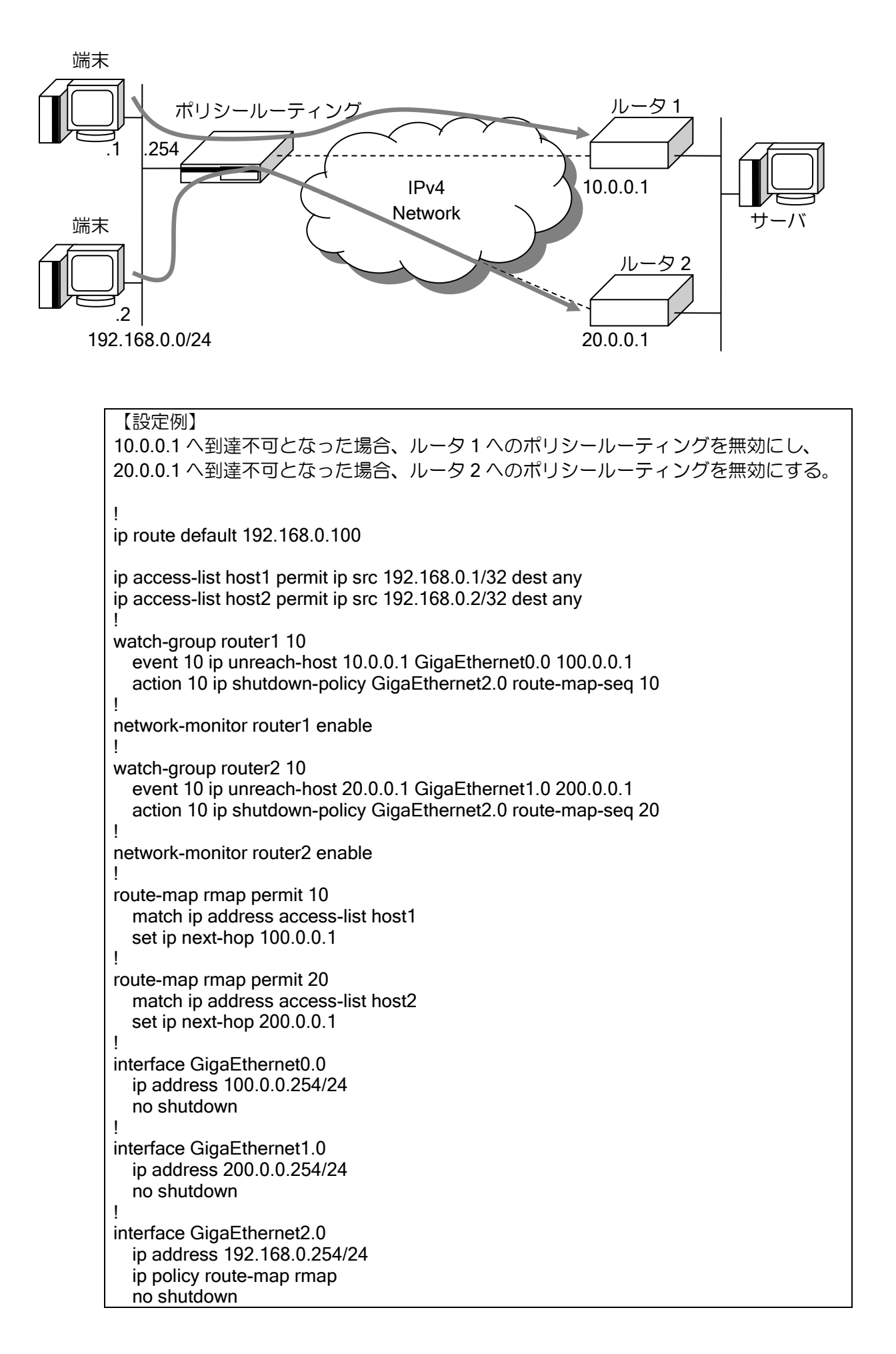

### 2.11.4.4 IPsec との連携

ネットワークモニタのイベント発生時に、IKE/IPsec SA を削除することができます。デフォルト では IKE/IPsec 両方の SA を削除します。設定により、IPsec の SA のみ削除することも可能です。 このアクションはイベント発生時にのみ実行し、イベント復旧時には何も行いません。IKE/IPsec の詳細については、IKE/IPsec の項を参照してください。

#### 【設定例】

Tunnel0.0 の IPsec トンネルを監視し、障害発生時に、IPsec SA の削除を行う。 (IKE/IPsec の設定は省略します)

watch-group ipsec-keepalive 10 event 10 ip unreach-host 192.168.0.2 Tunnel0.0 action 10 ipsec clear-sa Tunnel0.0 mode ipsec-only !

network-monitor ipsec-keepalive enable

周期的に SA を監視することでアクション実行中に作成された SA も削除を行います。監視周期 は「復旧時間 ×(監視回数+2)」で、それ以上の値で変更も可能です。

## 2.11.4.5 インタフェースの停止・開始

イベント発生時にインタフェースの停止・開始を行うことができます。インタフェースの開始は、 ネットワークモニタのアクションにより停止を行っているインタフェースに対してのみ行うこと ができます。

shutdown を設定しているインタフェースに対して、インタフェースの開始を行うことはできま せんが、インタフェースの停止は有効になります。ネットワークモニタによりインタフェース停止 中は、no shutdown を設定しても、インタフェースは有効になりません。イベントが復旧するか、 インタフェース開始のアクションを実行することで、インタフェースが有効になります。

## 【設定例】

10.1.1.254 へのホスト監視によるイベント発生時に、GigaEthernet0.0 を停止します。

watch-group router-1 10 event 10 ip unreach-host 10.1.1.254 GigaEthernet1.0 action 10 shutdown-interface GigaEthernet0.0

#### 2.11.4.6 BAK-LED の点灯

BAK-LED は、ネットワークモニタで制御できます。イベントが発生することでアクションが実 行され LED が点灯します。複数の watch グループで点灯の設定を行っている場合、いずれかの watch グループでイベントが発生している場合に点灯し、全ての watch グループのイベントが復旧 すると消灯します。

【設定例】 10.1.1.254 へのホスト監視によるイベント発生時に、192.168.0.0/24 の経路を隠蔽し、 BAK-LED を点灯します。

watch-group router-1 10 event 10 ip unreach-host 10.1.1.254 GigaEthernet1.0 action 10 ip shutdown-route 192.168.0.0/24 GigaEthernet0.0 action 20 turn-BAK-LED-on

## 2.11.4.7 NetMeister アラーム通知

NetMeister にアラームを上げることができます。イベントが発生することでアクションが実行さ れ NetMeister にアラームが送信されます。

```
【設定例】
10.1.1.254 へのホスト監視によるイベント発生時に、NetMeister にアラームを送信しま
す。
!
watch-group router1 10
   event 10 ip unreach-host 10.1.1.254 GigaEthernet0.0 10.0.0.1
   action 10 netmeister-alarm severity warn description wan-watch
```
## 2.11.5 watch グループ毎の設定

## 2.11.5.1 watch グループ監視起動遅延時間設定

装置の再起動の際に watch グループによる監視の開始を遅らせることができます。装置起動から 設定した遅延時間の間は、イベントの監視を行いません。これにより、装置起動直後の経路情報が 安定していない状態のときに迂回が発生することを回避することができます。

本機能は、装置起動直後のみ有効です。装置起動から指定時間経過後は従来の動作となります。

【遅延時間設定を行わない場合の動作例】

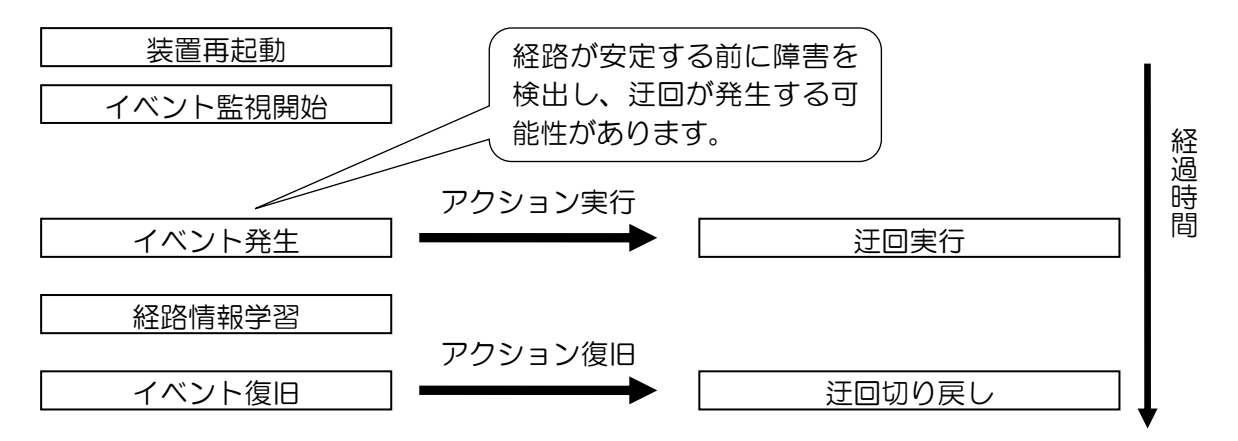

【遅延時間設定を行った場合の動作例】

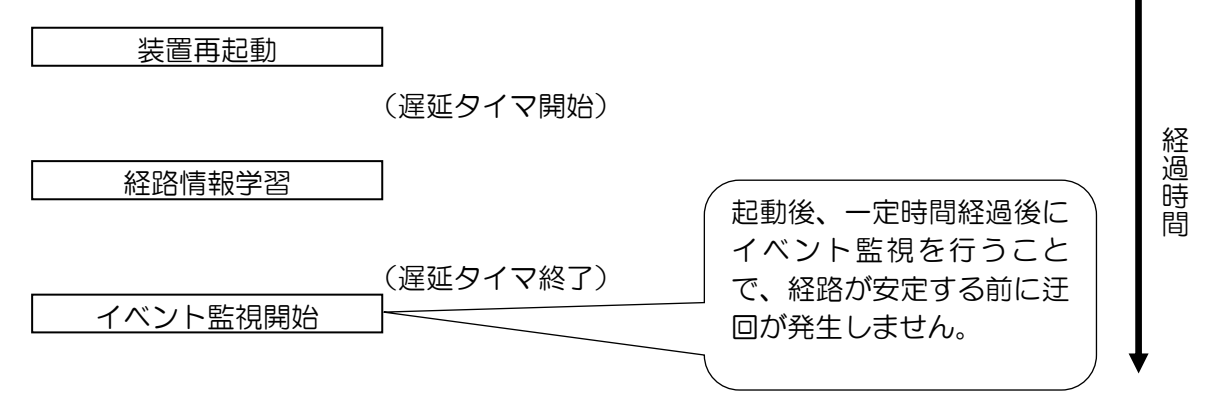

【設定例】 起動開始後、200 秒後にイベント監視を開始します。 watch-group router-1 10 event 10 ip unreach-host 10.1.1.254 GigaEthernet0.0 192.168.1.254 action 10 ip shutdown-route 10.1.31.0/24

network-monitor router-1 enable network-monitor router-1 startup-delay 200

### 2.11.5.2 状態変更抑止

一定時間に watch グループの状態が一定回数変化した場合、一定時間 watch グループの状態変更 を抑止することができます。これにより、短時間に状態変更が繰り返されるような不安定な状態が 継続している場合は、状態を変更させずに、安定したネットワーク運用を行うことが可能となりま す。

抑止期間中に状態変更が発生しなかった場合、その時点の状態に応じて状態を変更します。抑止 期間中に状態変更が発生した場合は、その時点から抑止時間を計測します。

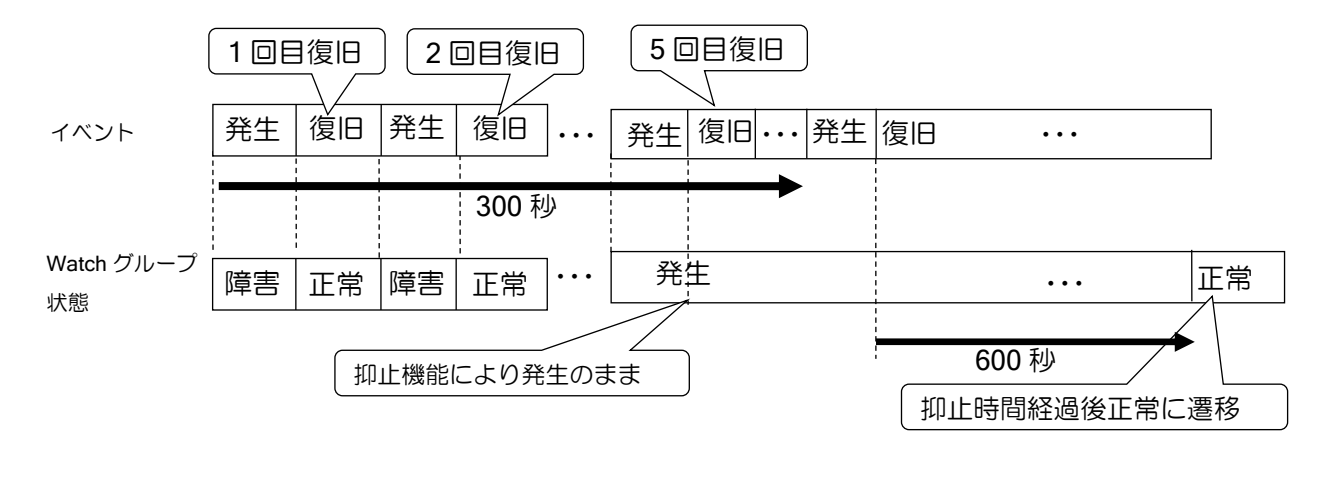

【設定例】 300 秒以内に 5 回復旧が発生した場合、600 秒間復旧を抑止します。 watch-group router-1 10 event 10 ip unreach-host 10.1.1.254 GigaEthernet0.0 192.168.1.254 action 10 ip shutdown-route 10.1.31.0/24 suppress restoration period 300 count 5 suppress-time 600 network-monitor router-1 enable

## 2.11.5.3 複数の watch グループの連動

シーケンス番号の設定により、複数の watch グループをひとつの watch グループとして管理する ことができます。

watch グループを開始した時は、最も低いシーケンス番号の watch グループが実行され、この watch グループのイベントが発生すると、次のシーケンス番号の watch グループが実行されます。 通常は、その watch グループのイベントが復旧すると watch グループは停止します。しかし、1 つ の watch グループの中で、複数の watch グループを実行している時に、低いシーケンス番号の watch グループが復旧した場合は、そのシーケンス番号より大きいシーケンス番号の watch グループは、
全て停止します。watch グループ停止の際、実行していた action は全て復旧します(action を復旧 しない設定の場合を除く)。

1 つの watch グループ内に同じシーケンス番号の watch グループを設定することはできません。 シーケンス番号省略時は、登録順に空いている番号が使用されます。

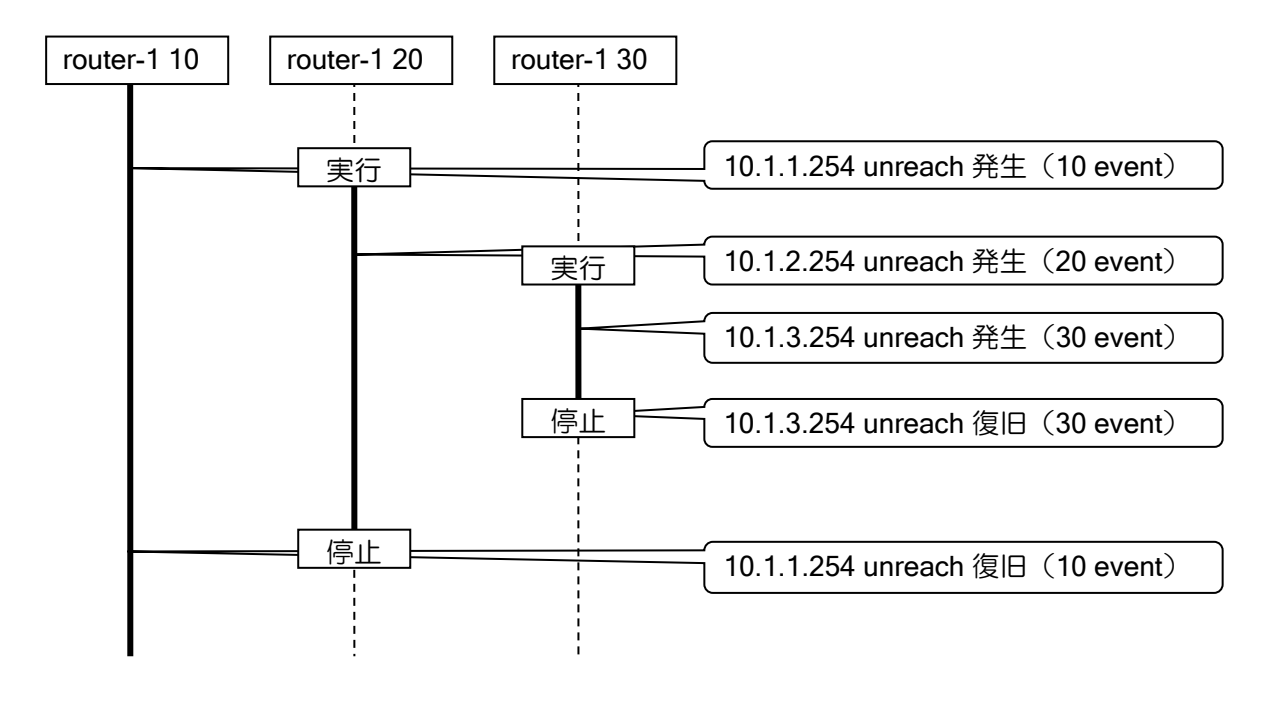

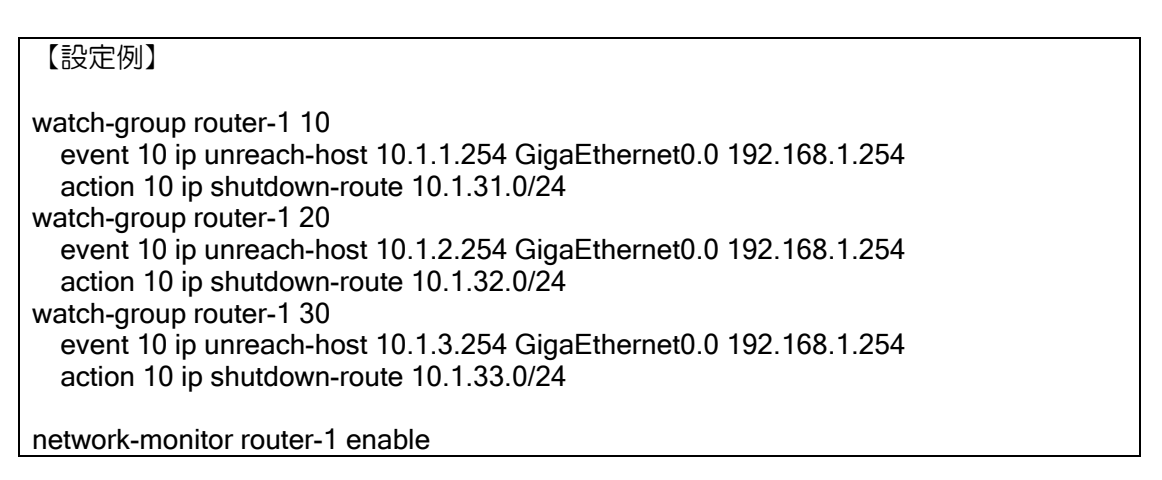

# 2.11.6 その他の動作モード

以下のモードは、ネットワークモニタの最大プロファイル数に近い値で使用する場合に、負荷の 軽減のために使用してください。特に問題が無い場合は、通常のホスト監視モードで使用してくだ さい。

## 2.11.6.1 パッシブモード

パッシブモードでは、相手からの ICMP ECHO パケットの監視を行います。通常の ICMP ECHO を送信する間隔で、相手装置から ICMP ECHO が届いているかの監視を行い、パケットが届いてい る場合は通信可能と判断します。最初に相手からパケットを受信するまでは、ready 状態となり、 障害状態にはなりません。パッシブモードを設定した場合、自装置からは、ICMP ECHO の送信は 行いません。

パッシブモードの設定を行う場合、相手装置では通常のホスト監視を設定する必要があります。 また、お互いの装置で以下の設定を一致させる必要があります。

- ➢ 片方の監視先アドレスと、もう一方のソースアドレス
- ➢ 障害監視の間隔(VARIANCE-WATCH-INT,RESTORE-WATCH-INT)

パッシブモードの場合、送信間隔の間にパケットが到達すると通信可能と判断します。そのため、 相手装置での応答タイムアウト時間(WAIT-TIME)が短い場合、遅延が発生すると相手装置では障 害状態となりますが、パッシブモード設定側は正常のままとなり、対向で状態が不一致となる可能 性があります。RTT 監視など、応答タイムアウト時間を短くする場合はご注意ください。

パッシブモードの場合の動作例

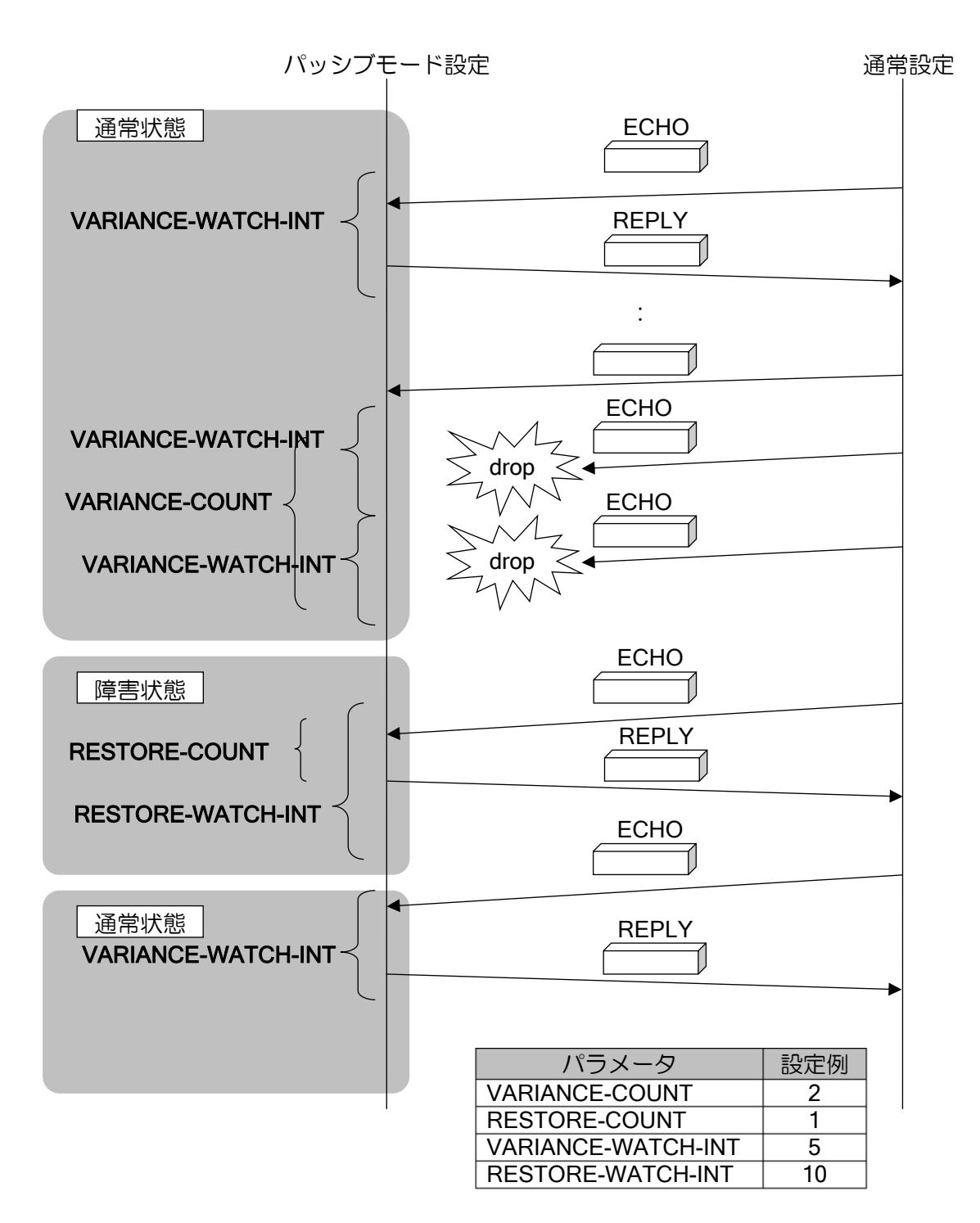

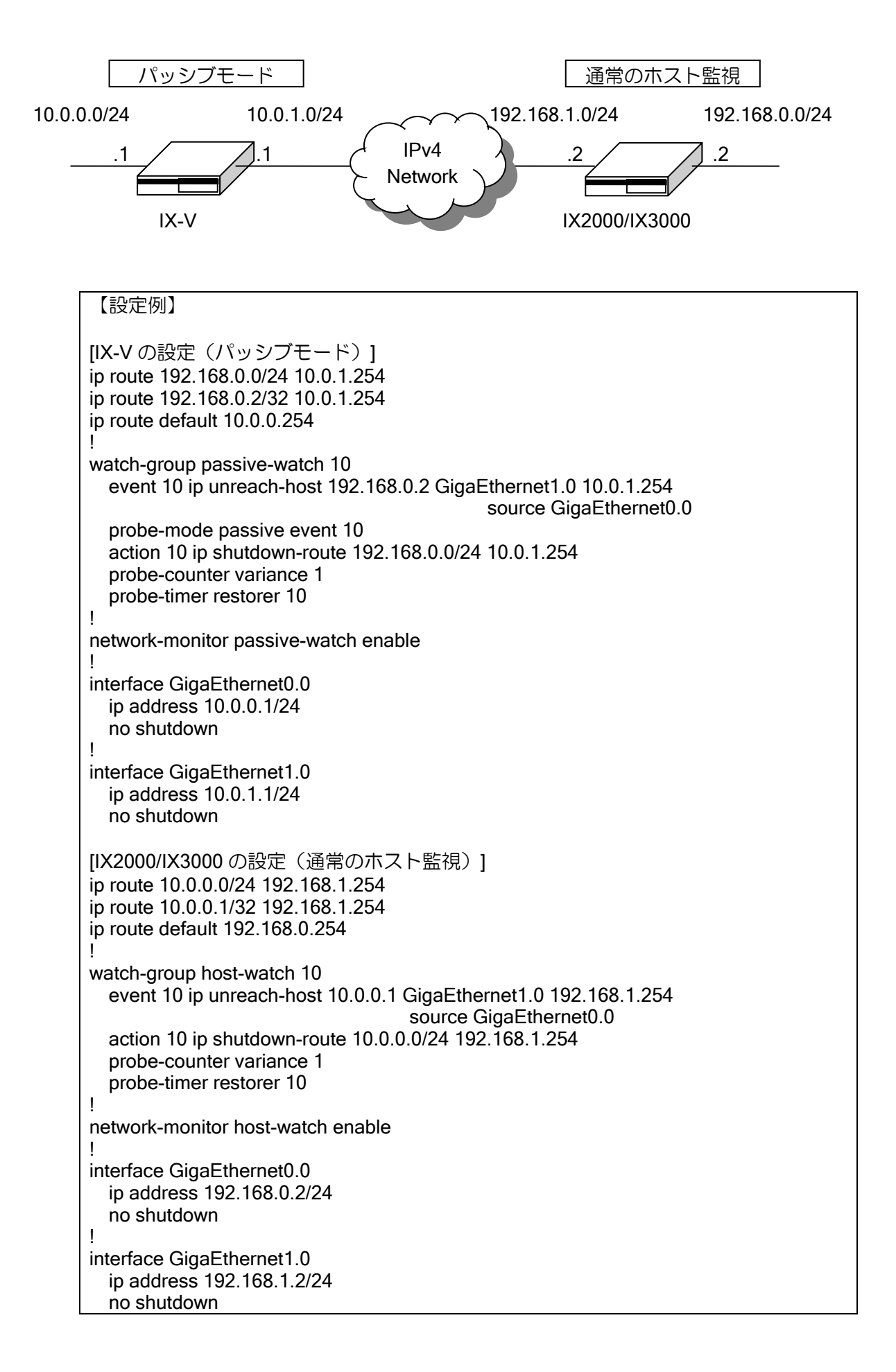

## 2.11.6.2 トラフィックベースプローブモード

トラフィックベースプローブモードでは、ICMP ECHO を送信する周期で、ICMP ECHO を送信 インタフェースからデータを受信している場合は、インタフェースの到達性があると判断し、ICMP ECHO の送信を行いません。ICMP ECHO/ECHO REPLY はデータ受信確認の対象外となります。 これらのパケットのみ受信している場合は、データを受信していないと判断し、ICMP ECHO の送 信を行います。データ受信の有無は統計情報から判断するため、ICMP ECHO を送信するインタ フェースがポイントツーポイント(トンネル,PPP 等)以外の場合、受信の統計からはどの装置か ら受信したデータか判断できません。従って、トラフィックベースプローブモードは、ポイントツー ポイントインタフェースの場合のみ有効です。

トラフィックベースプローブモードの場合の動作例

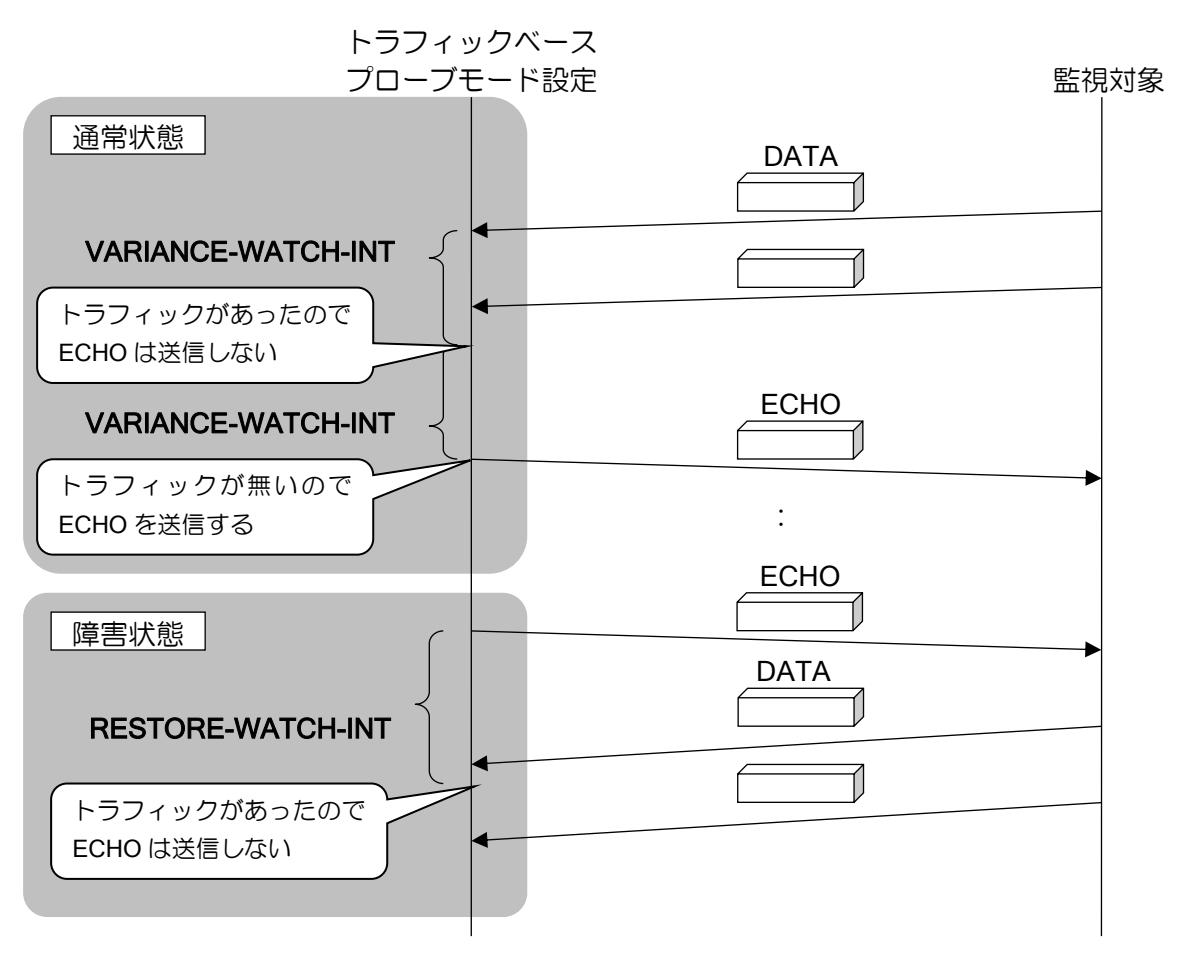

トラフィックベースプローブモードの場合、次のような構成で、IX-V から IX2000/IX3000 を監視 し、IX-V 側から 192.168.0.0/24 へのトラフィックが定常的に発生している場合、192.168.0.2 のイ ンタフェースが down しても、destination unreachable が IX2000/IX3000 からトンネルインタ フェース経由で送信されるため、IX-V のネットワークモニタでは障害を検出できません。 トラフィックベースプローブモードは、ポイントツーポイント区間の障害の監視の場合のみ、使 用してください。

ルータの設定・ネットワークモニタの設定

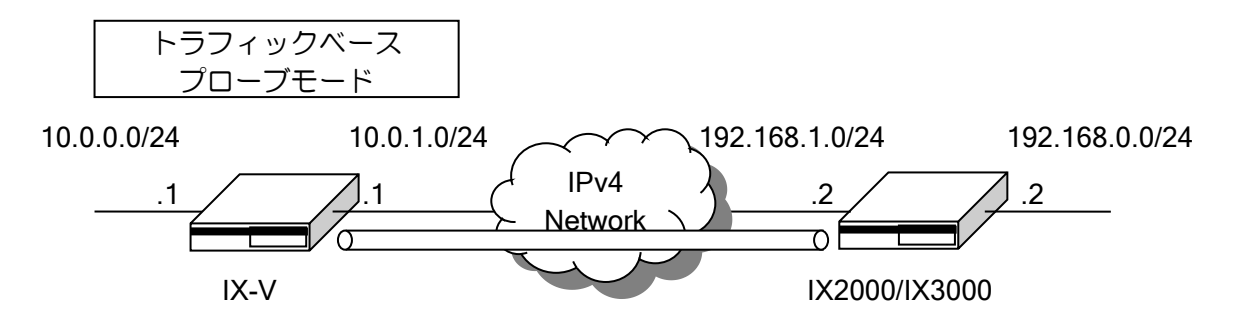

## 【設定例】

[IX-V の設定例] ip route default Tunnel0.0 ip route default 10.0.0.254 metric 100 ip route 192.168.1.2/32 10.0.1.254 ! watch-group traffic-watch 10 event 10 ip unreach-host 192.168.0.2 Tunnel0.0 probe-mode traffic event 10 action 10 ip shutdown-route 0.0.0.0/0 Tunnel0.0 probe-counter variance 1 probe-timer restorer 10 ! network-monitor traffic-watch enable ! interface GigaEthernet0.0 ip address 10.0.0.1/24 no shutdown ! interface GigaEthernet1.0 ip address 10.0.1.1/24 no shutdown ! interface Tunnel0.0 tunnel mode 4-over-4 tunnel destination 192.168.1.2 tunnel source 10.0.1.1 ip unnumbered GigaEthernet0.0 no shutdown

# 2.11.7 使用例

### 2.11.7.1 RTT (Round Trip Time) 監視の例

msec 単位の監視が行えます。これを利用して RTT を監視することができます。 以下のような RTT 監視を考えます。

- (1)通常はメインルートを利用
- (2)メインルートの RTT が 200msec 以上となった場合は、バックアップルートを利用
- (3)メインルートの RTT が 200msec 以上かつ、バックアップルートの RTT が 400msec 以上となった場合、再度、メインルートを利用
- (4)メインルートの応答が無い場合は、バックアップルートを利用

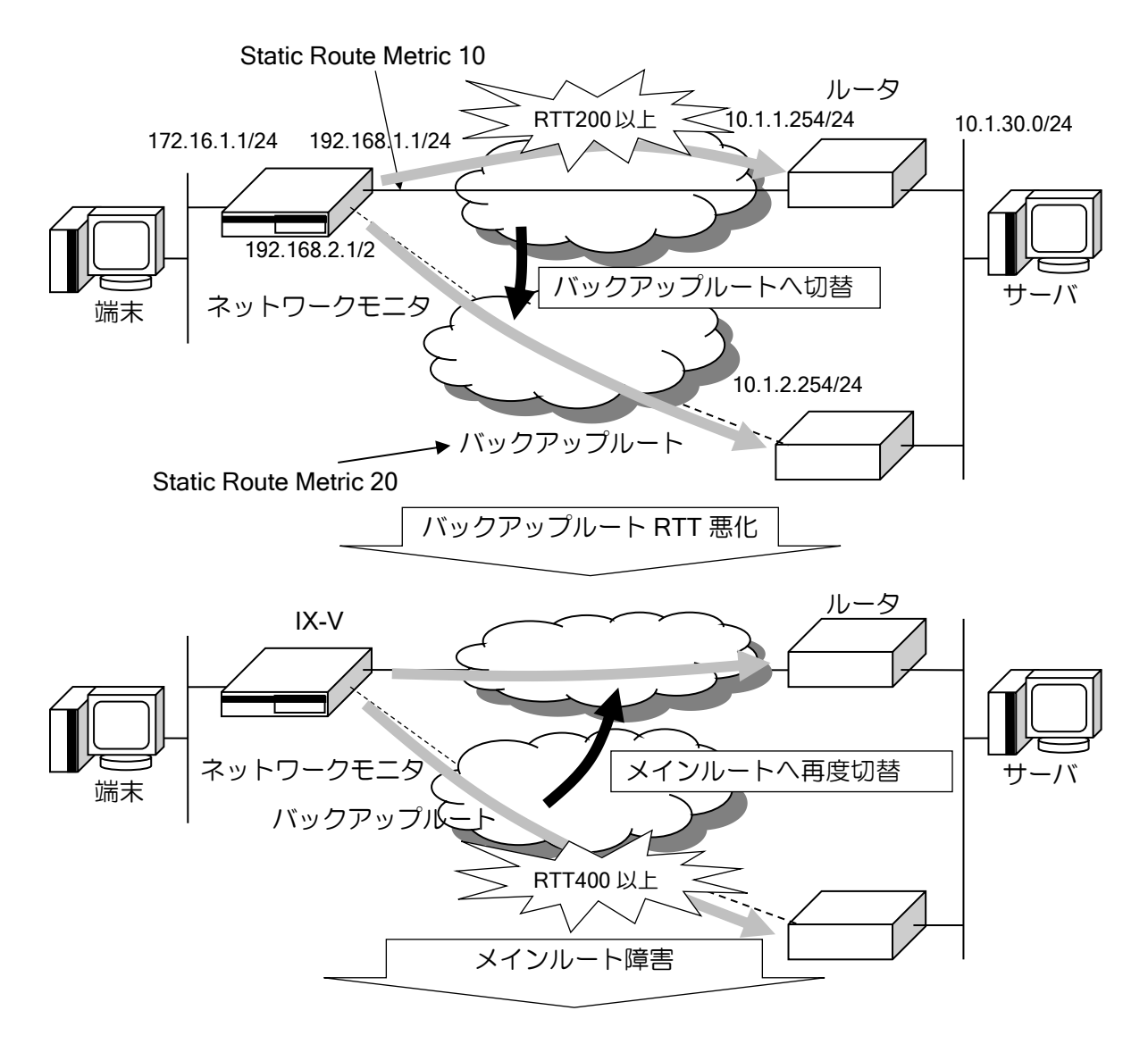

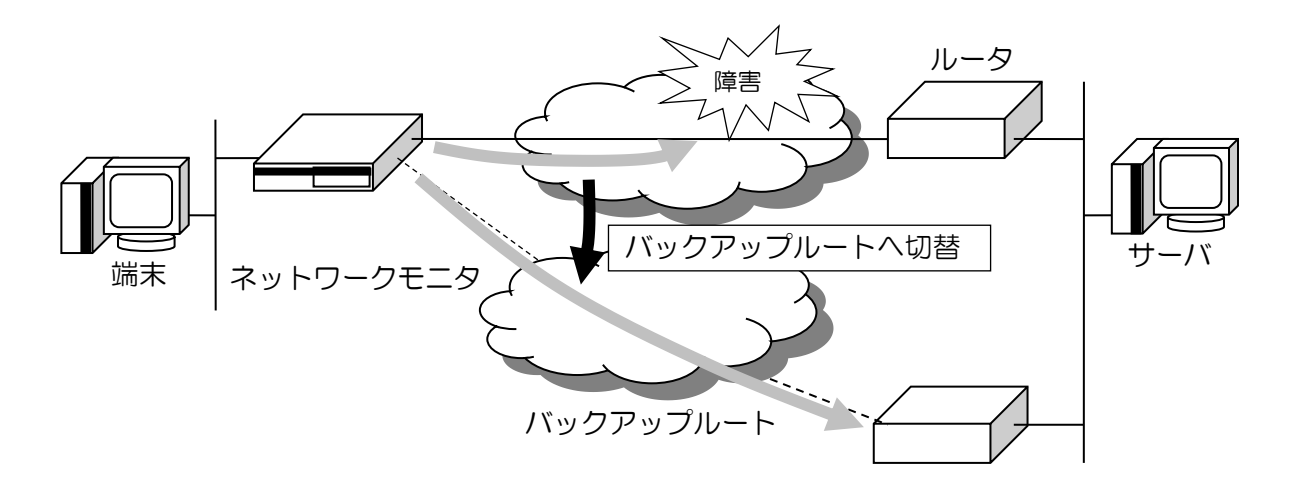

## 【設定例】

```
ip route 10.1.30.0/24 192.168.1.254 metric 10
ip route 10.1.30.0/24 192.168.2.254 metric 20
!
watch-group watch_main 10
  event 10 ip unreach-host 10.1.1.254 GigaEthernet0.0 192.168.1.254
  probe-timer wait msec 200
! メインルートの RTT 監視
!
watch-group watch_main 20
  event 10 ip unreach-host 10.1.1.254 GigaEthernet0.0 192.168.1.254
   action 10 ip shutdown-route 10.1.30.0/24 192.168.1.254
! メインルートの応答が 200msec 以上になると起動
! 2sec 応答が来ない場合(通信不可と判断)、メインルートの経路を削除
! 条件(4)用
network-monitor watch_main enable
!
watch-group watch backup 10
  event 10 sub 10 ip reach-host 10.1.2.254 GigaEthernet1.0 192.168.2.254
  event 10 sub 20 watch-group-status watch_main 10 stand
  action 10 ip shutdown-route 10.1.30.0/24 192.168.1.254
  probe-timer wait msec 400
! バックアップルートの応答が 400msec 以内で、かつ、
! メインルートの応答が 200msec 以上の場合にメインルートを削除
! バックアップルートの応答が 400msec 以上になると、event 10 sub 10 の監視が
! 正常となるため、メインルートが復旧
! 条件(2), (3) 用
network-monitor watch_backup enable
!
interface GigaEthernet0.0
  ip address 192.168.1.1/24
  no shutdown
!
interface GigaEthernet1.0
  ip address 192.168.2.1/24
  no shutdown
```
# 2.11.8 ネットワークモニタ機能の注意事項

ネットワークモニタ機能には、いくつかの注意事項があります。

#### (a) 同一リンクにないターゲット監視(イーサネットの場合のみ)

同一リンクにないターゲット(ホスト)を監視するには、next-hop 指定を必ず使用してください。

#### (b) ネスティング

watch グループの action で watch グループを起動するようなネスティングは無限呼び出しとなる 場合があります。この場合、正常には動作しなくなりますので、設定には十分注意して下さい。

#### (c) ホスト監視での 100 対地以上の使用

ホスト監視の場合、ICMP ECHO REQUEST を送信するため、対地数が増えるとシステムの負荷 が上昇します。これを避けるため、対地数が 100 を超える場合は、送信間隔を長めに設定してくだ さい。

送信間隔については、以下の値を推奨します。

- ➢ 対地数 128:送信間隔 平均 8 秒
- ➢ 対地数 256:送信間隔 平均 10 秒
- ➢ 対地数 512:送信間隔 平均 15 秒

#### (d) msec 指定の場合の対地数

監視周期を msec 単位に指定可能となっています。ただし、msec 指定は装置に負荷がかかるた め、1 秒以下に設定する場合は、対地数は 10 以下を推奨します。

# ■2.12 パケットフィルタの設定

パケットフィルタ(トラフィックフィルタ)は、インタフェースの入口あるいは出口で、パケッ ト単位にフィルタリングを実行します。

通常の条件固定のスタティックフィルタの他に、パケットに応じて動的にアクセスを許可するダ イナミックフィルタを設定することも可能です。

以下にパケットフィルタ登録のための設定および基本的な動作を説明します。

# 2.12.1 スタティックフィルタ

スタティックフィルタは、インタフェースコンフィグモードで、ip filter コマンドを使用して設定 します。1 つでもフィルタを登録した場合、そのインタフェースでは、パケット検索に一致しない パケットは自動的に廃棄する設定となります。

※スタティックフィルタは、UFS キャッシュを利用することにより、転送が高速化します。UFS キャッシュについては、UFS キャッシュの項目を参照してください。

- 評価条件 (アクセスリストと同一となります)
	- ➢ プロトコル
	- ▶ 送信元/送信先アドレス(プレフィックス指定 / マスク指定)
	- ➢ 送信元/送信先ポート(TCP、UDP、ICMP のみ)
	- ➢ TCP ヘッダ制御フラグ
	- ➢ TOS フィールド(Precedence / TOS / DSCP)
	- ➢ ICMP メッセージ
	- ➢ フラグメント

パケット評価順は、フィルタコマンドにて登録された優先順位に基づいて、それぞれのフィルタ コマンドから参照されているアクセスリストの登録順通りにパケットを評価します。

以下にスタティックフィルタの評価ポイントおよび評価ポイントにおける処理を示します。

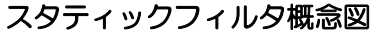

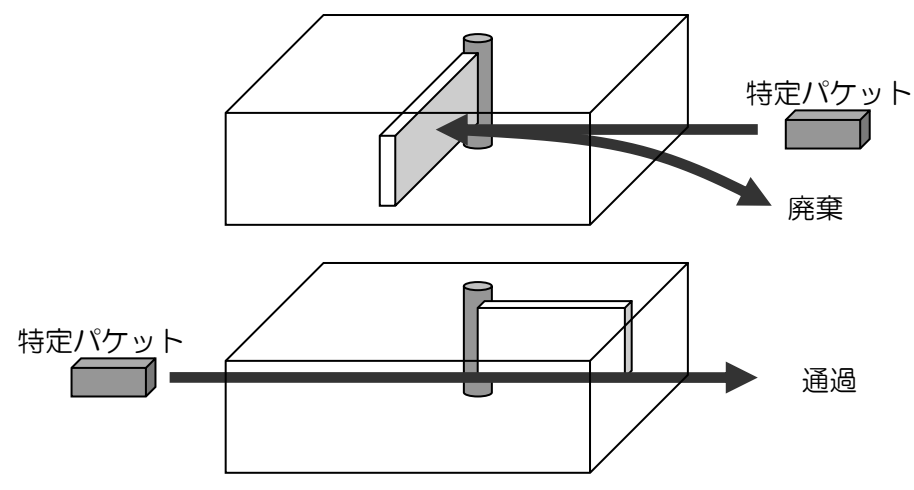

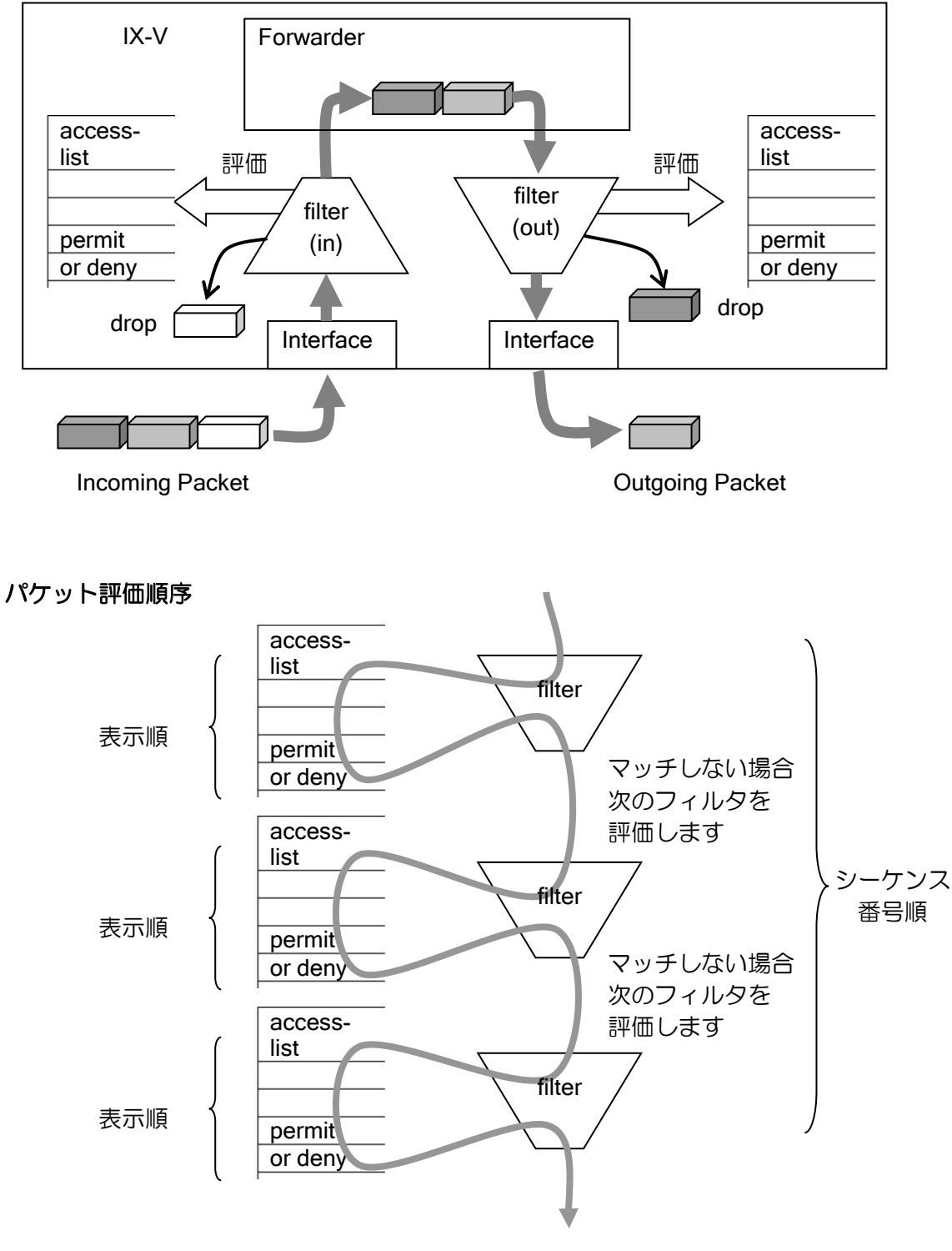

全てマッチしない場合、パケットは廃棄されます。

# スタティックフィルタの設定は次のコマンドを使用します。 アクセスリストについては、アクセスリストの設定の節を参照ください。

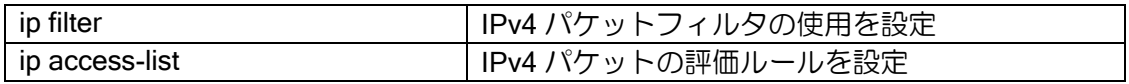

【設定例】

ip access-list access-1 permit ip src 192.168.0.0/24 dest any interface GigaEthernet0.0 ip address 10.0.0.1/8 ip filter access-1 100 in no shutdown

# 2.12.2 ダイナミックフィルタ

ダイナミックフィルタとは、トリガとなるパケットを指定して、そのパケットがフィルタを通過 する際に動的にフィルタを操作できるパケットフィルタです。

以下にダイナミックフィルタの処理を示します。

## ダイナミックフィルタ概念図

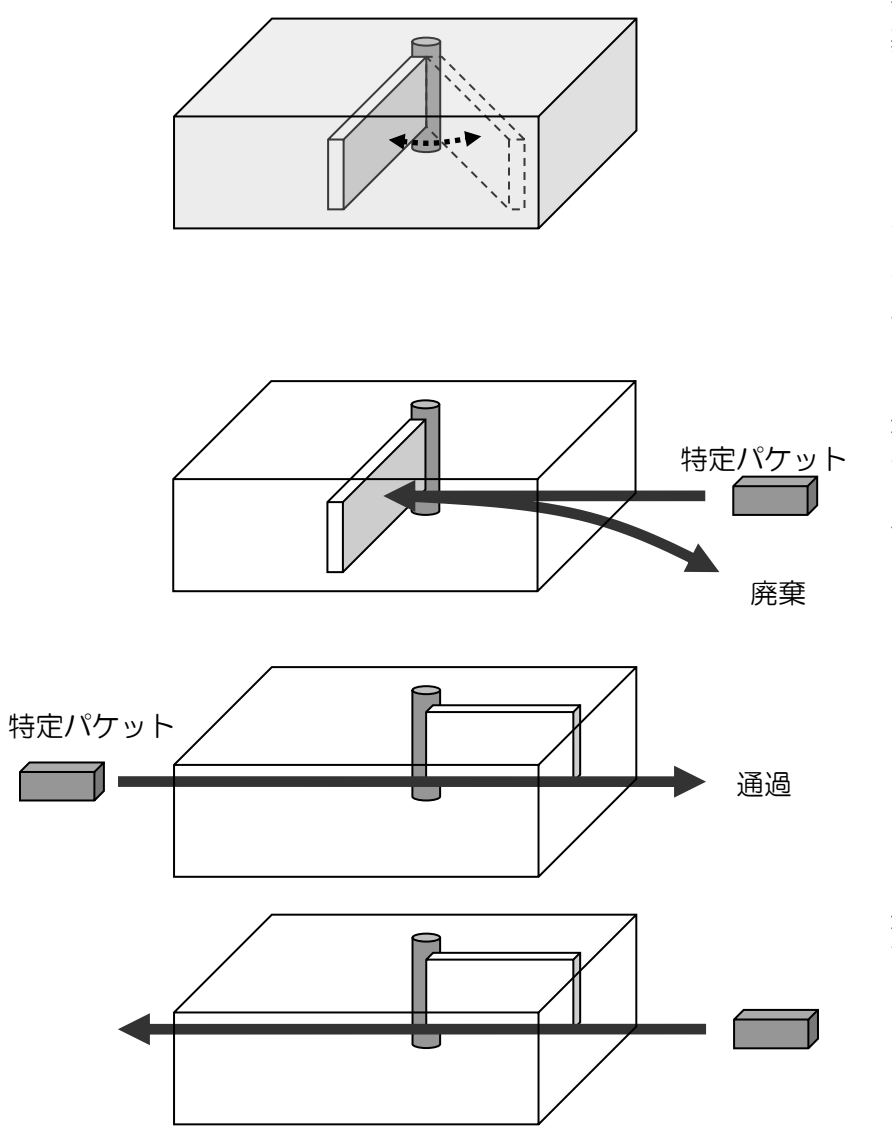

ダイナミックフィルタの 基本的な使い方は、内側か らのパケットの通過をト リガとして、動的に外側か らのフィルタに穴をあけ ることです。内側からのみ セッションを確立できる ようにすることもできる ためセキュリティが向上 します。

通常時はパケットフィル タで外側からのパケット を廃棄するように設定し ておきます。

内側からパケットが通過 した場合に、ダイナミック フィルタが動作し、一時的 に外側からのパケットも 通過できるようになりま す。

ダイナミックフィルタは 2 種類の設定方法があります。

1 つは HTTP や FTP など予約されているサービス名を指定して、内側からセッションを張った 場合にのみ、これらのサービスを使用可能にする設定です。もう 1 つは、ダイナミックアクセスリ ストを使用して詳細に設定を行う方法です。

• 注意事項

最後のフィルタがダイナミックフィルタで、全てのフィルタにマッチしない時パケットは廃棄さ れます。

設定コマンドは次のとおりです。ダイナミックフィルタの設定には、スタティックフィルタと同 様に、ip filter コマンドを使用します。スタティックフィルタの利用時には、通常のアクセスリスト を指定していましたが、ダイナミックフィルタの場合には、ダイナミックアクセスリストを指定し ます。

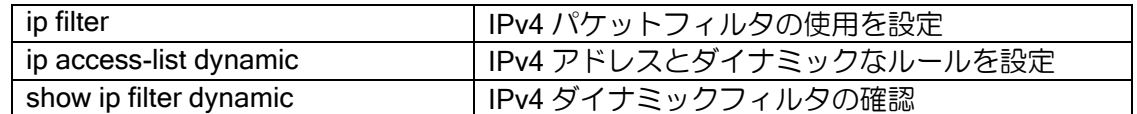

# 2.12.2.1 サービス指定の場合のダイナミックフィルタ

HTTP や FTP など直接サービス名を指定して、内側からセッションを張った場合にのみ、これら のサービスを使用可能にする設定です。HTTP などの場合にはそのセッションのみ外部からのパ ケットを受け付けるようにし、FTP の場合にはデータコネクション用の通信も可能にします。

指定可能なサービスには、以下があります。これ以外のサービスを指定する場合には、下記項目 のアクセスリストを利用したダイナミックフィルタを参照してください。

- ➢ HTTP
- ➢ FTP
- ➢ TFTP
- ➢ DNS
- ➢ telnet

内側のネットワークから FTP で外側ネットワークにアクセスしたときのみ外側から FTP に関連 するフィルタに穴を開ける場合には、以下のような設定を行います。

## 【設定例】

ip access-list access-1 deny ip src any dest any ip access-list dynamic dynamic-1 ftp src 192.168.0.0/24 dest any interface GigaEthernet1.0 ip address 10.0.0.1/8 ip filter dynamic-1 100 out ip filter access-1 200 in no shutdown

# 2.12.2.2 アクセスリストを利用したダイナミックフィルタ

ダイナミックアクセスリストの設定にアクセスリストを使用することにより、あらかじめ用意さ れたサービスだけでなく、内側から開始された通信のみを許可したり、特定の通信に連動して、動 的に全く異なるパケットへのフィルタ条件を生成したりすることも可能です。 ダイナミックアクセスリストの設定の詳細は、アクセスリストの設定の節を参照ください。

ダイナミックフィルタは、フィルタを動的に deny から permit にすることが目的ですので、通常 時は deny となるようスタティックフィルタで設定をしておく必要があります。

#### (a) 内側からのみ通信を開始したい場合

ダイナミックフィルタに使用するアクセスリストの設定で、スタティックフィルタで外部からの 通信を遮断し、トリガとなる access のアクセスリストを指定した場合、「内側からは通信を行うこ とができるが、外部から開始された場合にはすべての通信を遮断する」という設定となります。こ れは、外側からのパケットをスタティックフィルタにて特に穴を開けなくても、access で指定した トリガパケットの通信は動的に許可されるためです。

access に指定したダイナミックアクセスリストにパケットがマッチすることにより、外部より 許可されるパケットは、以下の条件にすべてマッチするパケットのみとなります。

- ➢ 送信元アドレスと送信先アドレスを反転したパケット
- ➢ 同一プロトコル
- ➢ 送信元ポートと送信先ポートを反転したパケット(TCP、UDP の場合)

なお、アクセスリストを指定する方法でも FTP のパケットを検知した場合には、自動的に通信可 能にします。別途サービス指定で FTP を設定したダイナミックフィルタを用意する必要はありま せん。FTP で使用する TCP のポート 21 番がトリガの範囲にある必要があります。

## 【設定例】

内側から接続を開始したフローだけを通過許可させる。

ip access-list deny-all deny ip src any dest any ip access-list access1 permit ip src any dest any ip access-list dynamic dyn-access access access1 ! interface GigaEthernet1.0 ip address 10.0.0.1/8 ip filter dyn-access 100 out ip filter deny-all 100 in no shutdown

## (b) 内側から開始された通信に応じて外部からの特定の通信を許可したい場合

ダイナミックフィルタ(高度な利用)概念図

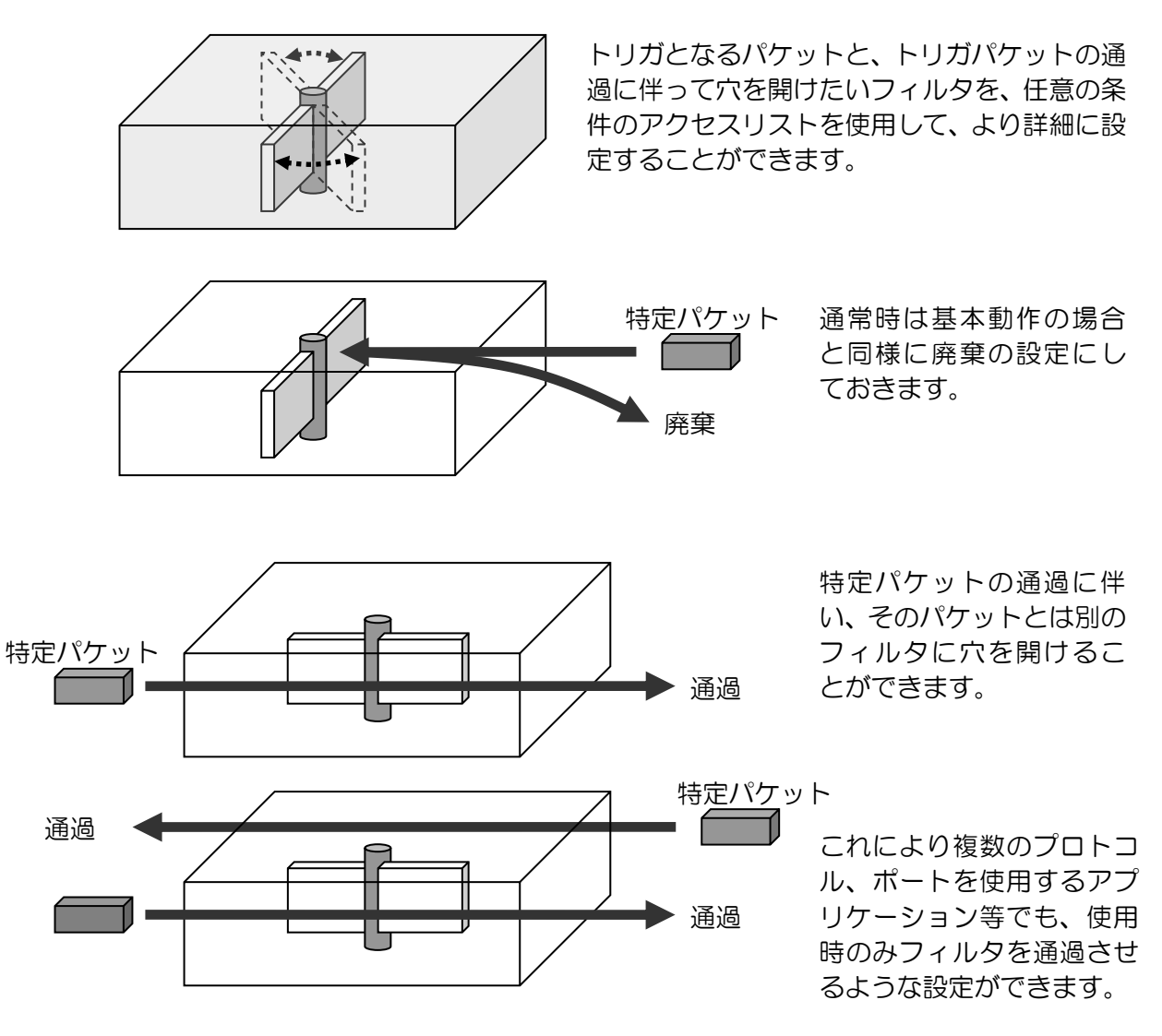

ダイナミックフィルタに使用するアクセスリストの設定で、トリガとなる access のアクセスリ ストにパケットがヒットした場合に、逆方向または順方向に permit のフィルタを動的に作成するこ とができます。この際トリガパケットの通信も動的に許可されます。

access に指定したダイナミックアクセスリストにパケットがマッチすることにより、IN/OUT ア クセスリストの評価対象となるパケットは、以下の条件にすべてにマッチするパケットのみとなり ます。

- 送信元アドレスと送信先アドレスを反転したパケット
- 同一プロトコル

※ip access-list dynamic コマンドでは、in に設定したアクセスリストが逆方向、out に設定した アクセスリストが順方向となるようにフィルタが作成されます。

## 【設定例】

内側から外側に TCP の 5000 番ポートを使用した場合に限り、 TCP の 6000 番ポートの通信を可能にします。

ip access-list access-1 deny ip src any dest any ip access-list dyn-access permit tcp src any sport eq 5000 dest any ip access-list dyn-in permit tcp src any dest any dport eq 6000 ip access-list dynamic dynamic-1 access dyn-access in dyn-in ! interface GigaEthernet0.0 ip address 10.0.0.1/8 ip filter dynamic-1 100 out ip filter access-1 200 in no shutdown

# 2.12.2.3 IN/OUT アクセスリストの取り扱い

IN/OUT 評価は、アクセスリストの評価方法と一致します。IN もしくは OUT で指定したアクセ スリストで permit にマッチしたパケットに対して通過許可を行います。deny にマッチした場合、 IN/OUT アクセスリストにはマッチしなかったこととなります。 ※評価条件の複数指定が可能です。

# 2.12.2.4 NAPT との連係

NAPT との連係を行う場合、NAPT は動的に外側にポートを開くことができませんので、NAPT 側では static あるいは service の設定を行っておいて、ダイナミックフィルタでパケットの通過ま たは廃棄を決定するように設定を行ってください。 ※評価条件の複数指定ができません。

# 2.12.3 強制リアセンブリ

以下のコマンドをグローバルコンフィグで行うことで、フラグメントパケットをリアセンブリし てから IP スタティックフィルタ、IP ダイナミックフィルタの処理を行うことができます。

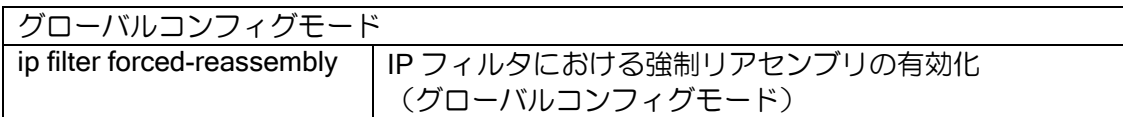

# 2.12.4 パケットフィルタのイベントログ

パケットフィルタ機能と SYSLOG 機能を使用することにより、フィルタによりパケットが廃棄 された場合のイベントログを残すことが可能です。この機能により、簡易的な攻撃監視を行うこと ができます。

パケットフィルタのイベントログは SYSLOG 設定時の機能名として ip-flt を指定します。イベン トログについての説明は別途遠隔設定と監視の章を参照ください。

【設定例】 フィルタにより廃棄した時のイベントログを表示する。 syslog enable 1000000 syslog function ip-flt warn ip access-list access1 permit ip src 10.0.0.0/24 dest any interface GigaEthernet0.0 ip address 10.0.0.1/8 ip filter access1 100 in no shutdown 【動作例】 show syslog 2023-02-09T14:52:25.678259+09:00 ip-flt - 007 - BLOCK icmp 10.1.0.2 > 10.10.10.254, match access1, GigaEthernet0.0 in

上記の設定例のように、IP トラフィックフィルタの syslog のレベルを「warn」に設定して運用 することで、遮断フィルタによるパケットの廃棄ログを取得することができます。

しかし、大量のパケットが遮断フィルタにより廃棄される環境の場合、遮断イベントログが大量 に出力されてしまい運用上望ましくない場合もあります。そのような場合はパケット廃棄ログ抑制 機能を使用することで、指定した遮断フィルタによるパケット廃棄イベントログの出力を停止する ことができます。

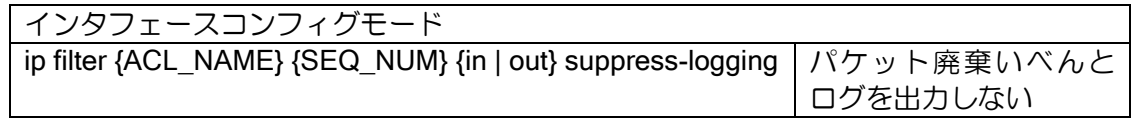

本装置では、SYSLOG の設定を行うことでトラフィックフィルタに関する以下のような情報を 取得できます。

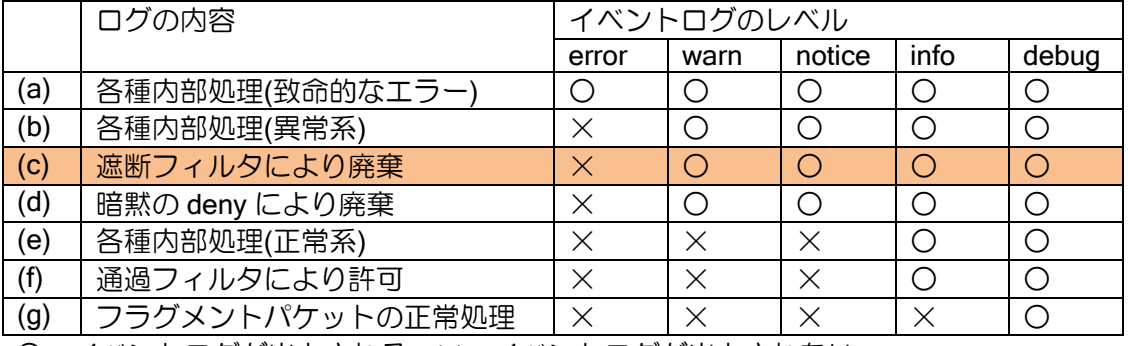

○:イベントログが出力される ×:イベントログが出力されない

本設定を行うことで上記「(c) 遮断フィルタにマッチしたので廃棄」に関するイベントログの出

力を停止させることができます。

【設定例】 NetBIOS のパケットを LAN 側インタフェース(GigaEthernet0.0)で遮断する。 その際の遮断ログを出力しない。 ip access-list rej-netbios deny tcp src any dest any dport eq 137 ip access-list rej-netbios deny tcp src any dest any dport eq 138 ip access-list rej-netbios deny tcp src any dest any dport eq 139 ip access-list rej-netbios permit ip src any dest any ! interface GigaEthernet0.0 ip address 192.168.0.1/24 ip filter rej-netbios 100 in suppress-logging no shutdown ! interface GigaEthernet1.0 ip address 10.0.0.1/24 no shutdown

インタフェースで複数のフィルタリストを設定している場合、「suppress-logging」を指定してい ないフィルタに関しては「(c)遮断フィルタにマッチしたので廃棄」に関するログも出力されます。

SYSLOG 機能は負荷がかかりますので、全体的な転送性能は低下しますので注意してください。

# ■2.13 トンネルの設定

# 2.13.1 トンネル機能の概要

2 台のルータ間を仮想的なトンネルで接続し、離れた 2 点間で直接パケットを送受信する仕組み です。

UNIVERGE IX-V シリーズは以下のトンネル機能をサポートしています。

➢ L2TP IPsecモード (詳細はL2TPの設定の章を参照)

# 2.13.2 トンネルの設定

トンネルはインタフェースとして実装しています。トンネルインタフェースにパケットをルー ティングすることで tunnel mode で指定した種別のカプセル化が行われます。

トンネル設定で使用する主なコマンドは以下のとおりです。

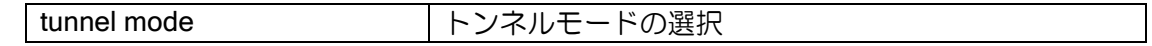

# 2.13.3 フラグメントの設定

トンネルは IPv4 ヘッダでパケットをカプセル化するため、パケットのサイズが大きくなります。 送信可能なパケットサイズには上限があり(MTU サイズ)、カプセル化により送信インタフェース の MTU を超えると、そのままではパケットが送信できません。

カプセル化して MTU を超えるパケットは、通常分割してパケットを送信します(フラグメント)。 ただし、IPv4 でフラグメント禁止ビットが 1(有効)のパケットはフラグメントが禁止されている ため、パケットを廃棄し、送信元に MTU を下げて送信するよう ICMP エラーを通知します(Path MTU Discovery)。

ip forced-fragment コマンドでは、パケットのフラグメント禁止ビットを0(無効)に書き換えま す。ヘッダ情報を書き換えて良い場合に利用してください。

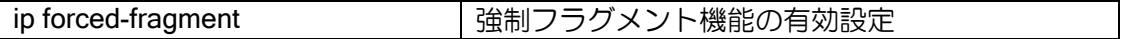

また、TCP の通信は MSS 調整機能により端末が MTU を超えない範囲で TCP パケットを送信す るように設定できます。TCP の性能劣化を抑制するため、通常設定するようにしてください。 なお、no tunnel adjust-mss を設定している場合 MSS は自動調整できませんので、適切な値を指 定する必要があります。ip forced-fragment コマンドの場合には自動調整が可能です。

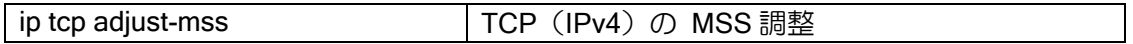

# ■2.14 IKE の設定

IKE (Internet Key Exchange) は、鍵交換プロトコルのことで、IPsec 通信を行う通信相手(ピア) との鍵を自動的に生成するために使用します。UNIVERGE IX-V シリーズでは、通信相手のアドレ スが不定の場合についてもサポートしております。

IKE には IKEv1 と IKEv2 があり、本章では IKEv1 についてを記載いたします。IKEv2 については IKEv2 の章を参照してください。

IKEv1(RFC2409)には、Phase1 として Main モードと Aggressive モード、Phase2 として Quick モードが定義されており、UNIVERGE IX-V シリーズでサポートされております。この他、New Group モードが定義されていますが、UNIVERGE IX-V シリーズではサポートしておりません。

また、NAT トラバーサル機能に対応しています。こちらの詳細は IPsec の章を参照してくださ い。

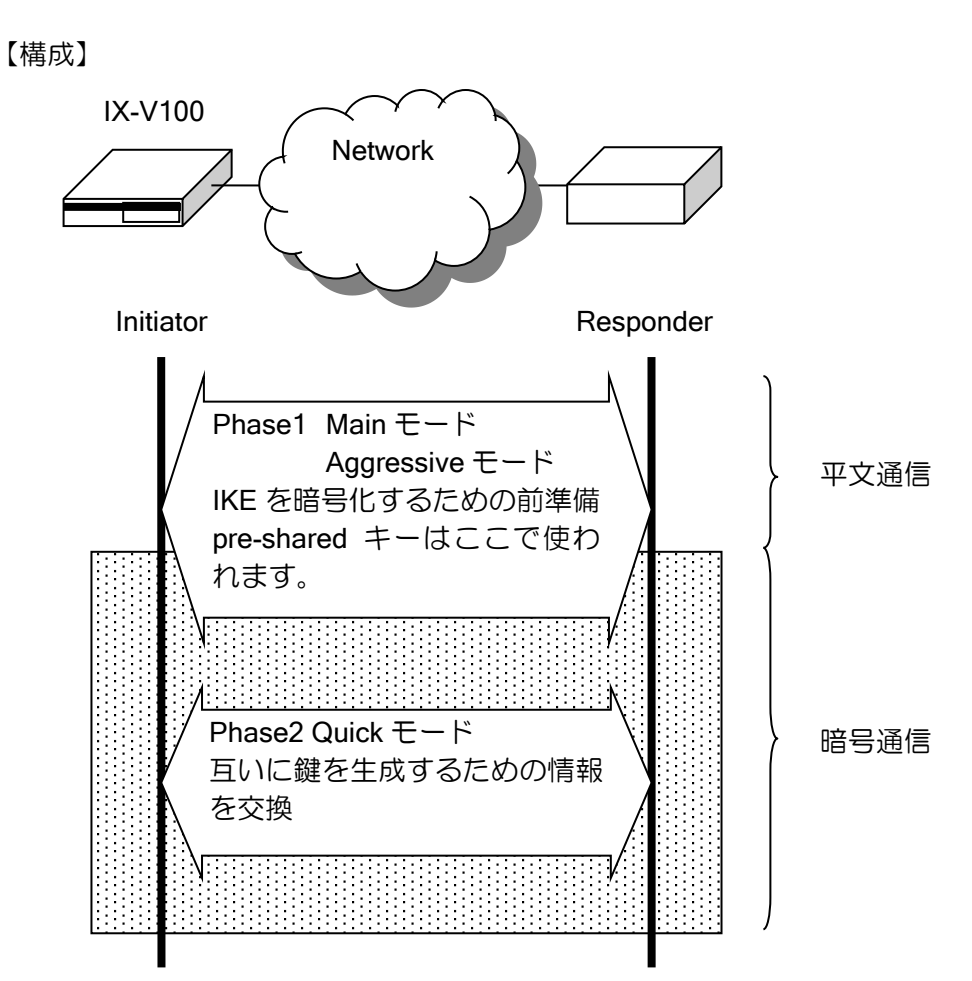

Aggressive モードと Main モードとの違いは次の通りです。

• Main モード

安全な通信が確立されるまで ID を暗号化して保護します。事前共有鍵は通信相手ごとに選択す る必要がありますが、相手を識別するための情報が IP アドレスしか利用できないため、IP アドレ スが動的に変化する環境では使用できません。

• Aggressive モード

ID を暗号化せずに開示することで、受信側はどの事前共有鍵を使用するかをアドレスではなく

ID 情報から判断することができます。これにより、動的アドレス環境やアドレス変換の場合にも IKE のネゴシエーションを行うことができます。また Main モードと比較して Phase1 の一部のス テップが省略されるため、IKE のネゴシエーションが高速化されます。

# 2.14.1 IKE の基本設定

Phase1 では、IKE プロトコル自身を暗号化するための前準備を行います。Phase2 では、鍵を生 成するための情報を実際に交換します。Phase1 および Phase2 で使用できる ID 情報は以下のとお りです。

#### ➢ Phase1

下記の ID が選択可能です。

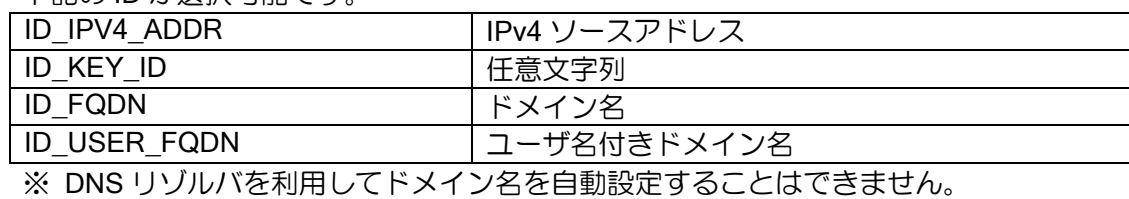

#### ➢ Phase2

デフォルトとして ipsec autokey-map コマンドで指定したアクセスリストの src, dest の ネットワークアドレスを ID に使用する以外に、コマンドで下記の ID を設定できます。

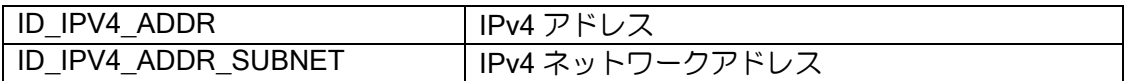

IKE を設定する際に使用される用語について説明します。

- ➢ ポリシー
	- ◆ 鍵交換を実行するか否かを決定するもの
- ➢ プロポーザル
	- ◆ 鍵交換を実行する場合の手段やアルゴリズムなどを決定するもの
- ➢ pre-shared キー(事前共有鍵)
	- Initiator と Responder が互いに共有する事前鍵。(pre-shared キーを使用することで、接 続相手の確認を行うことができます。)
- ➢ DH グループ
	- Diffie-Hellman 計算式の分母に相当する値のビット長

## (a) IKE ポリシー

IKE ポリシーは、どの通信相手とどのプロポーザルで IKE 処理するか等を決定するもので、以下 の設定項目があります。

- ➢ IKE 通信相手アドレス
- ▶ 事前共有鍵の設定
- ➢ モード選択
- ➢ ID の選択
- ➢ IKE プロポーザル選択

IKE ポリシーの設定は、次のコマンドを使用します。

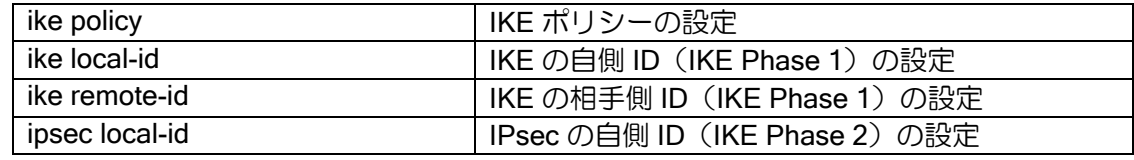

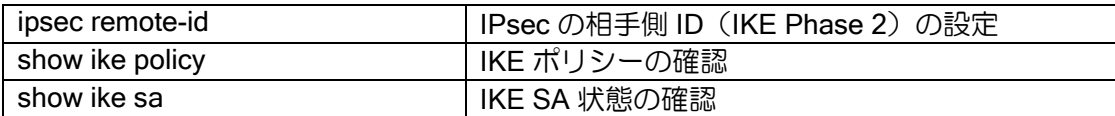

# (b) IKE プロポーザルおよびクイック設定

IKE プロポーザルは、IKE で使用する暗号/認証アルゴリズム、自動鍵の有効期限、DH グループ 値等を決定します。

IKE プロポーザルの設定は、次のコマンドを使用します。

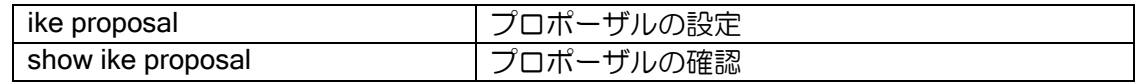

IKE ポリシー入力時、IKE プロポーザル名の設定を省略した場合、自動的に以下のプロポーザル が使用されます。

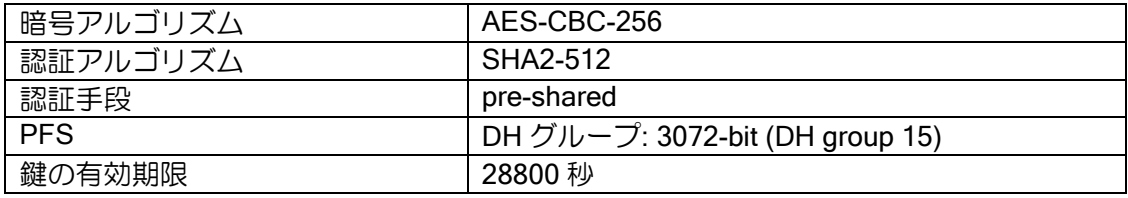

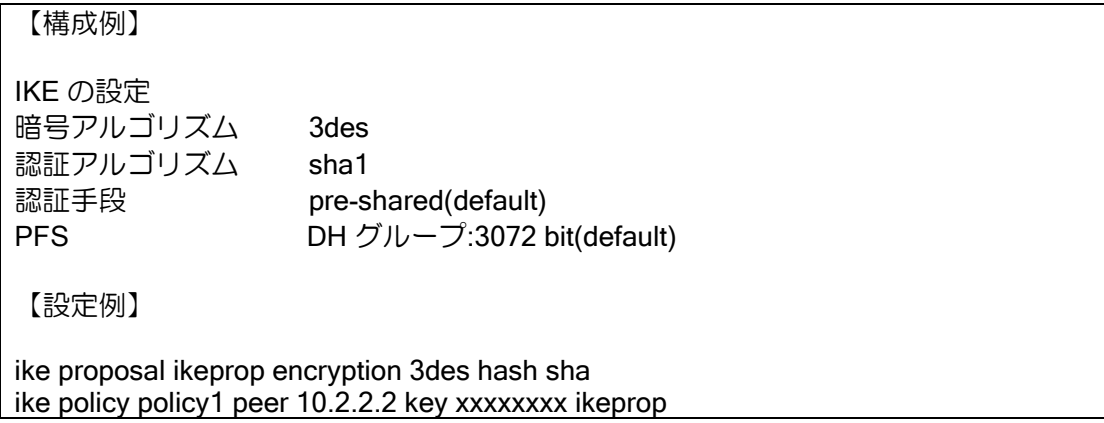

# (c) アルゴリズム

UNIVERGE IX-V シリーズの IKE では、以下のアルゴリズムをサポートしています。

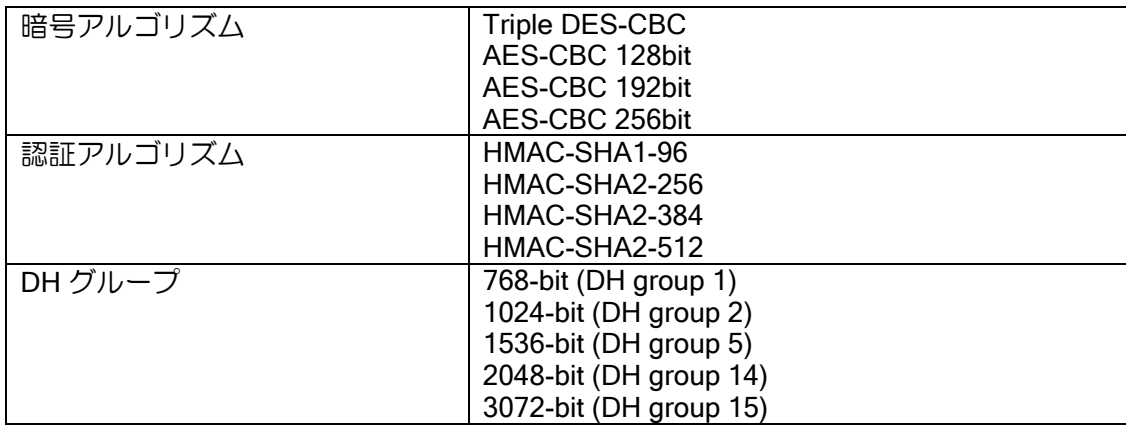

#### 2.14.1.1 宛先の FQDN 指定

宛先を FQDN で指定することが可能です。指定した FQDN の名前解決を行い対応したアドレス を宛先として使用します。宛先の FQDN 指定を利用することにより、不定アドレス同士での接続が 可能となります。詳細は DNS の項を参照してください。

名前解決の契機、アドレス更新時の動作、未解決時の動作は以下のとおりです。

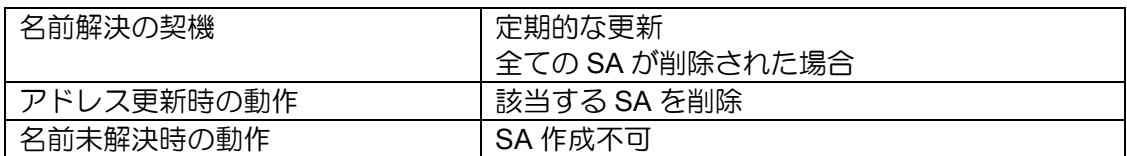

設定例は以下のとおりです。

【設定例】 宛先を host1.example.com で指定 ike proposal ike-prop encryption aes hash sha ! ike policy ike-policy peer-fqdn-ipv4 host1.example.com key secret ike-policy ike keepalive ike-policy 10 3 ipsec autokey-proposal sec-prop esp-aes esp-sha ipsec autokey-map sec-map ipv4 peer-fqdn-ipv4 host1.example.com sec-prop interface Tunnel0.0 tunnel mode ipsec ip address 10.0.0.1/30 ipsec policy tunnel sec-map no shutdown

# 2.14.2 対向装置の監視

UNIVERGE IX-V シリーズでは、対向装置の監視の機能として、以下の 2 つの機能があります。

- ➢ IKE キープアライブ
- ▶ ネットワークモニタを利用した監視

## 2.14.2.1 IKE キープアライブ機能

IKE キープアライブ機能は相手の生存を常に監視する機能です。

IPsec リモートアクセスの場合など、一方のアドレスが動的に変化する環境の場合には、相手の 存在を常に監視しておく必要があります。

この機能を使用しない場合、例えばセンタ側ルータがリブートしたときに、センタ側ルータは自 身のリブートをアドレス不定の拠点側ルータに通知する手段がありません。このため拠点側ルータ の SA は削除されず、センタ側ルータと拠点側ルータの状態がずれてしまい、IPsec による通信が 停止してしまいます。

UNIVERGE IX-V シリーズの IKE キープアライブ機能は RFC3706 に基づく仕様です。UNIVERGE IX-V シリーズ・UNIVERGE IX2000/IX3000 シリーズでの接続確認のみ行っております。

設定・確認コマンドは次のとおりです。

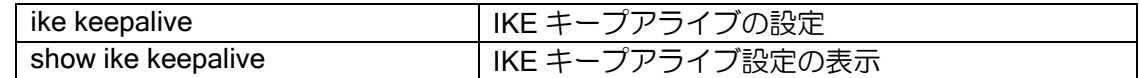

UNIVERGE IX-V シリーズの IKE キープアライブ機能は、片方向のみキープアライブを行う、パッ シブモードの動作が可能です。

➢ パッシブモード動作

IKE キープアライブを使用しない設定でも、自身が IKE キープアライブをサポートしてい ることを表明します。このため、対向装置にIKEキープアライブを行う設定がされている場合、 対向装置の IKE キープアライブは動作します。UNIVERGE IX-V シリーズは、対向装置から受 信した keepalive に対して keepalive-ack を返します。

#### 2.14.2.2 ネットワークモニタ機能を利用した相手装置監視

前項のキープアライブ機能をサポートしていない装置と対向している場合には、ネットワークモ ニタ機能を利用することにより、同様な監視を行うことが可能となります。

ネットワークモニタ機能では、ICMP echo を送信し、ICMP echo reply を受信することにより、 相手装置の生存確認を行います。相手装置との通信が不可になった場合には、SA の削除を行いま す。

ネットワークモニタ機能については、ネットワークモニタの項を参照してください。

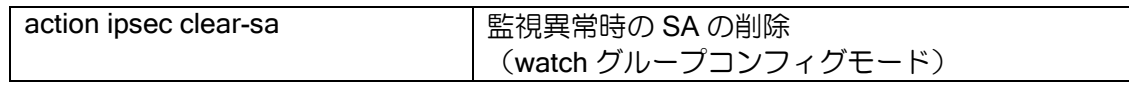

【設定例】

相手装置(192.168.0.2)の監視を行い、障害発生時に SA の削除を行う (IKE/IPsec の設定は省略します)

watch-group ipsec-keepalive 10 event 10 ip unreach-host 192.168.0.2 Tunnel0.0 action 10 ipsec clear-sa Tunnel0.0 !

network-monitor ipsec-keepalive enable

## 2.14.3 commit-bit 対応

IKE フェーズ 1 において commit-bit を使用することにより、Initiator と Responder の SA 状態不 一致が発生する可能性を低下させることができます。

本機能は Aggressive モードの Responder において設定する場合のみ有効です。Main モードの場 合もしくは Initiator での動作についてはサポートしていません。

以下に commit-bit の動作を説明します。 Aggressive モード使用時の通常のシーケンスは、次のようになります。

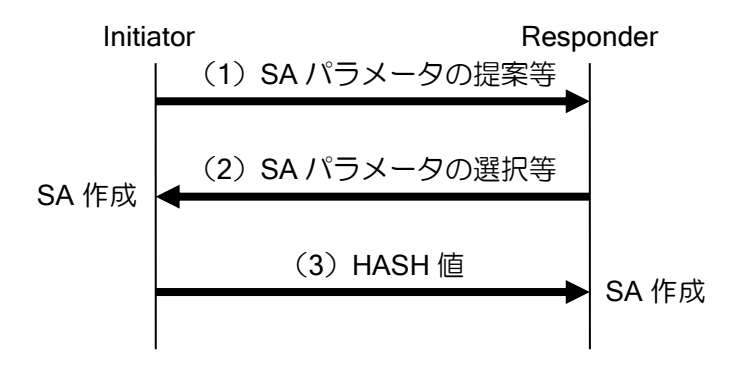

このシーケンスにおいて、(3)を Responder が受信できなかった場合、Responder では SA が作 成されませんが、Initiator では Responder が(3)を受信しなかったことの確認を行う手段が無い ため、SA は作成されたままとなり、Initiator と Responder で SA の状態の不一致が発生します。 このような SA 状態不一致の発生する可能性を低下させるために、commit-bit を使用します。 commit-bit を使用した場合のシーケンスは次のようになります。

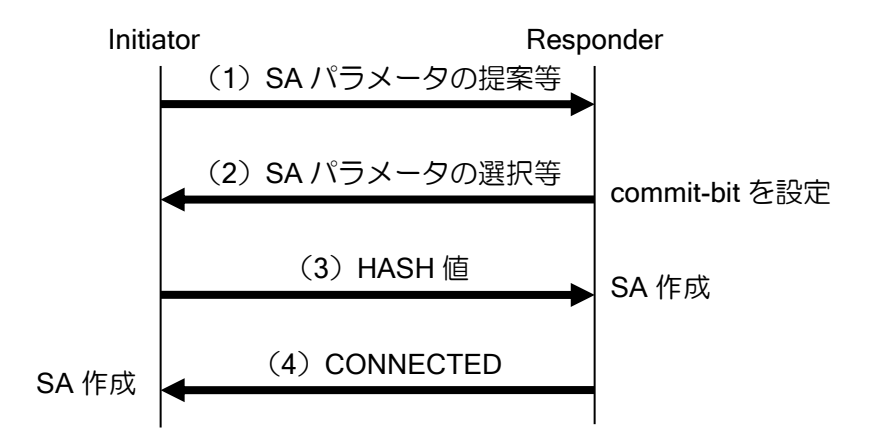

commit-bit を使用した場合、Responder は commit-bit 使用フラグを設定し(2)を送信します。 そして、(3)を受信後に SA を作成し、(4)を送信します。

Initiator は、commit-bit を使用する場合には、(4) を受信後、SA の作成を行います。また(4) を 受信できない場合、(3)を再送信します。

これにより Initiator では(3)の応答確認後、SA の作成を行うことができるので、Responder で (3)を受信できなかった場合でも SA の状態不一致の発生を防ぐことができます。

設定コマンドは次の通りです。

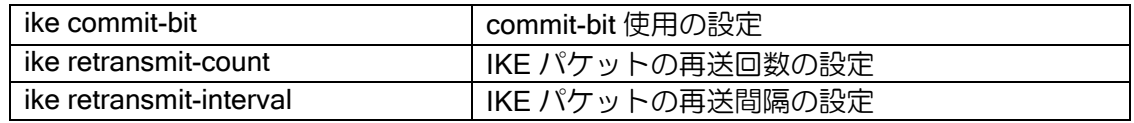

commit-bit の設定は Responder でのみ行います。Initiator で設定した場合、設定は無視されます。

#### 【設定例】

ike commit-bit ike\_policy1

commit-bit を使用した場合でも SA の状態不一致を完全に防ぐことはできません。例えば、以下 の場合には SA の状態不一致が発生します。

(4) を Initiator が受信できなかった場合、Responder では Initiator が (4) を受信したことを知 る手段が無いため Responder には SA があり、Initiator には SA が無い状態となり、状態不一致が 発生します。

この状態の場合、Initiator は指定回数再送を行いますが、Responder は SA 作成済みなので(4) の再送は行いません。したがって、そのまま再送回数が終了しますので、SA 状態の不一致が発生 します。

このような場合の状態不一致を解消するために、再送回数が終了した場合に自動で再接続を行い ます(IKE 自動再接続機能)。

以下の状態になると、再接続機能は停止します。

- ➢ CLI による SA 削除
- ➢ DELETE メッセージ受信による SA 削除
- ➢ 当該ピアとの別 Phase1 接続完了

設定はありませんので、自動で再接続を行います。

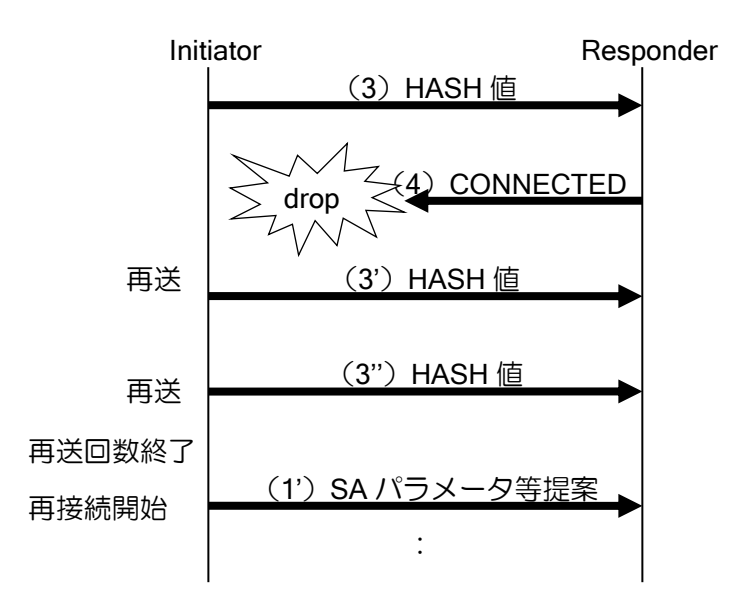

# 2.14.4 Dangling SA 型/Continuous-channel SA 型

SA の管理方式には、IKE SA と IPsec SA を独立に管理する、Dangling SA 型と、IKE SA と IPsec SA が連動する Continuous-channel SA 型があります。UNIVERGE IX-V シリーズでは、Dangling SA 型で動作しています。

Dangling SA 型の場合には、オペレーションミス等により、一方の IKE SA、IPsec SA 共に削除 され、もう一方の IPsec SA のみが残る状態となる場合が考えられます。動的アドレス環境で使用 する場合、Initiator 側の IPsec SA のみが残った状態となると、IPsec SA のライフタイムが満了す るか、IPsec SA を削除しなければ、通信はできない状態となります。

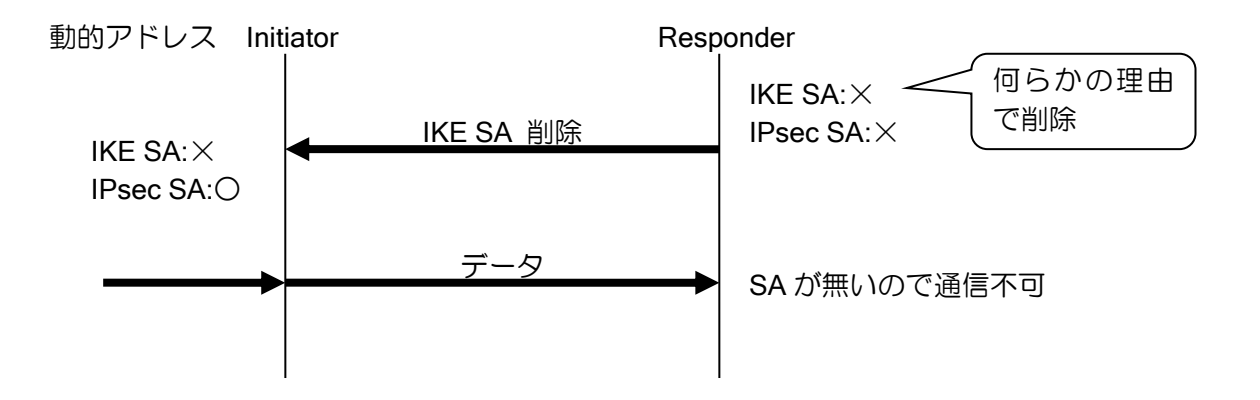

Continuous-channel SA 型では、IKE SA と IPsec SA が連動するため、IKE SA が削除されると IPsec SA が削除されます。従って、上記のように、動的アドレス環境において、Initiator の IPsec SA のみが残り、通信不可となる状態に陥ることを回避することができます。

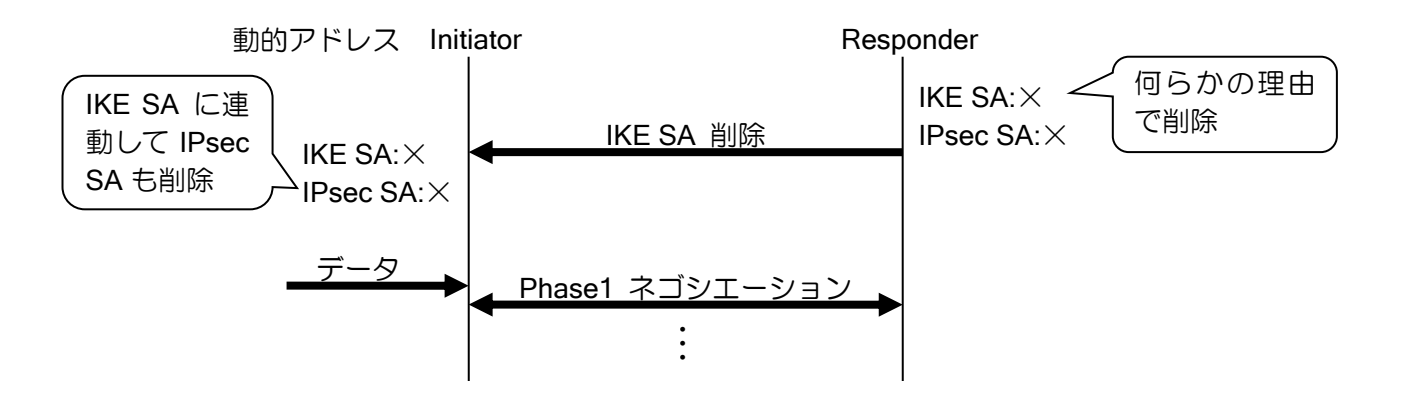

Continuous-channel SA 型の設定コマンドは次の通りです。

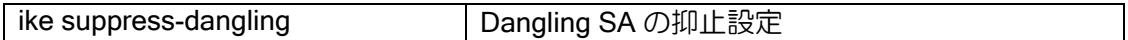

【設定例】

ike policy policy1 peer 192.168.0.2 key KEY ike suppress-dangling policy1

# 2.14.5 リキー設定

SA のライフタイム満了時に、新たに SA の再生成を行います(リキー)。IKE SA は、デフォルト ではライフタイム満了の 30 秒前に、リキーを行います。

リキー開始タイミングの変更ができます。

設定は次のとおりです。

ike rekey remaining-lifetime | IKE SA リキータイミングの設定

【設定例】 全ポリシーのリキーを 300 秒前に行う。

ike rekey remaining-lifetime default second 300

特定ポリシー (policy1) のリキーを 300 秒前に行う。

ike policy policy1 peer 192.168.0.2 key KEY ike rekey remaining-lifetime policy policy1 second 300

# 2.14.6 DELETE 送信抑止設定

SA 削除時の DELETE メッセージの送信を抑止することができます。 設定は次のとおりです。

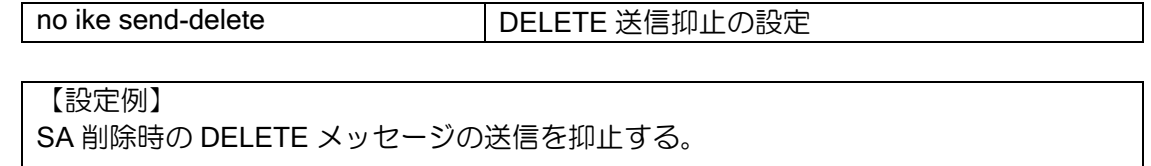

no ike send-delete

# ■2.15 IPsec の設定

IPsec には、データの完全性を保持するための認証機能と、データの機密性を保持するための暗 号機能があります。

IPsec の機能は IKE と併用する必要があります。IKE には IKEv1 と IKEv2 がありますが、本章は IKEv1 と併用する場合の IPsec について記載いたします。IKEv2 を利用する場合の IPsec について は IKEv2 の章を参照してください。

- アドレスが動的に変化するリモートアクセス環境でも利用できます。
- トンネルインタフェースを利用して IPsec を設定できます。トンネルインタフェースを利用する ことで、冗長構成やルーティングプロトコルの併用が可能になります。
- NAT トラバーサル機能が利用可能です。
- ESP にのみ対応し、AH には対応しません。
- L2TP リモートアクセス機能に対応します。

IPsec を設定する際に使用される用語について説明します。

- SA (Security Association)
	- ➢ IPsec を実施する装置間で合意する内容
- ポリシー
	- ➢ 鍵交換を実行するか否かを決定するもの
- プロポーザル
	- ➢ 鍵交換を実行する場合の手段やアルゴリズムなどを決定するもの
- 自動鍵
	- ➢ IPsec で通信する装置が、IKE を使用して自動的に生成された鍵(IKE については、IKE の 節を参照してください。)
- PFS (Perfect Forward Secrecy)のための DH グループ値
	- ➢ PFS を使用するとよりセキュリティが高くなります。

# 2.15.1 IPsec の基本設定

## (a) IPsec ポリシー

IPsec ポリシーは、どのモードで IPsec 処理するか等を決定するもので、以下の設定項目があり ます。

- モード選択
	- ➢ トンネルモード、トランスポートモードのいずれかを選択します。L2TP リモートアクセ ス機能等の IKE 以外のプロトコルと併用する場合はトランスポートモードを指定します。 IKE プロトコルのみを利用する場合はトンネルモードを選択します。
- インタフェース指定
	- ➢ IPsec 処理を実施するトンネルインタフェースを選択します。トンネルインタフェース以 外は指定出来ません。
- 鍵のポリシー選択
	- ➢ IPsec ポリシーの設定は、次のコマンドを使用します。

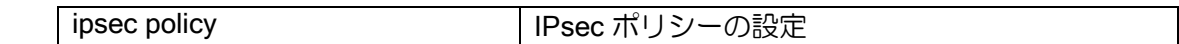

•

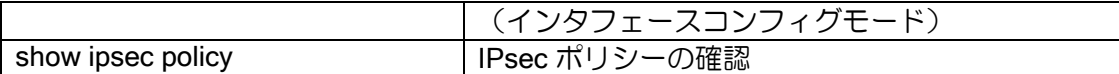

## (b) 自動鍵ポリシーと自動鍵プロポーザル

自動鍵ポリシーは、対向装置毎との自動鍵生成に必要な以下のパラメータを設定します。

- IPsec 通信相手アドレス
- PFS 値
- 自動鍵プロポーザル

•

自動鍵プロポーザルは、IPsec で使用する暗号/認証アルゴリズムおよび自動鍵の有効期限を決定 します。

自動鍵ポリシーと自動鍵プロポーザルの設定は、次のコマンドを使用します。

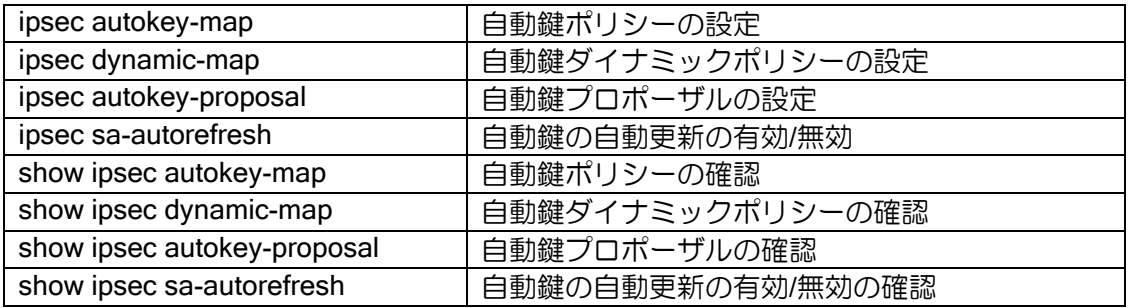

自動鍵ポリシー入力時、自動鍵プロポーザル名の設定を省略した場合、自動的に以下のプロポー ザルが使用されます。

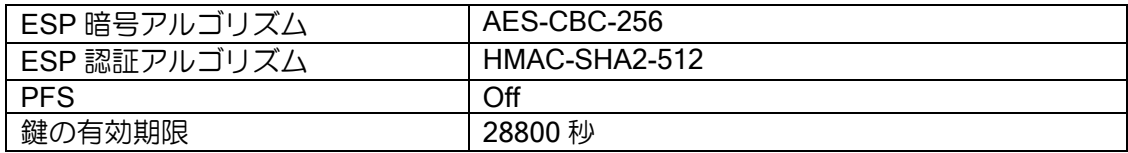

なお、自動鍵は IKE と連係した設定を行う必要があります。IKEv1 については、IKEv1 の節に詳 細を記述します。

# (c) アルゴリズム

UNIVERGE IX-V シリーズの IPsec では、以下のアルゴリズムをサポートしています。

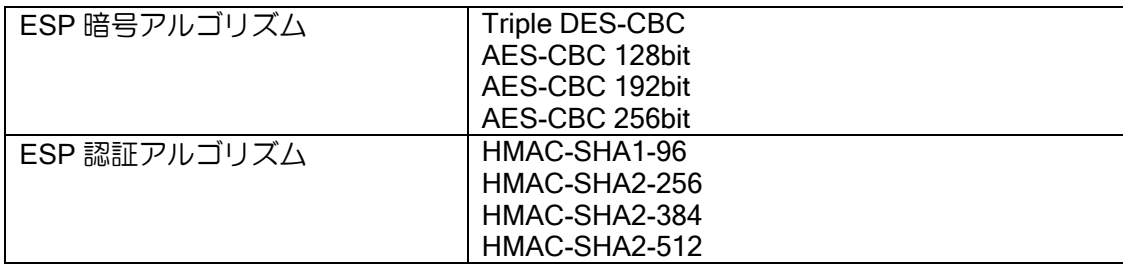

## 2.15.1.1 強制フラグメント

DF ビットが設定された IPv4 パケットをフラグメントすることができます。

通常、IPsec のカプセル化によってパケットサイズがインタフェースの MTU を超過した場合、 オリジナルパケットの DF ビットがセットされていなければフラグメントしてパケットを送信しま す。また、DF ビットがセットされていれば、ICMP エラーによって IPsec を考慮した MTU 値をホ ストに通知します(Path MTU Discovery 機能)。Path MTU Discovery 機能が使用できないネット ワークでは、フラグメント禁止パケットが通信不可となりますが、設定により強制的にフラグメン ト動作させることが可能です。。

設定は以下のコマンドで行います。

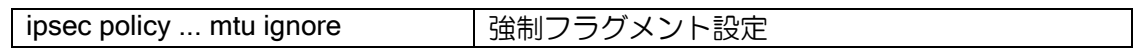

#### 2.15.1.2 commit-bit 対応

IKE フェーズ 2 において commit-bit を使用することにより、Initiator と Responder の SA 状態不 一致が発生する可能性を低下させることができます。

本機能は Responder において設定する場合のみサポートしています。

動作については、IKEv1 の場合と同様ですので、「IKEv1 の設定」の章を参照して下さい。

設定は以下のコマンドで行います。

ipsec commit-bit commit-bit commit-bit 使用の設定

commit-bit の設定は Responder でのみ行います。Initiator で設定した場合、設定は無視されます。 クイック交換を行う装置を使用する場合は、commit-bit 設定時に quick-mode を指定して下さい。 また、再送回数,再送間隔は、ike retransmit-count,ike retransmit-interval コマンドでの設定と同じ 値が使用されます。変更する場合は、これらのコマンドを使用して下さい。

## 【設定例】

個別に交換を行う装置と対向する場合

ike retransmit-count 20 ipsec commit-bit ipsec\_policy1

クイック交換を行う装置と対向する場合

ike retransmit-count 20 ipsec commit-bit ipsec\_policy1 quick-mode

#### 2.15.1.3 Anti-Replay 機能の無効化

Anti-Replay 機能を無効化することができます。IPsec では、シーケンス番号を監視し、重複して 受け取ったパケットを廃棄することによりリプレイ攻撃からの防御を行います。Anti-Replay 機能 を無効化することにより、受信時のシーケンス番号の監視を行いません。

通信経路やインターネット回線上において帯域制御によりパケットの転送順序が変更されるよ うな環境ではリプレイ攻撃と誤認しパケットを廃棄する場合があります。このような場合は、Anti-Replay 機能を無効化することにより、パケットの廃棄を防ぐことができます。

デフォルトでは、Anti-Replay 機能は有効になっています。これを無効にすることは、セキュリ

ティホールとなる可能性がありますので、無効化の設定を行う場合には使用環境を十分考慮する必 要があります。

設定は以下のコマンドで行います。

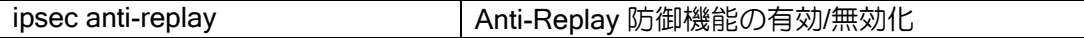

【設定例】

Anti-Replay の無効化

no ipsec anti-replay policy1

#### 2.15.1.4 DELETE 送信機能

復号できないパケットを受信した場合に、相手装置に対し DELETE メッセージを送信する機能 です。

IKE はデータ転送プロトコルとして UDP を使用します。従って、IKE パケットがやり取りされる ときには、エンドツーエンドのコネクションは張られません。失われた IKE パケットがプロトコル レベルで確認されないため思わぬ事態を引き起こす可能性があります。例えば、IKE 接続状態にあ る装置間の片方の IPsec SA 情報が何らかの要因で消えてしまったとき、ほとんどの場合は、IPsec SA 削除通知(DELETE メッセージ)を送信することで、もう片方の装置は接続相手の IPsec SA 情 報が消えたことを知ります。しかし、信頼性のない UDP によるこの通知が確実に届くとは限りま せん。届かなかった場合、IPsec SA 情報がある装置は相手に IPsec SA 情報が無いことを知らずに 暗号パケットを送信し続け、相手装置は復号できず受信できない状態になります。

もし、暗号パケットを送信する側が不定アドレスを持つ装置ならば、IPsec SA を持たない装置 は、接続を開始することができずに相手からの再接続(Re-key)まで待つしかない状態となります。 この様な状態で復号できないパケットを一定時間に一定回数受信した場合に、相手装置に対し削除 通知(DELETE メッセージ)を再度送信します。削除通知(DELETE メッセージ)を確実に受け取っ た場合、IPsec SA 情報がある装置は、IPsec SA を削除し再接続を開始することで IPsec 通信が復 旧します。

DELETE 送信機能は、相手装置に無効な IPsec SA 情報を削除させる機能です。ただし、DELETE メッセージを送信できるのは IKE SA が存在しているときのみです。

設定/確認コマンドは次のとおりです。

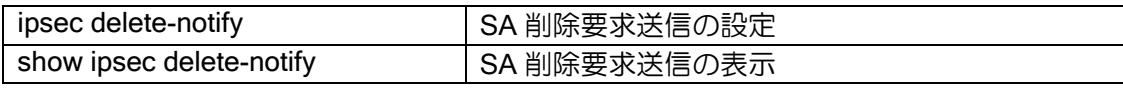

【設定例】

30 秒間に 100 パケットを受信した場合に、DELETE メッセージを送信

ipsec delete-notify 100 30

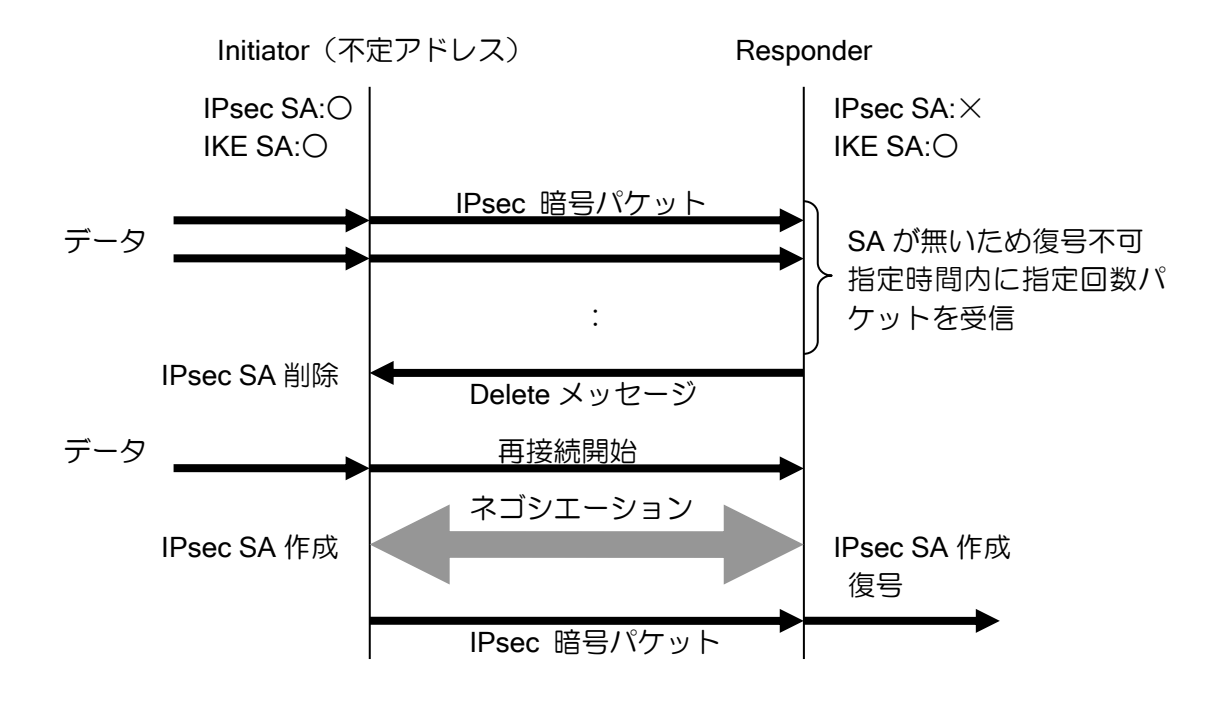

## 2.15.1.5 不定アドレス宛フェーズ 2 開始機構

IKE SA が存在し、IPsec SA が存在しない状態で、不定アドレス宛のデータの送信を行う場合に、 IKE SA の情報を利用し自装置からフェーズ 2 のネゴシエーションを開始する機能です。

パケット受信時、指定した IKE SA の情報から相手アドレスを調べ、自装置からフェーズ 2 の接 続を行うことができます。これにより、IPsec SA が作成され、再度通信を行うことができます。 指定した IKE ポリシーに一致する相手からのみフェーズ 2 の接続させるように指定することが できます。

設定は、自動鍵ダイナミックポリシーの設定コマンドを使用します。

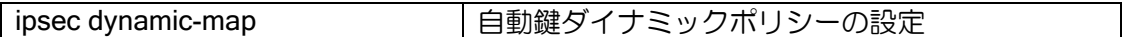

【設定例】

IKE ポリシーを自装置からの接続のみ使用 ipsec dynamic-map policy1 alist ike ikepolicy

IKE ポリシーを対向装置からの接続にも使用 ipsec dynamic-map policy1 alist ike-binding ikepolicy

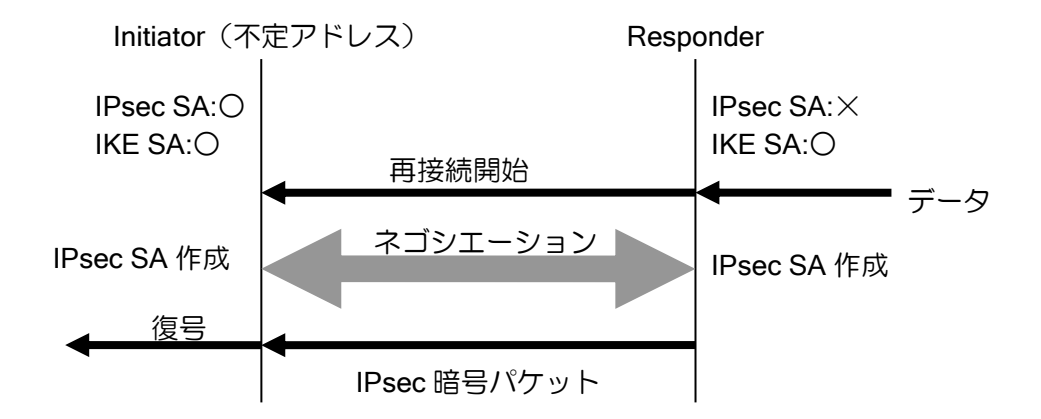

不定アドレス宛フェーズ 2 開始機能の有無による、アグレッシブモード使用時の Responder 側 (固定 IP 側)の SA 状態とトンネルインタフェース状態を以下に示します。

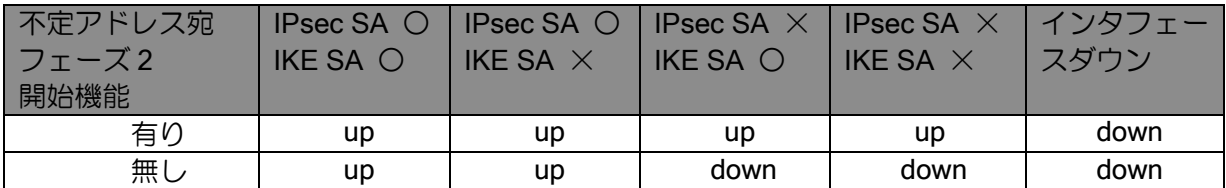

#### 2.15.1.6 リキー設定

IKEv1 は IPsec で使用する鍵を一定期間で更新するリキー(Rekey)機能が利用出来ます。

デフォルトではライフタイム満了の 1 分前、また、リキー開始までに該当 SA を使用して通信が 行われた場合に、IPsec-SA のリキーを行います。

リキー開始タイミングの設定の変更、通信の有無によらずリキーする設定ができます。

設定は次のとおりです。

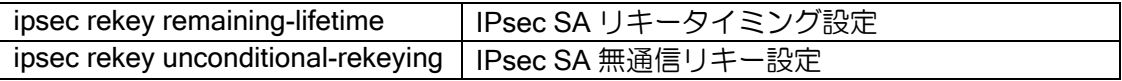

【設定例】

全ポリシーのリキーを 120 秒前に行う。 ipsec rekey remaining-lifetime default second 120

特定ポリシー (map1) のリキーを 180 秒前に行う ipsec rekey remaining-lifetime policy map1 second 180

通信が無くても SA のリキーを行う。 ipsec rekey unconditional-rekeying

リキー開始タイミング設定は、ライフタイムの 1/2 以下の値を設定してください。ライフタイム の 1/2 以上の値を設定した場合、ライフタイムの 1/2 の値で動作します。

## 2.15.1.7 宛先の FQDN 指定

宛先を FQDN で指定することが可能です。指定した FQDN の名前解決を行い対応したアドレス を宛先として使用します。宛先の FQDN 指定を利用することにより、不定アドレス同士での接続が 可能となります。詳細は DNS の項を参照してください。

名前解決の契機、アドレス更新時の動作、未解決時の動作は以下のとおりです。

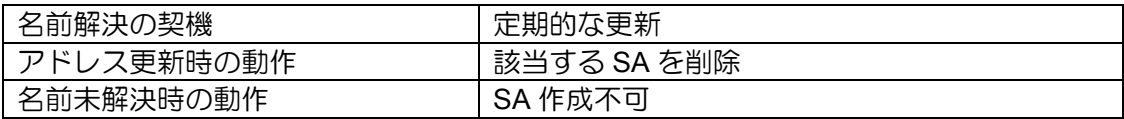

設定例は以下のとおりです。

【設定例】 宛先を host1.example.com で指定 ike proposal ike-prop encryption aes hash sha ! ike policy ike-policy peer-fqdn-ipv4 host1.example.com key secret ike-policy ike keepalive ike-policy 10 3 ipsec autokey-proposal sec-prop esp-aes esp-sha ipsec autokey-map sec-map ipv4 peer-fqdn-ipv4 host1.example.com sec-prop interface Tunnel0.0 tunnel mode ipsec ip address 10.0.0.1/30 ipsec policy tunnel sec-map no shutdown

# 2.15.1.8 IKE フェーズ2 ID 送信なし機能

IKE フェーズ2のネゴシエーションに ID を含めないように設定することが可能です。 この設定 を行うことにより、IKE フェーズ2のネゴシエーションに ID が利用できない装置への接続が可能 となります。

以下のコマンドのパラメータ、without-id-payload を設定してください。

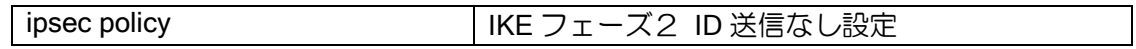

設定例は以下のとおりです。

【設定例】

interface Tunnel0.0 tunnel mode ipsec ip address 10.0.0.1/30 ipsec policy tunnel sec-map without-id-payload no shutdown
## 2.15.2 トンネルモード

トンネルモードは、L2TP の IPsec 以外のカプセル化プロトコルと併用"しない場合に利用しま す。。

オリジナルのパケットに対して、暗号化を行い、その後に ESP ヘッダ、IP ヘッダを付加して転 送します。

トンネルモードで使用する主なコマンドは、前述した ipsec コマンドの他、次に示すコマンドを 使用します。

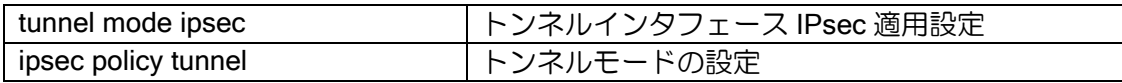

以下に、IPsec のトンネルモードの動作イメージと設定例を示します。

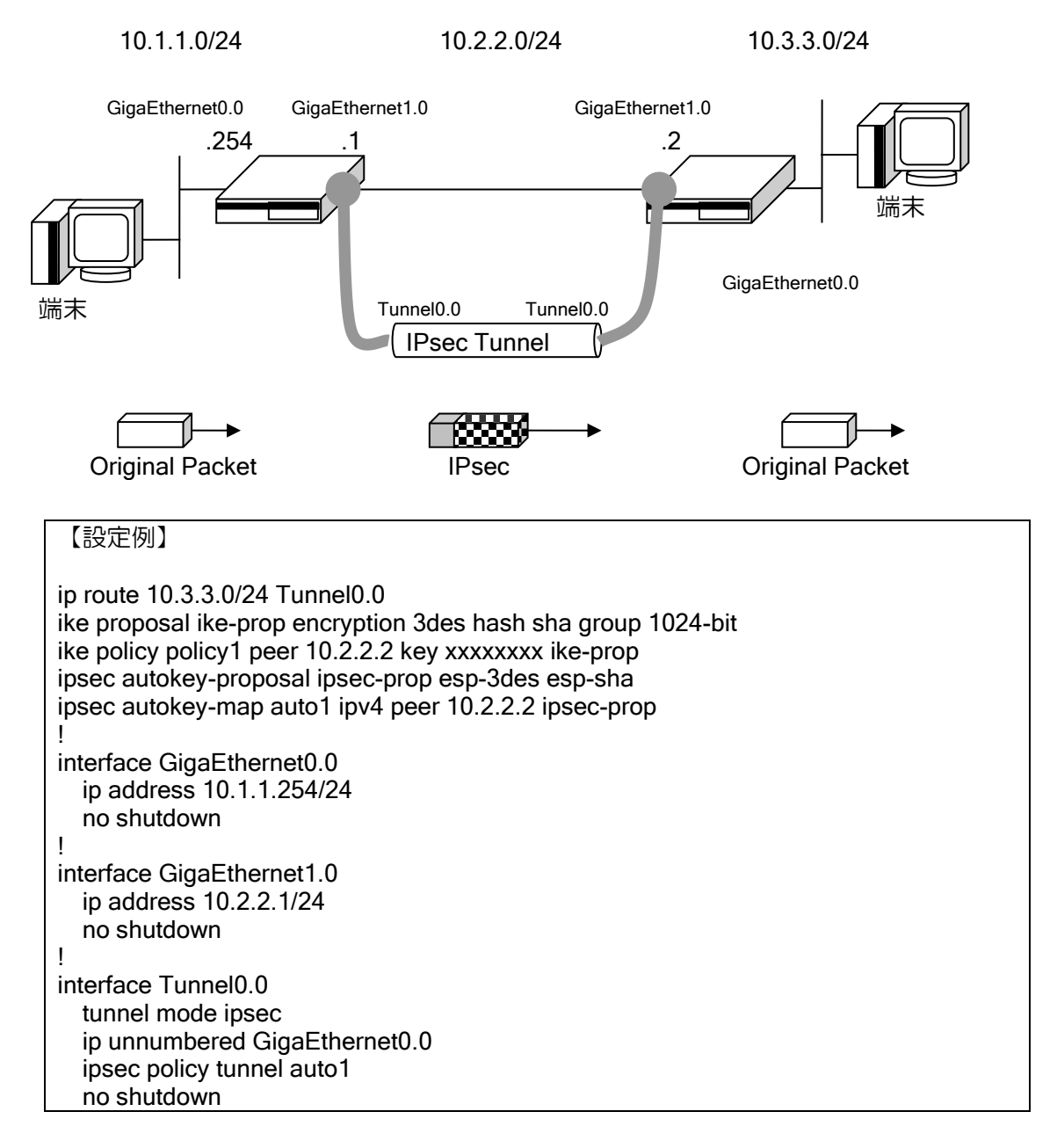

※トンネルモード使用時の MTU に関する注意事項

- トンネルモード時の MTU は、出力する物理インタフェースの MTU を使用します。その ため、IPsec の MTU を調整する場合、IPsec に使用するトンネルインタフェースの MTU を変更しても、IPsec の MTU は変更されません。
- ◆ IPsec の MTU は出力するインタフェースの MTU からヘッダ,トレイラを引いた値に自動 調整されます。

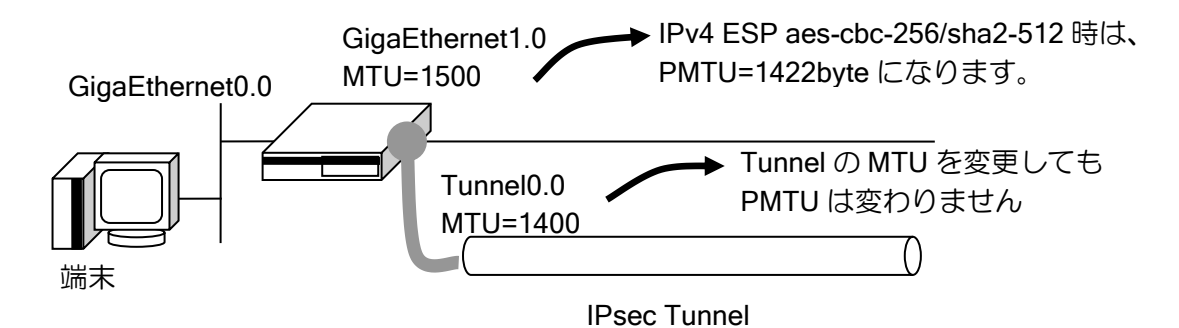

## 2.15.3 IPsec リモートアクセス機能

一方のルータのアドレスが動的に変化するような場合(固定 IP アドレスが配布されないサービ スなど)にも、VPN を構築することが可能です。

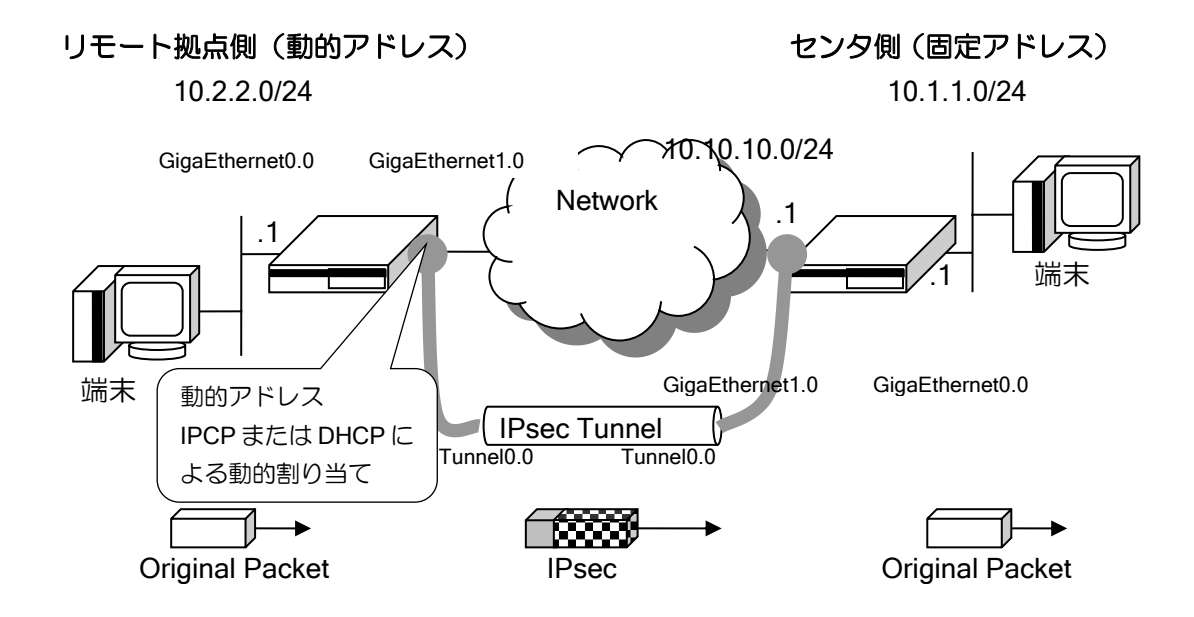

上記の例でリモート拠点側のアドレスは不定のため、センタ側の IKE の peer は any で設定し、 IPsec は dynamic-map を利用します。また双方のルータで、事前共有鍵を選択できるようにするた め、モード設定にはアグレッシブモードを使用し拠点ごとに固有の ID を設定しておきます。さら にリモート拠点側のルータのアドレスが変化した場合やセンタ側がリブートした場合などに IKE/IPsec SA を削除できるよう、IKE のキープアライブ機能を有効にする必要があります。 これらの設定を行うことにより、動的アドレス環境下でも IPsec トンネルを利用できます。

ただし、以下の制限がありますので注意が必要です。

- ➢ アドレスが不定のリモート拠点同士で通信を行うことはできません。
- ➢ IPsec 双方の内側ネットワークアドレスは、お互いに既知である必要があります。
- ➢ 動的アドレス環境でのトランスポートモードはサポートしておりません。

```
【設定例】
リモート拠点側(動的アドレス側)
ip route 10.1.1.0/24 Tunnel0.0
!
ike proposal iprop1 encryption des hash sha
ike policy ikepol1 peer 10.10.10.1 key xxxxxxxx iprop1 mode aggressive
!
ike local-id ikepol1 keyid sg1-site
ike keepalive ikepol1 10 3
!
ipsec autokey-proposal prop1 esp-3des esp-sha
ipsec autokey-map map1 ipv4 peer 10.10.10.1 prop1
ipsec local-id map1 10.2.2.1
ipsec remote-id map1 10.1.1.1
!
interface GigaEthernet0.0
   ip address 10.2.2.1/24
```
 no shutdown ! interface GigaEthernet1.0 ip address dhcp receive-default no shutdown ! interface Tunnel0.0 tunnel mode ipsec ip unnumbered GigaEthernet0.0 ipsec policy tunnel map1 no shutdown センタ側(固定アドレス側) ip route 10.2.2.0/24 Tunnel0.0 ! ike proposal iprop1 encryption des hash sha ike policy ikepol1 peer any key xxxxxxxx iprop1 mode aggressive ! ike remote-id ikepol1 keyid sg1-site ike keepalive ikepol1 10 3 ! ipsec autokey-proposal prop1 esp-3des esp-sha ipsec dynamic-map map1 ipv4 prop1 ipsec local-id map1 10.1.1.1 ipsec remote-id map1 10.2.2.1 ! interface GigaEthernet1.0 ip address 10.10.10.1/24 no shutdown ! interface GigaEthernet0.0 ip address 10.1.1.1/24 no shutdown ! interface Tunnel0.0 tunnel mode ipsec ip unnumbered GigaEthernet0.0 ipsec policy tunnel map1 no shutdown

※ipsec dynamic-map を設定した側から IKE のネゴシエーションを行うことはありません。IKE ネゴシエーションは常にリモート拠点側から行われます。

※モードの設定はネゴシエーションを開始する側の設定のみ有効です。受け入れる側は設定に拠 らず、相手のモードに合わせます。

※アドレスが変化したことを検知した場合には、関連する SA をすべて削除します。

# 2.15.4 IPsec トンネル二重化対応

IPsec トンネルの二重化構成を組むためには、IPsec と共に以下の機能を併用する必要がありま す。これらは、IPsec を仮想トンネルインタフェース上で設定することで実現可能です。

- ルーティングプロトコル
- ネットワークモニタ
- フローティング・スタティック

経路監視を使用した IPsec の冗長構成例を以下に示します。

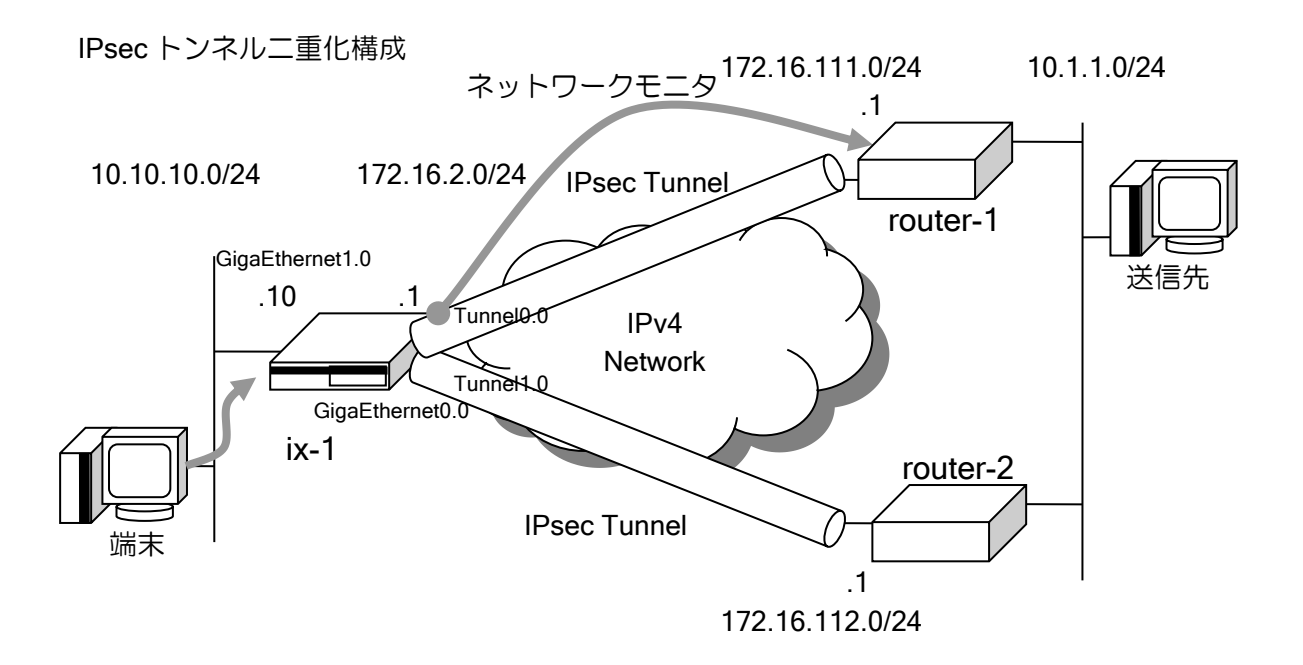

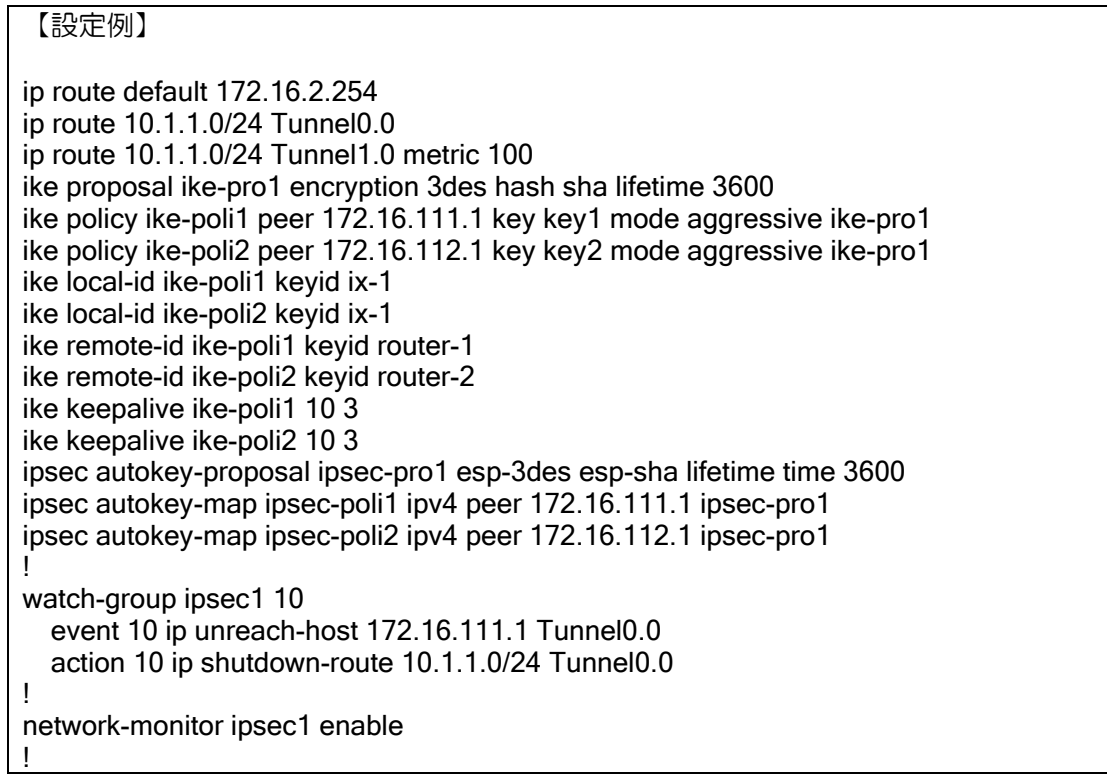

watch-group ipsec2 10 event 10 ip unreach-host 172.16.112.1 Tunnel1.0 action 10 ip shutdown-route 10.1.1.0/24 Tunnel1.0 ! network-monitor ipsec2 enable ! interface GigaEthernet0.0 ip address 172.16.2.1/24 no shutdown ! interface GigaEthernet1.0 ip address 10.10.10.10/24 no shutdown ! interface Tunnel0.0 tunnel mode ipsec ip unnumbered GigaEthernet1.0 ipsec policy tunnel ipsec-poli1 no shutdown ! interface Tunnel1.0 tunnel mode ipsec ip unnumbered GigaEthernet1.0 ipsec policy tunnel ipsec-poli2 no shutdown

## 2.15.5 IPsec と NAT/NAPT の連携

IPsec の経路の途中に NAT/NAPT ルータが存在する等、アドレス・ポートが変更されるような環 境では NAT トラバーサルという設定が必要になります。詳細は NAT トラバーサル機能を参照して ください。

## (1) インターネット VPN の設定(送信インタフェースで NAPT を利用)

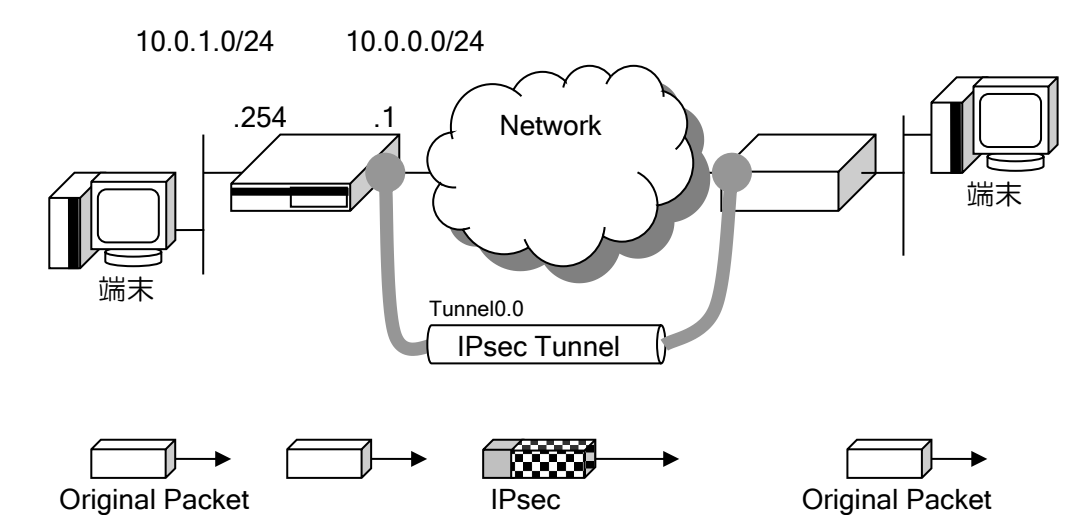

インターネット VPN の設定などで、WAN 側インタフェースで NAT/NAPT を有効にし、IPsec の 設定も行う場合、アドレスは変換されないので NAT トラバーサルの設定は不要です。ただし、相手 側から通信が開始された場合に、NAT/NAPT でパケットが廃棄されないように、静的 NAPT の設定 が必要になります。

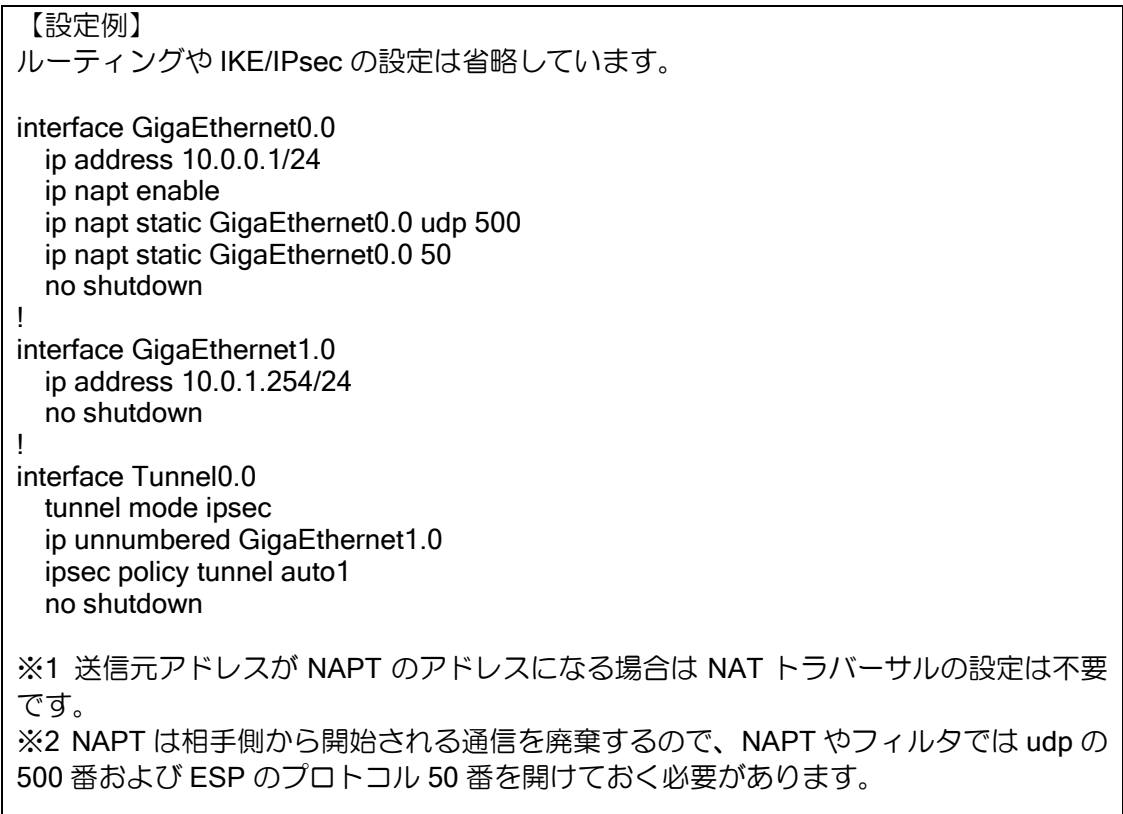

## (2)IPsec 対象のアドレス変換設定(Tunnel インタフェースに NAT/NAPT を適用)

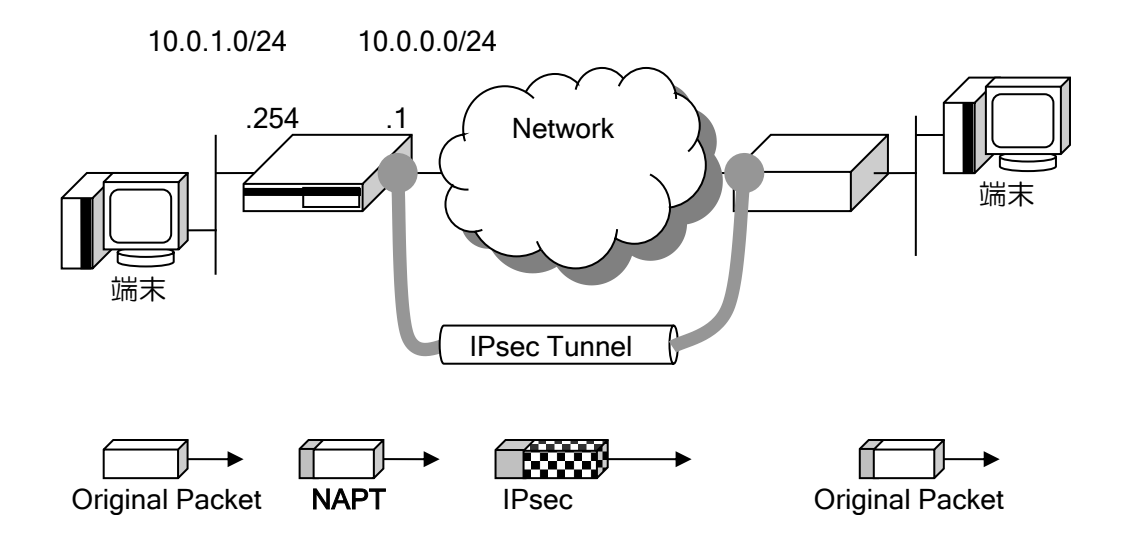

IPsec でカプセル化するパケットの中身に NAT/NAPT やフィルタを適用したい場合には、トンネ ルインタフェースでそれらの機能を設定してください。これらの機能が適用されたあとに暗号化さ れます。

# 【設定例】 IPsec トンネルの設定以外は省略しています。 interface Tunnel0.0 tunnel mode ipsec ip unnumbered GigaEthernet0.0 ip napt enable ipsec policy tunnel auto1 no shutdown

## 2.15.6 トランスポートモード

トランスポートモードは、L2TP 等のカプセル化プロトコルを併用する場合に利用します。オリ ジナルパケットに対して、L2TP ヘッダ等のヘッダを付加した後に暗号化を行い、その後に ESP ヘッ ダ、IP ヘッダを付加して転送します。

トランスポートモードで使用する主なコマンドは、前述した ipsec コマンドの他、次に示すコマ ンドを使用します。

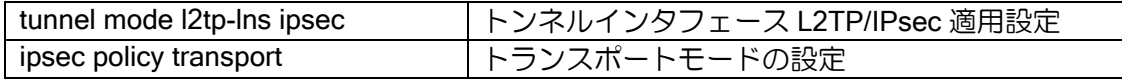

トランスポートモードはトンネルモードと異なりデフォルトでは ID を送信しませんので、ID が 必須の対向装置との接続には、with-id-payload を設定してください。

IPsec のトランスポートモードの設定例についてはスマートデバイス対応(L2TP LNS 機能)の 章を参照してください。

#### 2.15.7 NAT トラバーサル機能

NAT トラバーサルは、IPsec のパケットを NAPT 変換できるように拡張する機能です。NAT/NAPT を使用している環境でも、NAPT 内部の複数の IPsec クライアントが 1 つの NAPT アドレスで同時 に IPsec を利用できるようになります。

本機能を使用しない場合、途中に存在する NAT/NAPT ルータの VPN パススルー機能を使用する ことにより、NAT/NAPT 内部に存在する 1 台の VPN ルータのみが IPsec を使用することが可能に なります。(NAT/NAPT ルータに VPN パススルー機能が必要です。)

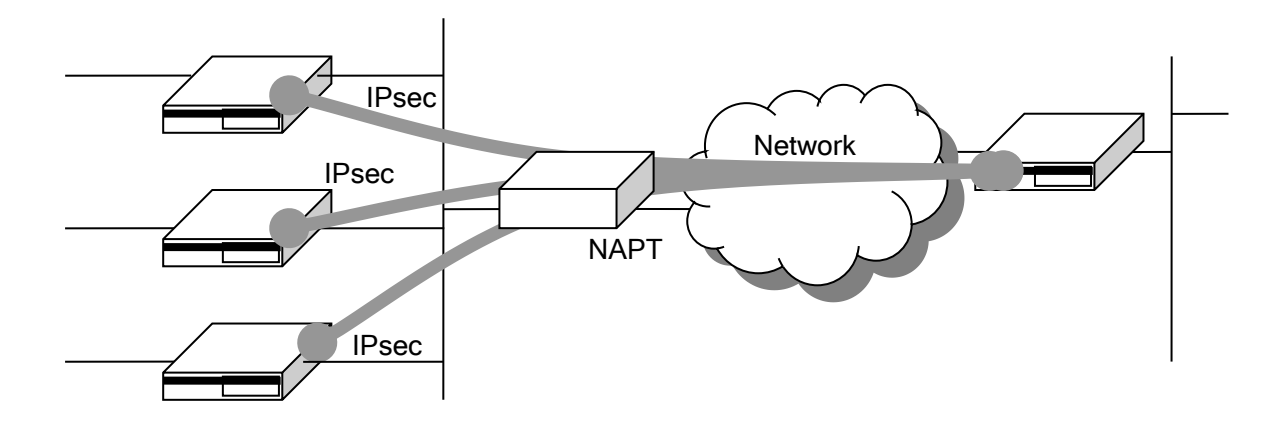

#### 概要

NAT トラバーサルは、暗号化したパケットにさらに UDP のヘッダを付与する機能です。IPsec のパケットにはポート番号がないためポート変換ができず、複数の IPsec クライアントを 1 つの NAPT アドレスに集約することはできません。

暗号化したペイロード全体を UDP ヘッダでカプセル化することにより、経路上の装置からは単 なる UDP パケットに見えるので、NAPT 装置ではポート変換が可能となり、通信が可能になりま す。

具体的には、NAT トラバーサル機能で IKE のネゴシエーションに以下の機能が付与されます。

- ➢ サポートしている NAT トラバーサル機能の種別を相手に通知する
- ➢ NAT/NAPTを検出する(ネゴシエーションパケットが変換されたかどうかを判断できる)
- ➢ 変換されていた場合、NAT トラバーサルのカプセル化モードを提案し採用する。

NAT トラバーサルが有効になると、IPsec パケットは UDP でカプセル化されるようになります。 この UDP は送信先/送信元の両方で 4500 番ポートを固定的に使用しますので、フィルタを設定し ている場合は、廃棄されることがないように注意してください。

#### 制限事項

- メインモードは未対応です。アグレッシブモードを使用してください。
- NAT トラバーサルには RFC といくつかのドラフトの仕様が存在しており、これらは互換性があ りません。このうち RFC と以下のドラフトのみ対応しています。それ以外のドラフトのみサポー トする装置とは NAT トラバーサルで接続できません。
	- ➢ draft-ietf-ipsec-nat-t-ike-02, draft-ietf-ipsec-udp-encaps-02
	- ➢ draft-ietf-ipsec-nat-t-ike-03, draft-ietf-ipsec-udp-encaps-03

#### 設定方法

NAT トラバーサルの設定は、以下のコマンドを使用します。

ike nat-traversal インファント NAT トラバーサル機能を有効にします。

プロポーザルやポリシーの設定は通常の IKE/IPsec と変わりません。上記コマンドで全体または ポリシーごとに有効にすることにより、対向装置とのネゴシエーションを行い必要に応じて UDP ヘッダを付与して通信するようになります。

動作する条件は、有効にしたポリシーについて相手装置も NAT トラバーサルに対応しており、 かつ相手装置との間に NAT が存在することです。アドレス変換されない場合は、設定を有効にし ても NAT トラバーサル機能が使用されずに普通の IPsec になります。

また NAT トラバーサルには通信が停止している場合に NAT/NAPT 装置のキャッシュを維持する ための NAT キープアライブの機能が標準で備わっています。この時間間隔も本コマンドで変更で きますのでキャッシュが削除されないよう調整してください。デフォルトは 20 秒です。

## フラグメント対策(推奨)

UNIVERGE IX-V シリーズの IPsec はデフォルトでは暗号化してからフラグメントを行う順序で すが、NAT トラバーサルを使用する場合は、暗号化する前にフラグメントする設定が推奨です。

以下のコマンドのパラメータ、pre-fragment を有効にしてください。

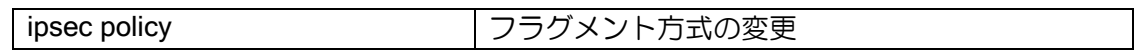

この設定を行わなかった場合、フラグメントパケットが NAT/NAPT ルータで正しく変換されず に廃棄されてしまう可能性があります。

暗号化してからフラグメントした場合(デフォルト)、フラグメントされた2番目以降のパケッ トには UDP のヘッダがつきません。NAT/NAPT ルータは一般に UDP や TCP のヘッダを参照して アドレス変換を行っているため、UDP ヘッダがつかないフラグメントパケットを正しく変換でき ない場合があります。暗号化する前にフラグメントする設定にした場合、すべてのパケットに UDP ヘッダが付与されるため、NAT/NAPT ルータで正しく変換することが可能になります。

#### その他の注意事項

- NAT 装置を検出しない限り(相手装置からのパケットがアドレス変換されていない限り)、NAT ト ラバーサルのカプセル化モードを提案することはありません。
- MTU サイズは通常の IPsec よりも UDP ヘッダサイズ分(8byte)だけ小さくなります。
- UDP は 500 番ポートのほか 4500 も使用されます。

#### 設定例

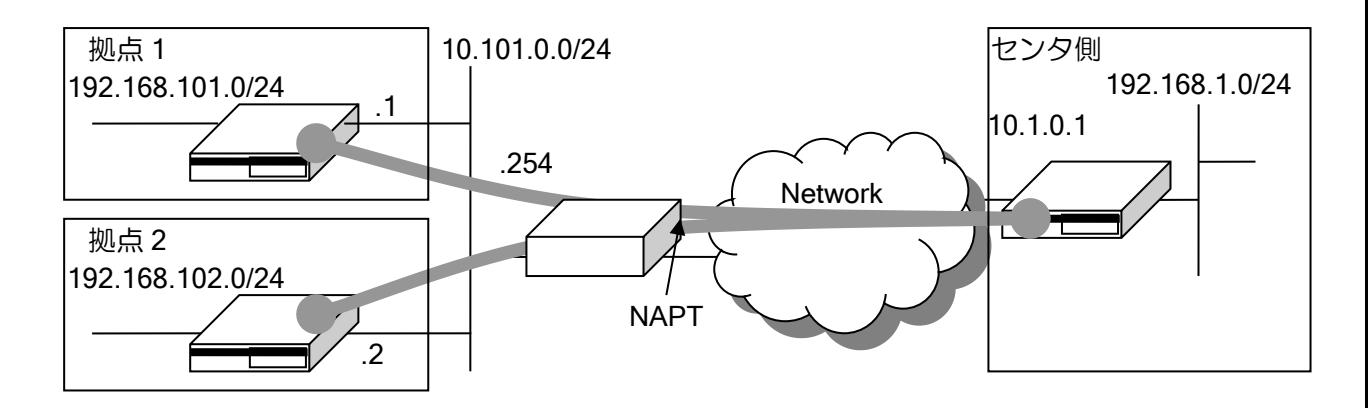

【設定例】 センタと拠点 1 の設定です。 センタ側設定(固定アドレス側) ip route default 10.1.0.254 ip route 192.168.101.0/24 Tunnel1.0 ip route 192.168.102.0/24 Tunnel2.0 ! ike nat-traversal ! ike policy ike-site1 peer any key secret-site1 mode aggressive ikeprop ike keepalive ike-site1 10 3 ike remote-id ike-site1 keyid site1 ! ike policy ike-site2 peer any key secret-site2 mode aggressive ikeprop ike keepalive ike-site2 10 3 ike remote-id ike-site2 keyid site2 ! ipsec autokey-proposal ipsecprop esp-aes esp-sha ! ipsec dynamic-map ipsec-site1 ipv4 ipsecprop ike ike-site1 ! ipsec dynamic-map ipsec-site2 ipv4 ipsecprop ike ike-site2 ! interface GigaEthernet0.0 ip address 10.1.0.1/24 no shutdown ! interface GigaEthernet1.0 ip address 192.168.1.1/24 no shutdown ! interface Tunnel1.0 tunnel mode ipsec ip unnumbered GigaEthernet1.0 ipsec policy tunnel ipsec-site1 pre-fragment no shutdown interface Tunnel2.0 tunnel mode ipsec ip unnumbered GIgaEthernet1.0 ipsec policy tunnel ipsec-site2 pre-fragment no shutdown 拠点1設定(動的アドレス側設定)

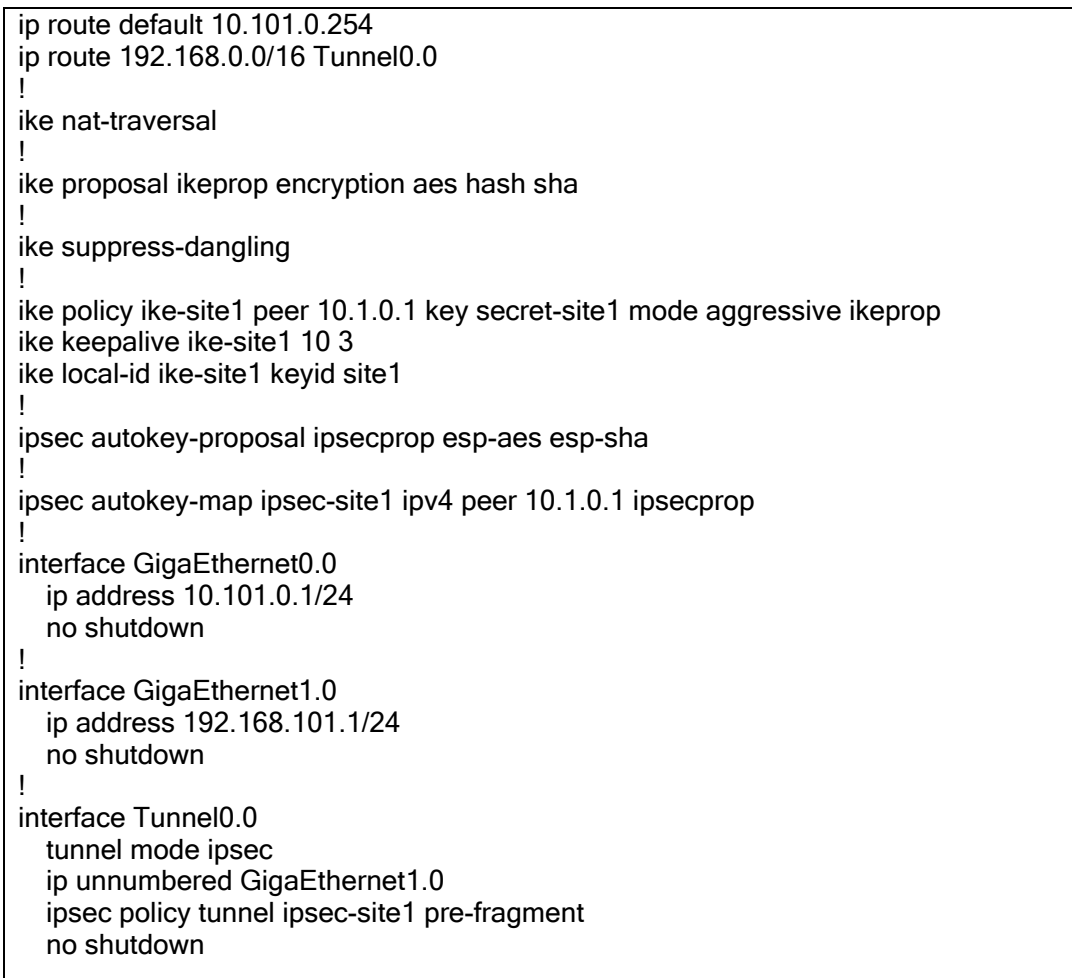

#### 確認方法

IPsec 接続中に以下のコマンドを実行することにより、NAT トラバーサルで接続されていること を確認することができます。

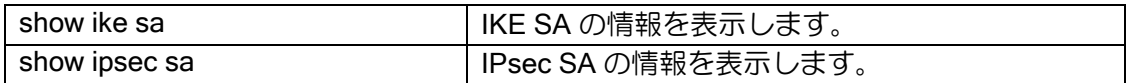

• show ike sa

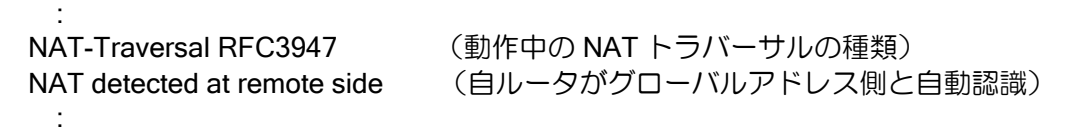

#### • show ipsec sa

 : UDP encapsulation Tunnel mode, 4-over-4, dynamic-map (UDP でカプセル化) :

# ■2.16 スマートデバイス対応 (L2TP LNS 機能)の設定

スマートフォンなどに実装されている L2TP/IPsec のクライアントを利用して、UNIVERGE IX-V シリーズ配下のネットワークにインターネット経由でリモートアクセスすることが可能です。

## 2.16.1 L2TP LNS 機能の概要

UNIVERGE IX-V シリーズでサポートしている L2TP LNS 機能は、スマートデバイスと接続する ための機能として実装しています。対応状況は以下のとおりです。

- **> L2TP LNS の接続は IPsec (IKEv1 かつ IPv4) との併用が必須です。**
- ➢ NAT トラバーサルに対応しており、プライベートアドレス環境でも利用可能です。
- ▶ L2TP-MIB (RFC3371)はサポートしていません。
- ➢ Radius 連携はサポートしておりません。

### 2.16.2 動作確認端末

動作確認した端末は以下のとおりです。

- ➢ Windows 10
- ➢ Windows 11
- ➢ iPhone (IOS)

端末の設定は、端末ごとに設定方法が異なるため、端末側の設定は別途設定マニュアルを参照し てください。

### 2.16.3 注意事項

NAT が多段になっている環境(プライベートアドレスが払い出される環境で、さらに NAT ルー タを介して接続する環境)では、以下の制限があります。

IPsec の NAT トラバーサルは peer アドレスと ID で端末を区別しますが、スマートデバイスは ID が IP アドレスで固定されている装置が多く、同一のグローバルアドレス内で同じ IP アドレスの 端末が存在する場合、原理的に端末を区別できないため同時利用できません。

# 2.16.4 L2TP LNS/IPsec の基本設定

L2TP, IPsec, PPP の機能を組み合わせて実現します。設定例は以下のとおりです。

```
【設定例】
ike nat-traversal
!
ike proposal ike-prop1 encryption aes-256 hash sha group 1024-bit
ike proposal ike-prop2 encryption aes hash sha group 2048-bit
ike proposal ike-prop3 encryption aes hash sha group 1024-bit
ike proposal ike-prop4 encryption 3des hash sha group 1024-bit
ike policy ike-policy peer any key SECRET ike-prop1,ike-prop2,ike-prop3,ike-prop4
!
ipsec autokey-proposal ipsec-prop1 esp-aes-256 esp-sha
ipsec autokey-proposal ipsec-prop2 esp-aes esp-sha
ipsec autokey-proposal ipsec-prop3 esp-3des esp-sha
ipsec dynamic-map ipsec-policy ipv4 ipsec-prop1,ipsec-prop2,ipsec-prop3
!
ppp profile lns
   authentication request chap
   authentication password user1 pass1
   authentication password user2 pass2
   authentication password user3 pass3
   lcp pfc
   lcp acfc
!user1 に 192.168.1.1 を払い出し
   ipcp provide-static-ip-address user1 192.168.1.1
!その他のユーザは空いているアドレスを払い出し
   ipcp provide-ip-address range 192.168.1.2 192.168.1.253
!
interface GigaEthernet0.0
   ! WAN 側
   ip address dhcp receive-default
   ip napt enable
   ip napt static GigaEthernet0.0 udp 500
   ip napt static GigaEthernet0.0 udp 4500
   ip napt static GigaEthernet0.0 50
   no shutdown
!
interface GigaEthernet1.0
  II AN 側
   ip address 192.168.0.254/24
   ip proxy-arp
   no shutdown
!
interface Loopback0.0
   ip address 192.168.1.254/24
!
interface Tunnel0.0
   ppp binding lns
   tunnel mode l2tp-lns ipsec
   ip unnumbered Loopback0.0
   ip tcp adjust-mss auto
   ipsec policy transport ipsec-policy
   no shutdown
!
interface Tunnel1.0
```
 ppp binding lns tunnel mode l2tp-lns ipsec ip unnumbered Loopback0.0 ip tcp adjust-mss auto ipsec policy transport ipsec-policy no shutdown

### 2.16.4.1 L2TP LNS/IPsec トンネルの設定

同時接続するユーザの数だけトンネルインタフェースを L2TP LNS/IPsec モードに変更する必要 があります。

以下のコマンドでトンネルインタフェースを L2TP モードに設定してください。

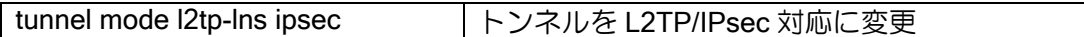

#### 2.16.4.2 IPsec の設定

アドレスが不定の端末と L2TP LNS/IPsec で接続するために、設定例のようにダイナミックポリ シーマップを1つ設定し、全てのL2TP LNS/IPsecトンネルインタフェースに割り当ててください。

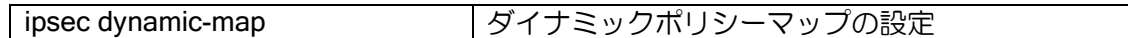

IPsec は通常接続先ごとに 1 つのポリシー設定が必要ですが、L2TP LNS/IPsec でダイナミック ポリシーマップを利用する場合に限り、1 つのポリシーで複数の端末と接続することができます。 この設定では 1 つの事前共有鍵を全ユーザで利用します。

IPsec の設定内容については IPsec の章を参照してください。なお、プロポーザルの設定は、全 ての端末が接続できる条件を指定する必要があります。特に理由がなければ設定例と同様の設定に してください。

端末にはプライベートアドレスが払い出される場合があるため、NAT トラバーサルの設定も必ず 有効にしてください。

#### 2.16.4.3 PPP の設定

L2TP は PPP を利用するプロトコルです。認証や端末に払い出すアドレスは PPP で設定します。 ユーザごとの認証の設定と、接続された端末にアドレスを払い出す以下の設定が必要です

ユーザ名は複数設定可能です。使用するユーザ分の設定を行ってください。1 つのユーザ名を複 数の端末で使用することもできます。

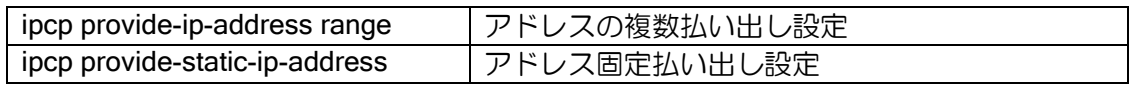

## 2.16.5 接続情報の取得

L2TP で接続された情報は、以下のコマンドで参照できます。 通常の IPsec と異なり、接続されるトンネルが不定なことに注意してください。

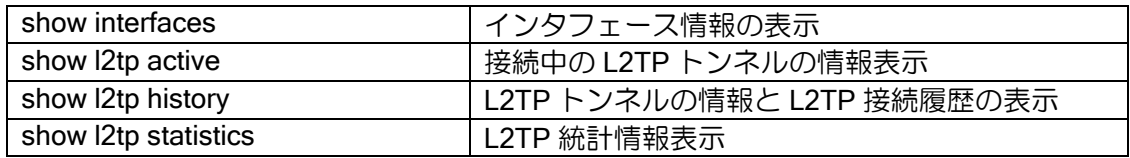

## ■2.17 IKEv2/IPsec の設定

UNIVERGE IX-V シリーズでは、IKEv2 が利用できます。IKEv2 は IKEv1 との互換性はありませ んが、IKEv1 のプロトコルでは不明確だった動作仕様が明確化されており、事前共有鍵以外の認証 方式のサポート、耐障害性を考慮したプロトコル設計などが特徴となっています。

また IKEv2 機能のサポートにあたり、コンフィグ体系の見直しや常時接続などの機能を追加して います。IKEv1 と IKEv2 は異なる点が多いので注意してください。

### 2.17.1 IKEv2/IPsec の概要

IKEv1 を利用していた方を対象に、IKEv2 機能の概要を説明します。

IKEv2 は IKEv1 と互換性がなく、使われる用語も異なります。

- ➢ ISAKMP-SA, IPsec-SA 相当の機能は、それぞれ IKE-SA, Child-SA となります。
- ➢ ハッシュアルゴリズム相当の機能は、認証アルゴリズムと擬似乱数アルゴリズムです。
- ➢ メインモード、アグレッシブモードという概念はなくなり、動作は共通化されました。
- > Phase1-ID、Phase2-ID も共通化され、一組の local-ID, remote-ID だけになります。

#### 2.17.1.1 IKEv2/IPsec のサポート機能一覧

IKEv2 でサポートしている機能は以下のとおりです。認証方式は、事前共有鍵方式のみになりま す。

• ID/認証方式

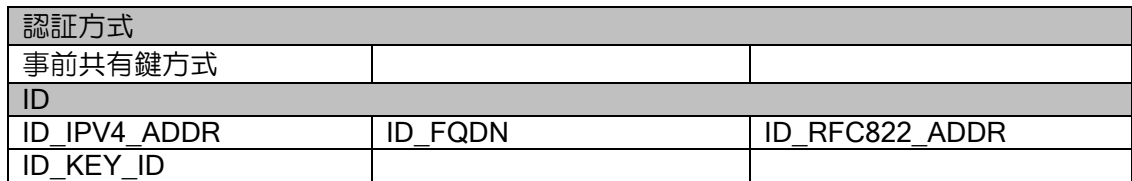

• アルゴリズム関係

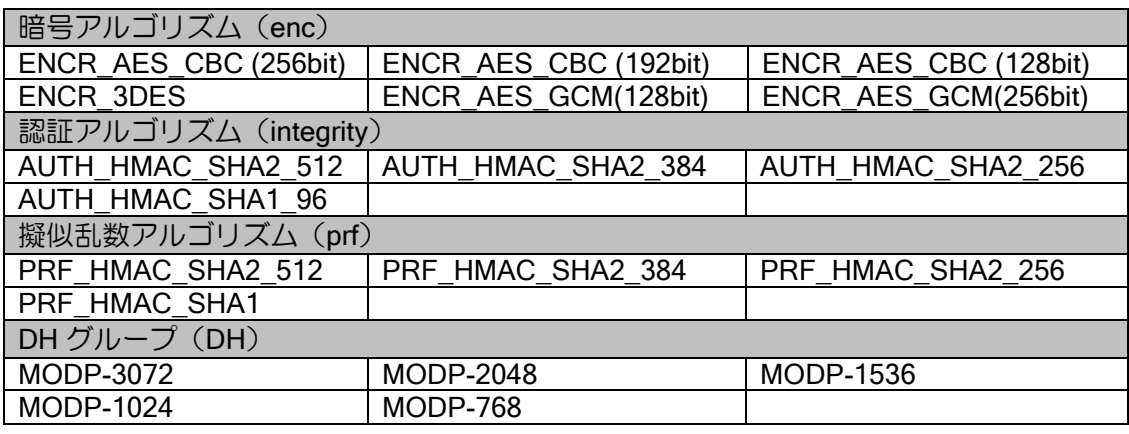

#### • その他の新規サポート機能

- ▶ 常時接続 (オートコネクト) に対応しました。
- ➢ ポリシーの一括設定手段を用意し、多対地環境のコンフィグを軽減しました。
- ➢ 送信インタフェースを固定できます。WAN インタフェースダウン時に IPsec パケットを迂 回させないように制御できます。

### 2.17.1.2 IKEv2/IPsec の未サポート機能一覧

UNIVERGE IX-V シリーズの IKEv2 では以下の機能をサポートしておりません。

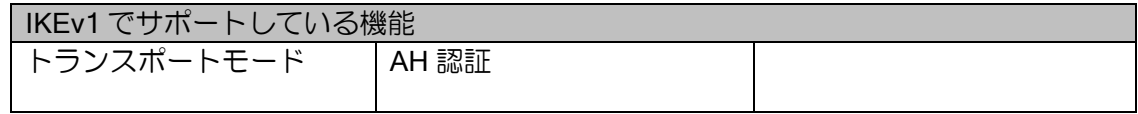

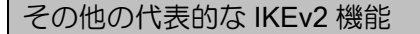

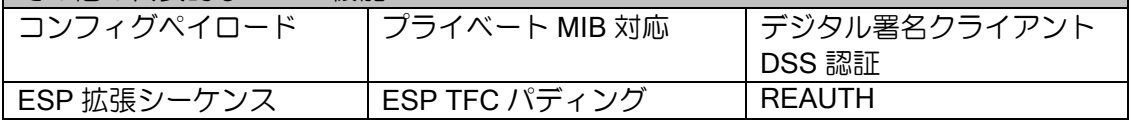

## 2.17.1.3 その他の IKEv1 との主な違い

- ➢ IKEv1 と IKEv2 のプロトコルに互換性はなく、設定、表示コマンドも全て異なります。
- ➢ IKE-SA が削除されると常に Child-SA も削除されます。
- ➢ SA の削除条件の変更
	- インタフェースダウンやコンフィグ変更で SA は削除されません。
	- ◆ clear ikev2 sa のコマンドでも即座に SA は削除されません。削除を通知し、その 応答確認後に削除します(応答がない場合、タイムアウトするまで削除されませ  $(h)$ 。
- ➢ トリガパケットは廃棄されません。
- ➢ lifetime がネゴシエーションされません。個別に値を設定することができます。

## 2.17.2 事前共有鍵による設定例

IKEv2 の事前共有鍵の設定では、ポリシーの設定、事前共有鍵の設定、および接続先の設定が必 要です。拠点間を IKEv2 で暗号化する場合のサンプルコンフィグは以下のとおりです。

※以下の設定例では IP アドレスやルーティングなどの設定は除外しています。

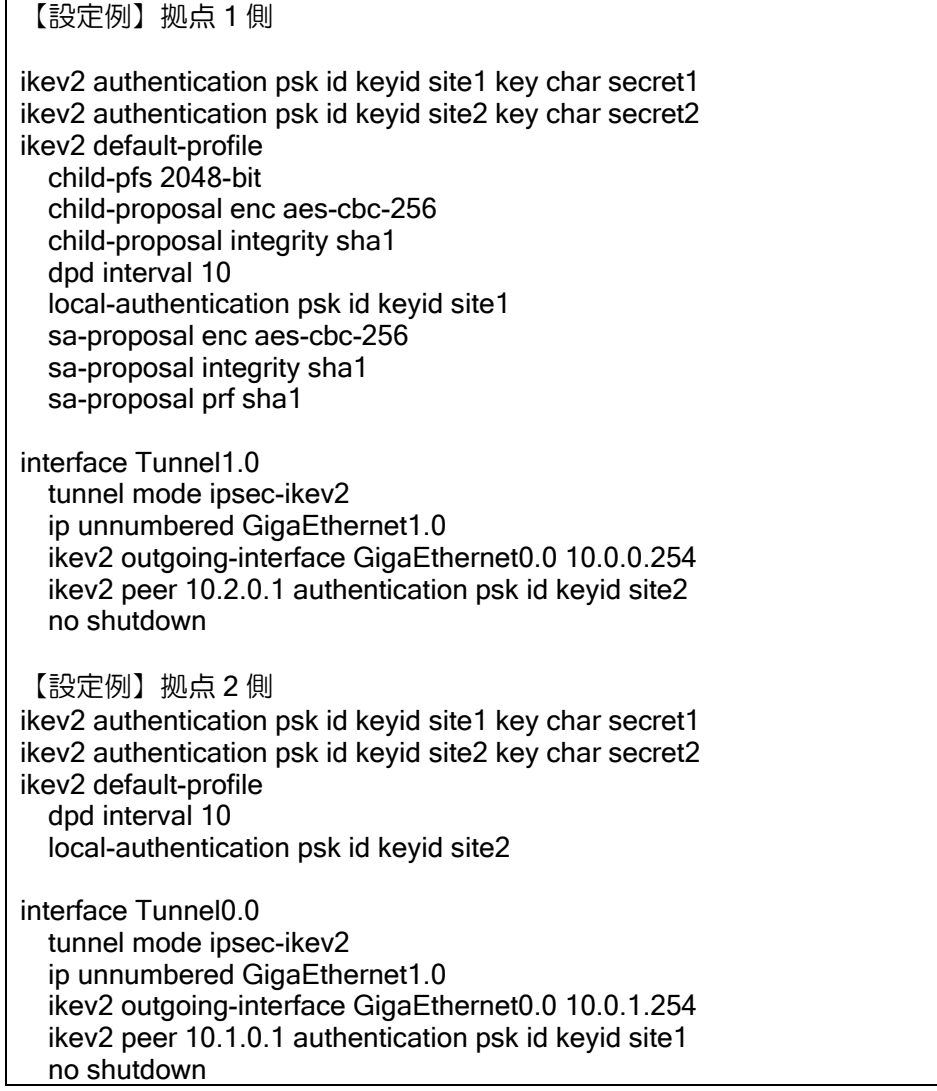

以下、順番に設定方法を説明します。

#### 2.17.2.1 IKEv2 ポリシーの設定(認証や暗号の設定)

はじめに IKEv2 ポリシーを設定します。IKEv2 では全体のポリシーを一括で設定するデフォルト プロファイルや、一部のポリシーをまとめて設定する IKEv2 プロファイル、またトンネル単位でポ リシーをインタフェースに直接設定する方法など、3 種類の設定方法があります。

通常、装置で利用するポリシーは1つであるため、ここではデフォルトプロファイルの設定を説 明します。その他の設定は、後述の項を参照してください。

なお、ポリシー設定は全ての項目が省略可能です。暗号や認証の設定は、省略しても高いセキュ リティの設定が利用されるようにデフォルト動作を設定しています。省略した場合のポリシーは次 のとおりです。

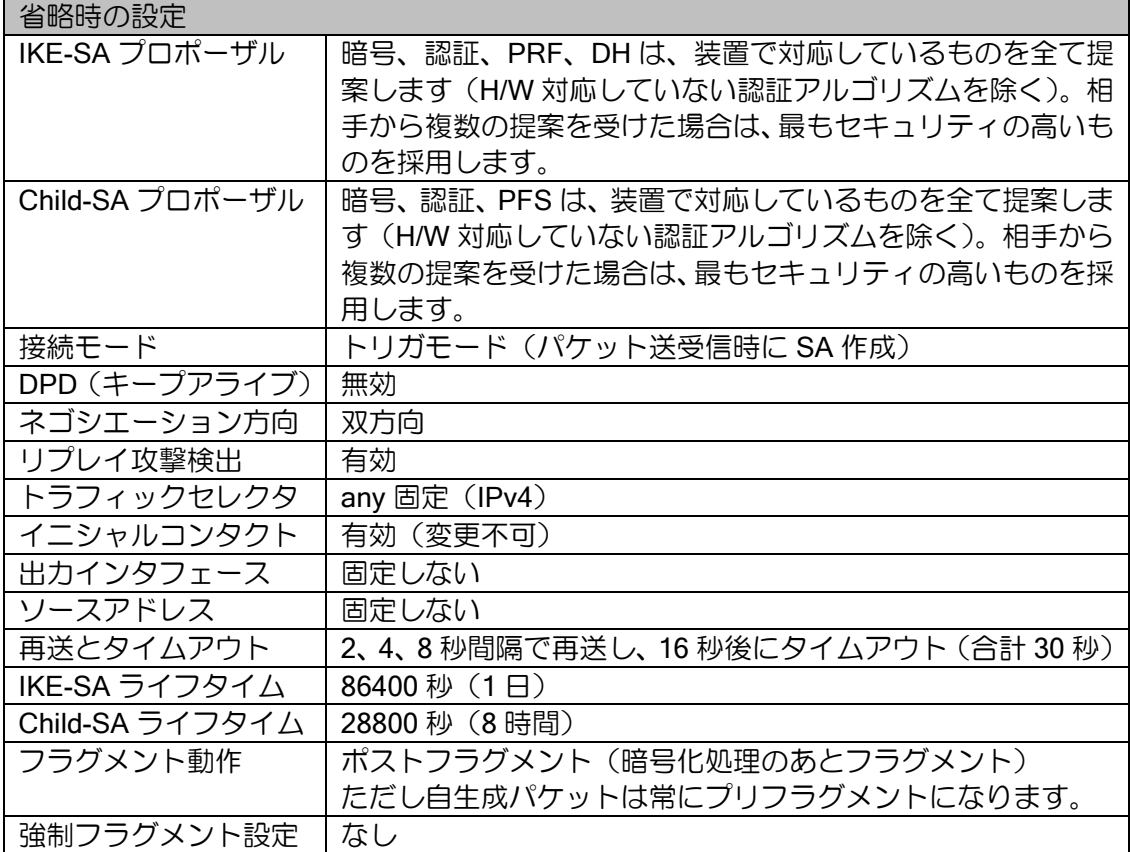

## デフォルトプロファイルの設定

デフォルトプロファイルは、以下のコマンドで設定します。

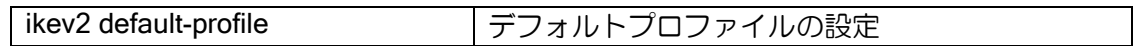

このプロファイルで設定したものは、全ての IKEv2/IPsec 通信に適用されます。ただし、デフォ ルトプロファイル以外の方法でポリシー設定を行っている場合は、そちらが優先されます。

#### 自装置の認証設定

詳細は次の事前共有鍵の設定で説明します。

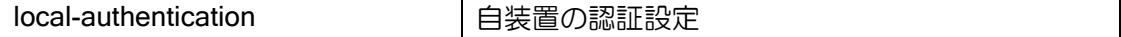

## プロポーザルの変更

暗号や認証の設定を 1 つまたはいくつかの組み合わせに限定できます。以下の設定で変更可能で す。

sa-proposal は IKEv1 の ike proposal、child-proposal は IKEv1 の ipsec autokey-proposal 相当の コマンドです。また、IKEv1 の hash 相当の設定は integrity と prf を使います。

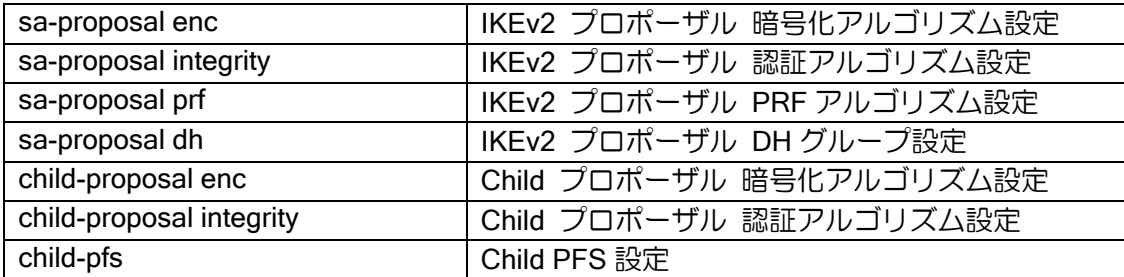

IKE-SA や Child-SA のプロポーザルで複数のアルゴリズムが選択されている場合、イニシエータ 側は選択した全てを提案します。レスポンダ側の場合は提案されたものの中から 1つ選択しますが、 選択肢が複数ある場合はセキュリティが高いものを優先して利用します。

このため IKE-SA や Child-SA のプロポーザルを固定したい場合も、どちらかの装置で設定すれば 他方の装置では設定を省略できます。

#### Lifetime の変更

Lifetime の変更は以下のコマンドで行います。

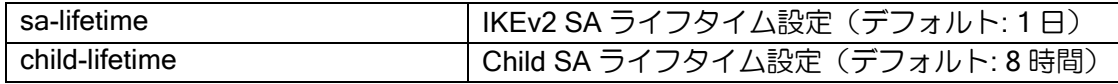

IKEv2 では lifetime はネゴシエーションされません。このため接続装置間で一致させる必要はあ りません。リキーは IKE-SA では lifetime の 30 秒前、Child-SA では lifetime の 60 秒前に実行しま す。

なお、相手が動的アドレス環境の場合はリキーを開始しないため、動的アドレス側の lifetime を 長くしないでください。

#### DPD の変更

DPD (キープアライブ) の設定は以下のコマンドで行います。

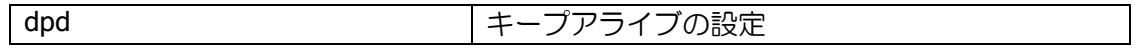

IKEv1 では DPD の設定を行っても、パケット受信中は通信可能と判断して、監視パケットの送 信を抑制していました。IKEv2 では常に設定間隔で監視パケットを送信します(何らかの IKEv2 の ネゴシエーションパケットを送受信している場合のみ送信が抑制されます)。

この機能かネットワークモニタ機能の、どちらかは有効にしておくことを推奨します。

#### アンチリプレイ機能

アンチリプレイ機能の設定は以下のコマンドで行います。

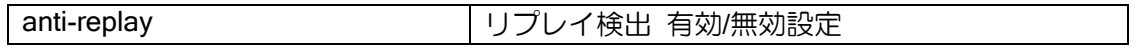

アンチリプレイの機能はデフォルト有効ですが、QoS の影響などでパケットの到着順序が入れ替 わる可能性があるネットワークで利用される場合、アンチリプレイ機能が原因でパケットが破棄さ れる可能性があります。そのような環境で利用する場合は、無効化してください。

#### 2.17.2.2 事前共有鍵の設定

次に事前共有鍵の設定を行います。ID と鍵の設定は以下のコマンドで設定します。

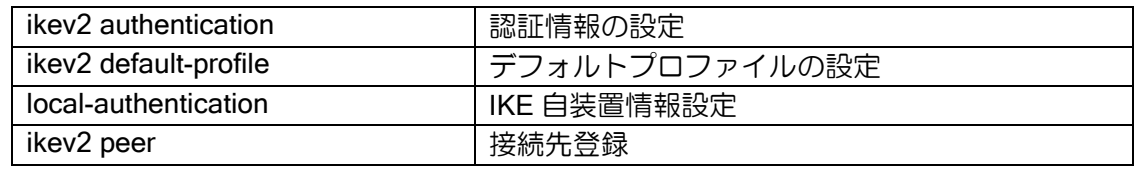

それぞれの装置で自装置を認証するための鍵と、接続相手が認証に使う鍵を設定します。

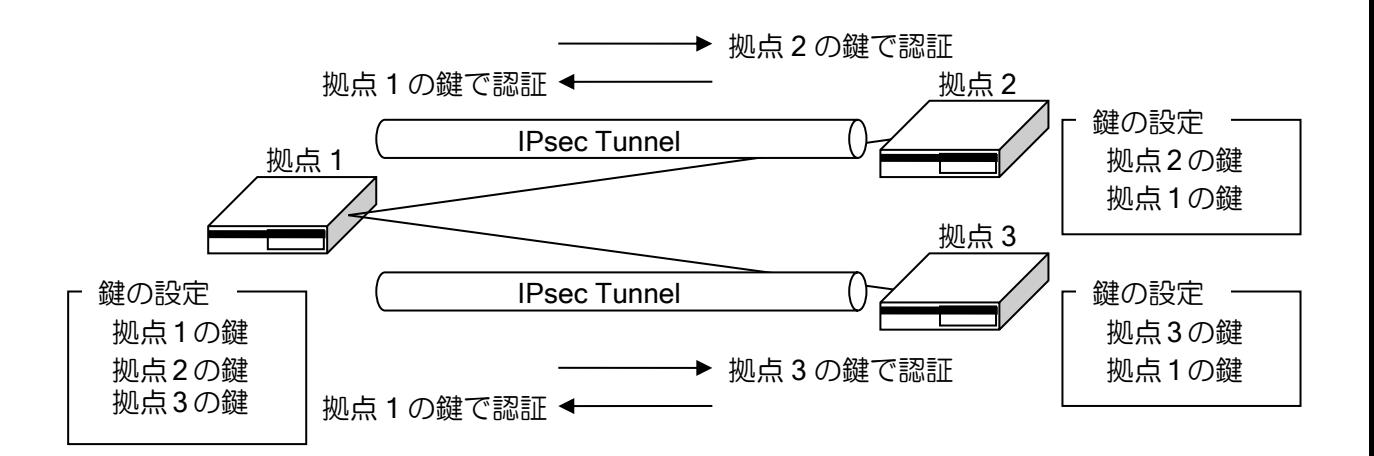

まず、自装置および全ての接続先の装置の ID と鍵の組み合わせ(データベース)を ikev2 authentication コマンドで用意します。次に、自装置の鍵を local-authentication psk で、接続先装置 の鍵を ikev2 peer コマンドの authentication psk でそれぞれ設定します。

それぞれの装置の local-authentication の鍵と、その装置に接続している装置の peer の鍵が一致 するように全ての装置を設定します。

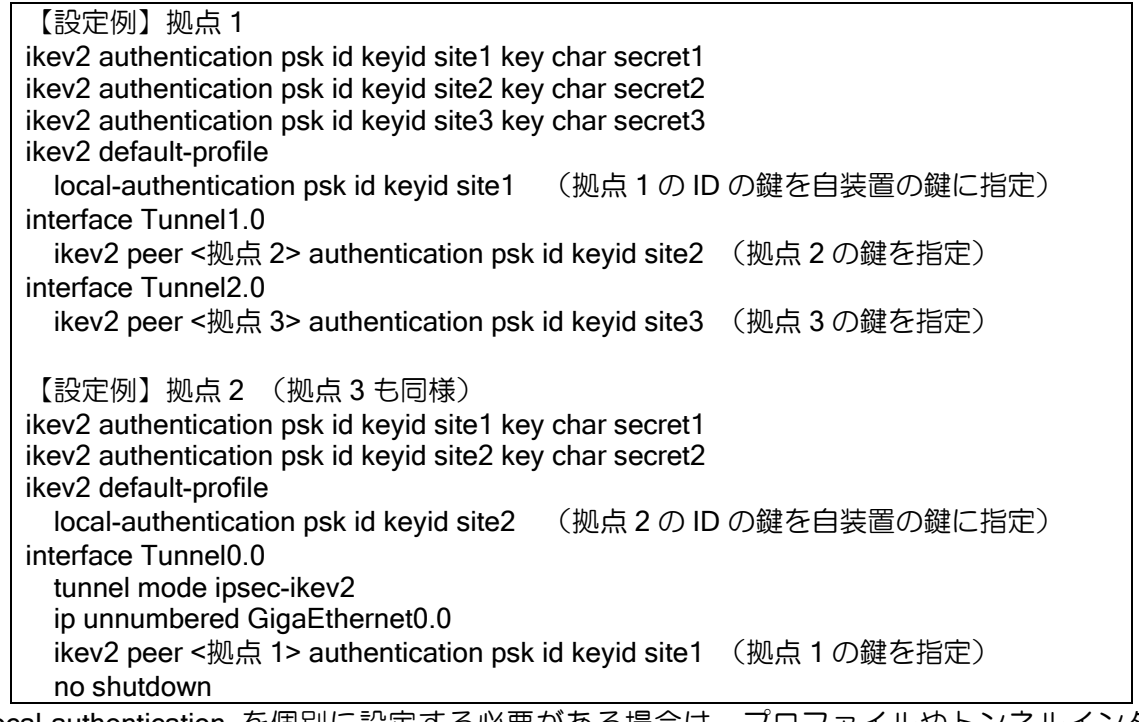

※local-authentication を個別に設定する必要がある場合は、プロファイルやトンネルインタ フェースに設定できます。

#### 2.17.2.3 接続先の設定

接続先ごとの設定は主にトンネルインタフェースで行います。一部プロファイルでも設定可能で す。

【設定例】

interface Tunnel0.0 tunnel mode ipsec-ikev2 ip unnumbered GigaEthernet1.0 ikev2 outgoing-interface GigaEthernet0.0 auto ikev2 peer 10.1.0.1 authentication psk id keyid site1 no shutdown

### IKEv2 トンネルの設定と接続先の設定

以下の 2 つのコマンドは IKEv2 で必須の設定です。

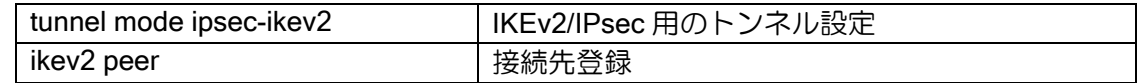

tunnel mode ipsec-ikev2 でトンネルを IKEv2 専用に設定します。IKEv2 では、従来の IKEv1/IPsec で使用していたトンネルモード(tunnel more ipsec)は利用しません。

接続先は ikev2 peer コマンドを使用します。固定アドレスの場合はアドレスと ID を、不定アド レスの場合は any と ID を設定します。any の設定については動的アドレスの項目を参照してくだ さい。

宛先を FQDN で指定することが可能です。指定した FQDN の名前解決を行い対応したアドレス を宛先として使用します。宛先の FQDN 指定を利用することにより、不定アドレス同士での接続が 可能となります。詳細は DNS の項を参照してください。

名前解決の契機、アドレス更新時の動作、未解決時の動作は以下のとおりです。

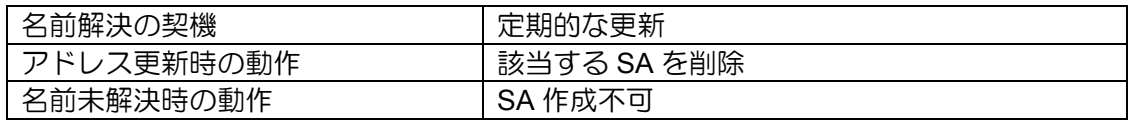

宛先を FQDN 指定時に ID を設定していない場合、宛先の FQDN を ID として使用します。

#### 常時接続(オートコネクト)の設定

IPsec を常時接続する場合は以下のコマンドを設定してください。IPsec トンネルは通常は通信 が発生したときにネゴシエーションを開始して SA を生成しますが(トリガ接続)、通信がなくても 常に SA を作成、維持します。

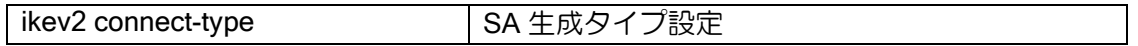

常時接続の設定では、通信の有無に関わらず 10 秒間隔で IPsec トンネルの SA を周期的に監視 し、SA が存在しない場合には SA を生成します。SA が存在しない状態でトンネルインタフェース は down となり、トンネル宛の経路は無効化されます。

## 出力先インタフェース、送信元アドレス固定設定

出力先インタフェースと送信元アドレスの固定設定は以下のコマンドで行います。

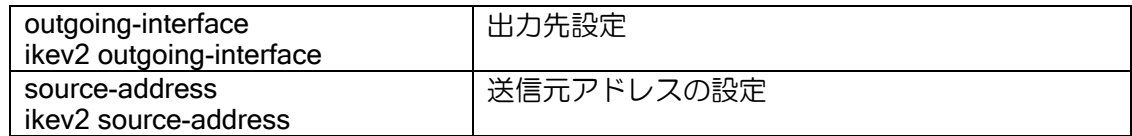

出力先インタフェースは次のように決定されます。また、トンネルの up 条件もそれぞれ異なり ます。

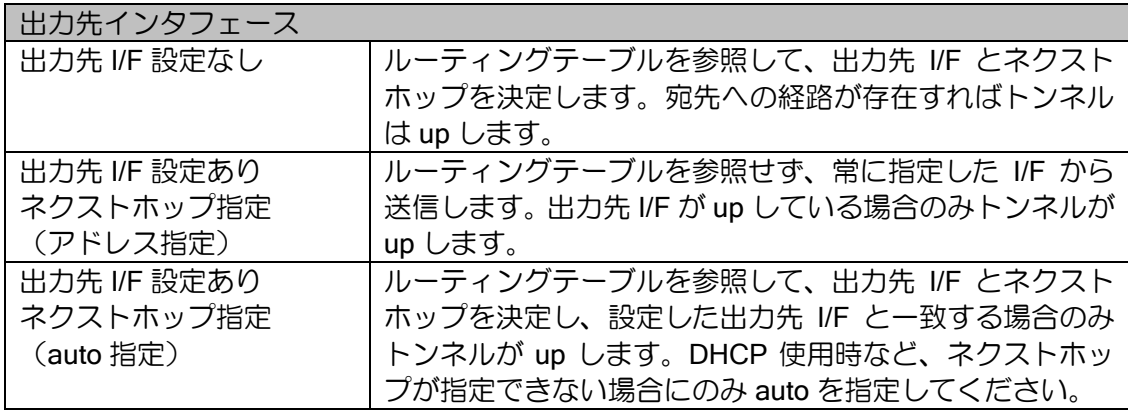

※ Ethenet のインタフェースの場合は nexthop または auto の設定が必要です。

送信元アドレスは次のように決定されます。

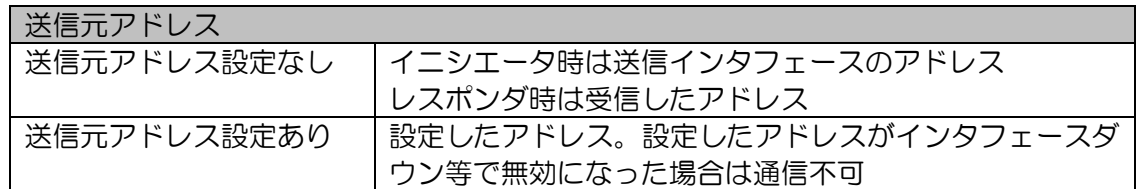

出力先インタフェースを固定すると、これにより障害検出時にデフォルトルートを迂回させるよ うな設定でも IPsec トンネルが迂回しなくなります。さらにネクストホップを設定すれば、障害検 出による経路切り替えの際に IPsec トンネルが送信先を決定するためにルーティングテーブルを参 照する必要がなくなるため、負荷が軽減されます。

outgoing-interface と source-address コマンドが受信インタフェースの選択にも使用されます。 同一の peer アドレスに対して複数のインタフェースから IKEv2/IPsec トンネルを張ることも可能 です。また、設定をプロファイル上で行うことも可能です。プロファイルを利用する全てのインタ フェースに適用されます。

#### 強制フラグメント設定

IPsec で暗号化したことにより送信インタフェースの MTU を超えた場合に、常にフラグメント を実行する設定です(IKEv1 の df-bit ignore と同様)。以下のコマンドで設定します。

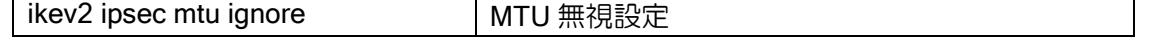

デフォルトでは df-bit がついているパケットについては ICMP エラーを返します。TCP について は ip tcp adjust-mss auto の設定でフラグメントの発生そのものを抑止できますので、設定しておく ことを推奨します。

なお、自生成のパケット(Ping など)は常に強制的にフラグメントを行います。

#### フラグメント順序の設定

IPsec でフラグメントする場合に、暗号化を先に実行してからフラグメント処理を行うか(ポス トフラグメント)、暗号化しても MTU を超えないようにフラグメントしてから暗号化を実行するか (プリフラグメント)を指定することができます。

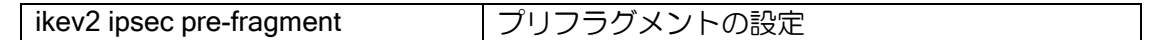

なお、自生成パケットは本コマンドの設定によらず、プリフラグメント動作となります。

#### トラフィックセレクタの設定

イニシエータ時に通知するトラフィックセレクタを指定することができます。トラフィックセレ クタは、相手装置と折衝することにより決定します。指定した場合、折衝した範囲に該当するパケッ トのみ送受信し、それ以外のパケットは廃棄します。トラフィックセレクタには、IP アドレス、プ ロトコル番号、ポート番号を指定することができます。

トラフィックセレクタは以下のコマンドで設定します。

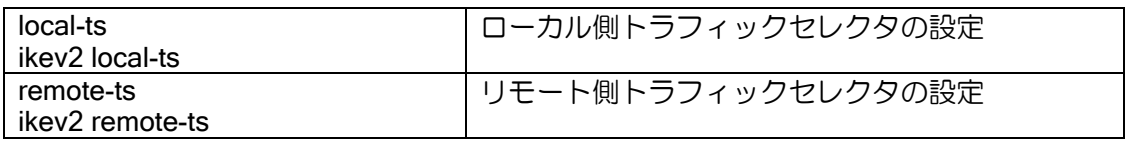

SA 作成時、イニシエータの装置は、設定されたトラフィックセレクタを相手装置に提案します。 設定しない場合は IPv4 の全範囲を通知します。

レスポンダの装置は、設定に関係なくイニシエータが提案したトラフィックセレクタを使用しま す。

パケット送受信時は、トラフィックセレクタに該当する範囲以外のパケットは廃棄します。アド レス、ポートは送信時にはローカル側が送信元、リモート側が送信先になります。受信時は、ロー カル側が送信先、リモート側が送信元となります。

NAT トラバーサル、トランスポートモードを併用する場合は、設定に関係無く IKE-SA で使用す るアドレスを使用します。

# 2.17.3 NAT トラバーサル機能

NAT トラバーサル機能を使用できます。NAT/NAPT を使用している環境でも、NAPT 内部の複数 の IPsec クライアントが、1 つの NAPT アドレスを使用して同時に IPsec を利用できるようになり ます。

NAT トラバーサルは以下のコマンドで設定します。NAPT の変換テーブルを維持するため、 keepalive は必ず設定してください。

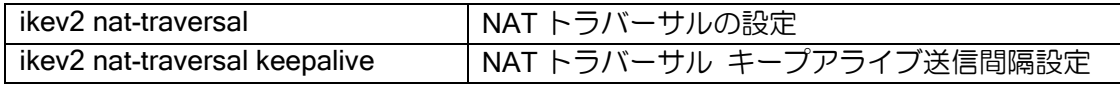

IPsec 接続中に以下のコマンドを実行することにより、NAT トラバーサルで接続されていること を確認することができます。

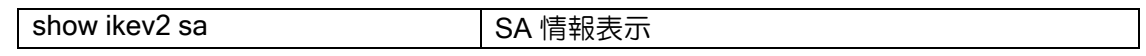

【表示例】

Interface Tunnel0.0 : 1999 - 1999 - 1999

NAT detection : local side

 NAT-T keepalive interval[sec] : 20 : 1999 - 1999 - 1999

## 2.17.4 DELETE・REKEY 送信抑止設定

SA 削除時の DELETE メッセージの送信を抑止することができます。 また、REKEY メッセージの送信も抑止することができます。

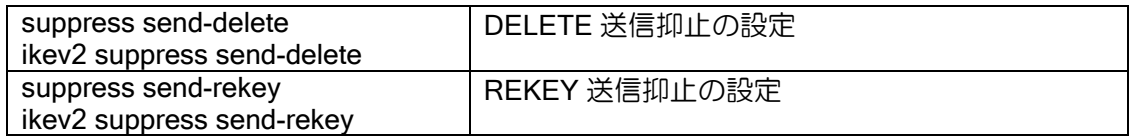

上記のコマンドを使用するときは suppress send-delete と suppress send-rekey の両方の設定を 推奨しています。

suppress send-deleteのみ設定するとrekeyによる鍵の更新が失敗し、通信ができなくなります。

# 2.17.5 注意事項

### フィルタ機能、NAPT 機能

IKEv2 の IPsec を送受信するインタフェースにフィルタや NAPT を設定する場合、IKE(UDP ポート番号:500, 4500)と ESP(プロトコル番号:50)を遮断しないように注意してください。

#### 【設定例】NAPT の場合

interface GigaEthernet0.0 ip address 10.0.0.1/24 ip napt enable ip napt static GigaEthernet0.0 udp 500 ip napt static GigaEthernet0.0 udp 4500 ip napt static GigaEthernet0.0 50 no shutdown

## 同じ宛先に IKEv2 の IPsec を複数設定する場合

2 つの装置間に複数の IKEv2 を設定する場合、片方の拠点の peer アドレスを any にしてくださ い。各トンネルは異なる ID を設定してください。

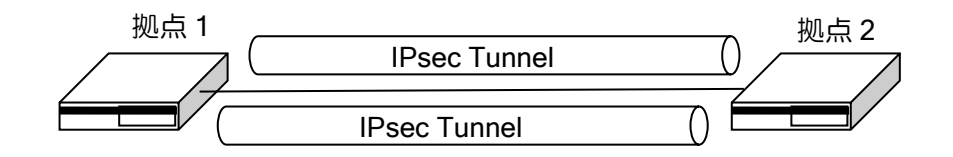

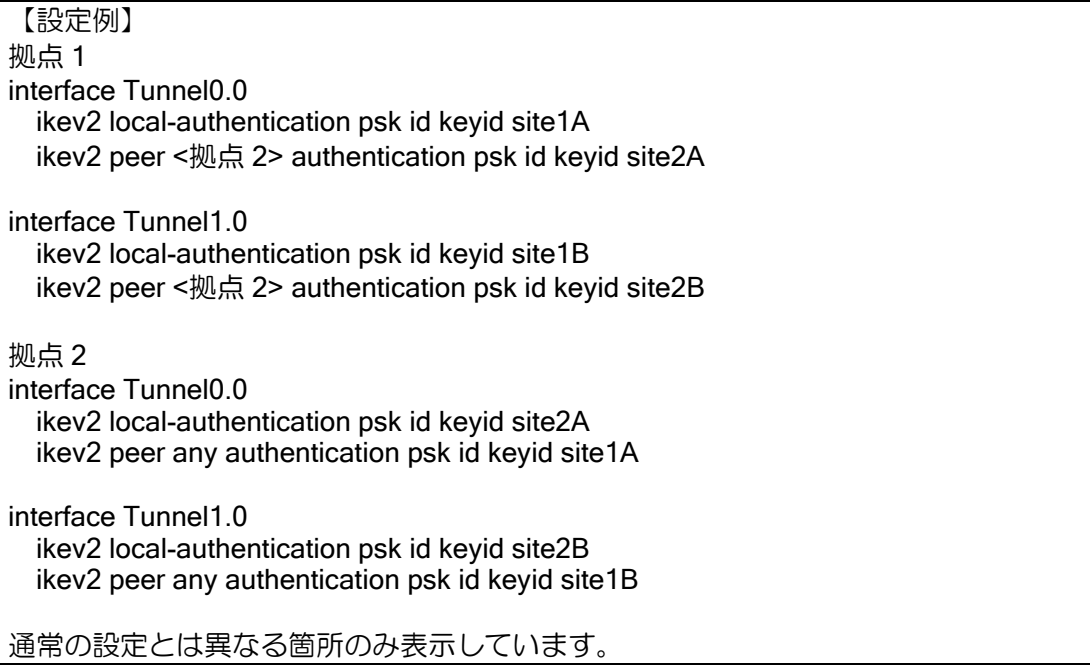

## 2.17.6 複数ポリシーの設定

### 2.17.6.1 IKEv2 プロファイルの設定

複数のポリシーで IKEv2 を利用したい場合は、IKEv2 プロファイルを設定します。複数の IKEv2 プロファイルでそれぞれポリシーを設定し、Tunnel インタフェースで利用したいプロファイルを 指定することで、複数の設定が利用できます。

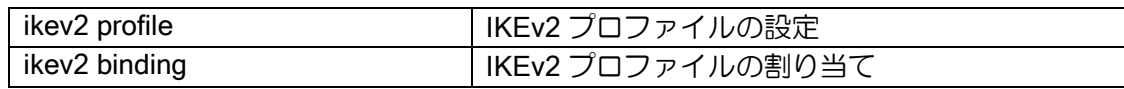

### 【設定例】

ikev2 profile prof1 child-proposal enc aes-cbc-256 child-proposal integrity sha1 dpd interval 10 sa-proposal enc aes-cbc-256 sa-proposal integrity sha1

interface Tunnel0.0 tunnel mode ipsec-ikev2 ip unnumbered GigaEthernet0.0 ikev2 binding prof1 ikev2 peer 10.1.0.1 authentication psk id keyid site1

#### 2.17.6.2 Tunnel インタフェースでの設定

Tunnel インタフェースに直接ポリシー設定を記述することも可能です(コマンドは全て先頭に ikev2 を付けます)。トンネルの設定をまとめて確認しやすくなります。

#### 【設定例】

interface Tunnel0.0 tunnel mode ipsec-ikev2 ip unnumbered GigaEthernet0.0 ikev2 child-proposal enc aes-cbc-256 ikev2 child-proposal integrity sha1 ikev2 dpd interval 10 ikev2 sa-proposal enc aes-cbc-256 ikev2 sa-proposal integrity sha1 ikev2 sa-proposal prf sha1 ikev2 peer 10.1.0.1 authentication psk id keyid site1

#### 2.17.6.3 設定の優先度

同じ設定を複数の設定方法で行った場合は以下の順に設定が参照されます。

- ➢ Tunnel インタフェースの設定
- ➢ IKEv2 プロファイルの設定
- ➢ デフォルトプロファイルの設定
- ➢ デフォルト動作

## 2.17.7 IPsec リモートアクセス機能(拠点側動的アドレス対応)

拠点側のアドレスが不定の場合の設定方法について説明します。

基本的な設定は固定アドレスの場合と同じです。センタルータ側の ikev2 peer コマンドは、拠点 側のアドレスを特定しないので any とし、拠点ごとの ID を設定してください。

【設定例】センタ側

ikev2 authentication psk id keyid center key char secret-c ikev2 authentication psk id keyid site1 key char secret-s1 ikev2 authentication psk id keyid site2 key char secret-s2

**Service State** ikev2 default-profile local-authentication psk id keyid center interface Tunnel1.0 tunnel mode ipsec-ikev2 ip unnumbered GigaEthernet0.0 ikev2 peer any authentication psk id keyid site1 no shutdown interface Tunnel2.0 tunnel mode ipsec-ikev2 ip unnumbered GigaEthernet0.0 ikev2 peer any authentication psk id keyid site2 no shutdown :

【設定例】拠点 1 側

ikev2 authentication psk id keyid center key char secret-c ikev2 authentication psk id keyid site1 key char secret-s1 ikev2 default-profile local-authentication psk id keyid site1 interface Tunnel0.0 tunnel mode ipsec-ikev2 ip unnumbered GigaEthernet0.0 ikev2 peer 10.0.0.1 authentication psk id keyid center no shutdown

動的アドレス環境の場合、各種ポリシーの設定はデフォルトプロファイルに記載してください。 IKEv2 のイニシエータが送信する最初のパケットには ID 情報が含まれないため、最初のパケット 受信では受信インタフェースの設定を参照できないためです。

# 2.17.8 表示コマンド/イベントログ

IKEv2 の動作確認のためのコマンドについて説明します。

### 2.17.8.1 show ikev2 sa

show ikev2 sa で IKE-SA の状態を表示できます。 表示される内容は以下のとおりです。

# 【表示例】

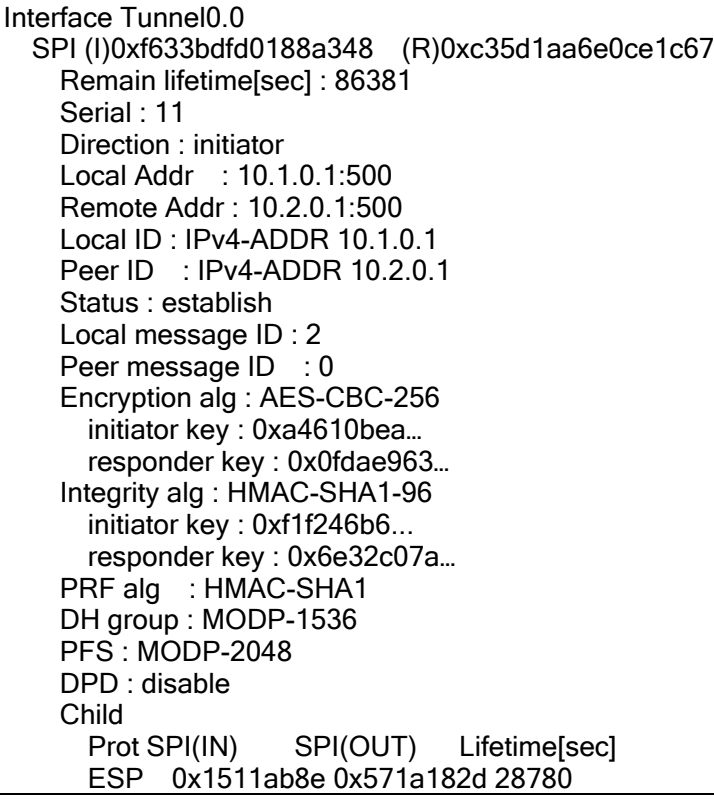

### 2.17.8.2 show ikev2 child-sa

show ikev2 child-sa で Child-SA の状態を表示できます。 また、SA が生成された場合と全て削除された場合について、過去 10 回分の履歴を表示します。

## 【表示例】

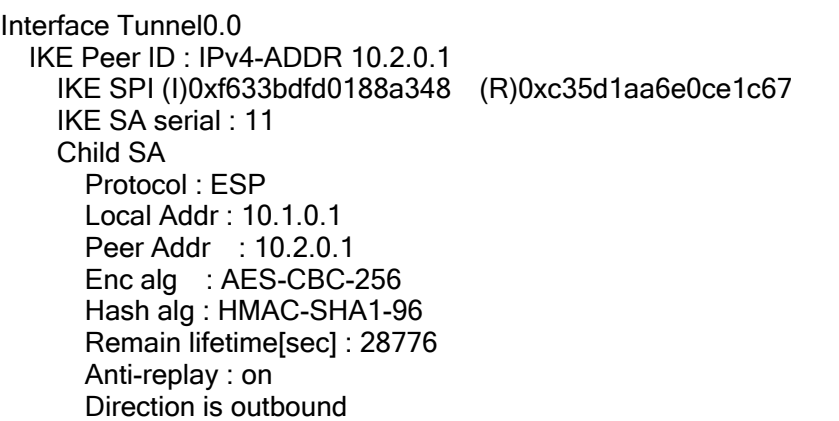

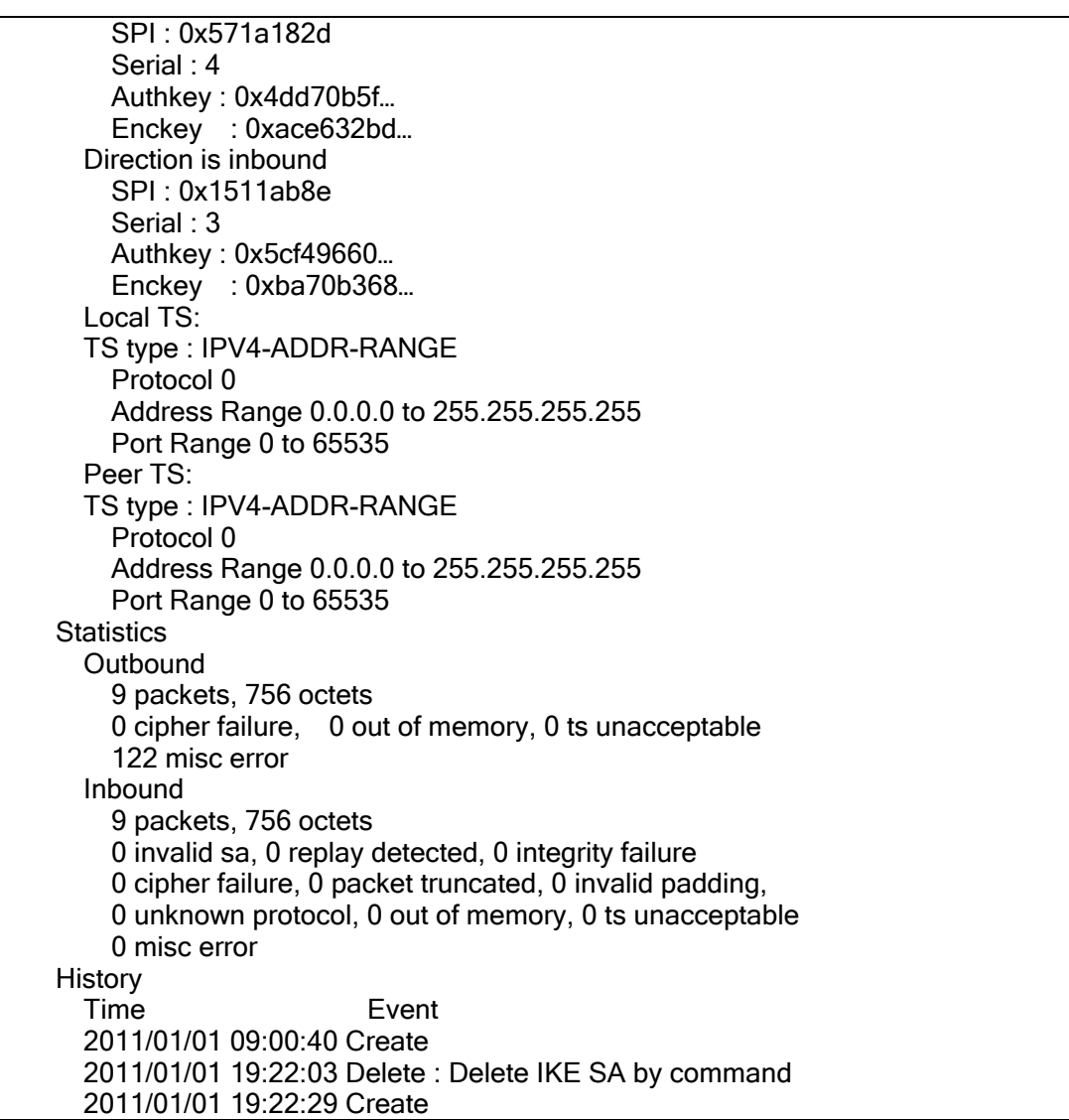

show ikev2 sa では現在通信に使用している鍵の内容も表示します。キャプチャデータを復号し て解析する場合などに利用します。

## 2.17.8.3 イベントログ

IKEv2 のイベントログは SYSLOG 設定時の機能名として ikev2 を使用しますが、IPsec について のイベントログは、IKEv1 による IPsec のイベントログと同様に機能名 IPsec を使用します。イベ ントログ設定についての説明は別途遠隔設定と監視の章を参照ください。

ikev2 のイベントログは主に以下のように構成されています。

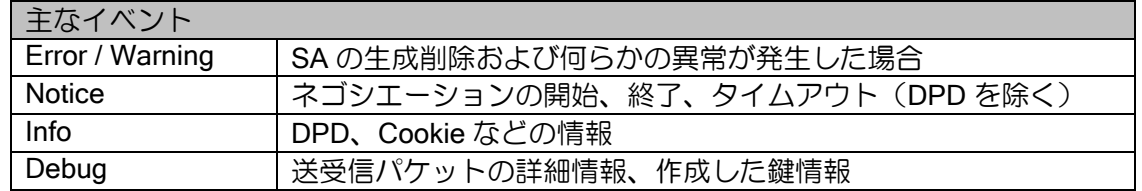

通常は Warning で利用し、問題が発生した場合に適宜 Notice、Info などの設定を検討してくださ い。Debug については大量にログが表示されますので通常は利用しないでください。

## ■2.18 NetMeister の設定

NetMeister は、UNIVERGE IX-V シリーズ等のネットワーク機器管理をクラウド上で提供する サービスです。企業・団体等の管理体ごとに、対応しているネットワーク機器を一元管理すること ができます。

NetMeister については、以下の URL を参照してください。

- 詳細: <https://www.necplatforms.co.jp/product/netmeister/>
- ・ 操作方法:<https://support.necplatforms.co.jp/netmeister/manual/>

NetMeister では主に以下のサービスが利用できます。利用料金は NetMeister Prime の機能を除 き、無償となります。

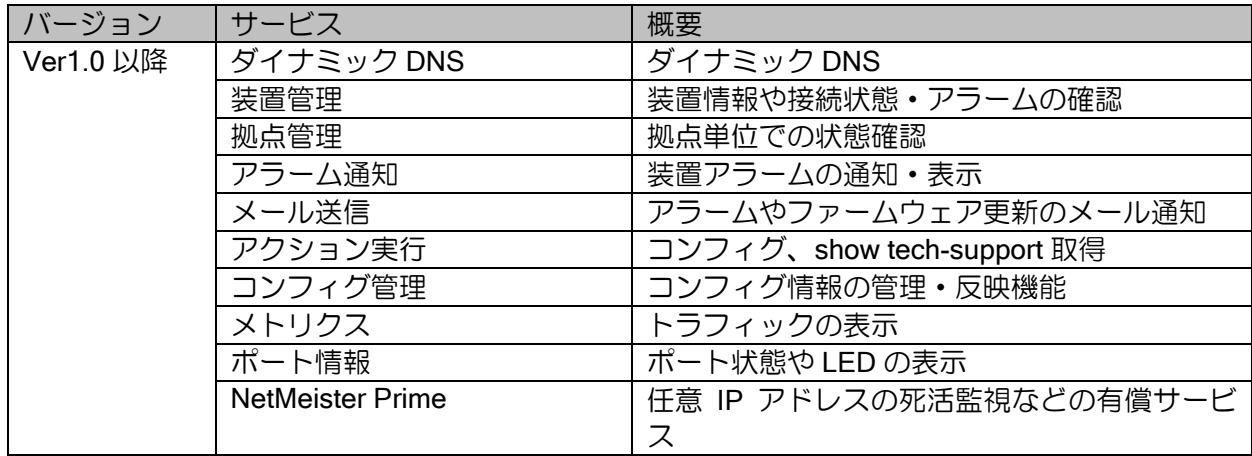

## 2.18.1 利用方法

NetMeister は、事前にユーザーアカウントと管理対象のグループアカウントの登録が必要です。 次の URL にアクセスして登録を行ってください。

https://www.nw-meister.jp/service/

ユーザーアカウントの登録には、メールアドレス、氏名、会社名、電話番号の登録が必要です。

#### 2.18.2 利用環境

NetMeister との通信では HTTPS(TCP/443)を使用しています。サーバの名前解決をおこなうた め、本装置で DNS サーバ指定の設定が必要です。

• ダイナミック DNS 機能のご利用には、管理対象装置にグローバル IP アドレスが付与されてい る必要があります。1 つのグローバル IP アドレスを複数の装置で共用している環境では、ダイ ナミック DNS 機能は利用できません。

## 2.18.3 注意事項

- 登録時に利用規約と個人情報の取り扱いをよくご確認ください。
- 無償提供のため、高頻度にログを収集するなどの過度な利用はご遠慮ください。
- パスワードは他のサービスと併用せず、強度の高いパスワードを設定してください。
- 各サービスは初期状態で有効です。一部機能は無効化することができます。
- 本機能はクラウドサーバ上で機器を管理するために、基本情報として次の情報を通知します。 ➢ シリアル番号、MAC アドレス、機種名、バージョン、IP アドレス、ホスト名

### 2.18.4 基本設定

NetMeister のグループ登録ページで設定した、以下の情報をルータの設定で使用します。

- ➢ ネットワーク機器の管理体を特定するための「グループ ID」
- ➢ ネットワーク機器が情報更新時に使用する「グループパスワード」

NetMeister の設定は、主に以下のコマンドで行います。

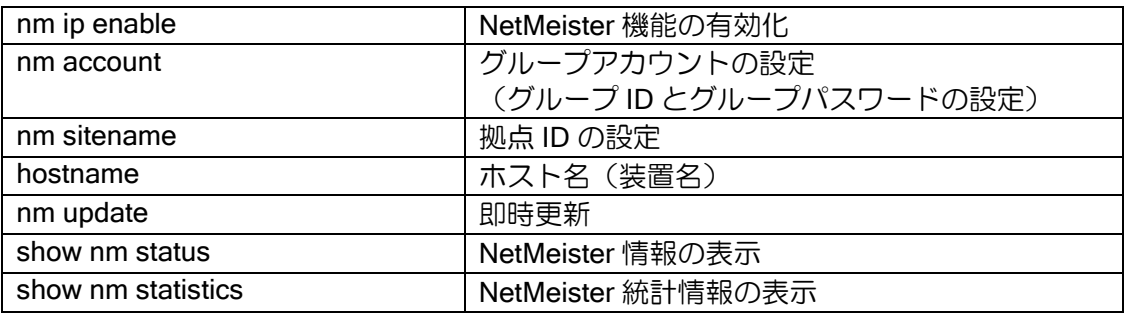

【設定例】

hostname tokyo-rt1

```
nm ip enable
nm account "グループ ID" password plain "グループパスワード"
nm sitename tokyo
```
グループ ID とグループパスワードは、事前に登録したものを設定してください。

ホスト名

グループ内で一意になるように設定してください。任意の文字が利用可能です。

#### 拠点 ID

拠点保守機能の利用に必須の設定です。クラウド上での設定は必要ありません。

なお、運用中に設定を変更した場合は、設定変更時に必ず nm update コマンドを実行して設定を 反映させてください。

### 2.18.4.1 動作確認

管理サーバ上で正しく登録されていることを確認してください。 登録状況は、以下のように show nm status コマンドでも確認できます。

### 【表示例】

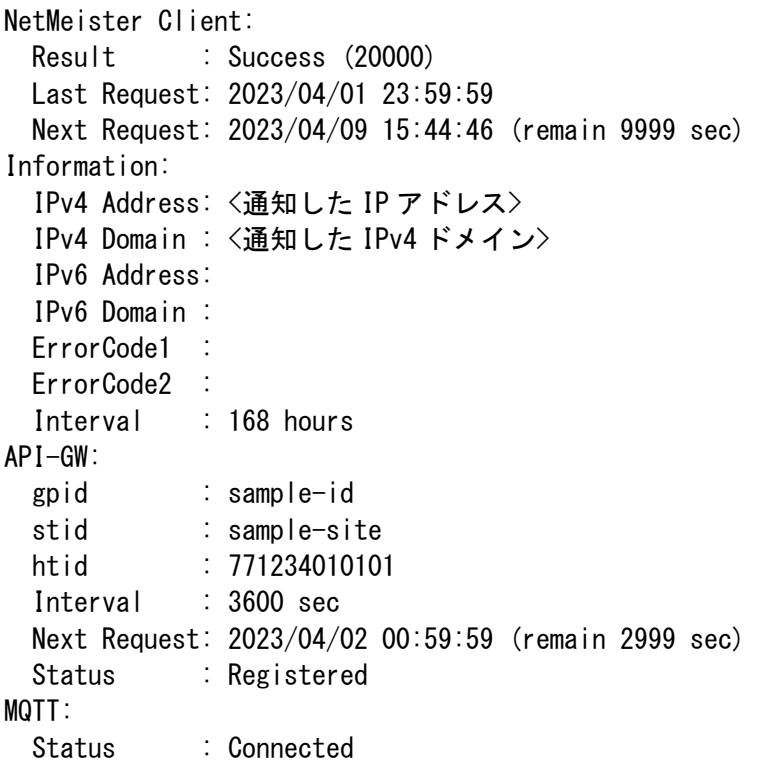

通信が成功しない場合は以下をご確認ください。

ErrorCode1 が 550 の場合はアカウントエラー(グループ ID が存在しない)。 ErrorCode1 が 551 の場合はパスワードエラー(グループパスワードが不一致)。 ErrorCode1 が 001 の場合はダイナミック DNS が無効。 ErrorCode1 が上記以外の場合や、Result が Failure の場合は、サーバとの通信失敗です。

API-GW の Status が Registered でない場合、ダイナミック DNS 以外のサービスが利用できませ  $h<sub>o</sub>$ 

MQTT の Status が Connected でない場合、基本保守機能の一部(アクション実行など)が利用 できません。

IPv6 アドレスの DDNS 登録は未対応です。

## 2.18.5 NetMeister との接続

NetMeister との接続構成と設定例について説明します。

## 2.18.5.1 インターネット接続

UNIVERGE IX-V シリーズをインターネットに直接接続する構成です。

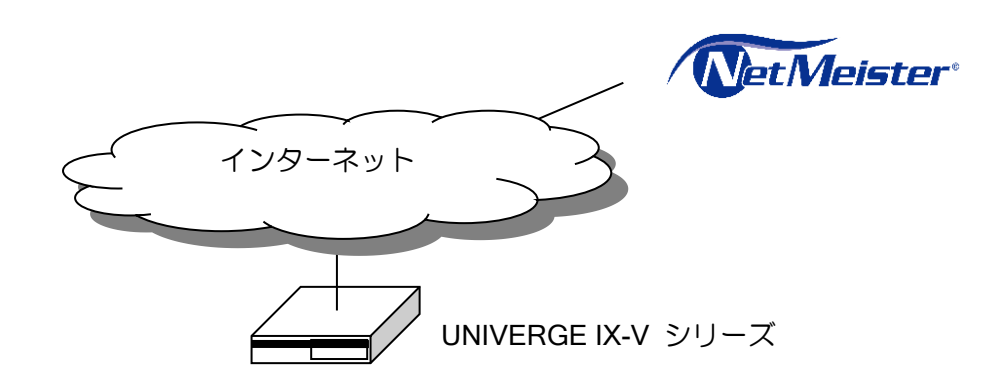

## 【設定例】 UNIVERGE IX-V シリーズをインターネットに直接接続

hostname tokyo-rt1

nm ip enable nm account example-gp1 password plain example-pass1 nm sitename tokyo

interface GigaEthernet0.0 ip address dhcp receive-default ip napt enable no shutdown

interface GigaEthernet2.0 description LAN ip address 192.168.0.254/24 no shutdown

## 2.18.6 ダイナミック DNS

NetMeister を利用すると、装置に以下のドメインでアクセスできるようになります。 <任意のホスト名> . <任意のグループ ID> . nmddns.jp

NetMeister のダイナミック DNS の機能は基本設定のみで動作します。基本設定以外の設定は不 要です。利用開始時にグループ ID の登録は必要ですが、装置の追加や交換、ホスト名の変更など はサーバの設定変更なしで対応できます。ホスト名の重複登録にはご注意ください。

装置の追加

➢ これまで利用していないホスト名を設定し、インターネットに接続してください。 装置の交換

➢ 交換前の機器の設定をそのまま投入することにより、切り替え可能です。

ホスト名変更

➢ ホスト名を変更して nm update を実行することにより、変更可能です。

デフォルトで有効のため、利用する必要がない場合は以下のコマンドで無効化してください。

nm suppress-feature ddns | ダイナミック DNS の無効化

#### 2.18.6.1 ダイナミック DNS の拡張設定

拡張設定が必要なケースと、そのコマンドについて説明します。

基本設定では、サーバへの送信アドレスとなる OCI のパブリッアドレスのみダイナミック DNS に登録します。

それ以外のアドレスを通知する必要がある場合は、以下のコマンドで通知インタフェースを指定 してください。

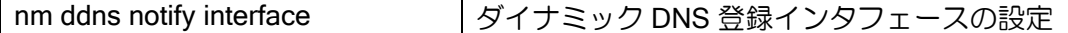

【設定例】 IPv4 アドレスの通知インタフェースは GigaEthernet0.0

nm ip enable nm account example-gp1 password plain example-pass1 nm sitename tokyo nm ddns notify interface GigaEthernet0.0 protocol ip

interface GigaEthernet0.0 ip address dhcp receive-default

基本設定ではホスト名を hostname コマンドで設定しますが、hostname を変更せず NetMeister に通知するホスト名だけを変更したい場合は、次のコマンドで設定してください。通常は hostname コマンドで設定してください。

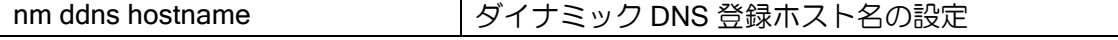
# 2.18.7 アラーム通知

装置で発生したアラームを NetMeister に通知します。

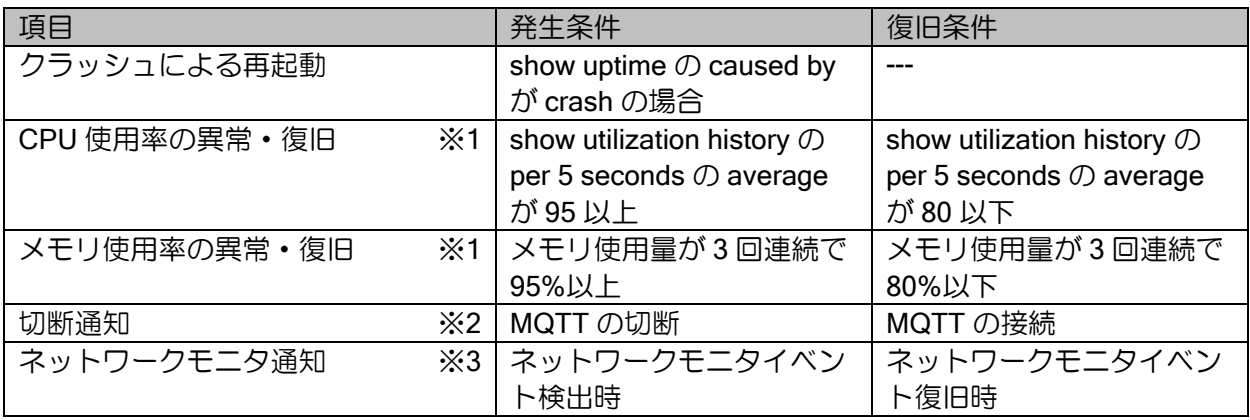

※1 監視周期は1分となります。

※2 MQTT の通信ができない環境では使用できません。

※3 通知したいイベントの watch グループに NetMeister アラーム通知のアクションを設定する 必要があります。

クラウド側にアラーム情報を通知したくない場合は、以下の設定で無効化してください。なお切 断通知はクラウド側で検出するため、本コマンドで停止することはできません。

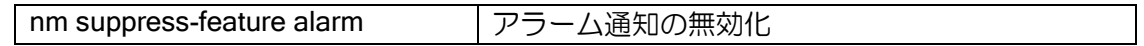

# 2.18.8 アクション実行

以下の処理が実行できます。

- ➢ コンフィグ取得
- ➢ 装置情報一括取得
- ➢ 装置削除
- ▶ 設定引継ぎ
- ➢ コンフィグ保存
- ➢ コマンド実行
- ➢ 再起動

# 2.18.9 メトリクス

トラフィックのグラフを表示することができます。

# 2.18.10 ポート情報

ポートの UP/DOWN 情報や、LED を表示することができます。

## 2.18.11 NetMeister Prime

NetMeister Prime とは NetMeister の有償サービスです。任意 IP アドレスの死活監視などがご利 用できるようになります。

詳細は、以下の URL を参照してください。

・https://www.necplatforms.co.jp/product/netmeister/prime.html

ルータの設定・NetMeister の設定

# ■2.19 アクセスリストの設定

## 2.19.1 IPv4 アクセスリスト

アクセスリストは、トラフィックを様々な条件で識別する機能です。フィルタやポリシールー ティングなど多数の機能で利用し、トラフィック種別ごとに異なる条件でパケットを転送すること ができます。アクセスリストは基本的に show running-config の表示順に評価し、一致した条件の 結果を返します。permit なら許可、deny なら拒否となります。

アクセスリストごとに以下の拡張が利用可能です

- ➢ シーケンス番号指定は、表示順の途中に設定を追加可能です。
- ➢ 評価最適化は、アクセスリスト内にエントリが多数含まれる場合でも性能低下を抑制できま す。
- ➢ キャッシュ無効化は、アクセスリスト内にエントリが数行の場合に、効率よくキャッシュを 利用できます。

### 2.19.1.1 基本設定

アクセスリストは、次のコマンドで設定します。

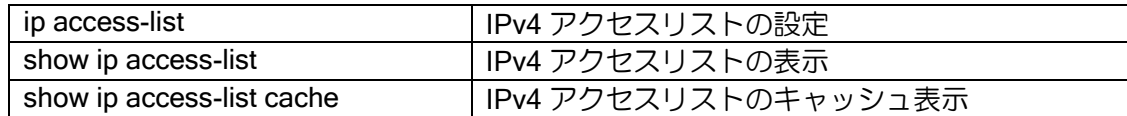

現在、アクセスリストで判定可能な項目は以下のようになります。

➢ プロトコル

- ▶ 送信元/送信先アドレス(プレフィックス指定 / マスク指定)
- ➢ 送信元/送信先ポート(TCP、UDP、ICMP のみ)
- ➢ TCP ヘッダ制御フラグ
- ➢ TOS フィールド(Precedence / TOS / DSCP)
- ➢ ICMP メッセージ
- ➢ フラグメント

# 2.19.1.2 TOS フィールドの評価

TOS フィールドを precedence および TOS、または DSCP の値で参照することができます。そ れぞれの設定は以下のとおりです。

● RFC791 / RFC1349 で定義されている TOS (Type of Service) フィールド

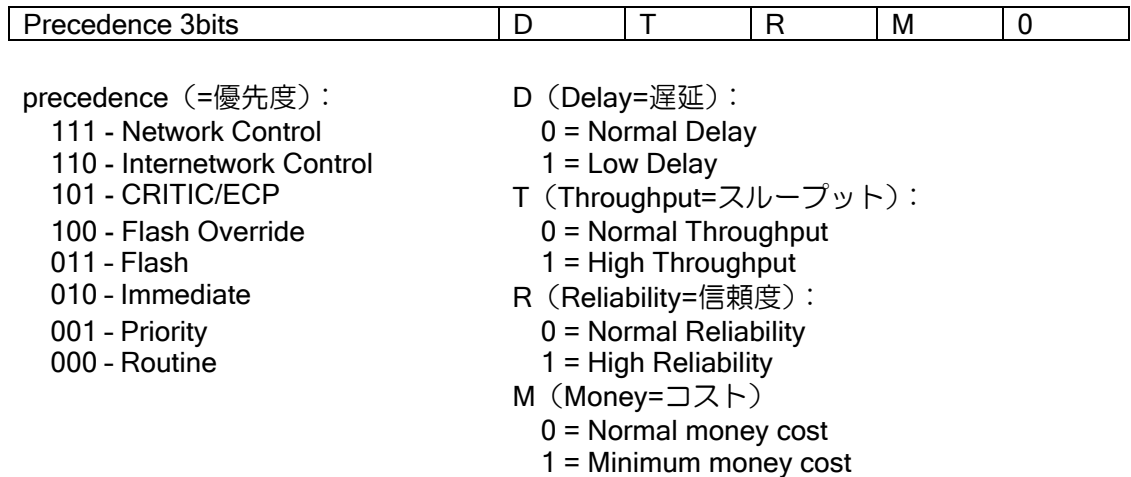

┑

● RFC2474 で Diffserv 用に定義されている TOS (Type of Service) フィールド

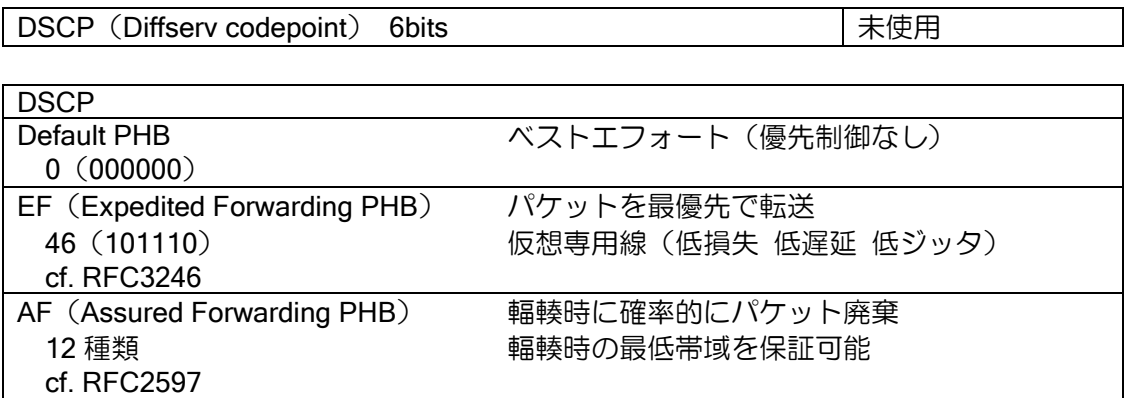

# 2.19.1.3 ワイルドカードビット指定

アドレスはワイルドカードビット指定(マスク指定)でも設定可能です。ワイルドカードのビッ トが"1"の時は、そのビットは判定しません。

## 【設定例】

ip access-list list1 permit ip src 10.10.10.10 0.0.0.255 dest any

上記の場合、10.10.10.0 - 10.10.10.255 が許可されます。

## 2.19.1.4 フラグメントパケットの評価

IPv4 のフラグメントパケットは、2 番目以降のフラグメントパケットがポート番号を含まないた め、ポート番号を指定したアクセスリストにマッチしません。フラグメントパケットの 2 番目以降 にのみマッチする条件を記述できるため、フラグメントパケットを受信する環境でも、指定した ポートの通信だけを許可できます。

※ ここではフラグメントの 2 番目以降のパケットのみをフラグメントパケットと呼びます。

【設定例 1】フラグメントオプションを利用しない場合の動作

ip access-list list1 permit tcp src any dest 192.168.0.10/32 dport eq 80 ip access-list list1 deny ip src any dest any

• 送信先が 192.168.0.10 のポート 80 の通信が permit になる設定ですが、ポート番 号が取得できないフラグメントパケットは、元がポート 80 の通信でも 1 行目には マッチできないため、2 行目で deny となります。

【設定例 2】フラグメントオプションを利用する場合の動作

ip access-list list2 permit tcp src any dest 192.168.0.10/32 dport eq 80 ip access-list list2 permit tcp src any dest 192.168.0.10/32 fragments ip access-list list2 deny ip src any dest any

- 送信先が 192.168.0.10 のポート 80 の通信はフラグメントかどうかによらず、必 ず permit になります。
- ただし、送信先が 192.168.0.10 のポート 80 以外の通信がフラグメントされてい ても先頭パケット以外は 2 行目にマッチして permit になるので注意が必要です。 (フィルタで利用の場合、先頭はポート 80 以外が deny なので、ポート 80 以外の 通信が成立することはありません)。

fragments を設定するアクセスリストは、プロトコル、IP アドレスのみ記述してください。ポー ト番号等のレイヤ 4 情報を設定しても無視されます。

なお、アクセスリストをフィルタで使用する場合は、フラグメントパケットを正確に判定するた めに、フィルタの「ip filter forced-reassembly」の機能を利用して、リアセンブルしてから判定処理 を行うことも可能です。ただし、リアセンブルを行うのでルータの負荷は高くなる可能性がありま す。

TCP の通信については mss 調整機能でフラグメントの発生を抑制できます。TCP が分割される 環境では極力 mss 調整機能を利用してください。

# 2.19.1.5 アクセスリストの高速化

内部データベースを最適化し、アクセスリストの検索を高速化することができます。アクセスリ ストごとに以下のコマンドで設定可能です。

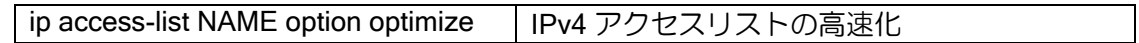

1 つのアクセスリストに多数のエントリがある場合の検索を高速化します。

高速に処理するために、アクセスリストは以下の条件を満たす必要があります。

- ➢ 送信元、送信先アドレスに、ワイルドカードビット指定を利用しない。
- ➢ permit や deny の行がなるべく連続するように記述する。 上から permit または deny のブロック 4 つ目までが高速化対象

## 【設定例】

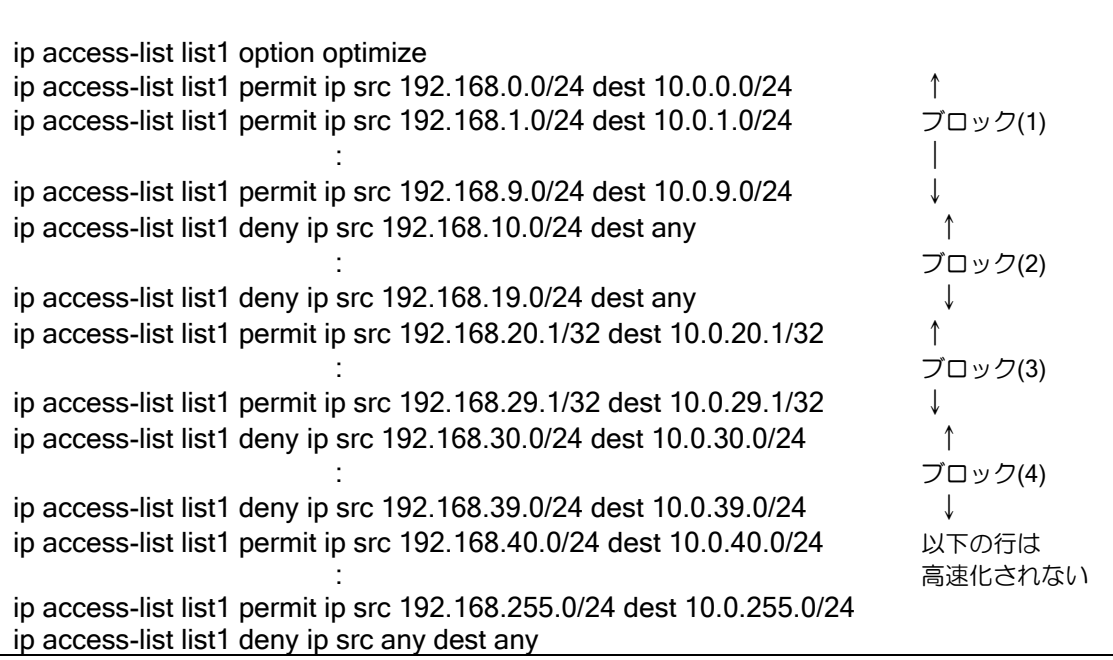

なお、最適化によってアクセスリストの評価結果が変わることはありません。最適化の都合上 permit や deny のブロックの中での評価順序が変更になる場合はあります。

## 2.19.1.6 アクセスリストのシーケンス番号指定

アクセスリストの最後に追加する方式に加え、アクセスリストの各行にシーケンス番号を加えた コンフィグができます。(※ デフォルトはシーケンス番号なしのアクセスリスト設定)

ip access-list NAME sequence-mode | IPv4 アクセスリストのシーケンス番号指定

※ ダイナミックアクセスリストではシーケンス番号指定はできません。

※ 従来のシーケンス番号なしのアクセスリストを「通常モード」のアクセスリスト、シーケンス 番号ありのアクセスリストを「シーケンス番号指定モード」のアクセスリストとここでは呼び ます。

アクセスリスト名単位で、通常モードとシーケンス番号指定モードのアクセスリストを混在させ ることができます。

## 【コンフィグ例】

ip access-list name1 permit ip src 192.168.0.0/24 dest 10.0.0.0/24 ip access-list name1 permit ip src 192.168.1.0/24 dest 10.0.1.0/24 ip access-list name1 permit ip src 192.168.9.0/24 dest 10.0.9.0/24 ip access-list name1 deny ip src 192.168.10.0/24 dest any ip access-list name1 deny ip src 192.168.11.0/24 dest any ip access-list name1 deny ip src 192.168.19.0/24 dest any ip access-list name1 permit ip src any dest any ip access-list name2 sequence-mode 100 ip access-list name2 100 permit ip src 192.168.20.1/32 dest 10.0.20.1/32 ip access-list name2 200 permit ip src 192.168.21.1/32 dest 10.0.21.1/32 ip access-list name2 300 permit ip src 192.168.29.1/32 dest 10.0.29.1/32 ip access-list name2 400 deny ip src 192.168.30.0/24 dest 10.0.30.0/24 ip access-list name2 500 deny ip src 192.168.31.0/24 dest 10.0.31.0/24 ip access-list name2 600 deny ip src 192.168.39.0/24 dest 10.0.39.0/24 ip access-list name2 700 permit ip src any dest any

通常モードのコンフィグに対し、シーケンス番号指定オプションを設定すると、シーケンス番号 の自動付与間隔に従ってシーケンス番号が自動的に付与されます。

- ※ アクセスリスト高速化設定時は、高速化のブロック単位でシーケンス番号が自動的に付与さ れます。(シーケンス番号指定で追加されたコンフィグによりブロックが変更になった場合に 自動的に番号が振りなおされるものではありません)
	- $\lozenge$  ブロック(1): 0~
	- $\div$  ブロック(2): 1000000 $\sim$
	- $\Diamond$  ブロック(3): 2000000 $\sim$
	- $\div$  ブロック(4): 3000000 $\sim$
	- $\diamond$  最適化対象外: 4000000 $\sim$

# 2.19.1.7 アクセスリストキャッシュの無効化

アクセスリストごとにキャッシュの生成・参照を無効化できます。

ip access-list NAME option nocache | IPv4 アクセスリストキャッシュの無効化

以下のような機能での利用に効果があります。

IKEv1/IPSec 機能

IPsec で設定するアクセスリストは通常 any を 1 行設定するのみのため、キャッシュなし で高速判定可能です。アクセスリストキャッシュを無効化し、キャッシュの消費を抑制するこ とで、キャッシュのオーバーフロー発生頻度を抑制できます。

【設定例】

!

ip access-list sec-list option nocache ip access-list sec-list permit ip src any dest any

ipsec autokey-map ipsec-policy sec-list peer 20.20.20.20 ipsec-prop

## 2.19.1.8 アクセスリストキャッシュのタイムアウト指定

アクセスリストキャッシュのタイムアウト時間を変更可能です。

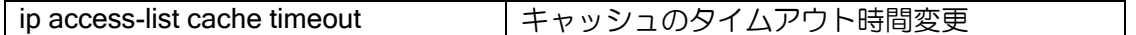

タイムアウト時間を短く変更することで、アクセスリストキャッシュのオーバーフロー発生頻度 を抑制できる場合があります。あまり短く設定すると、キャッシュ生成回数が増えて負荷が上昇す る可能性もあります。

# 2.19.2 ダイナミックアクセスリスト

ダイナミックアクセスリストは、ダイナミックフィルタ機能で利用されます。ダイナミックフィ ルタの詳細についてはパケットフィルタの章を参照してください。

# ■2.20ルートマップの設定

ルートマップは、ポリシールーティングもしくは、ダイナミックルーティングプロトコルにおけ る経路再配信設定など、特にルートに関する高度な設定を必要とする場合において使用します。 ルートマップは、シーケンス番号順(登録時に設定)に評価し、match 指定にルートやアドレス が一致した場合に、set 指定にしたがって各機能(各サブシステム)に結果を返し実行されます。

現在、ルートマップを利用する各機能(各サブシステム)には以下のようなものがあります。各 機能のルートマップの利用方法については、各機能の項目を参照してください。

➢ ポリシールーティング

➢ BGP4

ルートマップは、次のコマンドで設定します。

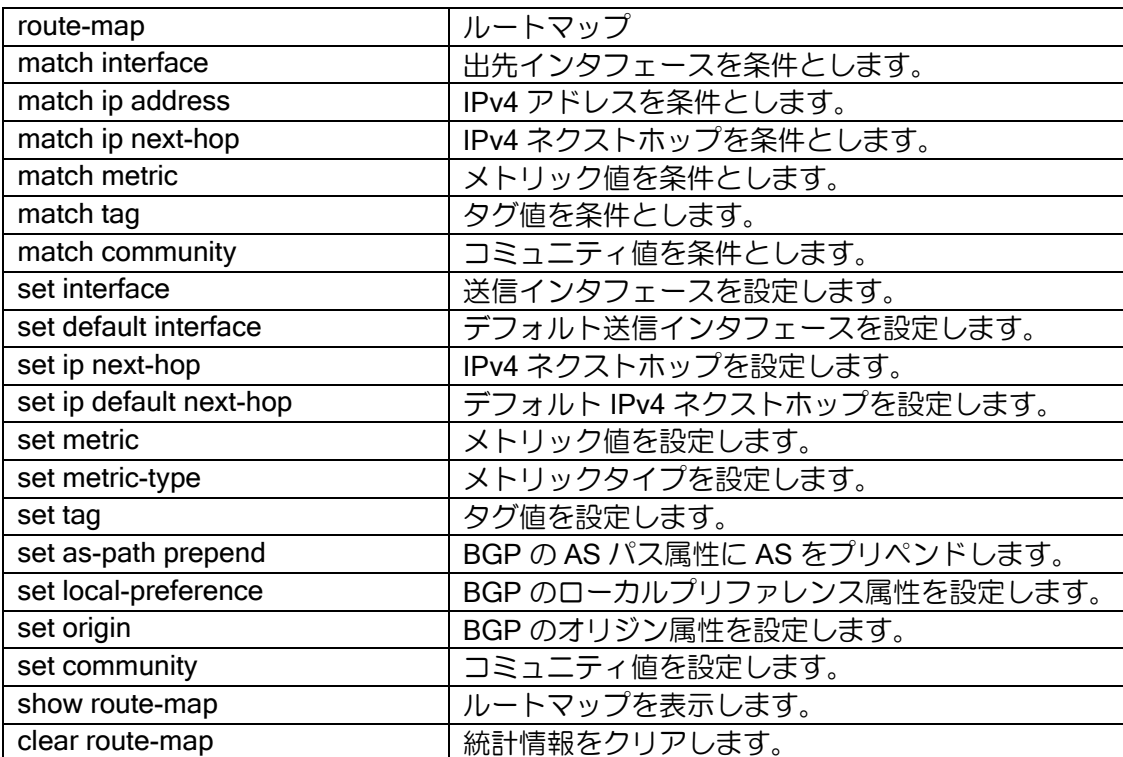

# ■2.21 プレフィックスリストの設定

プレフィックスリストは、ダイナミックルーティングプロトコルのパケットをパケット単位もし くはルート単位でアクセス制限指定するために使用します。

プレフィックスリストは、シーケンス番号順(登録時に設定)に評価し、一致するものが検索で きた場合には、その時点の結果(permit または deny)を各機能(各サブシステム)に返し評価され ます。それ以降のリストは評価しません。

現在、プレフィックスリストを利用する機能(サブシステム)には以下のようなものがあります。 機能毎のプレフィックスリストの利用方法については、各機能の項目を参照してください。

- ➢ BGP
- ➢ ルートマップ

プレフィックスリストは、次のコマンドで設定します。

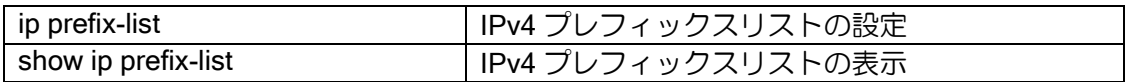

現在、プレフィックスリストで判定可能な項目には以下があります。

- ➢ プレフィックス
- ▶ プレフィックス長

## 【設定例 1】

10.0.0.0/24 のみ許可 ip prefix-list list1 10 permit 10.0.0.0/24

【設定例 2】 10.0.0.0/16~10.0.255.0/24 の経路を許可 ip prefix-list list 10 permit 10.0.0.0/16 max 24

# ■2.22 UFS キャッシュの設定

UFS キャッシュ(Unified Forwarding Service Cache)は、フィルタ、NAT/NAPT、IPsec などの サービスを使用している場合に有効な高速フォワーディングキャッシュメカニズムであり、 UNIVERGE IX-V シリーズの独自機能です。UFS キャッシュにより、フィルタの多段設定、IPsec の複数設定等におけるスケーラビリティを向上させます。

## 2.22.1 概要

フィルタや IPsec では、パケットに応じてどの設定を有効にするかを決定するために、それぞれ にパケット検索処理やその結果を保持するキャッシュを持っています。通常これらは機能毎にそれ ぞれ独立に動作し、その検索結果に基づいて処理が行われています。

ここで、パケットの受信から送信までの間に各サービスで行われていた検索処理を 1 回で済ませ ることができれば、検索時間を大幅に短縮することができると考えられます。UFS キャッシュは、 複数のサービスで行っていた検索を一元化し、複数サービスの検索結果を統合します。フォワー ディング処理における複数サービスの統合したキャッシュを用いることから、UFS キャッシュ (Unified Forwarding Service Cache)と呼んでいます。

以下の機能が UFS キャッシュに対応しています。

- ➢ スタティックフィルタの検索結果(通過 or 廃棄)
- > NAT/NAPT キャッシュ (変換アドレスなど)
- ➢ IPsec の各種検索結果(SA など)
- ➢ ルーティングキャッシュ情報(出力インタフェースなど)
- ➢ ポリシールーティング情報 (出力インタフェースなど)
- ▶ ダイナミックフィルタ情報 (通過キャッシュ情報など)

# 2.22.2 動作原理

UFS キャッシュでは、プロトコルごとに下記の条件に基づきパケットを分別します。

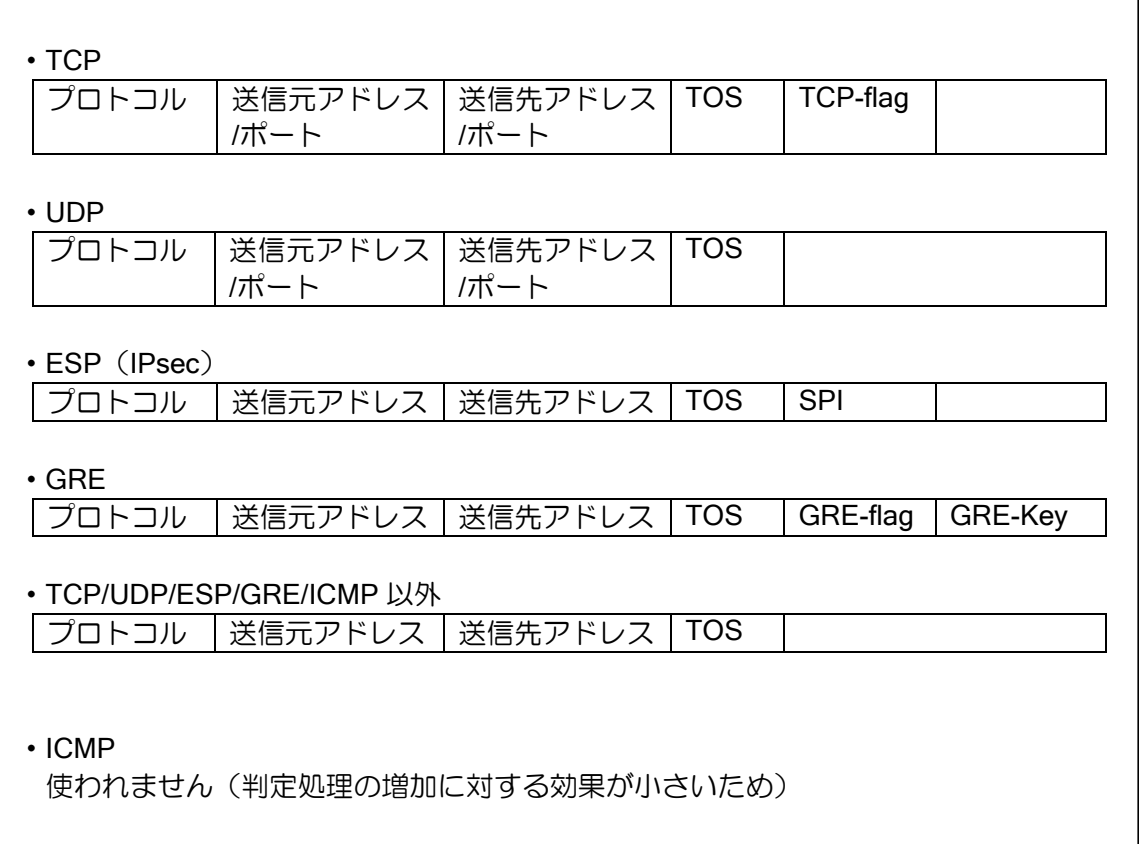

フローごとに上記のサービスの情報を 1 つの UFS キャッシュに登録するため、パケット受信時 に最初に 1 度だけ検索処理を行えば、その時点でパケットがどのように処理されるかが決定されま す。UFS キャッシュを使用しない場合には、それぞれのサービスで繰り返しキャッシュを検索する 必要が生じます。

以下に UFS キャッシュが有効/無効の場合のフォワーディング処理を図示します。

ルータの設定・UFS キャッシュの設定

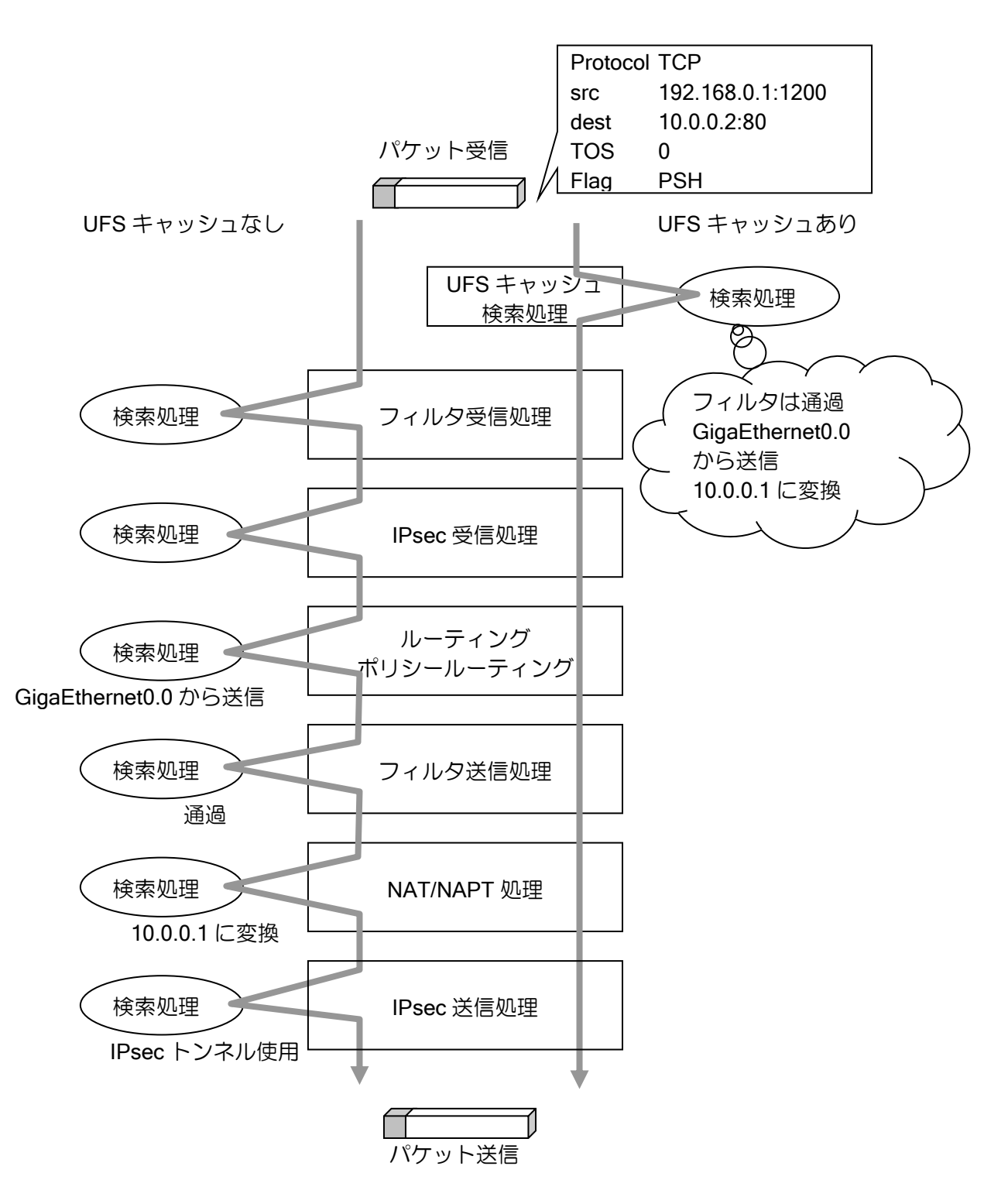

※ UFS キャッシュは、自装置が送信元となるパケットには適用されません。

# 2.22.3 UFS キャッシュの設定

UFS キャッシュの設定は次のコンフィグを使用します。

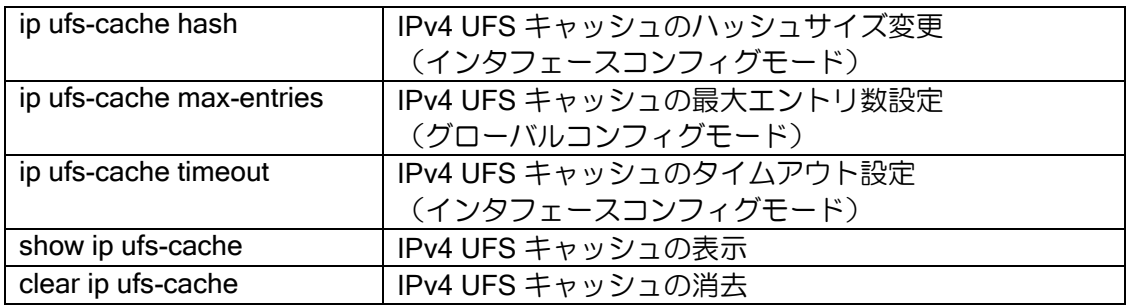

# 2.22.4 UFS キャッシュの表示

UFS キャッシュの内容表示は以下のコマンドを使用します。

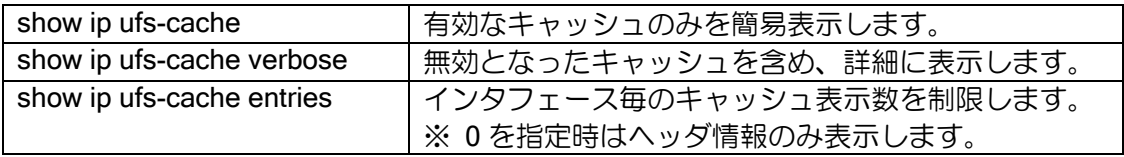

※表示内容については、統計情報一覧を参照

## 2.22.4.1 無効キャッシュ

タイムアウトもしくは、UFS キャッシュを利用している機能から無効と宣言されたキャッシュは 即時に削除せず、無効キャッシュとなります。無効キャッシュは約 2 分を周期とした UFS キャッ シュクリア機構によって順次削除されます。無効キャッシュ時のキャッシュには、以下の特徴があ ります。

- show ip ufs-cache verbose でUFSキャッシュを表示させたとき、「Codes: D Scheduled to delete」 で表示されます。
- 無効キャッシュに対し、パケットが検索マッチした場合、そのキャッシュに含まれるすべての情 報をクリアした上で、有効なキャッシュになります。ただし、ヒットカウントやアップタイムはク リアしません。(show ip ufs-cache では、無効キャッシュ時は表示されないため、有効キャッシュ に戻ることによって、アップタイムの大きなキャッシュが突然表示されるように見えますが、問 題ではありません。)

# 2.22.5 ハッシュテーブルサイズの拡張について

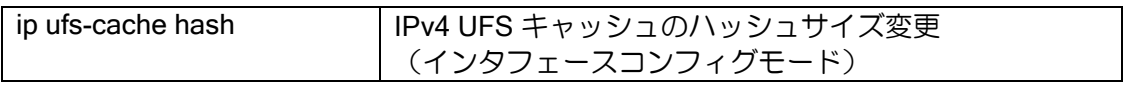

UFS キャッシュの最大エントリ数をデフォルト値以上に拡張する場合において、特定のインタ フェースで生成されるキャッシュが下記に記載のキャッシュ数を超えている場合、該当インタ フェースのハッシュサイズを拡張すると性能向上することがあります。

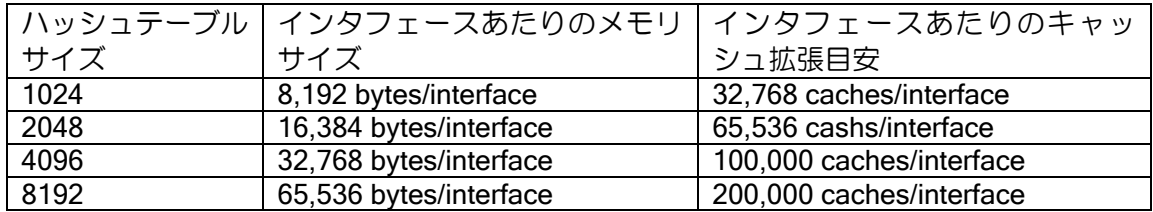

※本設定は、ハッシュサイズを変更しないと特に問題が発生するものではなく、最大キャッシュ サイズ付近で運用時のパフォーマンス改善の参考となります。

※IPsec などトンネルインタフェースが大量に存在する場合に、一律にハッシュテーブルサイズ を拡張するとメモリ枯渇の原因となります。あくまでも該当インタフェースに上記を目安とし た多くのフローが同時に入力される場合にのみ拡張してください。

# 3章 保守・運用

本章では、UNIVERGE IX-V シリーズの設定の変更、保存について説明します。

# ■3.1 設定の変更

設定コマンドは通常はコマンド入力時に反映されますが、一部コマンドは再起動や特定のコマン ド操作が必要となる場合があります。本項では、即時反映されないコマンドについて説明します。

## 3.1.1 再起動が必要なコマンド

設定を反映させるために再起動が必要なコマンドは、コマンド実行後次のようなメッセージが表 示されます。

% You must restart the router for this configuration to take effect.

該当するコマンドは次のとおりです。

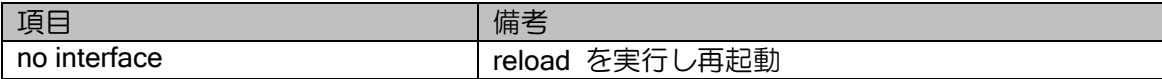

# 3.1.2 操作が必要なコマンド

設定を反映させるために、セッションのリセット等が必要な場合があります。 該当するコマンドは次のとおりです。

• BGP 関連コマンド

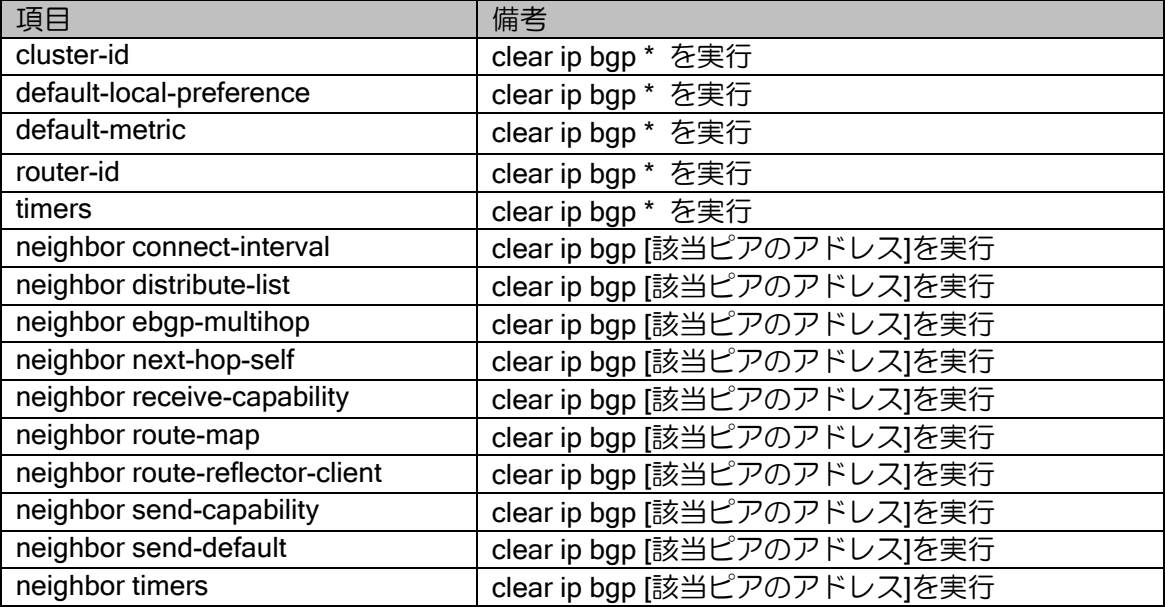

#### • IKE/IKEv2 関連コマンド

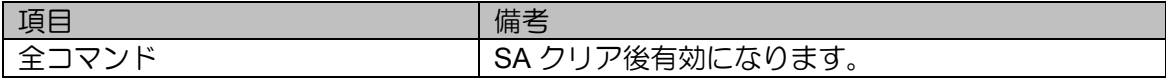

# ■3.2 設定の保存

すべての設定は、装置の揮発性メモリ上で変更が行われています。そのため装置の再起動を行う と、設定内容が消えてしまいます。

装置再起動後も設定内容を有効にするためには設定データを内部の不揮発性メモリ上にスター トアップコンフィグとして保存する必要があります。

# 3.2.1 スタートアップコンフィグ

スタートアップコンフィグに設定を保存するためのコマンドは次のとおりです。

write memory

設定未保存状態の場合、以下のメッセージが表示されます。保存が必要な場合は、上記の設定の 保存を行ってください。

% Warning: current running-configuration is not saved yet.

上記のメッセージは、次の場合に表示されます。

➢ reload 実行時

スタートアップコンフィグは、以下のコマンドで消去することができます。

erase startup-config

# ■3.3 LED 状態

UNIVERGE IX-V シリーズには仮想の LED があります。 show hardware コマンドや NetMeister 上で点灯状態を確認できます。

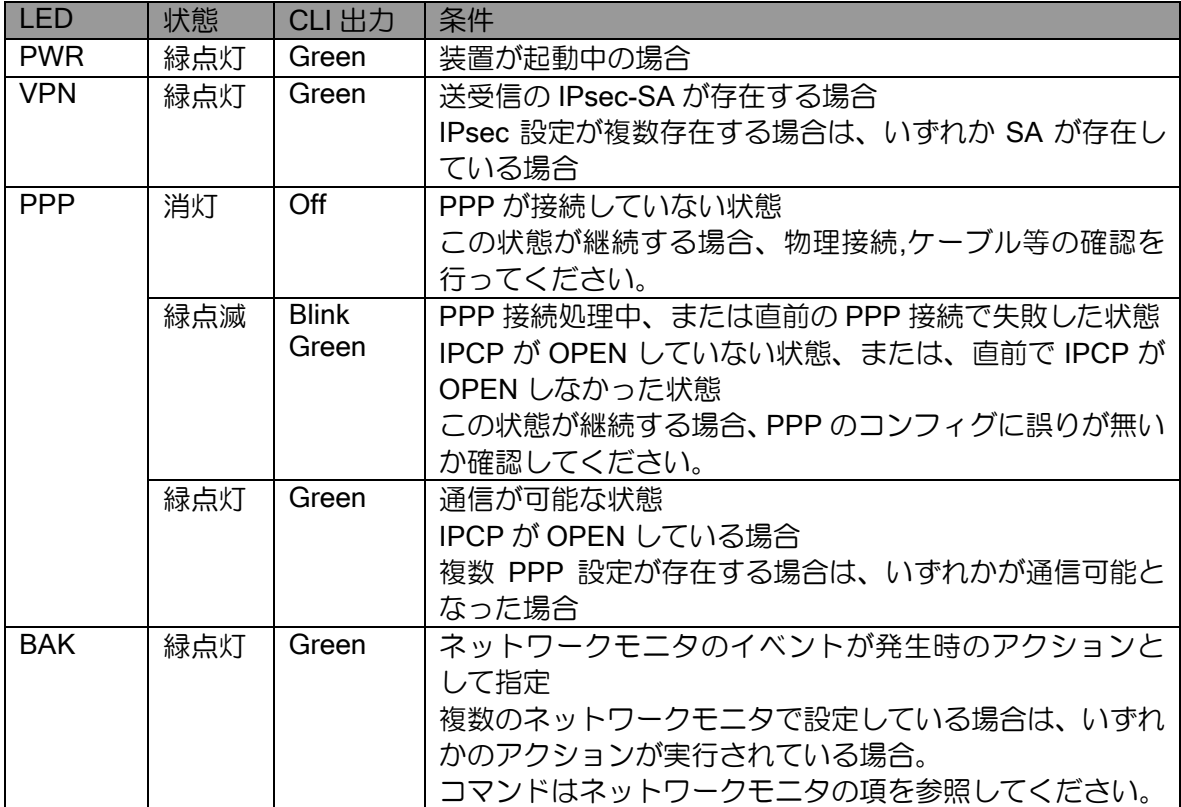

4章 遠隔設定と監視

本章では、UNIVERGE IX-V シリーズの遠隔設定と監視方法について説明します。

# ■4.1 SSH を利用した遠隔設定

### 4.1.1 SSH サーバの設定

UNIVERGE IX-V シリーズでは、SSH サーバ機能に対応しています。SSH では通信が暗号化され るため、より安全に遠隔からの操作ができるようになります。

SSH サーバ機能はインタフェースコンフィグモードにサーバの起動コマンドを設定することで 特定のインタフェースでのみ有効にすることができます。意図しないインタフェースからの SSH アクセスを防止することが可能です。

また、アクセスリストにより不特定アドレスからの SSH アクセスを防止することが可能です。

SSH サーバの設定は次のコマンドを使用します。

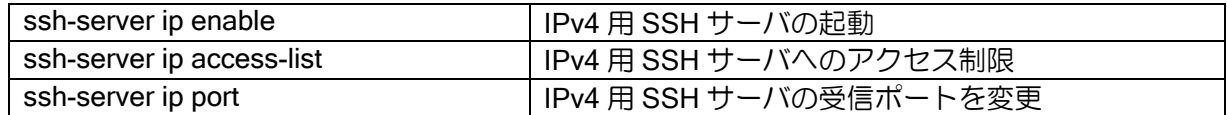

GigaEhternet1.0 経由の 192.168.10.10 の SSH クライアントのみ、SSH サーバへのアクセスを許 可する場合の例を示します。

【設定例】

SSH サーバを有効化し、192.168.10.10 からのアクセスのみ許可する。

ip access-list ssh4 permit ip src 192.168.10.10/32 dest any ssh-server ip access-list ssh4

interface GigaEthernet1.0 ip address 192.168.10.254/24 ssh-server ip enable no shutdown

## 4.1.2 秘密鍵の操作

SSH サーバ機能ではサーバ認証には公開鍵認証を使用します。このため、秘密鍵が必要となりま す。UNIVERGE IX-V シリーズは初回起動時に秘密鍵を生成します。

バージョンアップ時に新たなバージョンの UNIVERGE IX-V シリーズを起動した場合は秘密鍵も 新たに生成されます。

秘密鍵の操作及び確認には以下のコマンドを使用します。

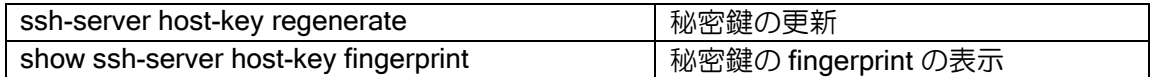

SSH クライアント側において表示される fingerprint と、秘密鍵の fingerprint 表示の内容が一致し ていることを確認することで、正しく UNIVERGE IX-V シリーズに接続していることを判断できま す。。

# 4.1.3 仕様

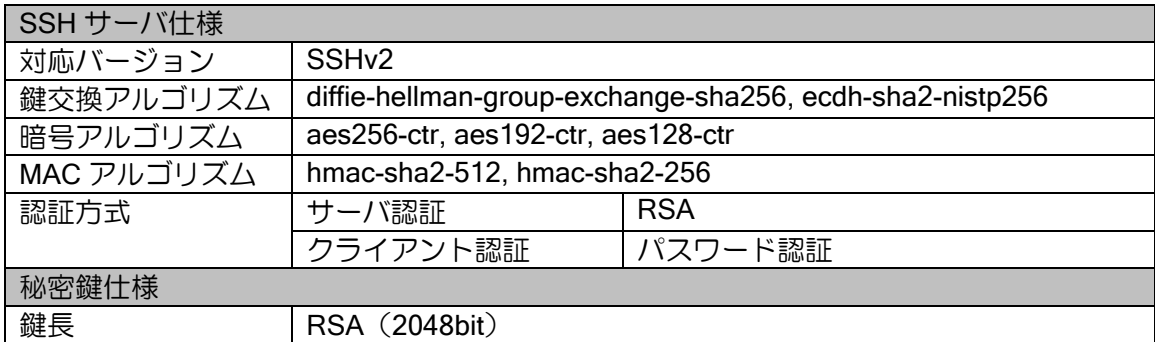

# ■4.2 SYSLOG によるイベントログ監視

UNIVERGE IX-V シリーズでは各種機能で発生した事象をイベントログとして監視することが出 来ます。

ネットワークトラブルの解析に重要な情報を取得することができますので、なるべく設定するよ うにしてください。

# 4.2.1 SYSLOG 機能

SYSLOG 機能によって本装置の各種機能ごとに指定した取得レベルのイベントログを採取し確 認することができます。イベントログ情報は内部バッファに保存され、show コマンドにより保存 された情報が表示されます。

## 4.2.1.1 SYSLOG の設定

イベントログの採取と保存は次の SYSLOG コマンドで設定します。

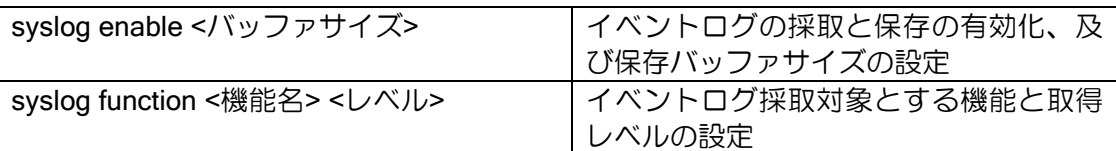

## 【設定例】

syslog enable 1000000 syslog function all warn syslog function ikev2 info

バッファサイズの指定単位はバイト数になります。1 行あたり 80 バイト程度が目安となります。

指定可能な機能の種類やレベルの設定については後述の項を参照してください。設定によっては 膨大な数のログが取得されることがあり、性能が激しく劣化する可能性があります。

機能名 all を指定した場合は全ての機能が対象となります。全機能指定 all と異なるレベルで各機 能個別の syslog function または no syslog function が設定された場合、コンフィグ上には all の設 定と個別設定したコマンドの両方が表示されます。この場合のイベントログの出力について、設定 された個別機能以外は all の設定で動作します。

【設定例 1】 IPv4 機能のみ debug レベルで出力、それ以外全て warn レベルで出力する場合 syslog function all warn syslog function ipv4 debug 【設定例 2】 IPv4 機能のみ SYSLOG 出力なし、それ以外全て warn レベルで出力する場合 syslog function all warn no syslog function ipv4

## 4.2.1.2 指定可能な機能と取得レベル

イベントログ収集対象として指定可能な機能は以下の様になります。

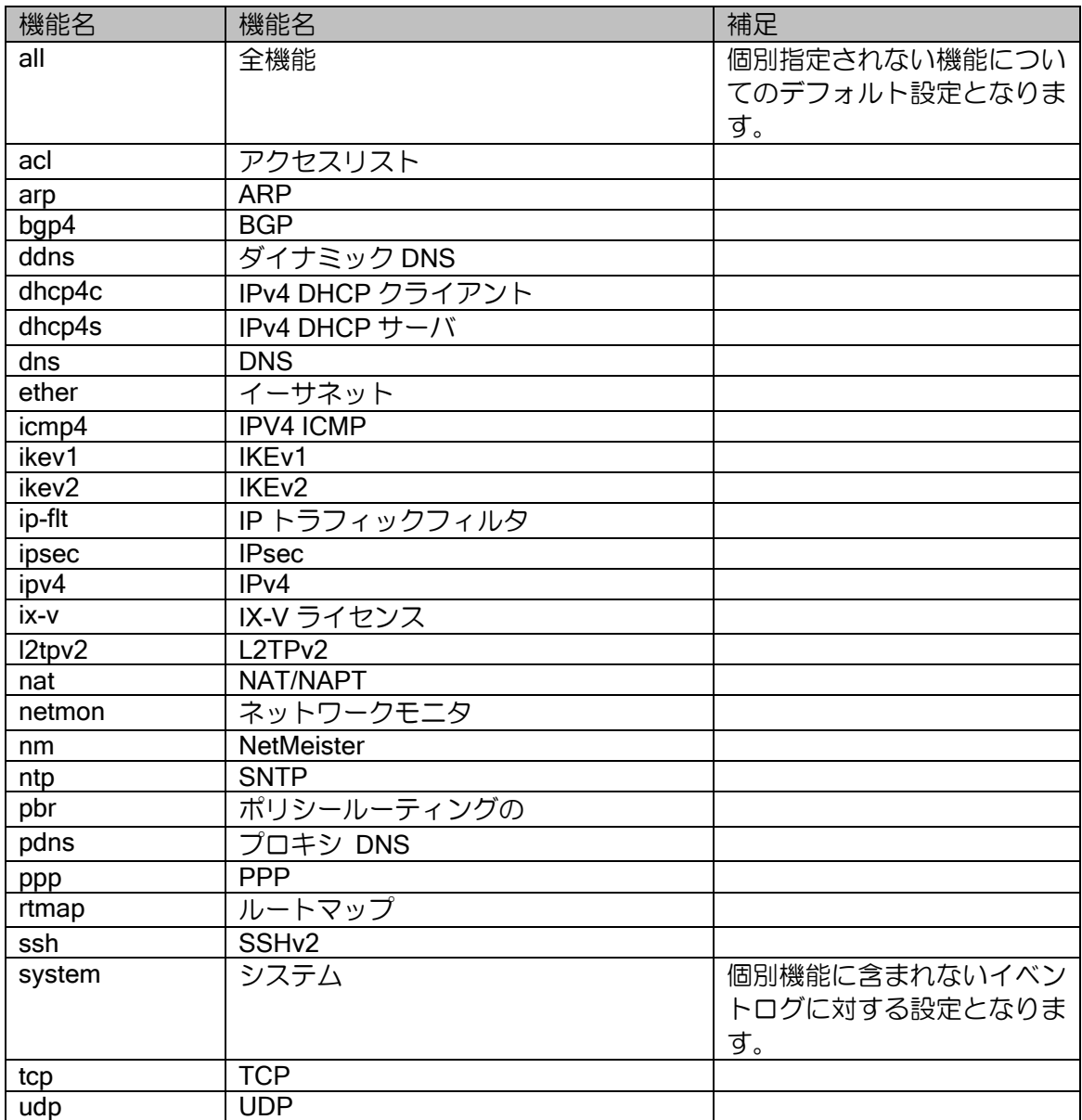

イベントログ収集対象として指定可能なレベルは以下の様になります。

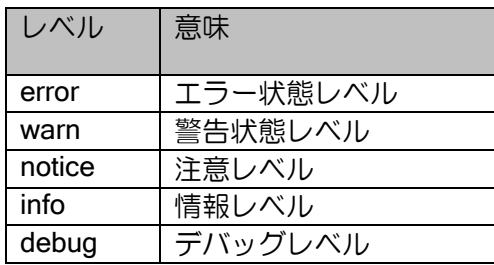

レベル指定は以下のような包含関係で設定されることになります。例えば、warn レベルを設定す ると、error レベルのイベントログも同時に収集対象となります。

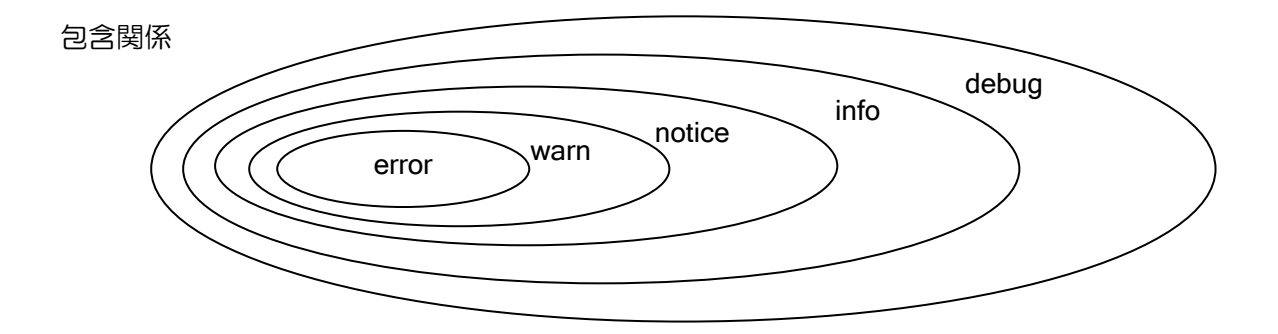

# 4.2.1.3 注意事項

debug レベルはパケットトレースを行うものが多いので、運用時には表示量が多く性能が激しく 劣化することがありますので注意してください。

# 4.2.1.4 イベントログ確認

保存されたイベントログ情報は以下の SYSLOG コマンドにより確認できます。

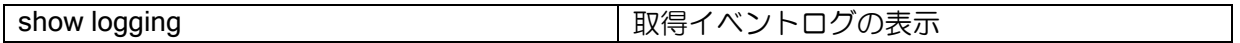

# ■5.1 IPv4 パケット評価

IPv4 Forwarder 配下のパケット評価順を説明します。

入力インタフェース処理・フォワーディング・出力インタフェース処理は、以下の順序で行われ ます。

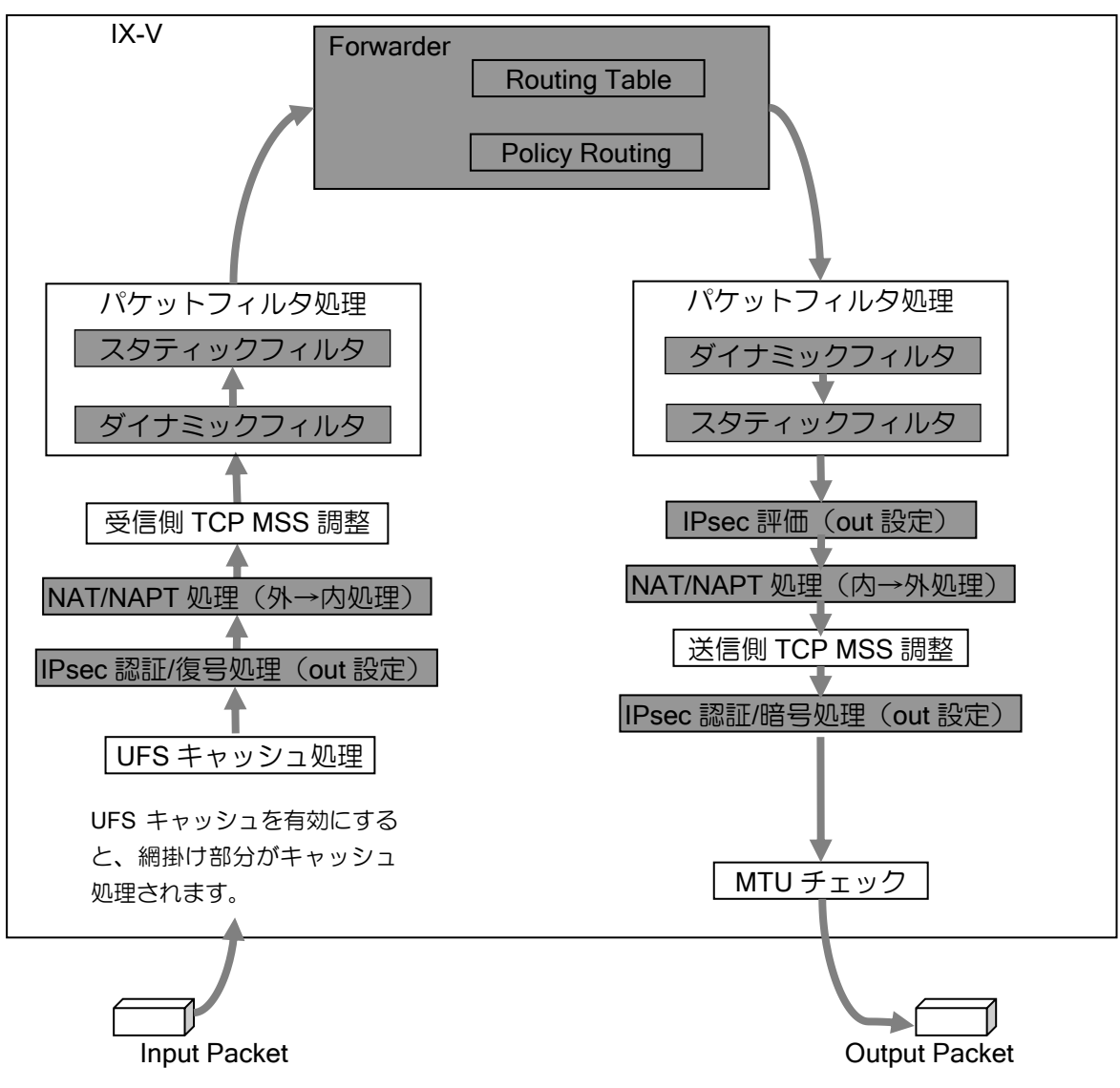

# ■5.2 IPsec 送信評価フロー

● IKE/IKEv2 の IPsec (トンネルモード)送信時の評価フロー

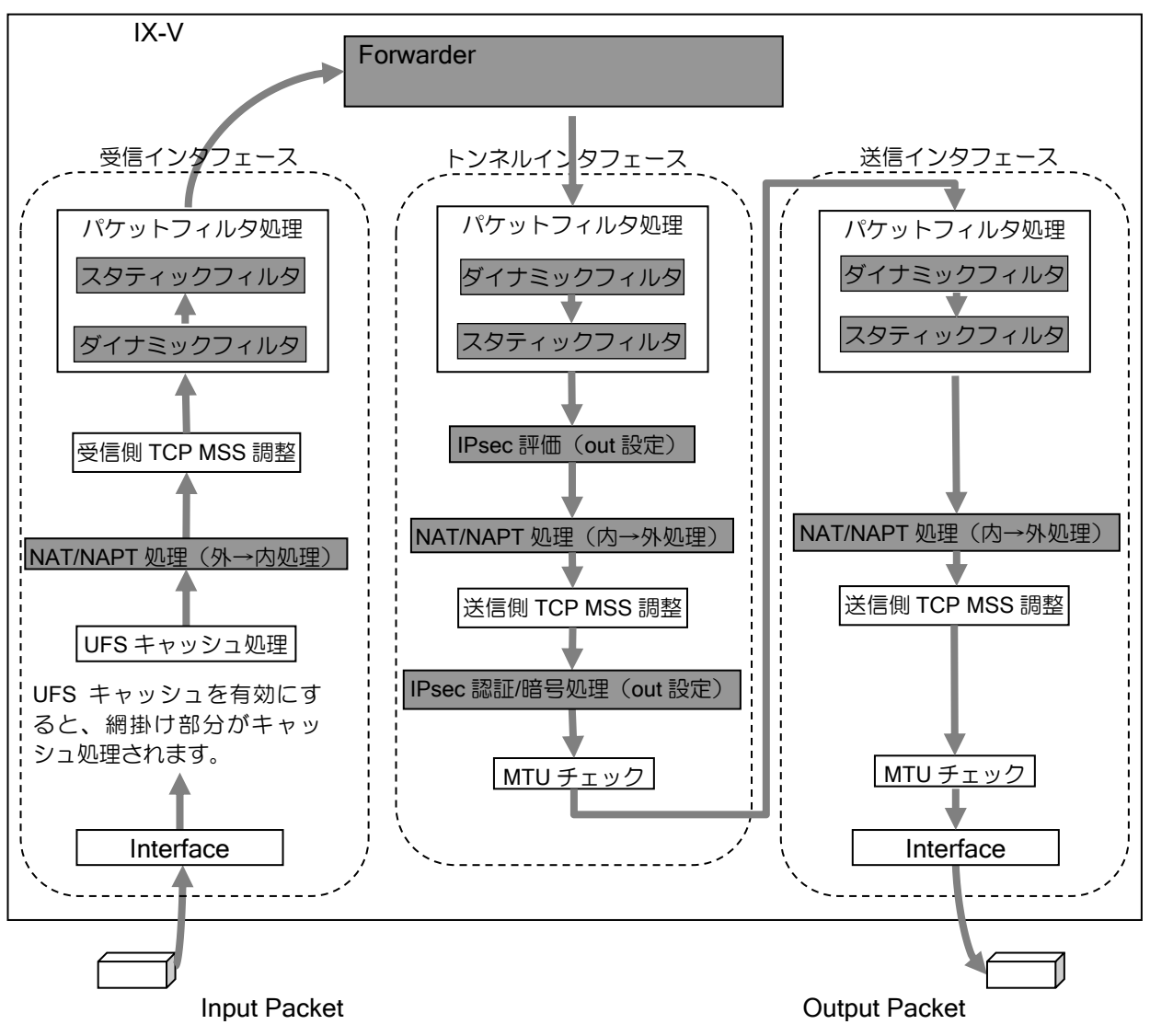

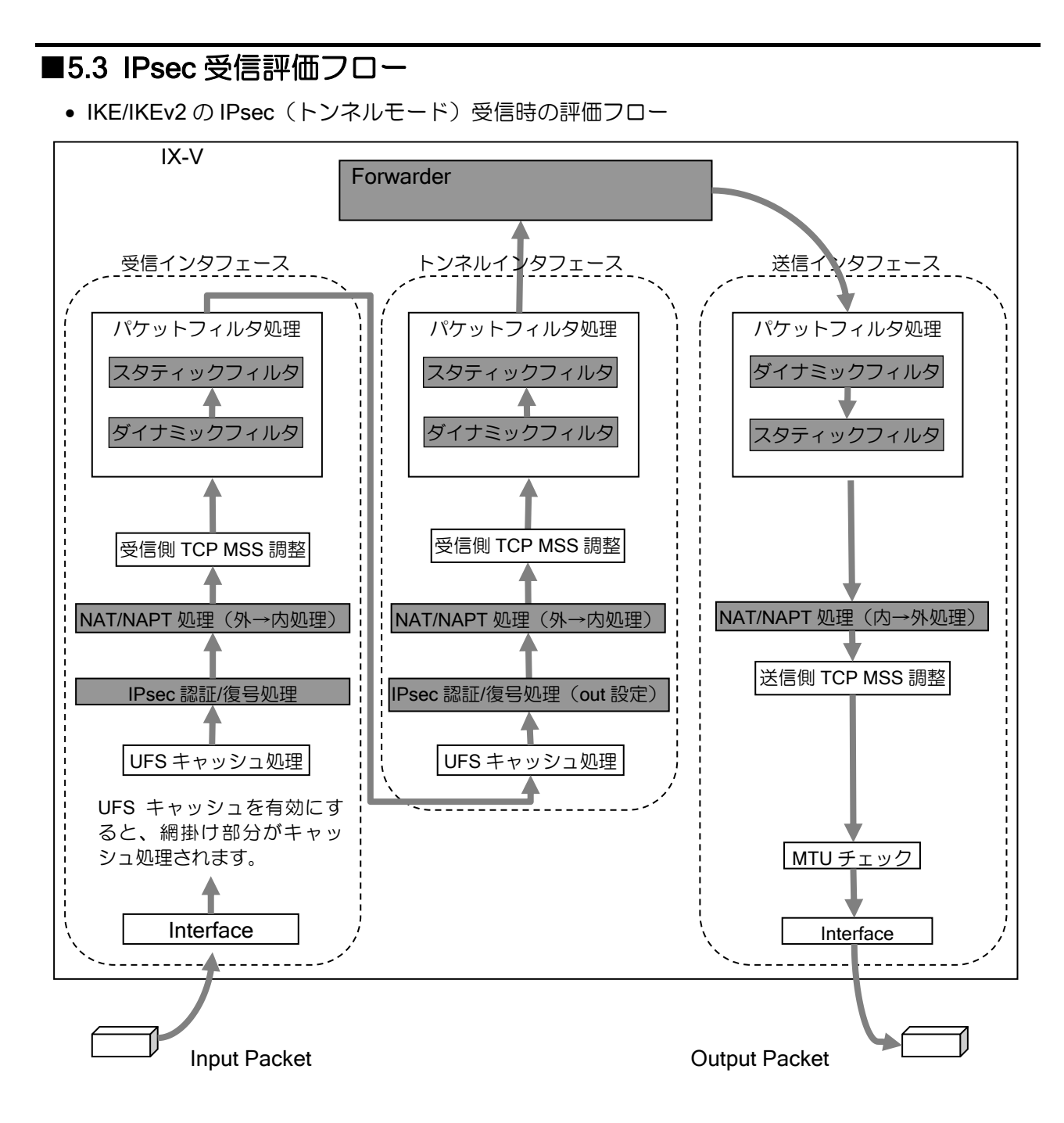

# 6章 付録

# ■6.1 関連 RFC 一覧

### • 実装 RFC/Internet Draft

実装 RFC および Internet Draft の一覧(一部参照のみ)を下表に示します。

#### PPP

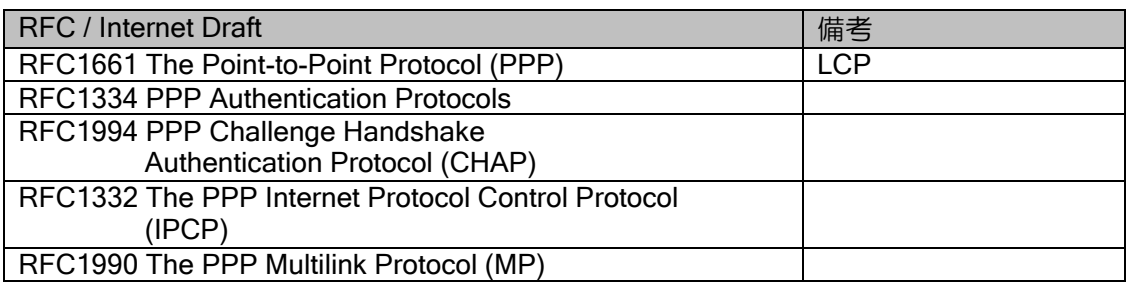

#### ARP

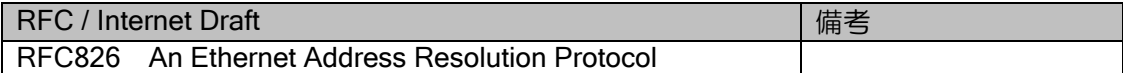

#### IPv4 Specification

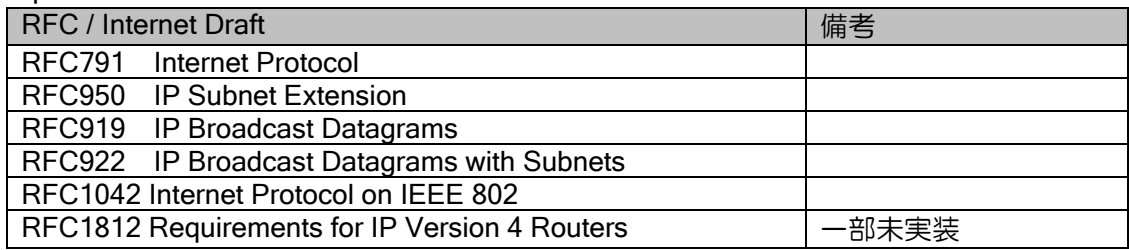

#### ICMP

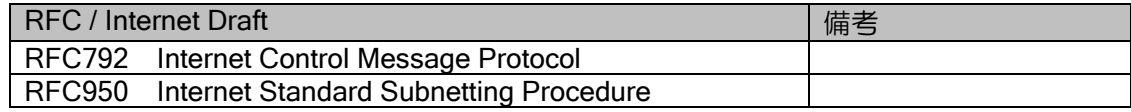

#### **TCP**

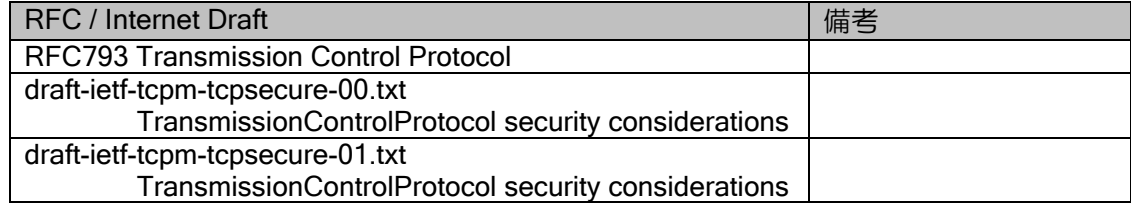

### UDP

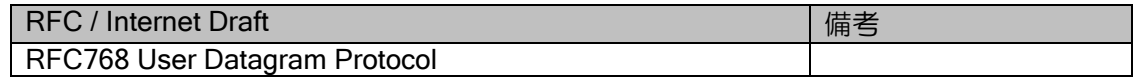

## BGP4

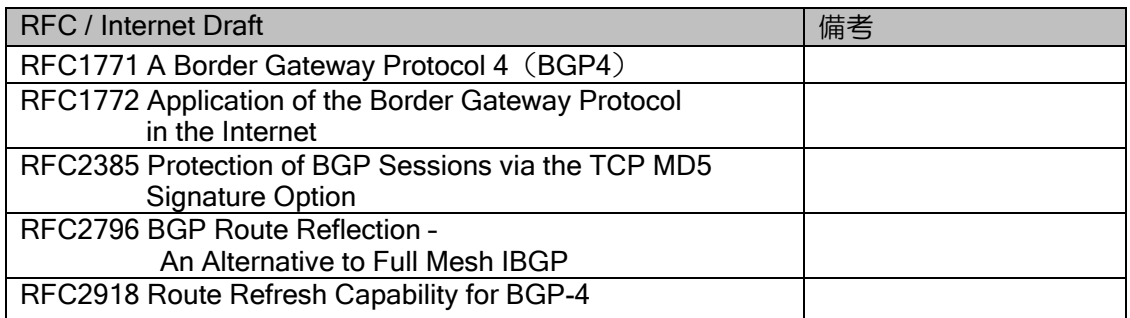

# NAT

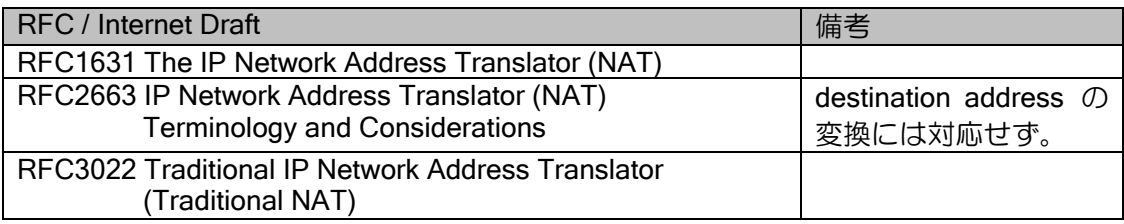

# NAPT

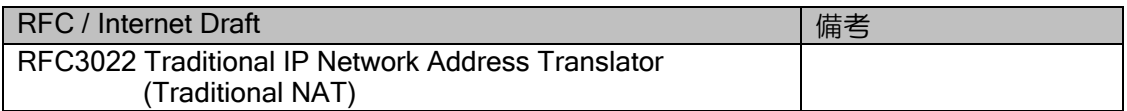

# DHCP

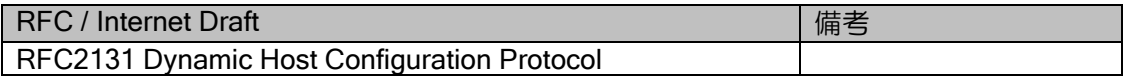

## DNS

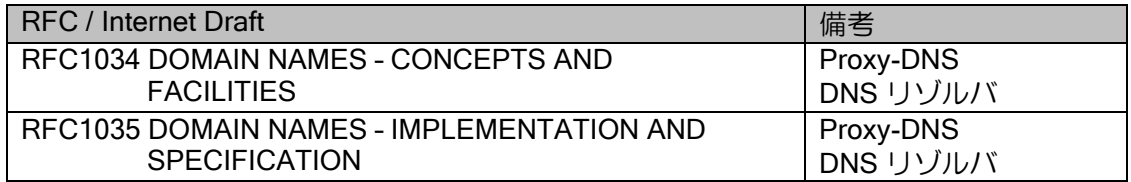

### IPsec/IKE

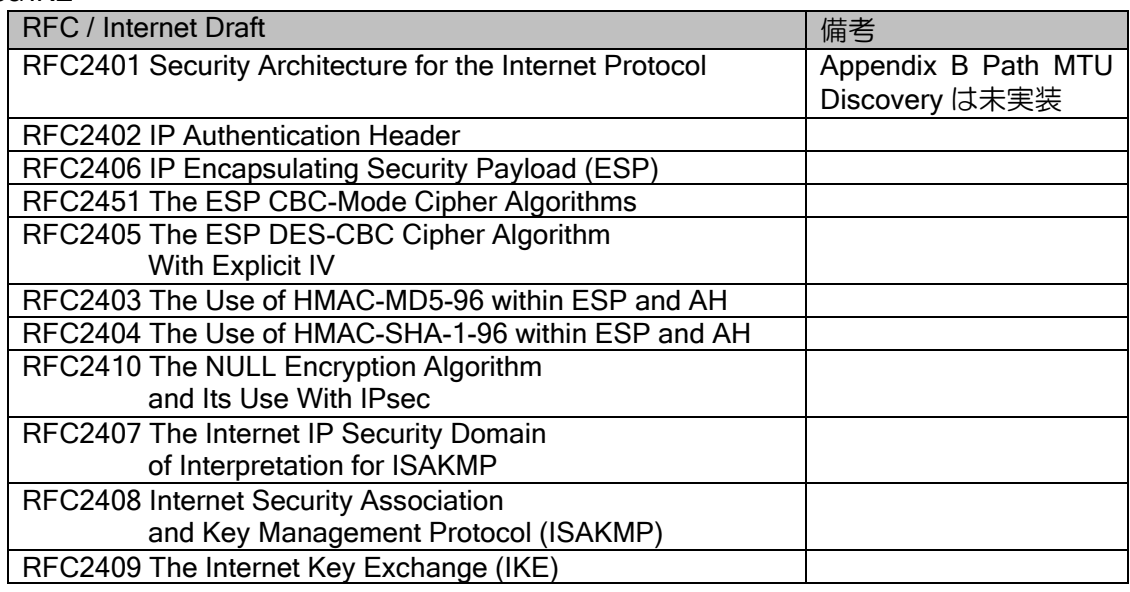

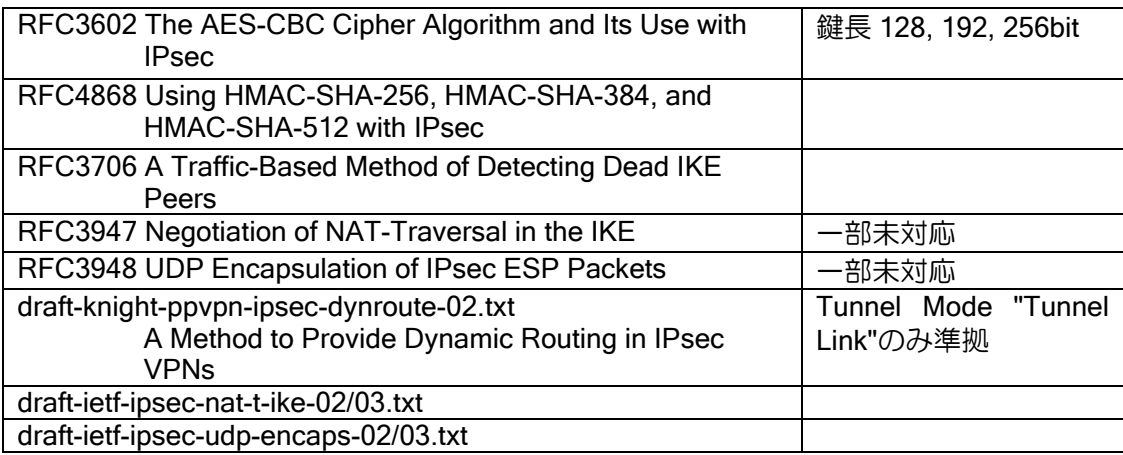

# IKEv2

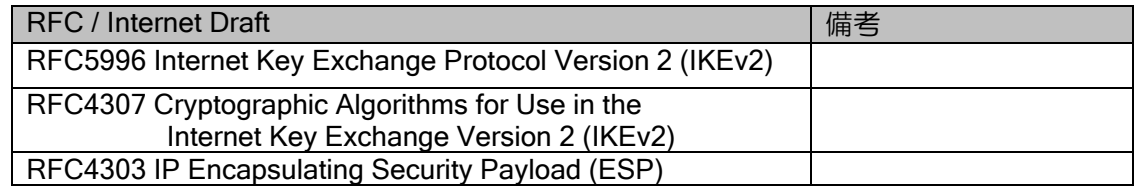

# L2TPv2

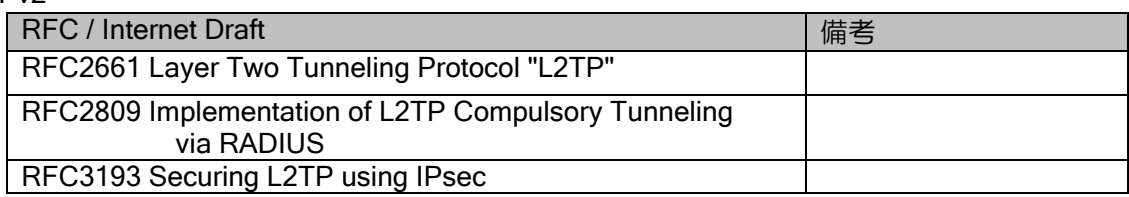

# SSH サーバ

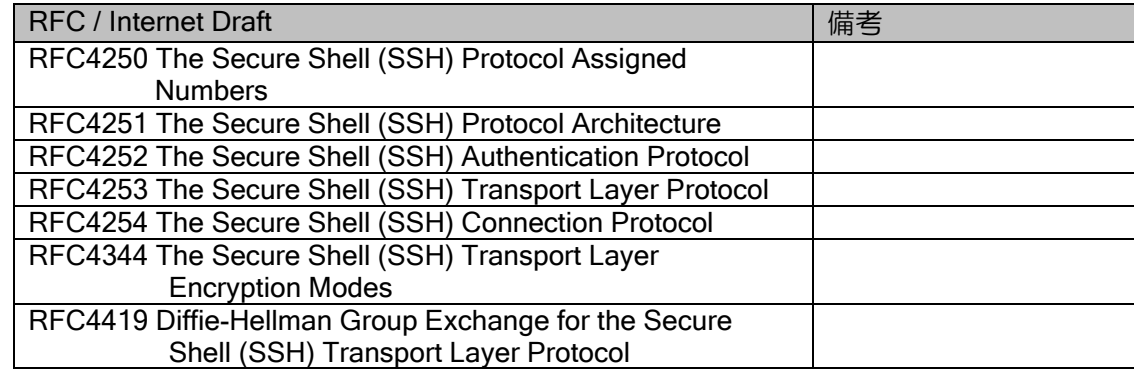

# sntp

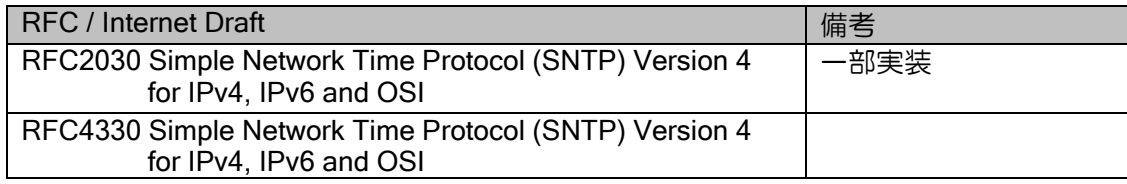

# syslog

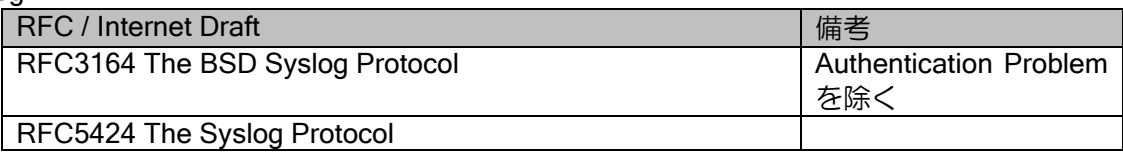

### HTTP

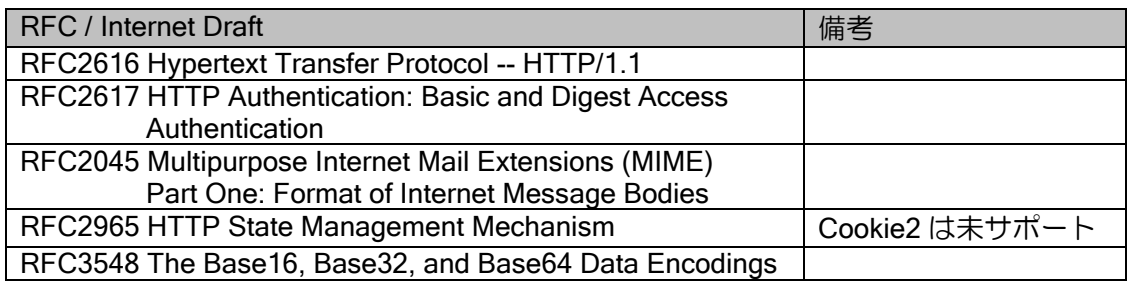

• 参照 RFC/Internet Draft

参照 RFC および Internet Draft の一覧を下表に示します。

PPP

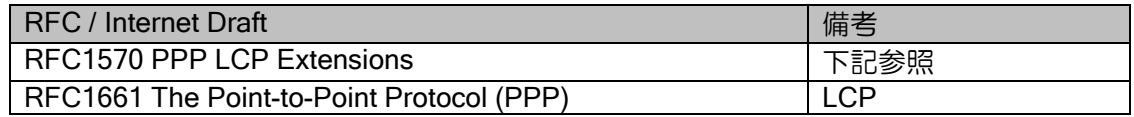

RFC 1570 については、以下をサポートしておりません。

- ▶ コード (パケット種別)
	- ID 通知要求(Identification:12)
	- 残余時間通知(Time-Remaining:13)

このコードを受信した場合、コード拒否(Code-Reject:7)を送信せずパケットを廃棄します。 ➢ LCP 設定オプション

- - 自己記述パディング(Self-Describing-Padding:10)
	- 複合フレーム(Compound-Frames:15)

このオプションを受信した場合、設定拒否(Conf-Reject:4)を送信します。

#### IPv4 Specification

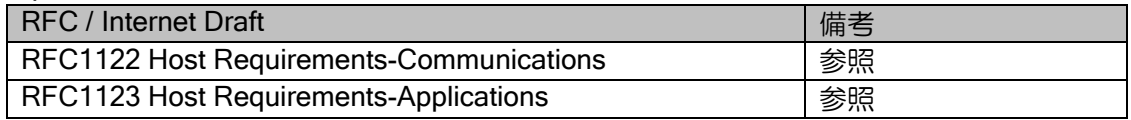

#### **NAT**

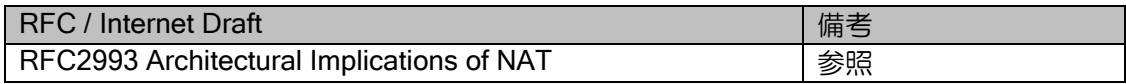

#### IPsec/IKE

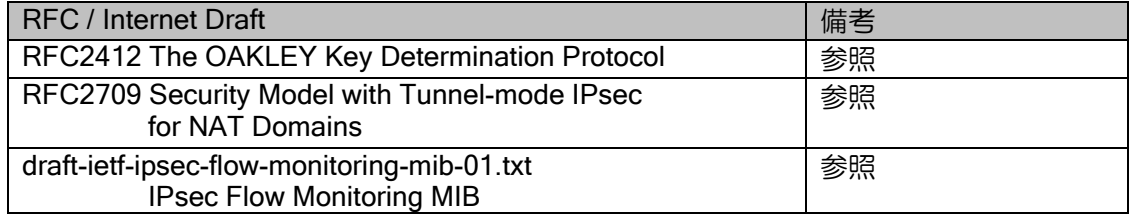

#### sntp

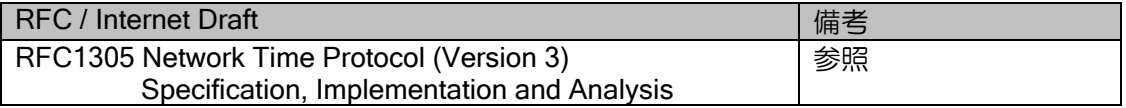

# ■6.2 ソースアドレスセレクション

UNIVERGE IX-V シリーズからパケットを送信する場合の、ソース(送信元)アドレスをどのよ うに決定するか、ソースアドレスセレクションの一連の動作について説明します。

# IPv4 ソースアドレスセレクション

IPv4 ソースアドレスセレクションの一連の動作について説明します。

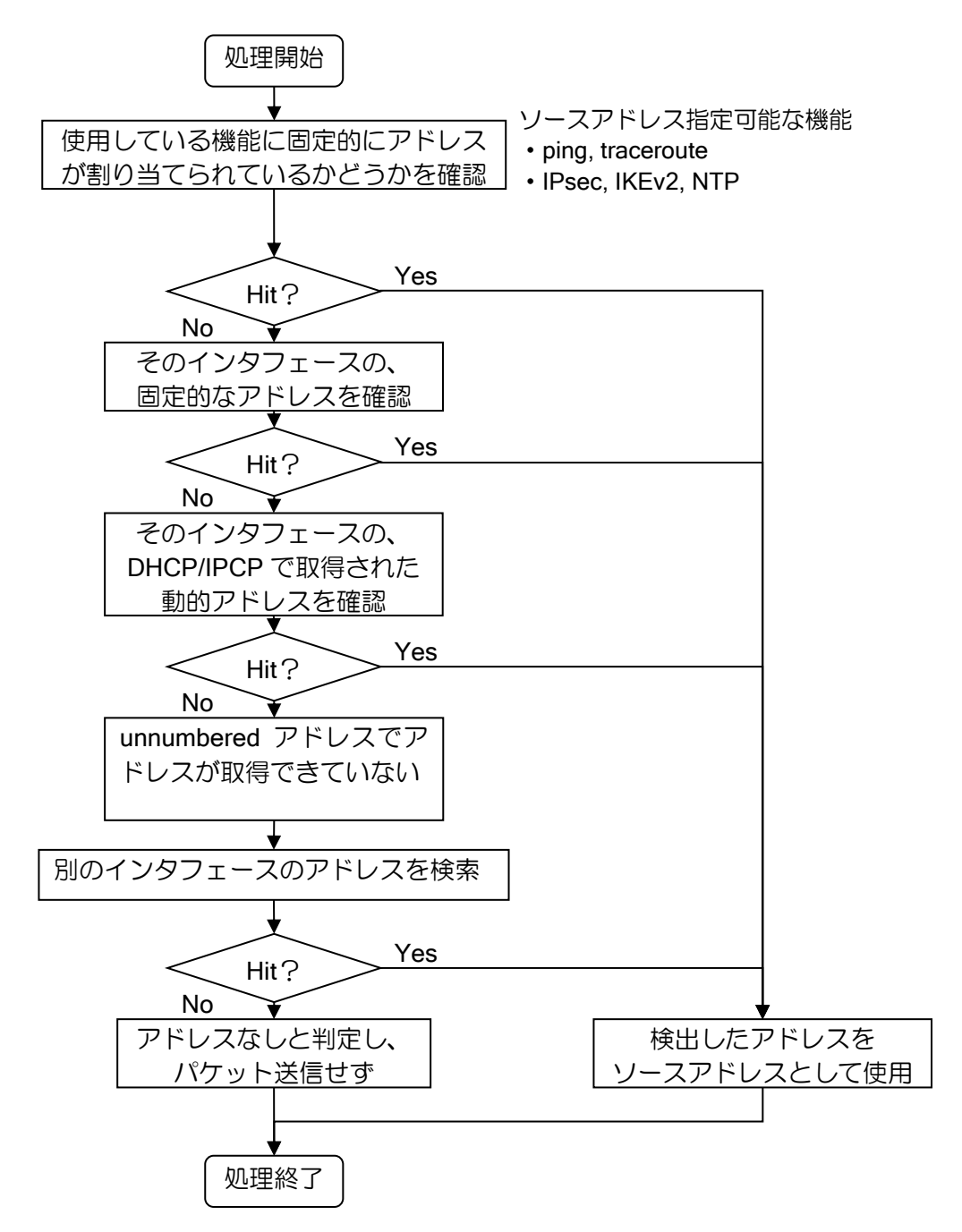

詳細な判定順序は以下のようになります。 セカンダリアドレスもソースアドレスセレクションの対象になります。

- 動的アドレス(DHCP)の場合 または
- unnumbered でソースアドレスインタフェースが指定されていない場合
	- 1. 送信インタフェースのプライマリアドレス
	- 2. 送信インタフェースのセカンダリアドレス
	- 3.16 進表記したときに最も大きい有効(ホスト受信可能)アドレス
- unnumbered でソースアドレスインタフェースが指定されている場合
	- 1. 送信インタフェースのプライマリアドレス
	- 2. 指定したインタフェースのプライマリアドレス
	- 3. 送信インタフェースのセカンダリアドレス
	- 4.16 進表記したときに最も大きい有効(ホスト受信可能)アドレス

※インタフェース指定したインタフェースのセカンダリアドレスは優先されません。 ※NAPT アドレスの場合には、指定インタフェースの検索のみ行います。
## ■6.3 ルータ ID セレクション

BGP4 で使用するルータ ID をどのように決定するか、ルータ ID セレクションの一連の動作につ いて説明します。

## (a) BGP4

BGP4 ルータ ID セレクションの一連の動作について説明します。

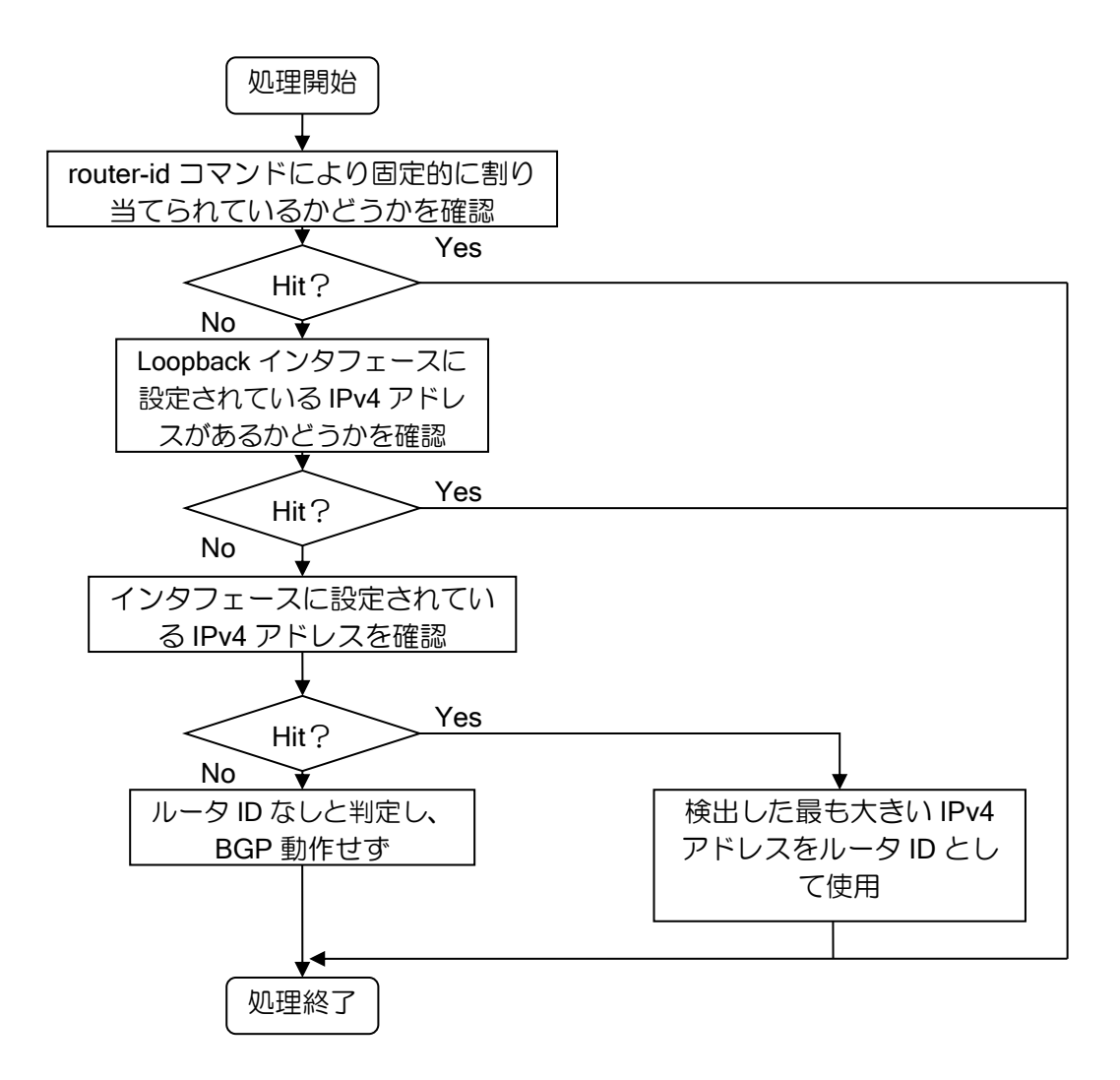

UNIVERGE IX-V シリーズ機能説明書

GYS-085944-001-00

2023 年 04 月 ver1.0 (第 1.0 版) 発行

発行元 日本電気株式会社

発行元の許可なく複製、改変等を行うことはできません。